## Lenovo

# Guia de manutenção de hardware do ThinkSystem SR685a V3

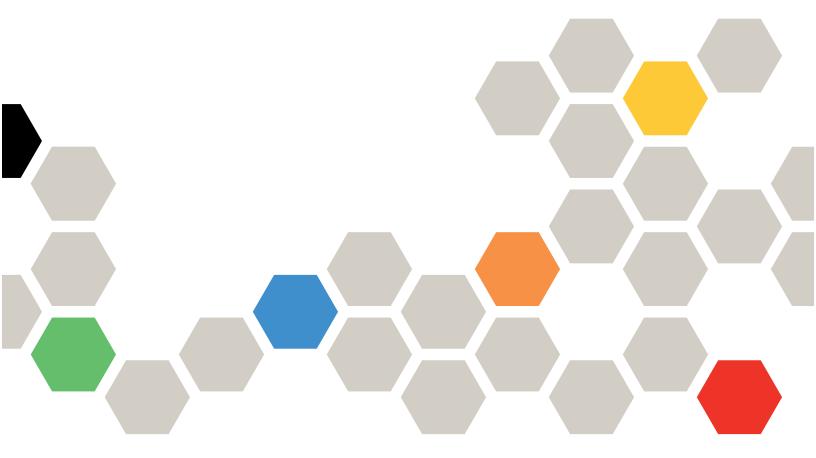

Tipo de máquina: 7DHC

#### Nota

Antes de usar estas informações e o produto suportado por elas, leia e compreenda as informações e instruções de segurança, que estão disponíveis em: https://pubs.lenovo.com/safety\_documentation/

Além disso, certifique-se de estar familiarizado com os termos e condições da garantia Lenovo para o seu servidor, que estão disponíveis em:

http://datacentersupport.lenovo.com/warrantylookup

#### Quarta edição (Agosto de 2024)

#### © Copyright Lenovo 2024.

AVISO DE DIREITOS LIMITADOS E RESTRITOS: se dados ou software forem fornecidos de acordo com um contrato de GSA (Administração de Serviços Geral), o uso, a reprodução ou a divulgação estarão sujeitos às restrições definidas no Contrato N° GS-35F-05925.

## Conteúdo

| Conteúdo                                                                | . i      | Remover um ventilador hot-swap (frontal e traseiro)                                        | 44   |
|-------------------------------------------------------------------------|----------|--------------------------------------------------------------------------------------------|------|
| Segurança                                                               | . V      | Instalar um ventilador hot-swap (frontal e                                                 |      |
| Lista de verificação de inspeção segurança                              | . vi     | traseiro)                                                                                  | 46   |
| Capítulo 1. Procedimentos de                                            |          | Substituição do conjunto de placa de controle do ventilador (apenas para técnico treinado) | 48   |
| substituição de hardware                                                |          | Remover o conjunto de placa de controle do ventilador frontal                              | 48   |
| Lista de verificação de inspeção segurança                              | . 3      | Instalar o conjunto de placa de controle do ventilador frontal                             | 50   |
| Diretrizes de confiabilidade do sistema                                 |          | Remover um conjunto de placa de controle do ventilador traseiro                            | 52   |
| estática                                                                |          | Instalar um conjunto de placa de controle do ventilador traseiro                           | 54   |
| memória                                                                 | . 8      | Substituição do defletor de ar da GPU (apenas para técnico treinado)                       | 56   |
| Ligar o servidor                                                        | . 8      | Remover o defletor de ar da GPU                                                            | 57   |
| Desligar o servidor                                                     |          | Instalar o defletor de ar da GPU                                                           | 58   |
| Substituição do chassi                                                  |          | Substituição do duto de ar da GPU (apenas para técnico treinado)                           | 59   |
| Instalar o chassi no rack                                               |          | Remover um duto de ar da GPU H100/<br>H200                                                 | 59   |
| polegadas                                                               | 23       | Instalar um duto de ar da GPU H100/H200                                                    | 61   |
| Remover uma unidade hot-swap de 2,5                                     |          | Remover um duto de ar da GPU MI300X                                                        | 62   |
| polegadas                                                               | 23       | Instalar um duto de ar da GPU MI300X                                                       | 64   |
| Instalar uma unidade hot-swap de 2,5 polegadas                          | 25       | Substituição de placa-base da GPU (apenas para técnico treinado)                           | 65   |
| Substituição do backplane da unidade de 2,5"                            |          | Remover a placa-base da GPU H100/H200                                                      | 65   |
| (apenas para técnico treinado)                                          | 27       | Instalar a placa-base da GPU H100/H200                                                     | 69   |
| Remover um backplane da unidade de 2,5 polegadas                        | 27       | Substituição do complexo da GPU (apenas para técnico treinado)                             | 74   |
| Instalar um backplane da unidade de 2,5                                 | 20       | Remover o complexo da GPU H100/H200                                                        | 74   |
| polegadas                                                               | 29       | Instalar o complexo da GPU H100/H200                                                       | 79   |
| Substituição do alternador de cálculo 2U (apenas para técnico treinado) | 32       | Remover o complexo da GPU MI300X                                                           | 85   |
| Remover o alternador de cálculo 2U                                      | 32       | Instalar o complexo da GPU MI300X                                                          | 90   |
| Instalar o alternador de cálculo 2U                                     | 33       | Substituição da placa adaptadora do complexo da                                            |      |
| Substituição do alternador de GPU 8U (apenas para técnico treinado)     | 34       | GPU (apenas para técnico treinado)                                                         | 94   |
| Remover o alternador de GPU 8U                                          |          |                                                                                            | 95   |
| Instalar o alternador de GPU 8U                                         | 36       | Instalar a placa adaptadora do complexo da                                                 |      |
| Substituição da tampa do cabo (apenas para                              | 00       |                                                                                            | 98   |
| técnico treinado)                                                       | 38<br>38 | Substituição do módulo de dissipador de calor e da GPU (apenas para técnico treinado)      | 101  |
|                                                                         | 30<br>40 | Remover uma GPU H100/H200 e um módulo                                                      | 400  |
| Instalar a tampa do cabo                                                | 40       | dissipador de calor                                                                        | 102  |
| Remover a bateria CMOS (CR2032)                                         | 41       | Instalar uma GPU H100/H200 e um módulo de dissipador de calor                              | 105  |
| Instalar a bateria CMOS (CR2032)                                        | 43       | Remover uma GPU MI300X e um módulo                                                         | . 00 |
| Substituição do ventilador                                              | 43       | dissipador de calor                                                                        | 109  |

© Copyright Lenovo 2024 i

| Instalar uma GPU MI300X e um módulo de                           | Remover a placa de comutador PCle 155                                                    |
|------------------------------------------------------------------|------------------------------------------------------------------------------------------|
| dissipador de calor                                              | Instalar a placa de comutador PCle 156                                                   |
| Substituição da placa HMC (apenas para técnico treinado)         | Instalar um dissipador de calor da placa de<br>comutador PCle                            |
| Remover a placa HMC                                              | Substituição do conjunto de cabos de comutador                                           |
| Instalar a placa HMC                                             | PCIe (apenas para técnico treinado) 159                                                  |
| Substituição do painel de diagnóstico integrado                  | Remover o conjunto de cabos do comutador PCIe                                            |
| Remover o painel de diagnóstico integrado                        | Instalar o conjunto de cabos do comutador PCIe                                           |
| Instalar o painel de diagnóstico integrado 118                   | Remover o conjunto de cabos do comutador                                                 |
| Substituição da tampa de E/S (apenas para técnico treinado)      | PCle traseiro                                                                            |
| Remover a tampa de E/S                                           | PCIe traseiro                                                                            |
| Instalar a tampa de E/S                                          | Substituição do alternador do comutador PCle                                             |
| Substituição do backplane M.2 e da unidade M.2                   | (apenas para técnico treinado)                                                           |
| (apenas para técnico treinado)                                   | Remover o alternador do comutador PCle 171                                               |
| Remover uma unidade M.2                                          | Instalar o alternador do comutador PCIe 173                                              |
| Remover o backplane M.2                                          | Substituição do complexo de energia (apenas para                                         |
| Instalar o backplane M.2 125                                     | técnico treinado)                                                                        |
| Ajustar um retentor no backplane M.2 127                         | Remover o complexo de energia                                                            |
| Instalar uma unidade M.2                                         | Instalar o complexo de energia                                                           |
| Substituição do módulo de memória (apenas para técnico treinado) | Substituição da placa de distribuição de energia (apenas para técnico treinado)          |
| Remover um módulo de memória                                     | Remover a placa de distribuição de                                                       |
| Instalar um módulo de memória                                    | energia                                                                                  |
| Substituição do cartão MicroSD (apenas técnico                   | Instalar a placa de distribuição de energia 181                                          |
| treinado)                                                        | Substituição da placa de interface de energia (apenas para técnico treinado)             |
| Remover o cartão MicroSD                                         | Remover a placa de interface de                                                          |
| Instalar o cartão MicroSD                                        | alimentação                                                                              |
| Substituição do módulo OCP                                       | Instalar a placa de interface de alimentação                                             |
| Remover o módulo OCP                                             | Substituição da unidade da fonte de                                                      |
| Instalar o módulo OCP                                            | alimentação                                                                              |
| Substituição do adaptador PCIe (apenas para técnico treinado)    | Remover uma unidade da fonte de alimentação hot-swap                                     |
| Remover um adaptador PCle frontal 139                            | Instalar uma unidade de fonte de alimentação                                             |
| Instalar um adaptador PCle frontal 141                           | hot-swap                                                                                 |
| Remover um adaptador PCle traseiro 143                           | Substituição do defletor de ar do processador                                            |
| Instalar um adaptador PCle traseiro 144                          | (apenas para técnico treinado)                                                           |
| Substituição do defletor de ar da placa riser PCle               | Remover o defletor de ar do processador 188                                              |
| (somente técnico treinado)                                       | Instalar o defletor de ar do processador 190                                             |
| Remover um defletor de ar da placa riser PCIe                    | Substituição de um processador e de um dissipador de calor (apenas técnico treinado) 191 |
| Instalar um defletor de ar da placa riser<br>PCle                | Remover um dissipador de calor 193                                                       |
| Substituição do conjunto de placa riser PCle                     | Remover um processador 194                                                               |
| (apenas para técnico treinado)                                   | Instalar um processador 196                                                              |
| Remover um conjunto de placa riser PCle 148                      | Instalar um dissipador de calor 197                                                      |
| Instalar um conjunto de placa riser PCle 152                     | Substituição da gaiola de PSU (apenas para                                               |
| Substituição da placa de comutador PCle e do                     | técnico treinado)                                                                        |
| dissipador de calor (apenas para técnico                         | Remover a gaiola de PSU 199                                                              |
| treinado)                                                        | Instalar a gaiola de PSU 201                                                             |
| Remover um dissipador de calor da placa de comutador PCle        |                                                                                          |

| Substituição da placa de interposição de PSU<br>(apenas para técnico treinado)    | 204   | Capitulo 3. Determinação de                                           | 0E0         |
|-----------------------------------------------------------------------------------|-------|-----------------------------------------------------------------------|-------------|
| Remover a placa de interposição de PSU                                            |       | problemas                                                             |             |
| Instalar a placa de interposição de PSU                                           |       | Logs de eventos                                                       |             |
| Substituição do conjunto de placa-mãe (apenas                                     | . 200 | Especificações                                                        |             |
| técnico treinado)                                                                 | . 208 | Especificações técnicas                                               |             |
| Remover o firmware e módulo de segurança                                          |       | Especificações mecânicas                                              |             |
| RoT                                                                               | . 209 | Especificações ambientais                                             |             |
| Instalar o firmware e módulo de segurança                                         |       | Conectores do conjunto de placa-mãe                                   | 260         |
| RoT                                                                               | . 210 | Solução de problemas pelos LEDs do sistema e exibição de diagnósticos |             |
| placa do processador                                                              | . 212 | LEDs da unidade                                                       |             |
| Instalar a placa de E/S do sistema ou a placa                                     |       | LEDs da fonte de alimentação                                          |             |
| do processador                                                                    | . 218 | LEDs da parte traseira do sistema                                     | 263         |
| Atualizar os Dados Vitais do Produto                                              | 224   | LEDs da porta de gerenciamento do sistema                             |             |
| (VPD)                                                                             |       | XCC                                                                   |             |
| Atualizar o firmware do TPM                                                       |       | Painel de diagnóstico integrado                                       | 265         |
|                                                                                   |       | Procedimentos de determinação de problemas gerais                     | 270         |
| Habilitar Inicialização Segura do UEFI                                            |       | Resolvendo suspeita de problemas de                                   | 210         |
| , ,                                                                               | . 220 | energia                                                               | 271         |
| Capítulo 2. Roteamento de cabos internos                                          | .229  | Resolvendo suspeita de problemas do controlador Ethernet              |             |
| Identificando conectores                                                          | . 229 | Solução de problemas por sintoma                                      | 272         |
| Conectores do backplane da unidade                                                |       | Problemas intermitentes                                               | 273         |
| Conectores da placa de controle do ventilador                                     |       | Problemas no teclado, mouse, comutador KVM ou dispositivo USB         | 274         |
| Conectores da placa riser PCle                                                    |       | Problemas com a memória                                               | 275         |
| Conectores da placa de comutador PCle                                             |       | Problemas de monitor e vídeo                                          | 277         |
| Cabos do conjunto de cabos do comutador                                           |       | Problemas de rede                                                     | 278         |
| PCle                                                                              | . 231 | Problemas observáveis                                                 | 279         |
| Conectores da placa de distribuição de                                            |       | Problemas de dispositivo opcional                                     | 281         |
| energia                                                                           | . 232 | Problemas de desempenho                                               | 283         |
| Conectores da placa de interface de                                               | 000   | Problemas de ativação e desligamento                                  | 284         |
| energia                                                                           | . 233 | Problemas de energia                                                  | 285         |
| Conectores da placa de interposição de PSU                                        | 233   | Problemas de dispositivo serial                                       | 285         |
| Conectores do conjunto da placa-mãe para                                          | . 200 | Problemas de software                                                 | 286         |
| roteamento de cabos                                                               | . 233 | Problemas na unidade de armazenamento                                 | 286         |
| Roteamento de cabos do backplane da unidade de 2,5 polegadas                      |       | Apêndice A. Obtendo ajuda e                                           |             |
| Roteamento de cabos do adaptador DPU                                              | . 237 | assistência técnica                                                   |             |
| Roteamento de cabos da placa de controle do                                       |       | 문의하기 전에                                                               | 289         |
| ventilador                                                                        | . 238 | Coletando dados de serviço                                            | 290         |
| Roteamento de cabos da placa-base da GPU                                          | . 240 | Entrando em contato com o Suporte                                     | 291         |
| Roteamento de cabos do módulo de E/S frontal e do painel de diagnóstico integrado | . 240 | Apêndice B. Documentos e                                              |             |
| Roteamento de cabos do módulo OCP                                                 | . 242 | suportes                                                              | <b>29</b> 3 |
| Roteamento de cabos da placa de comutador                                         |       | Download de documentos                                                |             |
| PCle                                                                              | . 243 | Sites de suporte                                                      |             |
| Roteamento de cabos da placa de interface de                                      | 0.40  | •                                                                     |             |
| energia                                                                           | . 249 | Apêndice C. Avisos                                                    |             |
| Roteamento de cabos da placa de interposição de PSU                               | 251   | Marcas Registradas                                                    |             |
|                                                                                   | . 201 | Notas Importantes                                                     | 296         |

© Copyright Lenovo 2024 iii

| Avisos de Emissão Eletrônica 296             | 6 | Informações de contato da região de Taiwan para |     |
|----------------------------------------------|---|-------------------------------------------------|-----|
| Declaração RoHS BSMI da região de Taiwan 297 | 7 | importação e exportação                         | 297 |

## Segurança

Before installing this product, read the Safety Information.

Antes de instalar este produto, leia as Informações de Segurança.

在安装本产品之前,请仔细阅读 Safety Information (安全信息)。

安裝本產品之前,請先閱讀「安全資訊」。

Prije instalacije ovog produkta obavezno pročitajte Sigurnosne Upute.

Před instalací tohoto produktu si přečtěte příručku bezpečnostních instrukcí.

Læs sikkerhedsforskrifterne, før du installerer dette produkt.

Lees voordat u dit product installeert eerst de veiligheidsvoorschriften.

Ennen kuin asennat tämän tuotteen, lue turvaohjeet kohdasta Safety Information.

Avant d'installer ce produit, lisez les consignes de sécurité.

Vor der Installation dieses Produkts die Sicherheitshinweise lesen.

Πριν εγκαταστήσετε το προϊόν αυτό, διαβάστε τις πληροφορίες ασφάλειας (safety information).

לפני שתתקינו מוצר זה, קראו את הוראות הבטיחות.

A termék telepítése előtt olvassa el a Biztonsági előírásokat!

Prima di installare questo prodotto, leggere le Informazioni sulla Sicurezza.

製品の設置の前に、安全情報をお読みください。

본 제품을 설치하기 전에 안전 정보를 읽으십시오.

Пред да се инсталира овој продукт, прочитајте информацијата за безбедност.

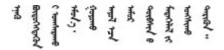

Les sikkerhetsinformasjonen (Safety Information) før du installerer dette produktet.

Przed zainstalowaniem tego produktu, należy zapoznać się z książką "Informacje dotyczące bezpieczeństwa" (Safety Information).

Antes de instalar este produto, leia as Informações sobre Segurança.

© Copyright Lenovo 2024

Перед установкой продукта прочтите инструкции по технике безопасности.

Pred inštaláciou tohto zariadenia si pečítaje Bezpečnostné predpisy.

Pred namestitvijo tega proizvoda preberite Varnostne informacije.

Antes de instalar este producto, lea la información de seguridad.

Läs säkerhetsinformationen innan du installerar den här produkten.

Bu ürünü kurmadan önce güvenlik bilgilerini okuyun.

Youq mwngz yungh canjbinj neix gaxgonq, itdingh aeu doeg aen canjbinj soengq cungj vahgangj ancien siusik.

## Lista de verificação de inspeção segurança

Use as informações desta seção para identificar condições potencialmente inseguras com o servidor. Durante o projeto e a montagem de cada máquina, itens de segurança obrigatórios foram instalados para proteger usuários e técnicos de serviço contra lesões.

**Nota:** O produto não é adequado para uso em espaços de trabalho de exibição, de acordo com o §2 dos Regulamentos de espaços de trabalho.

Nota: A configuração do servidor é feita apenas na sala do servidor.

#### **CUIDADO:**

Este equipamento deve ser reparado por funcionários treinados, conforme definido pelos documentos IEC 62368-1, os padrões para segurança de equipamentos eletrônicos nas áreas de áudio/vídeo, tecnologia da informação e tecnologia de comunicações. A Lenovo assume que você esteja qualificado na manutenção de equipamentos e treinado para reconhecer níveis de energia perigosos em produtos. O equipamento deve ser instalado em um local de acesso restrito, e o acesso ao equipamento é controlado pela autoridade responsável pelo local.

**Importante:** O aterramento elétrico do servidor é necessário para a segurança do operador e o funcionamento correto do sistema. O aterramento adequado da tomada elétrica pode ser verificado por um eletricista certificado.

Use a lista de verificação a seguir para verificar se não há nenhuma condição potencialmente insegura:

- 1. Certifique-se de que a energia esteja desligada e de que o cabo de energia esteja desconectado.
- 2. Verifique o cabo de alimentação.
  - Certifique-se de que o conector de aterramento de terceiro esteja em boas condições. Use um medidor para medir a continuidade de aterramento com fio neutro de 0,1 ohm ou menos entre o pino terra externo e o aterramento do quadro.
  - Verifique se o cabo de alimentação é do tipo correto.

Para exibir os cabos de alimentação que estão disponíveis para o servidor:

a. Acesse:

#### http://dcsc.lenovo.com/#/

- b. Clique em Preconfigured Model (Modelo pré-configurado) ou Configure to order (Configurar para encomendar).
- c. Insira o tipo e modelo de máquina para que o servidor exiba a página do configurador.
- d. Clique em Power (Energia) → Power Cables (Cabos de energia) para ver todos os cabos.
- Certifique-se de que o isolamento não esteja gasto.
- 3. Verifique quaisquer alterações óbvias não Lenovo. Use o bom senso quanto à segurança de quaisquer alterações que não sejam da Lenovo.
- 4. Verifique se existem condições óbvias de falta de segurança dentro do servidor, como danos por limalhas de metal, contaminação, água ou outro líquido ou sinais de fogo ou fumaça.
- 5. Verifique a existência cabos gastos ou comprimidos.
- 6. Certifique-se de que os prendedores da tampa da fonte de alimentação (parafusos ou rebites) não tenham sido removidos ou adulterados.
- 7. O projeto do sistema de distribuição elétrica deve levar em consideração a corrente total de fuga de aterramento de todas as fontes de alimentação no servidor.

#### **CUIDADO:**

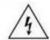

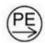

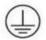

#### Corrente de toque alto. Conecte à terra antes de conectar ao fornecimento.

8. Use as PDUs (unidades de distribuição de energia) com pluggable equipment type B para distribuir energia elétrica para servidores.

© Copyright Lenovo 2024 vii

## Capítulo 1. Procedimentos de substituição de hardware

Esta seção fornece os procedimentos de instalação e remoção de todos os componentes do sistema que podem ser consertados. O procedimento de substituição de cada componente menciona todas as tarefas que precisam ser executadas para acessar o componente que está sendo substituído.

**Atenção:** Duas pessoas e um dispositivo de içamento no local que possa suportar até 400 lb (181 kg) são necessários para executar o procedimento de substituição de peças. Se você ainda não tiver um dispositivo de içamento disponível, a Lenovo oferece o Genie Lift GL-8 material lift que pode ser adquirido em Data Center Solution Configurator: https://dcsc.lenovo.com/#/configuration/cto/7D5YCTO1WW?hardwareType= lifttool. Inclua o freio e a plataforma de carga ao pedir o Genie Lift GL-8 material lift.

## Diretrizes de instalação

Antes de instalar componentes no servidor, leia as diretrizes de instalação.

Antes de instalar dispositivos opcionais, leia os seguintes avisos com cuidado:

**Atenção:** Previna a exposição à eletricidade estática, que pode resultar em encerramento do sistema e perda de dados, mantendo componentes sensíveis em suas embalagens antiestáticas até a instalação, e manipulando esses dispositivos com uma pulseira de descarga eletrostática ou outro sistema de aterramento.

- Leia as diretrizes e as informações sobre segurança para garantir sua segurança no trabalho:
  - Uma lista completa de informações de segurança para todos os produtos está disponível em: https://pubs.lenovo.com/safety\_documentation/
  - As seguintes diretrizes também estão disponíveis: "Manipulando dispositivos sensíveis à estática" na página 4.
- Certifique-se de que os componentes instalados sejam suportados pelo seu servidor.
  - Para obter uma lista de componentes opcionais suportados pelo servidor, consulte https://serverproven.lenovo.com.
  - Para o conteúdo do pacote opcional, consulte https://serveroption.lenovo.com/.
- Para obter mais informações sobre como solicitar peças:
  - 1. Acesse http://datacentersupport.lenovo.com e navegue até a página de suporte do seu servidor.
  - 2. Clique em Peças.
  - 3. Insira o número de série para exibir uma lista de peças para o servidor.
- Ao instalar um novo servidor, baixe e aplique o firmware mais recente. Esta etapa o ajudará a assegurarse de que os problemas conhecidos sejam resolvidos e que o servidor esteja pronto para funcionar com o desempenho ideal. Acesse https://datacentersupport.lenovo.com/tw/en/products/servers/thinksystem/ sr685av3/7dhc/downloads/driver-list/ para fazer o download das atualizações de firmware para o seu servidor.

**Importante:** Algumas soluções de cluster necessitam de níveis de código específicos ou atualizações de códigos coordenados. Se o componente fizer parte de uma solução de cluster, verifique se o menu do nível de código do Best Recipe mais recente para firmware e driver com suporte a cluster antes da atualização do código.

 Se você substituir uma peça, como um adaptador, que contém o firmware, também poderá ser necessário atualizar o firmware dessa peça. Para obter mais informações sobre como atualizar o firmware, consulte "Atualizar o firmware" no Guia do Usuário ou no Guia de Configuração do Sistema.

© Copyright Lenovo 2024

- É uma prática recomendada verificar se o servidor está funcionando corretamente antes de instalar um componente opcional.
- Mantenha a área de trabalho limpa e coloque os componentes removidos sobre uma superfície plana e lisa que não balance nem seja inclinada.
- Não tente levantar um objeto que possa ser muito pesado para você. Caso seja necessário levantar um objeto pesado, leia atentamente as seguintes precauções:
  - Certifique-se de que você possa ficar em pé com segurança sem escorregar.
  - Distribua o peso do objeto igualmente entre os seus pés.
  - Utilize uma força de elevação lenta. Nunca se mova ou vire repentinamente ao levantar um objeto pesado.
  - Para evitar estiramento dos músculos nas costas, levante na posição vertical ou flexionando os músculos da perna.
- Faça backup de todos os dados importantes antes de fazer alterações relacionadas às unidades de disco.
- Tenha uma chave de fenda Phillips n.º 1, uma chave de fenda Phillips n.º 2, uma chave de torque, uma ponteira de chave de fenda de soquete sextavado de 5 mm, uma ponteira de chave de fenda de soquete sextavado de 7 mm e uma ponteira Torx T15 estendida (6" de comprimento) disponíveis.
- Para visualizar os LEDs de erro na placa-mãe (conjunto de placa-mãe) e nos componentes internos, deixe o equipamento ligado.
- Você não precisa desligar o servidor para remover ou instalar fontes de alimentação hot-swap. ventiladores hot-swap ou dispositivos USB hot-plug. No entanto, você deve desativar o servidor antes de executar quaisquer etapas que envolvam a remoção ou instalação dos cabos adaptadores e deve desconectar a fonte de alimentação do servidor antes de executar quaisquer etapas que envolvam a remoção ou instalação de uma placa riser.
- Ao substituir unidades de fonte de alimentação ou ventiladores, consulte as regras de redundância desses componentes.
- Azul em um componente indica pontos de contato, onde você pode segurar um componente para removê-lo ou instalá-lo no servidor, abrir ou fechar uma trava etc.
- Exceto o PSU, a cor laranja em um componente ou uma etiqueta laranja em um componente ou próximo a ele indica que ele pode sofrer hot-swap, ou seja, se o servidor e o sistema operacional aceitarem este recurso, o que significa que você poderá remover ou instalar o componente durante a execução do servidor. (A cor laranja também pode indicar pontos de toque nos componentes de hot swap). Consulte as instruções para remover ou instalar um componente de hot swap específico para obter os procedimentos adicionais que deverão ser executados antes de você remover ou instalar o componente.
- A PSU com uma aba de liberação é uma PSU hot-swap.
- A faixa vermelha nas unidades, adjacente à trava de liberação, indica que a unidade poderá passar por hot-swap se o sistema operacional do servidor oferecer suporte ao recurso de hot-swap. Isso significa que você poderá remover ou instalar a unidade enquanto o servidor estiver em execução.

Nota: Consulte as instruções específicas do sistema para remover ou instalar uma unidade hot-swap, para conhecer os procedimentos adicionais que deverão ser executados antes de você remover ou instalar a unidade.

Depois de concluir o trabalho no servidor, certifique-se de reinstalar todas as blindagens de segurança, proteções, etiquetas e fios de aterramento.

## Lista de verificação de inspeção segurança

Use as informações desta seção para identificar condições potencialmente inseguras com o servidor. Durante o projeto e a montagem de cada máquina, itens de segurança obrigatórios foram instalados para proteger usuários e técnicos de serviço contra lesões.

**Nota:** O produto não é adequado para uso em espaços de trabalho de exibição, de acordo com o §2 dos Regulamentos de espaços de trabalho.

Nota: A configuração do servidor é feita apenas na sala do servidor.

#### **CUIDADO:**

Este equipamento deve ser reparado por funcionários treinados, conforme definido pelos documentos IEC 62368-1, os padrões para segurança de equipamentos eletrônicos nas áreas de áudio/vídeo, tecnologia da informação e tecnologia de comunicações. A Lenovo assume que você esteja qualificado na manutenção de equipamentos e treinado para reconhecer níveis de energia perigosos em produtos. O equipamento deve ser instalado em um local de acesso restrito, e o acesso ao equipamento é controlado pela autoridade responsável pelo local.

**Importante:** O aterramento elétrico do servidor é necessário para a segurança do operador e o funcionamento correto do sistema. O aterramento adequado da tomada elétrica pode ser verificado por um eletricista certificado.

Use a lista de verificação a seguir para verificar se não há nenhuma condição potencialmente insegura:

- 1. Certifique-se de que a energia esteja desligada e de que o cabo de energia esteja desconectado.
- 2. Verifique o cabo de alimentação.
  - Certifique-se de que o conector de aterramento de terceiro esteja em boas condições. Use um medidor para medir a continuidade de aterramento com fio neutro de 0,1 ohm ou menos entre o pino terra externo e o aterramento do quadro.
  - Verifique se o cabo de alimentação é do tipo correto.

Para exibir os cabos de alimentação que estão disponíveis para o servidor:

a. Acesse:

http://dcsc.lenovo.com/#/

- b. Clique em Preconfigured Model (Modelo pré-configurado) ou Configure to order (Configurar para encomendar).
- c. Insira o tipo e modelo de máquina para que o servidor exiba a página do configurador.
- d. Clique em Power (Energia) → Power Cables (Cabos de energia) para ver todos os cabos.
- Certifique-se de que o isolamento n\u00e3o esteja gasto.
- 3. Verifique quaisquer alterações óbvias não Lenovo. Use o bom senso quanto à segurança de quaisquer alterações que não sejam da Lenovo.
- 4. Verifique se existem condições óbvias de falta de segurança dentro do servidor, como danos por limalhas de metal, contaminação, água ou outro líquido ou sinais de fogo ou fumaça.
- 5. Verifique a existência cabos gastos ou comprimidos.
- 6. Certifique-se de que os prendedores da tampa da fonte de alimentação (parafusos ou rebites) não tenham sido removidos ou adulterados.
- 7. O projeto do sistema de distribuição elétrica deve levar em consideração a corrente total de fuga de aterramento de todas as fontes de alimentação no servidor.

#### **CUIDADO:**

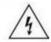

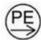

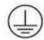

#### Corrente de toque alto. Conecte à terra antes de conectar ao fornecimento.

8. Use as PDUs (unidades de distribuição de energia) com pluggable equipment type B para distribuir energia elétrica para servidores.

#### Diretrizes de confiabilidade do sistema

Revise as diretrizes de confiabilidade do sistema para assegurar o resfriamento adequado e a confiabilidade do sistema.

Certifique-se de que os requisitos a seguir sejam atendidos:

- Quando o servidor possui energia redundante, uma fonte de alimentação deve ser instalada em cada compartimento de fonte de alimentação.
- Espaço adequado ao redor do servidor deve ser deixado para permitir que o sistema de resfriamento do servidor funcione corretamente. Deixe aproximadamente 50 mm (2,0 pol.) de espaço aberto ao redor da parte frontal e posterior do servidor. Não coloque objetos na frente dos ventiladores.
- Para obter resfriamento e fluxo de ar adequados, reinstale a tampa do servidor antes de ligá-lo. Não opere o servidor sem a tampa por mais de 30 minutos, pois seus componentes poderão ser danificados.
- As instruções de cabeamento que são fornecidas com os componentes opcionais devem ser seguidas.
- Um ventilador com falha deve ser substituído até 48 horas depois do mau funcionamento.
- Um ventilador hot swap removido deve ser substituído até 30 segundos depois da remoção.
- Uma unidade hot-swap removida deve ser substituída até 2 minutos depois da remoção.
- Uma fonte de alimentação hot-swap removida deve ser substituída até 2 minutos depois da remoção.
- Cada defletor de ar fornecido com o servidor deve ser instalado quando o servidor é iniciado (alguns servidores podem vir com mais de um defletor de ar). A operação do servidor sem um defletor de ar pode danificar o processador.
- Todos os soquetes de processador devem conter uma tampa do soquete ou um processador com dissipador de calor.
- Quando mais de um processador estiver instalado, as regras de preenchimento de ventilador de cada servidor devem ser rigorosamente seguidas.

## Manipulando dispositivos sensíveis à estática

Revise estas diretrizes antes de manipular dispositivos sensíveis a estática para reduzir a possibilidade de danos por descarga eletrostática.

**Atenção:** Previna a exposição à eletricidade estática, que pode resultar em encerramento do sistema e perda de dados, mantendo componentes sensíveis em suas embalagens antiestáticas até a instalação, e manipulando esses dispositivos com uma pulseira de descarga eletrostática ou outro sistema de aterramento.

- Limite sua movimentação para evitar o acúmulo de eletricidade estática ao seu redor.
- Tenha cuidado extra ao manusear dispositivos em clima frio, pois o aquecimento reduziria a umidade interna e aumentaria a eletricidade estática.
- Sempre use uma pulseira de descarga eletrostática ou outro sistema de aterramento, especialmente ao trabalhar dentro do servidor com a energia ligada.

- Enquanto o dispositivo ainda estiver em sua embalagem antiestática, encoste-o em uma superfície metálica sem pintura no lado externo do servidor por pelo menos dois segundos. Isso removerá a eletricidade estática do pacote e do seu corpo.
- Remova o dispositivo da embalagem e instale-o diretamente no servidor sem apoiá-lo. Se for necessário apoiar o dispositivo, coloque-o sobre a embalagem de proteção antiestática. Nunca coloque o dispositivo sobre o servidor nem em superfícies metálicas.
- Ao manusear o dispositivo, segurando-o com cuidado pelas bordas ou pela estrutura.
- Não toque em juntas e pinos de solda, ou em conjuntos de circuitos expostos.
- Mantenha o dispositivo longe do alcance de terceiros para evitar possíveis danos.

## Regras e ordem de instalação de módulos de memória

Os módulos de memória devem estar instalados em uma ordem específica baseada na configuração de memória que você implementar e no número de processadores e módulos de memória instalados no servidor.

#### Tipos de memória compatíveis

Para obter informações sobre os tipos de módulo de memória compatíveis com este servidor, consulte a seção "Memória" na seção "Especificações técnicas" na página 256.

Informações sobre como otimizar o desempenho da memória e configurar a memória está disponível no Lenovo Press:

https://lenovopress.lenovo.com/servers/options/memory

Além disso, você pode usar um configurator de memória, que está disponível no seguinte site:

https://dcsc.lenovo.com/#/memory\_configuration

Informações específicas sobre a ordem de instalação de módulos de memória no servidor com base na configuração do sistema e no modo de memória que você estiver implementando estão exibidas abaixo.

#### Layout de módulos de memória e processadores

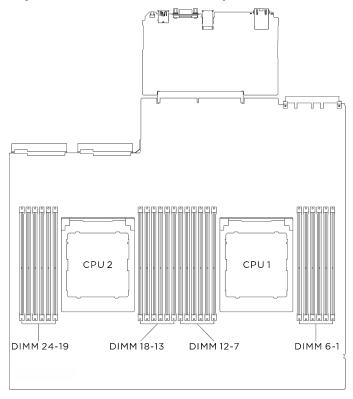

Figura 1. Layout de módulos de memória e processadores

A tabela de configuração de canal de memória abaixo mostra o relacionamento entre os processadores, os controladores de memória, os canais de memória e os números de slots do módulo de memória.

Tabela 1. Slot de memória e identificação do canal

| Proces-<br>sador             | Processador 2 |    |    |    |    |    |    |    |    | Processador 1 |    |    |    |    |    |   |   |   |   |   |   |   |   |   |
|------------------------------|---------------|----|----|----|----|----|----|----|----|---------------|----|----|----|----|----|---|---|---|---|---|---|---|---|---|
| Número<br>do canal           | L             | K  | J  | I  | Η  | G  | Α  | В  | О  | D             | Е  | F  | L  | K  | J  | _ | Н | G | Α | В | С | D | Е | F |
| Número<br>de slot de<br>DIMM | 24            | 23 | 22 | 21 | 20 | 19 | 18 | 17 | 16 | 15            | 14 | 13 | 12 | 11 | 10 | 9 | 8 | 7 | 6 | 5 | 4 | 3 | 2 | 1 |

#### Ordem de instalação do modo de memória independente

Diretrizes do modo de memória independente

- Preencha a capacidade de memória idêntica e a classificação por canal de memória e processador.
- A intercalação do soquete Dual Socket (2P) (NPS0, sistema de soquete duplo como um nó NUMA) só será compatível se:
  - 1. Houver um número igual de canais de memória preenchidos por soquete e o mesmo número de canais preenchidos em cada lado de ambos os soquetes.
  - 2. Todos os canais de memória preenchidos em ambos os soquetes forem preenchidos com capacidade de memória simétrica.

Nota: O SR685a V3 comporta apenas processadores totalmente preenchidos.

### Ligar e desligar o servidor

Siga as instruções nesta seção para ligar e desligar o servidor.

## Ligar o servidor

Após o servidor executar um autoteste curto (o LED de status de energia pisca rapidamente) quando conectado à energia de entrada, ele entra em um estado de espera (o LED de status de energia pisca uma vez por segundo).

Os locais do botão de energia e do LED de energia são especificados em:

- "Componentes do servidor" no Guia do Usuário ou no Guia de Configuração do Sistema
- "Solução de problemas pelos LEDs do sistema e exibição de diagnósticos" na página 262

O servidor pode ser ligado (LED de energia aceso) de uma destas formas:

- É possível pressionar o botão liga/desliga.
- O servidor poderá reiniciar automaticamente após uma interrupção de energia.
- O servidor pode responder a solicitações de ativação remotas enviadas ao Lenovo XClarity Controller.

**Importante:** A versão compatível do Lenovo XClarity Controller (XCC) varia de acordo com o produto. Todas as versões do Lenovo XClarity Controller são chamadas de Lenovo XClarity Controller e XCC neste documento, a menos que seja especificado o contrário. Para ver a versão XCC compatível com o seu servidor, acesse <a href="https://pubs.lenovo.com/lxcc-overview/">https://pubs.lenovo.com/lxcc-overview/</a>.

Para obter informações sobre como desligar o servidor, consulte "Desligar o servidor" na página 8.

## Desligar o servidor

O servidor permanece em um estado de espera quando é conectado a uma fonte de alimentação, permitindo que o Lenovo XClarity Controller responda a solicitações de ativação remotas. Para remover toda a energia do servidor (LED de status de energia apagado), é preciso desconectar todos os cabos de alimentação.

Para colocar o servidor em estado de espera (o LED de status de energia pisca uma vez por segundo):

**Nota:** O Lenovo XClarity Controller pode colocar o servidor em estado de espera como uma resposta automática para uma falha crítica do sistema.

- Inicie um encerramento ordenado usando o sistema operacional (se o sistema operacional oferecer suporte a esse recurso).
- Pressione o botão de energia para iniciar um encerramento ordenado (se o sistema operacional oferecer suporte a esse recurso).
- Pressione e segure o botão de energia por mais de 4 segundos para forçar um encerramento.

Quando está no estado de espera, o servidor pode responder a solicitações de ativação remotas enviadas ao Lenovo XClarity Controller. Para obter informações sobre como ligar o servidor, consulte "Ligar o servidor" na página 8.

## Substituição do chassi

Siga as instruções nesta seção para remover e instalar o chassi.

#### Remover o chassi do rack

Siga as instruções nesta seção para remover o chassi do rack.

#### **S036**

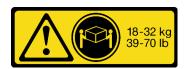

18 - 32 kg (39 - 70 lb)

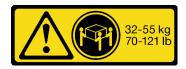

32 - 55 kg (70 - 121 lb)

#### **CUIDADO:**

Utilize práticas seguras ao levantar.

#### **S037**

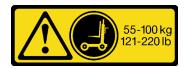

#### **CUIDADO:**

O peso desta peça ou unidade é superior a 55 kg (121,2 lb). É necessário trabalhar com uma pessoas especialmente treinada, um dispositivo de elevação ou ambos para levantar com segurança esta peça ou unidade.

#### **R006**

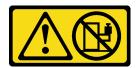

#### **CUIDADO:**

Não coloque nenhum objeto em cima de um dispositivo montado em rack, a menos que o dispositivo montado em rack seja destinado ao uso como uma prateleira.

#### Sobre esta tarefa

#### Atenção:

- Leia "Diretrizes de instalação" na página 1 e "Lista de verificação de inspeção segurança" na página 3 para garantir que esteja trabalhando de forma segura.
- Desligue o servidor e os dispositivos periféricos e desconecte os cabos de alimentação e todos os cabos externos. Consulte "Desligar o servidor" na página 8.
- Duas pessoas e um dispositivo de elevação no local que podem suportar até 400 lb (181 kg) são necessários para executar esse procedimento. Se você ainda não tiver um dispositivo de içamento disponível, a Lenovo oferece o Genie Lift GL-8 material lift que pode ser adquirido em Data Center Solution Configurator: https://dcsc.lenovo.com/#/configuration/cto/7D5YCTO1WW?hardwareType=lifttool. Inclua o freio e a plataforma de carga ao pedir o Genie Lift GL-8 material lift.

#### **Procedimento**

- Etapa 1. Faça as preparações para essa tarefa.
  - Puxe o Alternador de GPU 8U para fora do chassi e coloque-o na plataforma de elevação. Consulte "Remover o alternador de GPU 8U" na página 34.
  - Remova o Alternador de cálculo 2U. Consulte "Remover o alternador de cálculo 2U" na página 32.
  - (Opcional) Remova todos os ventiladores traseiros. Consulte "Remover um ventilador hotswap (frontal e traseiro)" na página 44.

Etapa 2. (Opcional) Remova seis parafusos para remover os dois suportes de apoio superiores no lado traseiro.

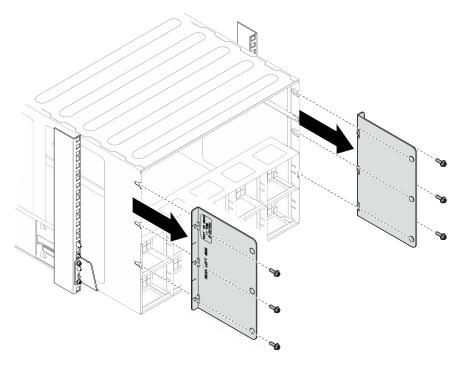

Figura 2. Remoção do suporte de apoio superior

Etapa 3. (Opcional) Remova quatro parafusos para remover o suporte de apoio inferior no lado traseiro.

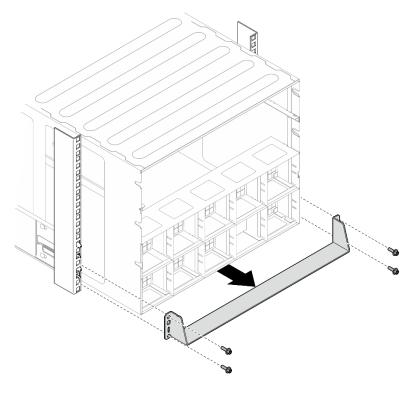

Figura 3. Remoção do suporte de apoio inferior

Etapa 4. Remova as duas tampas EIA da parte frontal do chassi, em seguida, remova os quatro parafusos que prendem o chassi no rack.

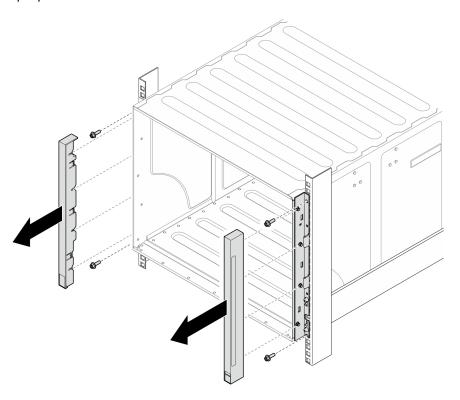

Figura 4. Remoção da tampa do EIA

Etapa 5. Deslize o chassi para fora até que seja possível prender as alças frontais nos dois lados. Alinhe os slots nas alças com as colunas no chassi e deslize as alças até que elas travem no local.

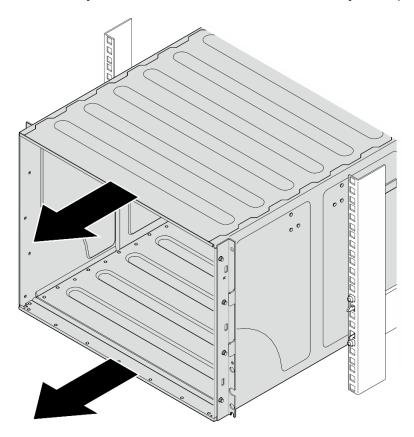

Figura 5. Deslizando o chassi

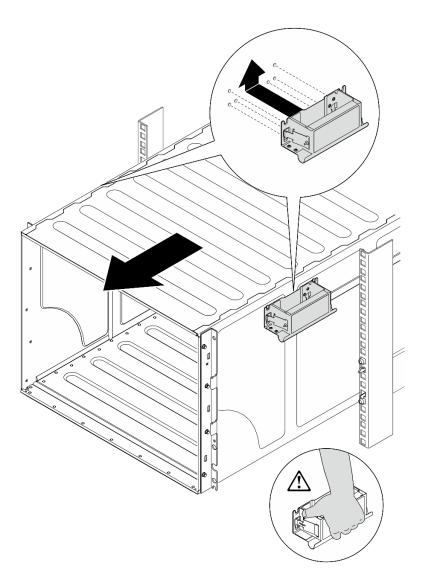

Figura 6. Instalação da alça da frente

Etapa 6. Segure as alças frontais nos dois lados e deslize o chassi para fora até que você tenha espaço suficiente para instalar as alças traseiras. Remova o chassi completamente do rack.

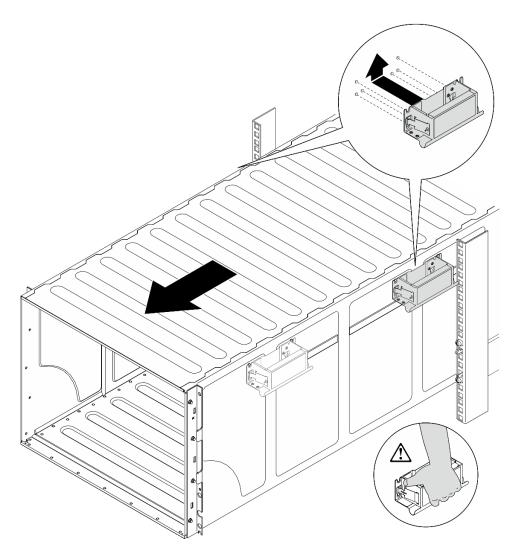

Figura 7. Instalação da alça traseira

## Etapa 7. Remova as alças.

- 1. Aperte as duas abas na lateral das alças.
- 2. Deslize as alças para baixo para removê-las.

Nota: Remova todas as quatro alças.

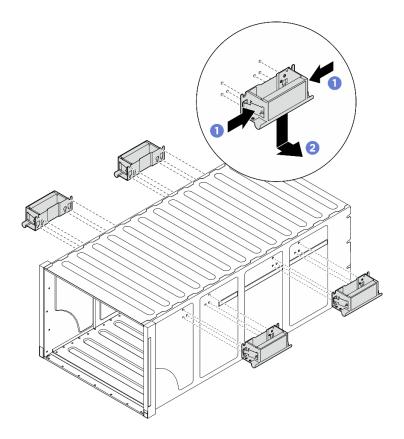

Figura 8. Remover alças

#### Depois de concluir

Cuidadosamente, coloque o chassi em uma superfície plana antiestática.

- 1. Para remover os trilhos de um rack, siga as instruções fornecidas no Guia de instalação dos trilhos.
- 2. (Opcional) Reinstale o Alternador de cálculo 2U. Consulte "Instalar o alternador de cálculo 2U" na página 33.
- 3. (Opcional) Reinstale o Alternador de GPU 8U. Consulte "Instalar o alternador de GPU 8U" na página 36.
- 4. (Opcional) Reinstale todos os ventiladores traseiros. Consulte "Instalar um ventilador hot-swap (frontal e traseiro)" na página 46.

#### Instalar o chassi no rack

Siga as instruções nesta seção para instalar o chassi no rack.

#### **S036**

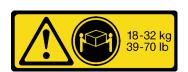

18 - 32 kg (39 - 70 lb)

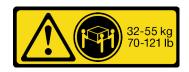

32 - 55 kg (70 - 121 lb)

#### **CUIDADO:**

Utilize práticas seguras ao levantar.

#### **S037**

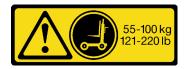

#### **CUIDADO:**

O peso desta peça ou unidade é superior a 55 kg (121,2 lb). É necessário trabalhar com uma pessoas especialmente treinada, um dispositivo de elevação ou ambos para levantar com segurança esta peça ou unidade.

#### **R006**

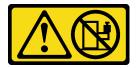

#### **CUIDADO:**

Não coloque nenhum objeto em cima de um dispositivo montado em rack, a menos que o dispositivo montado em rack seja destinado ao uso como uma prateleira.

#### Sobre esta tarefa

#### Atenção:

- Leia "Diretrizes de instalação" na página 1 e "Lista de verificação de inspeção segurança" na página 3 para garantir que esteja trabalhando de forma segura.
- Desligue o servidor e os dispositivos periféricos e desconecte os cabos de alimentação e todos os cabos externos. Consulte "Desligar o servidor" na página 8.
- Download de firmware e driver: talvez seja necessário atualizar o firmware ou o driver depois de substituir um componente.
  - Vá para https://datacentersupport.lenovo.com/tw/en/products/servers/thinksystem/sr685av3/7dhc/ downloads/driver-list/ para ver as atualizações de firmware e driver mais recentes para o seu servidor.
  - Acesse "Atualizar o firmware" no Guia do Usuário ou no Guia de Configuração do Sistema para obter mais informações sobre ferramentas de atualização de firmware.
- Para instalar os trilhos em um rack, siga as instruções fornecidas no Guia de instalação do trilho.
- Duas pessoas e um dispositivo de elevação no local que podem suportar até 400 lb (181 kg) são necessários para executar esse procedimento. Se você ainda não tiver um dispositivo de içamento disponível, a Lenovo oferece o Genie Lift GL-8 material lift que pode ser adquirido em Data Center Solution Configurator: https://dcsc.lenovo.com/#/configuration/cto/7D5YCTO1WW?hardwareType=lifttool. Inclua o freio e a plataforma de carga ao pedir o Genie Lift GL-8 material lift.
- A altura máxima de elevação para instalação é 156 cm (61,5 polegadas). O máximo de unidades que podem ser instaladas no rack é 4, da parte inferior até a parte superior do rack, conforme ilustrado.

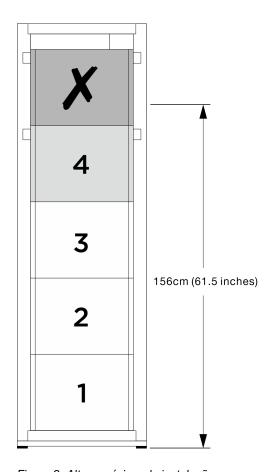

Figura 9. Altura máxima de instalação

Depois que os trilhos forem instalados com êxito, conclua as etapas a seguir para instalar o chassi em um rack.

#### **Procedimento**

- Etapa 1. Faça as preparações para essa tarefa.
  - a. Remova o alternador de cálculo 2U antes de instalar o chassi no trilho (consulte "Remover o alternador de cálculo 2U" na página 32).
  - b. Remover o alternador de GPU 8U antes de instalar o chassi no trilho (consulte "Remover o alternador de GPU 8U" na página 34).
  - c. (Opcional) Remover os ventiladores traseiros antes de instalar o chassi no trilho, se necessário (consulte "Remover um ventilador hot-swap (frontal e traseiro)" na página 44).

Etapa 2. Instale quatro alças no chassi.

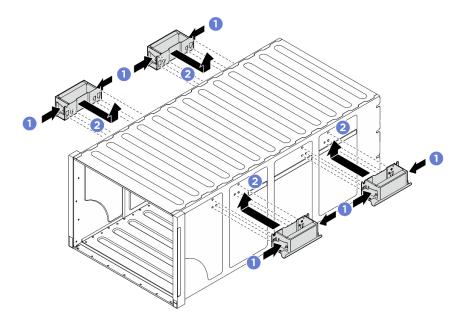

Figura 10. Conectando quatro alças

Etapa 3. Coloque cuidadosamente o chassi no rack com a parte traseira do chassi sobre os trilhos. Continue a deslizar o chassi até que as alças traseiras se aproximem dos trilhos do rack frontal; em seguida, remova as alças traseiras nos dois lados.

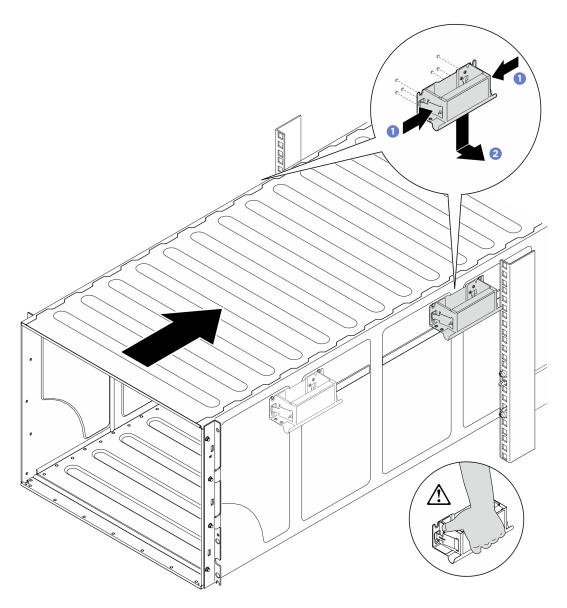

Figura 11. Remoção das alças traseiras

Etapa 4. Deslize o chassi para dentro do rack até que as alças frontais estejam próximas dos trilhos do rack frontal; em seguida, remova as alças frontais dos dois lados.

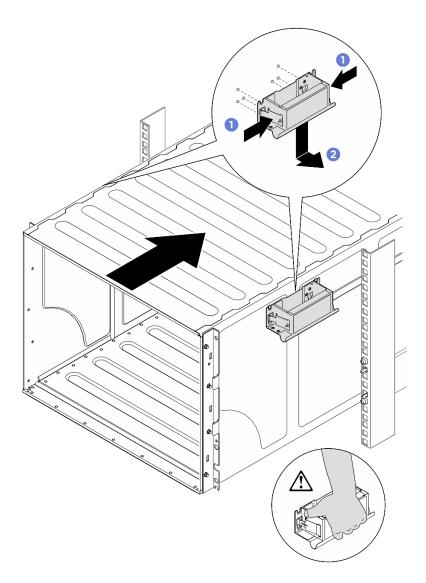

Figura 12. Remoção da alça frontal

Etapa 5. Deslize o chassi totalmente para o rack.

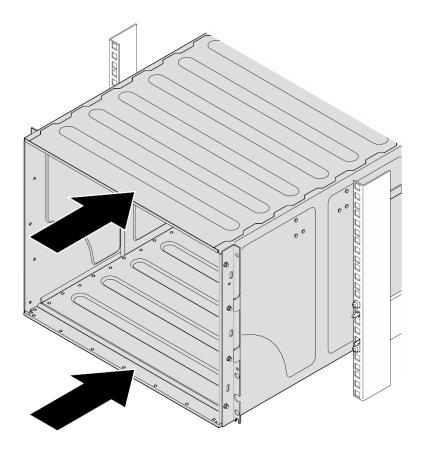

Figura 13. Deslizando o chassi

Etapa 6. Fixe o chassi no rack com quatro parafusos; em seguida, reinstale as tampas EIA.

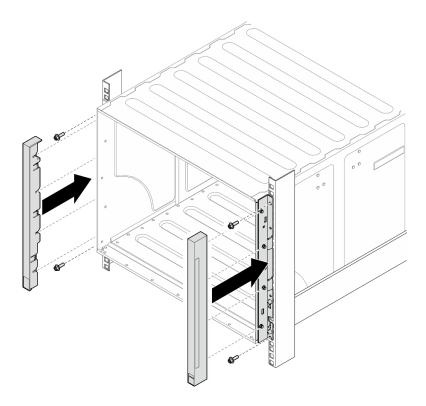

Figura 14. Instalação da tampa do EIA

Etapa 7. Fixe o suporte de apoio inferior no lado traseiro do chassi com quatro parafusos.

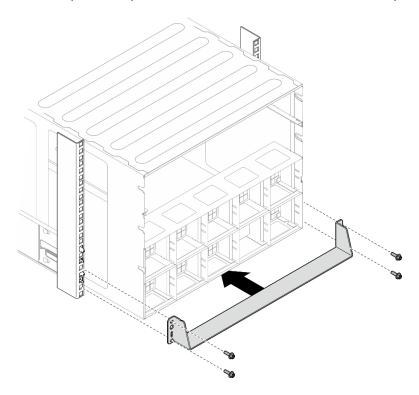

Figura 15. Instalação do suporte de apoio inferior

Etapa 8. Fixe os dois suportes de apoio superiores no lado traseiro do chassi com seis parafusos.

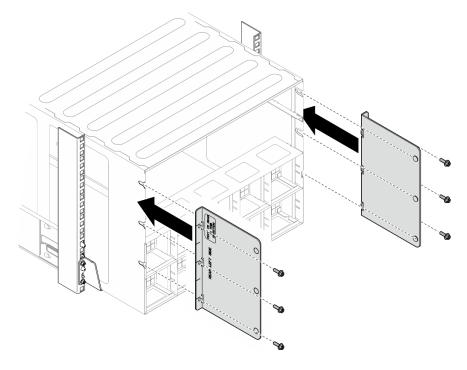

Figura 16. Instalação do suporte de apoio superior

#### Depois de concluir

- 1. Reinstale o Alternador de cálculo 2U. Consulte "Instalar o alternador de cálculo 2U" na página 33.
- 2. Reinstale o Alternador de GPU 8U. Consulte "Instalar o alternador de GPU 8U" na página 36.
- 3. Reinstale todos os ventiladores traseiros. Consulte "Instalar um ventilador hot-swap (frontal e traseiro)" na página 46.
- 4. Instale quaisquer outros componentes necessários.
- 5. Conecte novamente os cabos de alimentação e quaisquer cabos que tenham sido removidos.
- 6. Lique o servidor e todos os dispositivos periféricos. Consulte "Ligar o servidor" na página 8.
- 7. Atualize a configuração do servidor. Consulte "Concluir a substituição de peças" na página 228.

## Substituição da unidade hot-swap de 2,5 polegadas

Siga as instruções nesta seção para remover e instalar uma unidade hot-swap de 2,5 polegadas.

## Remover uma unidade hot-swap de 2,5 polegadas

Siga as instruções nesta seção para remover uma unidade hot-swap de 2,5 polegadas.

#### Sobre esta tarefa

#### Atenção:

- Leia "Diretrizes de instalação" na página 1 e "Lista de verificação de inspeção segurança" na página 3 para garantir que esteja trabalhando de forma segura.
- Para certificar-se de haver resfriamento adequado do sistema, n\u00e3o opere o servidor por mais de dois minutos sem uma unidade ou um preenchimento instalado em cada compartimento.

- Se precisar remover uma ou mais unidades de estado sólido NVMe, é recomendável desabilitá-las com antecedência por meio do sistema operacional.
- Antes de remover ou fazer mudanças nas unidades, nos controladores de unidades (incluindo controladores integrados no conjunto de placa-mãe), nos backplanes de unidade ou nos cabos de unidades, faça backup de todos os dados importantes armazenados nessas unidades.
- O servidor oferece suporte a até dezesseis unidades NVMe hot-swap de 2,5 polegadas com os seguintes números de compartimento de unidade correspondentes.

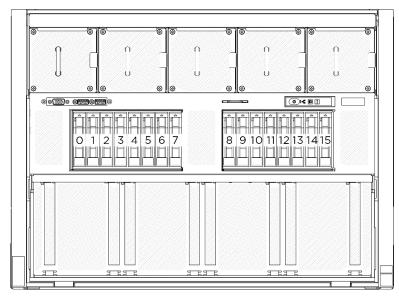

Figura 17. Numeração do compartimento de unidade de 2,5 polegadas

Nota: Certifique-se de ter os preenchimentos do compartimento de unidade disponíveis se alguns compartimentos de unidade ficarem vazios após a remoção.

#### **Procedimento**

- Etapa 1. Deslize a trava de liberação para desbloquear a alça da unidade.
- Etapa 2. 2 Gire a alça da unidade para a posição aberta.

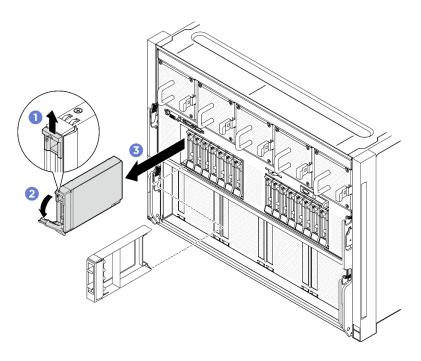

Figura 18. Remoção de uma unidade hot-swap de 2,5 polegadas

#### Depois de concluir

**Nota:** Instale um preenchimento de compartimento de unidade ou uma unidade de substituição assim que possível. Consulte "Instalar uma unidade hot-swap de 2,5 polegadas" na página 25.

Se você receber instruções para retornar o componente ou o dispositivo opcional, siga todas as instruções do pacote e use os materiais do pacote para remessa que foram fornecidos.

## Instalar uma unidade hot-swap de 2,5 polegadas

Siga as instruções nesta seção para instalar uma unidade hot-swap de 2,5 polegadas.

#### Sobre esta tarefa

#### Atenção:

- Leia "Diretrizes de instalação" na página 1 e "Lista de verificação de inspeção segurança" na página 3 para garantir que esteja trabalhando de forma segura.
- Encoste a embalagem antiestática que contém o componente em qualquer superfície metálica não pintada no servidor; em seguida, remova-o da embalagem e coloque-o em uma superfície antiestática.
- Certifique-se de salvar os dados de sua unidade, principalmente se ela fizer parte da matriz RAID, antes de removê-la do servidor.
- Para certificar-se de que haja resfriamento adequado do sistema, não opere o servidor por mais de dois minutos sem uma unidade ou um preenchimento de compartimento de unidade instalado em cada compartimento.
- Antes de fazer mudanças nas unidades, nos controladores de unidades (incluindo controladores integrados no conjunto de placa-mãe), nos backplanes da unidade ou nos cabos de unidades, faça backup de todos os dados importantes armazenados nessas unidades.
- O servidor oferece suporte a até dezesseis unidades NVMe hot-swap de 2,5 polegadas com os seguintes números de compartimento de unidade correspondentes.

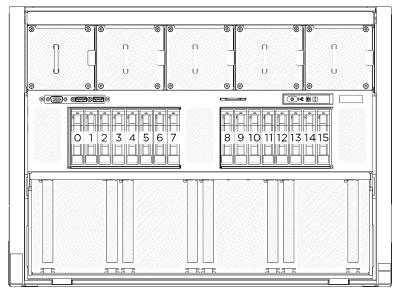

Figura 19. Numeração do compartimento de unidade de 2,5 polegadas

**Download de firmware e driver**: talvez seja necessário atualizar o firmware ou o driver depois de substituir um componente.

- Vá para https://datacentersupport.lenovo.com/tw/en/products/servers/thinksystem/sr685av3/7dhc/downloads/driver-list/ para ver as atualizações de firmware e driver mais recentes para o seu servidor.
- Acesse "Atualizar o firmware" no Guia do Usuário ou no Guia de Configuração do Sistema para obter mais informações sobre ferramentas de atualização de firmware.

#### **Procedimento**

- Etapa 1. Se o compartimento de unidade tiver um preenchimento, puxe a alavanca de liberação no preenchimento e deslize-o para fora do compartimento.
- Etapa 2. Instale a unidade hot-swap de 2,5 polegadas.
  - a. ① Certifique-se de que a alça da unidade esteja na posição aberta. Depois, alinhe a unidade com os trilhos da guia no compartimento e deslize com cuidado a unidade para dentro do compartimento até que ela pare.
  - b. ② Gire a alça da unidade para a posição totalmente fechada até que a trava da alça se encaixe.

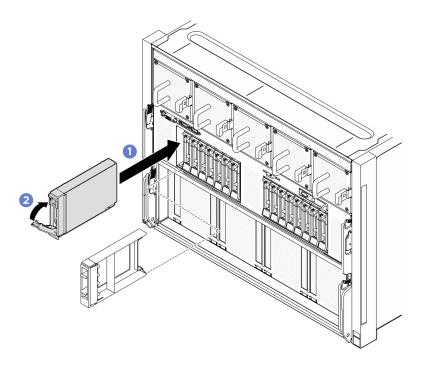

Figura 20. Instalação de uma unidade hot-swap de 2,5 polegadas

- 1. Verifique o LED de status da unidade para verificar se a unidade está funcionando corretamente.
  - Se o LED de status de unidade amarelo de uma unidade estiver continuamente aceso, essa unidade está falha e deve ser substituída.
  - Se o LED verde de atividade da unidade estiver piscando, a unidade estará sendo acessada.
- 2. Se você instalou um painel traseiro da unidade de 2,5 polegadas com unidades NVMe U.3 para modo triplo. Ative o modo U.3 x1 para os slots de unidade selecionados no painel traseiro por meio da GUI da Web do XCC. Consulte "A unidade NVMe U.3 pode ser detectada na conexão NVMe, mas não pode ser detectada no modo triplo" na página 288.

# Substituição do backplane da unidade de 2,5" (apenas para técnico treinado)

Siga as instruções nesta seção para remover e instalar um backplane da unidade de 2,5".

Importante: Essa tarefa deve ser realizada por técnicos treinados e certificados pelo Serviço Lenovo. Não tente removê-lo nem instalá-lo sem treinamento e qualificação adequados sobre a peça.

# Remover um backplane da unidade de 2,5 polegadas

Siga as instruções nesta seção para remover um backplane da unidade de 2,5 polegadas. O procedimento deve ser executado por um técnico treinado.

## Sobre esta tarefa

### Atenção:

 Leia "Diretrizes de instalação" na página 1 e "Lista de verificação de inspeção segurança" na página 3 para garantir que esteja trabalhando de forma segura.

- Desligue o servidor e os dispositivos periféricos e desconecte os cabos de alimentação e todos os cabos externos. Consulte "Desligar o servidor" na página 8.
- Duas pessoas e um dispositivo de elevação no local que podem suportar até 400 lb (181 kg) são necessários para executar esse procedimento. Se você ainda não tiver um dispositivo de içamento disponível, a Lenovo oferece o Genie Lift GL-8 material lift que pode ser adquirido em Data Center Solution Configurator: https://dcsc.lenovo.com/#/configuration/cto/7D5YCTO1WW?hardwareType=lifttool. Inclua o freio e a plataforma de carga ao pedir o Genie Lift GL-8 material lift.
- O servidor comporta até dois backplanes de unidade de 2,5" com a numeração de backplane da unidade correspondente a seguir.

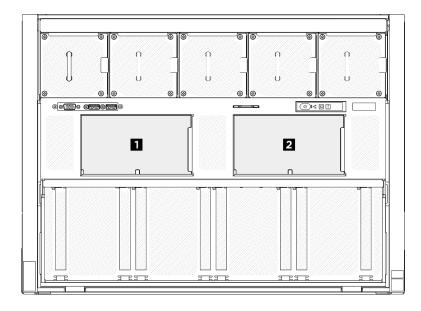

Figura 21. Numeração do backplane de unidade de 2,5 polegadas

- Etapa 1. Faça as preparações para essa tarefa.
  - a. Remova todas as unidades de fonte de alimentação. Consulte "Remover uma unidade da fonte de alimentação hot-swap" na página 185.
  - b. Remova todos os ventiladores frontais. Consulte "Remover um ventilador hot-swap (frontal e traseiro)" na página 44.
  - c. Remova todas as unidades hot-swap de 2,5 polegadas e os preenchimentos do compartimento de unidade (se algum) dos compartimentos de unidade. Consulte "Remover uma unidade hot-swap de 2,5 polegadas" na página 23.
  - d. Puxe o Alternador de GPU 8U para fora do chassi e coloque-o na plataforma de elevação. Consulte "Remover o alternador de GPU 8U" na página 34.
  - e. Remova a tampa do cabo. Consulte "Remover a tampa do cabo" na página 38.
  - f. Remova a tampa de E/S. Consulte "Remover a tampa de E/S" na página 119.
- Etapa 2. Desconecte todos os cabos do backplane de unidade de 2,5".
- Etapa 3. Remova o backplane da unidade de 2,5 polegadas.
  - a. 1 Levante e segure as duas travas de retenção na parte superior do painel traseiro.
  - b. ② Gire o backplane de cima para desencaixá-lo das travas de retenção. Em seguida, erga com cuidado o backplane para fora do Alternador de GPU 8U.

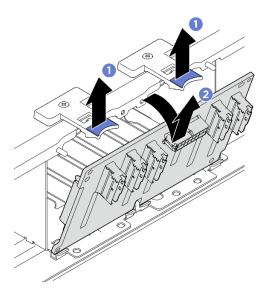

Figura 22. Remoção do painel traseiro da unidade de 2,5 polegadas

Se você receber instruções para retornar o componente ou o dispositivo opcional, siga todas as instruções do pacote e use os materiais do pacote para remessa que foram fornecidos.

# Instalar um backplane da unidade de 2,5 polegadas

Siga as instruções nesta seção para instalar um backplane da unidade de 2,5 polegadas. O procedimento deve ser executado por um técnico treinado.

### Sobre esta tarefa

- Leia "Diretrizes de instalação" na página 1 e "Lista de verificação de inspeção segurança" na página 3 para garantir que esteja trabalhando de forma segura.
- Encoste a embalagem antiestática que contém o componente em qualquer superfície metálica não pintada no servidor; em seguida, remova-o da embalagem e coloque-o em uma superfície antiestática.
- Duas pessoas e um dispositivo de elevação no local que podem suportar até 400 lb (181 kg) são necessários para executar esse procedimento. Se você ainda não tiver um dispositivo de içamento disponível, a Lenovo oferece o Genie Lift GL-8 material lift que pode ser adquirido em Data Center Solution Configurator: https://dcsc.lenovo.com/#/configuration/cto/7D5YCTO1WW?hardwareType=lifttool. Inclua o freio e a plataforma de carga ao pedir o Genie Lift GL-8 material lift.
- O servidor comporta até dois backplanes de unidade de 2,5" com a numeração de backplane da unidade correspondente a seguir.

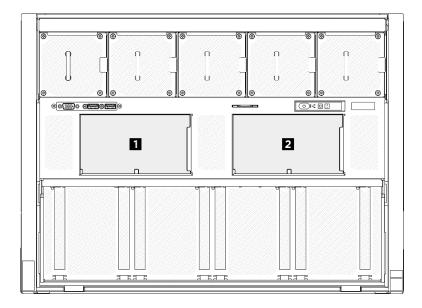

Figura 23. Numeração do backplane de unidade de 2,5 polegadas

**Download de firmware e driver**: talvez seja necessário atualizar o firmware ou o driver depois de substituir um componente.

- Vá para https://datacentersupport.lenovo.com/tw/en/products/servers/thinksystem/sr685av3/7dhc/downloads/driver-list/ para ver as atualizações de firmware e driver mais recentes para o seu servidor.
- Acesse "Atualizar o firmware" no *Guia do Usuário* ou no *Guia de Configuração do Sistema* para obter mais informações sobre ferramentas de atualização de firmware.

- Etapa 1. Alinhe as guias na parte inferior do backplane da unidade de 2,5" com os slots no Alternador de GPU 8U e insira-as nos slots.
- Etapa 2. 2 Empurre a parte superior do backplane para frente até que se encaixe no lugar.

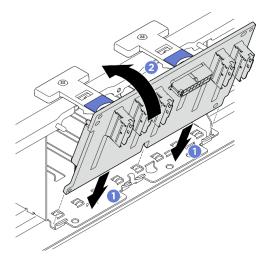

Figura 24. Instalação do painel traseiro da unidade de 2,5 polegadas

- Etapa 3. Se necessário, coloque as etiquetas nas duas extremidades dos cabos de sinal.
  - a. Ocoloque a parte branca da etiqueta em uma extremidade do cabo.

- b. 2 Passe a etiqueta ao redor do cabo e cole na parte branca.
- c. Repita para prender a outra etiqueta na extremidade oposta do cabo.

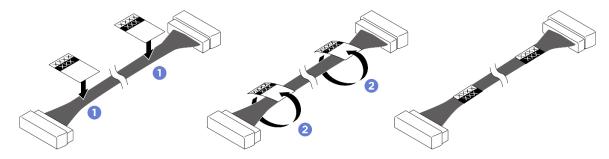

Figura 25. Aplicação de etiqueta

Nota: Consulte a tabela abaixo para identificar os rótulos correspondentes dos cabos.

| De                             | Para                                                | Etiqueta           |
|--------------------------------|-----------------------------------------------------|--------------------|
| Backplane 1: Conector          | Placa de comutador PCIe:                            | NVME 0-1           |
| NVMe 0-1                       | Conector NVMe 1 (NVME1)                             | NVME 1             |
| Backplane 1: Conector          | Placa de comutador PCIe:                            | NVME 2-3           |
| NVMe 2-3                       | Conector NVMe 2 (NVME2)                             | NVME 2             |
| Backplane 1: Conector          | Placa de comutador PCIe:                            | NVME 4-5           |
| NVMe 4-5                       | Conector NVMe 3 (NVME3)                             | NVME 3             |
| Backplane 1: Conector NVMe 6-7 | Placa de comutador PCIe:<br>Conector NVMe 4 (NVME4) | NVME 6-7<br>NVME 4 |
| Backplane 2: Conector          | Placa de comutador PCIe:                            | NVME 0-1           |
| NVMe 0-1                       | Conector NVMe 5 (NVME5)                             | NVME 5             |
| Backplane 2: Conector          | Placa de comutador PCIe:                            | NVME 2-3           |
| NVMe 2-3                       | Conector NVMe 6 (NVME6)                             | NVME 6             |
| Backplane 2: Conector          | Placa de comutador PCIe:                            | NVME 4-5           |
| NVMe 4-5                       | Conector NVMe 7 (NVME7)                             | NVME 7             |
| Backplane 2: Conector NVMe 6-7 | Placa de comutador PCIe:<br>Conector NVMe 8 (NVME8) | NVME 6-7<br>NVME 8 |

Etapa 4. Conecte todos os cabos ao backplane da unidade de 2,5". Consulte "Roteamento de cabos do backplane da unidade de 2,5 polegadas" na página 234 para obter mais informações.

# Depois de concluir

- 1. Reinstale a tampa de E/S. Consulte "Instalar a tampa de E/S" na página 120.
- 2. Reinstale a tampa do cabo. Consulte "Instalar a tampa do cabo" na página 40.
- 3. Reinstale o Alternador de GPU 8U. Consulte "Instalar o alternador de GPU 8U" na página 36.

- 4. Reinstale todas as unidades hot-swap de 2,5 polegadas ou preenchimentos do compartimento de unidade (se houver) nos compartimentos de unidade. Consulte "Instalar uma unidade hot-swap de 2,5 polegadas" na página 25
- 5. Reinstale todos os ventiladores frontais. Consulte "Instalar um ventilador hot-swap (frontal e traseiro)" na página 46.
- 6. Reinstale todas as unidades de fonte de alimentação. Consulte "Instalar uma unidade de fonte de alimentação hot-swap" na página 187.
- 7. Conclua a substituição de peças. Consulte "Concluir a substituição de peças" na página 228.

# Substituição do alternador de cálculo 2U (apenas para técnico treinado)

Siga as instruções nesta seção para remover e instalar o alternador de cálculo 2U.

Importante: Essa tarefa deve ser realizada por técnicos treinados e certificados pelo Serviço Lenovo. Não tente removê-lo nem instalá-lo sem treinamento e qualificação adequados sobre a peça.

# Remover o alternador de cálculo 2U

Siga as instruções nesta seção para remover o alternador de cálculo 2U. O procedimento deve ser executado por um técnico treinado.

### Sobre esta tarefa

#### Atenção:

- Leia "Diretrizes de instalação" na página 1 e "Lista de verificação de inspeção segurança" na página 3 para garantir que esteja trabalhando de forma segura.
- Desligue o servidor e os dispositivos periféricos e desconecte os cabos de alimentação e todos os cabos externos. Consulte "Desligar o servidor" na página 8.

#### **Procedimento**

- Etapa 1. Pressione as duas travas de liberação azuis.
- Etapa 2. 2 Gire as duas alavancas de liberação até que sejam perpendiculares ao Alternador de cálculo 2U.
- Etapa 3. 3 Retire o Alternador de cálculo 2U do chassi.

Nota: Empurre as duas alavancas de liberação para trás até que elas travem no lugar depois de remover o Alternador de cálculo 2U para evitar danos.

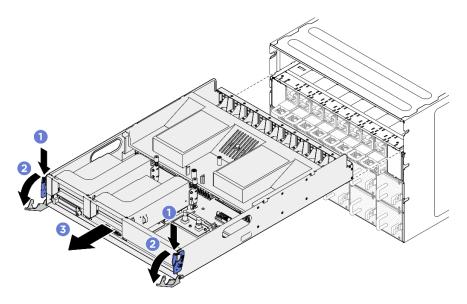

Figura 26. Remoção do Alternador de cálculo 2U

Se você receber instruções para retornar o componente ou o dispositivo opcional, siga todas as instruções do pacote e use os materiais do pacote para remessa que foram fornecidos.

# Instalar o alternador de cálculo 2U

Siga as instruções nesta seção para instalar o alternador de cálculo 2U. O procedimento deve ser executado por um técnico treinado.

### Sobre esta tarefa

### Atenção:

- Leia "Diretrizes de instalação" na página 1 e "Lista de verificação de inspeção segurança" na página 3 para garantir que esteja trabalhando de forma segura.
- Assegure-se de que todos os cabos, adaptadores e outros componentes estejam instalados e
  posicionados corretamente e de que você não tenha deixado ferramentas ou peças soltas dentro do
  servidor.
- Certifique-se de que os cabos internos estão roteados corretamente. Consulte Capítulo 2 "Roteamento de cabos internos" na página 229.

- Etapa 1. Abra completamente as duas alavancas de liberação; em seguida, alinhe o Alternador de cálculo 2U com a abertura na parte traseira do chassi e empurre-o para dentro do chassi até que pare.

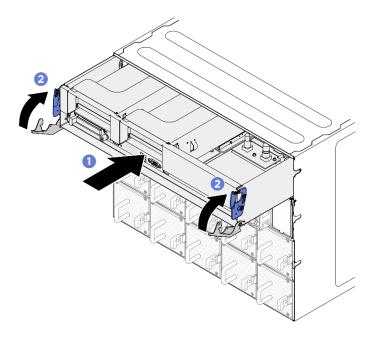

Figura 27. Instalação do Alternador de cálculo 2U

Conclua a substituição de peças. Consulte "Concluir a substituição de peças" na página 228.

# Substituição do alternador de GPU 8U (apenas para técnico treinado)

Siga as instruções nesta seção para remover e instalar o alternador de GPU 8U.

Importante: Essa tarefa deve ser realizada por técnicos treinados e certificados pelo Serviço Lenovo. Não tente removê-lo nem instalá-lo sem treinamento e qualificação adequados sobre a peça.

## Remover o alternador de GPU 8U

Siga as instruções nesta seção para remover o alternador de GPU 8U. O procedimento deve ser executado por um técnico treinado.

### Sobre esta tarefa

## **S037**

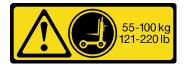

### **CUIDADO:**

O peso desta peça ou unidade é superior a 55 kg (121,2 lb). É necessário trabalhar com uma pessoas especialmente treinada, um dispositivo de elevação ou ambos para levantar com segurança esta peça ou unidade.

- Leia "Diretrizes de instalação" na página 1 e "Lista de verificação de inspeção segurança" na página 3
  para garantir que esteja trabalhando de forma segura.
- Desligue o servidor e os dispositivos periféricos e desconecte os cabos de alimentação e todos os cabos externos. Consulte "Desligar o servidor" na página 8.
- Duas pessoas e um dispositivo de elevação no local que podem suportar até 400 lb (181 kg) são necessários para executar esse procedimento. Se você ainda não tiver um dispositivo de içamento disponível, a Lenovo oferece o Genie Lift GL-8 material lift que pode ser adquirido em Data Center Solution Configurator: https://dcsc.lenovo.com/#/configuration/cto/7D5YCTO1WW?hardwareType=lifttool. Inclua o freio e a plataforma de carga ao pedir o Genie Lift GL-8 material lift.

## **Procedimento**

- Etapa 1. Faça as preparações para essa tarefa.
  - a. Remova todas as unidades de fonte de alimentação. Consulte "Remover uma unidade da fonte de alimentação hot-swap" na página 185.
  - b. Remova todos os ventiladores frontais. Consulte "Remover um ventilador hot-swap (frontal e traseiro)" na página 44.
  - c. Remova todas as unidades hot-swap de 2,5 polegadas e os preenchimentos do compartimento de unidade (se algum) dos compartimentos de unidade. Consulte "Remover uma unidade hot-swap de 2,5 polegadas" na página 23.

### Etapa 2. Remova o Alternador de GPU 8U.

- a. 0 Pressione as duas travas de liberação azuis.
- Ø Gire as duas alavancas de liberação até que sejam perpendiculares ao Alternador de GPU
   8U.
- c. 8 Retire o Alternador de GPU 8U do chassi.

**Atenção:** Duas pessoas devem erguer o Alternador de GPU 8U segurando as quatro alças nos dois lados do Alternador de GPU 8U. Em seguida, deslize o Alternador de GPU 8U em um dispositivo de elevação para mover o Alternador de GPU 8U.

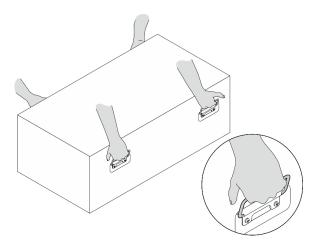

Nota: Consulte a escala no alternador da GPU 8U ao removê-lo do chassi.

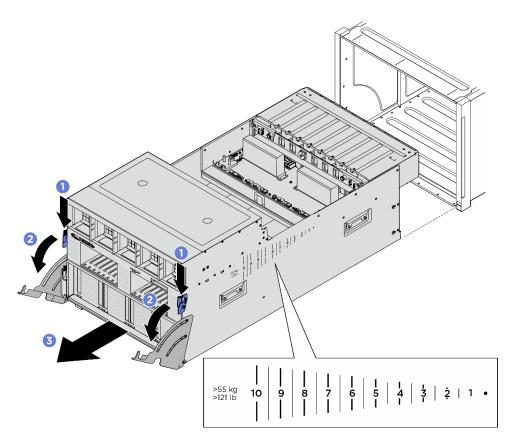

Figura 28. Remoção do Alternador de GPU 8U

Se você receber instruções para retornar o componente ou o dispositivo opcional, siga todas as instruções do pacote e use os materiais do pacote para remessa que foram fornecidos.

# Instalar o alternador de GPU 8U

Siga as instruções nesta seção para instalar o alternador de GPU 8U. O procedimento deve ser executado por um técnico treinado.

## Sobre esta tarefa

#### **S037**

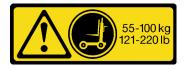

## **CUIDADO:**

O peso desta peça ou unidade é superior a 55 kg (121,2 lb). É necessário trabalhar com uma pessoas especialmente treinada, um dispositivo de elevação ou ambos para levantar com segurança esta peça ou unidade.

- Leia "Diretrizes de instalação" na página 1 e "Lista de verificação de inspeção segurança" na página 3 para garantir que esteja trabalhando de forma segura.
- Assegure-se de que todos os cabos, adaptadores e outros componentes estejam instalados e
  posicionados corretamente e de que você não tenha deixado ferramentas ou peças soltas dentro do
  servidor.
- Certifique-se de que os cabos internos estão roteados corretamente. Consulte Capítulo 2 "Roteamento de cabos internos" na página 229.
- Duas pessoas e um dispositivo de elevação no local que podem suportar até 400 lb (181 kg) são necessários para executar esse procedimento. Se você ainda não tiver um dispositivo de içamento disponível, a Lenovo oferece o Genie Lift GL-8 material lift que pode ser adquirido em Data Center Solution Configurator: https://dcsc.lenovo.com/#/configuration/cto/7D5YCTO1WW?hardwareType=lifttool. Inclua o freio e a plataforma de carga ao pedir o Genie Lift GL-8 material lift.

## **Procedimento**

**Atenção:** Duas pessoas devem erguer o Alternador de GPU 8U segurando as quatro alças nos dois lados do Alternador de GPU 8U. Em seguida, deslize o Alternador de GPU 8U em um dispositivo de elevação para mover o Alternador de GPU 8U.

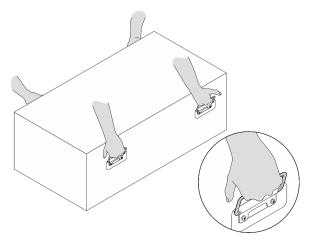

Etapa 1. • Abra completamente as duas alavancas de liberação; em seguida, alinhe o Alternador de GPU 8U com a abertura na parte frontal do chassi e empurre-o para dentro do chassi até que pare.

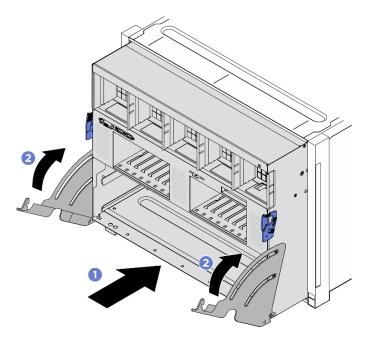

Figura 29. Instalação do Alternador de GPU 8U

- 1. Reinstale todas as unidades hot-swap de 2,5 polegadas ou preenchimentos do compartimento de unidade (se houver) nos compartimentos de unidade. Consulte "Instalar uma unidade hot-swap de 2,5 polegadas" na página 25
- 2. Reinstale todos os ventiladores frontais. Consulte "Instalar um ventilador hot-swap (frontal e traseiro)" na página 46.
- 3. Reinstale todas as unidades de fonte de alimentação. Consulte "Instalar uma unidade de fonte de alimentação hot-swap" na página 187.
- 4. Conclua a substituição de peças. Consulte "Concluir a substituição de peças" na página 228.

# Substituição da tampa do cabo (apenas para técnico treinado)

Siga as instruções nesta seção para remover e instalar a tampa do cabo.

Importante: Essa tarefa deve ser realizada por técnicos treinados e certificados pelo Serviço Lenovo. Não tente removê-lo nem instalá-lo sem treinamento e qualificação adequados sobre a peça.

# Remover a tampa do cabo

Siga as instruções nesta seção para remover a tampa do cabo. O procedimento deve ser executado por um técnico treinado.

#### Sobre esta tarefa

- Leia "Diretrizes de instalação" na página 1 e "Lista de verificação de inspeção segurança" na página 3 para garantir que esteja trabalhando de forma segura.
- Desligue o servidor e os dispositivos periféricos e desconecte os cabos de alimentação e todos os cabos externos. Consulte "Desligar o servidor" na página 8.

Duas pessoas e um dispositivo de elevação no local que podem suportar até 400 lb (181 kg) são
necessários para executar esse procedimento. Se você ainda não tiver um dispositivo de içamento
disponível, a Lenovo oferece o Genie Lift GL-8 material lift que pode ser adquirido em Data Center
Solution Configurator: https://dcsc.lenovo.com/#/configuration/cto/7D5YCTO1WW?hardwareType=lifttool.
Inclua o freio e a plataforma de carga ao pedir o Genie Lift GL-8 material lift.

### **Procedimento**

- Etapa 1. Faça as preparações para essa tarefa.
  - a. Remova todas as unidades de fonte de alimentação. Consulte "Remover uma unidade da fonte de alimentação hot-swap" na página 185.
  - b. Remova todos os ventiladores frontais. Consulte "Remover um ventilador hot-swap (frontal e traseiro)" na página 44.
  - c. Remova todas as unidades hot-swap de 2,5 polegadas e os preenchimentos do compartimento de unidade (se algum) dos compartimentos de unidade. Consulte "Remover uma unidade hot-swap de 2,5 polegadas" na página 23.
  - d. Puxe o Alternador de GPU 8U para fora do chassi e coloque-o na plataforma de elevação. Consulte "Remover o alternador de GPU 8U" na página 34.

## Etapa 2. Remova a tampa do cabo.

- a. Solte os 14 parafusos marcados com F no conjunto de cabos do comutador PCle frontal e nos dois lados do Alternador de GPU 8U.
- b. 2 Levante a tampa do cabo para fora do Alternador de GPU 8U.

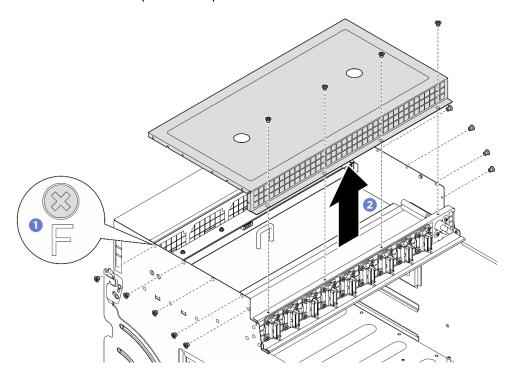

Figura 30. Remoção da tampa do cabo

# Depois de concluir

Se você receber instruções para retornar o componente ou o dispositivo opcional, siga todas as instruções do pacote e use os materiais do pacote para remessa que foram fornecidos.

# Instalar a tampa do cabo

Siga as instruções nesta seção para instalar a tampa do cabo. O procedimento deve ser executado por um técnico treinado.

### Sobre esta tarefa

## Atenção:

- Leia "Diretrizes de instalação" na página 1 e "Lista de verificação de inspeção segurança" na página 3 para garantir que esteja trabalhando de forma segura.
- Encoste a embalagem antiestática que contém o componente em qualquer superfície metálica não pintada no servidor; em seguida, remova-o da embalagem e coloque-o em uma superfície antiestática.
- Duas pessoas e um dispositivo de elevação no local que podem suportar até 400 lb (181 kg) são necessários para executar esse procedimento. Se você ainda não tiver um dispositivo de içamento disponível, a Lenovo oferece o Genie Lift GL-8 material lift que pode ser adquirido em Data Center Solution Configurator: https://dcsc.lenovo.com/#/configuration/cto/7D5YCTO1WW?hardwareType=lifttool. Inclua o freio e a plataforma de carga ao pedir o Genie Lift GL-8 material lift.

- Etapa 1. Alinhe a capa do cabo com os quatro pinos-guia no Alternador de GPU 8U; em seguida, coloque a capa do cabo na parte superior do Alternador de GPU 8U até que esteja bem encaixado.
- Etapa 2. 2 Localize os 14 orifícios do parafuso marcados com **F** no conjunto de cabos do comutador PCle frontal e nos dois lados do Alternador de GPU 8U; em seguida, aperte os 14 parafusos para prender a capa do cabo.

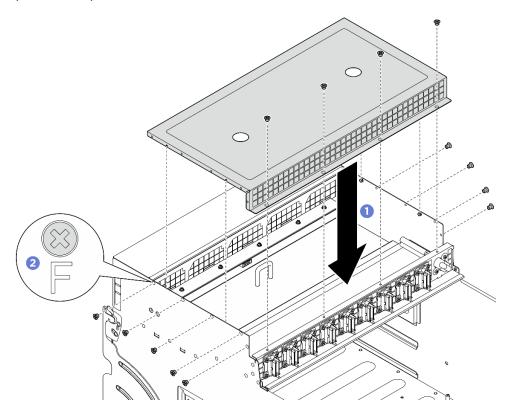

Figura 31. Instalação da tampa do cabo

- 1. Reinstale o Alternador de GPU 8U. Consulte "Instalar o alternador de GPU 8U" na página 36.
- 2. Reinstale todas as unidades hot-swap de 2,5 polegadas ou preenchimentos do compartimento de unidade (se houver) nos compartimentos de unidade. Consulte "Instalar uma unidade hot-swap de 2,5 polegadas" na página 25
- 3. Reinstale todos os ventiladores frontais. Consulte "Instalar um ventilador hot-swap (frontal e traseiro)" na página 46.
- 4. Reinstale todas as unidades de fonte de alimentação. Consulte "Instalar uma unidade de fonte de alimentação hot-swap" na página 187.
- 5. Conclua a substituição de peças. Consulte "Concluir a substituição de peças" na página 228.

# Substituição da bateria CMOS (CR2032)

Siga as instruções nesta seção para remover e instala a bateria CMOS (CR2032).

# Remover a bateria CMOS (CR2032)

Siga as instruções nesta seção para remover a bateria CMOS (CR2032).

### Sobre esta tarefa

### S004

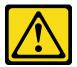

### **CUIDADO:**

Ao substituir a bateria de lítio, utilize apenas uma bateria Lenovo com número de peça especificado ou um tipo de bateria equivalente recomendado pelo fabricante. Se o seu sistema possui um módulo com uma bateria de lítio, substitua-o apenas por um módulo do mesmo tipo e do mesmo fabricante. A bateria contém lítio e pode explodir se não for utilizada, manuseada ou descartada da forma correta.

### Não:

- Jogue nem insira na água
- Exponha a temperaturas superiores a 100 °C (212 °F)
- Conserte nem desmonte

Descarte a bateria conforme requerido pelas ordens ou regulamentações locais.

#### **S005**

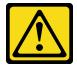

#### **CUIDADO:**

A bateria é do tipo íon de lítio. Para evitar uma possível explosão, não queime a bateria. Substitua-a somente por uma parte aprovada. Recicle ou descarte a bateria conforme as instruções dos regulamentos locais.

## Atenção:

- Leia "Diretrizes de instalação" na página 1 e "Lista de verificação de inspeção segurança" na página 3 para garantir que esteja trabalhando de forma segura.
- Desligue o servidor e os dispositivos periféricos e desconecte os cabos de alimentação e todos os cabos externos. Consulte "Desligar o servidor" na página 8.
- As notas a seguir descrevem informações que devem ser consideradas ao substituir a bateria.
  - A Lenovo projetou este produto tendo em mente a sua segurança. A bateria de lítio deve ser manuseada corretamente para evitar possível perigo. Se você substituir a bateria, siga as próximas instruções.
  - Se você substituir a bateria de lítio original por uma de metal pesado ou por uma com componentes de metal pesado, esteja ciente da seguinte consideração ambiental. Baterias e acumuladores que contenham metais pesados não devem ser descartados com o lixo doméstico comum. Eles deverão ser recolhidos gratuitamente pelo fabricante, distribuidor ou representante, para serem reciclados ou descartados da maneira apropriada.
  - Depois de substituir a bateria, você deverá reconfigurar o servidor e a data e hora do sistema.

- Etapa 1. Faça as preparações para essa tarefa.
  - a. Remova o Alternador de cálculo 2U. Consulte "Remover o alternador de cálculo 2U" na página 32.
  - b. Se aplicável, remova o conjunto de placa riser PCle 2. Consulte "Remover um conjunto de placa riser PCle" na página 148.
- Etapa 2. Localize o soquete da bateria no conjunto da placa-mãe.
- Etapa 3. Gire a bateria CMOS para fora do local e levante a bateria CMOS para fora do soquete da bateria.

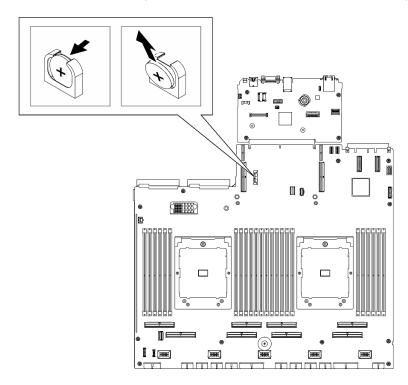

Figura 32. Remoção da bateria CMOS

Descarte o componente em conformidade com as regulamentações locais.

# Instalar a bateria CMOS (CR2032)

Siga as instruções nesta seção para instalar a bateria CMOS (CR2032).

#### Sobre esta tarefa

#### **S004**

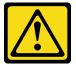

#### **CUIDADO:**

Ao substituir a bateria de lítio, utilize apenas uma bateria Lenovo com número de peça especificado ou um tipo de bateria equivalente recomendado pelo fabricante. Se o seu sistema possui um módulo com uma bateria de lítio, substitua-o apenas por um módulo do mesmo tipo e do mesmo fabricante. A bateria contém lítio e pode explodir se não for utilizada, manuseada ou descartada da forma correta.

#### Não:

- · Jogue nem insira na água
- Exponha a temperaturas superiores a 100 °C (212 °F)
- Conserte nem desmonte

Descarte a bateria conforme requerido pelas ordens ou regulamentações locais.

### S005

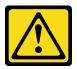

#### CUIDADO:

A bateria é do tipo íon de lítio. Para evitar uma possível explosão, não queime a bateria. Substitua-a somente por uma parte aprovada. Recicle ou descarte a bateria conforme as instruções dos regulamentos locais.

**Atenção:** Leia "Diretrizes de instalação" na página 1 e "Lista de verificação de inspeção segurança" na página 3 para garantir que esteja trabalhando de forma segura.

**Importante:** As notas a seguir descrevem as informações que devem ser consideradas quando você está substituindo a bateria CMOS no servidor:

- Você deve substituir a bateria do CMOS por uma bateria do CMOS de lítio do mesmo tipo do mesmo fabricante.
- Depois de substituir a bateria CMOS, você deverá reconfigurar o servidor e redefinir a data e hora do sistema.

- Etapa 1. Siga todas as instruções especiais de manipulação e instalação fornecidas com a bateria CMOS.
- Etapa 2. Localize o soquete da bateria no conjunto da placa-mãe.
- Etapa 3. Posicione a bateria CMOS para que o lado positivo (+) fique voltado para o centro do Alternador de cálculo 2U.
- Etapa 4. Incline a bateria CMOS em um ângulo e insira-a no soquete da bateria.

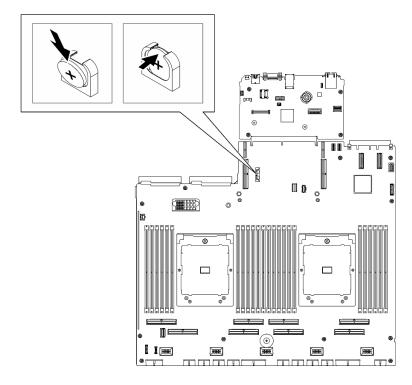

Figura 33. Instalação da bateria CMOS

- 1. Se aplicável, reinstale o conjunto de placa riser PCle 2. Consulte "Instalar um conjunto de placa riser PCle" na página 152.
- 2. Reinstale o Alternador de cálculo 2U. Consulte "Instalar o alternador de cálculo 2U" na página 33.
- 3. Conclua a substituição de peças. Consulte "Concluir a substituição de peças" na página 228.
- 4. Reconfigure o servidor e redefina a data e a hora.

# Substituição do ventilador

Siga as instruções nesta seção para remover ou instalar um ventilador.

# Remover um ventilador hot-swap (frontal e traseiro)

Siga as instruções nesta seção para remover um ventilador hot-swap frontal ou traseiro.

## Sobre esta tarefa

### Atenção:

• Leia "Diretrizes de instalação" na página 1 e "Lista de verificação de inspeção segurança" na página 3 para garantir que esteja trabalhando de forma segura.

• As ilustrações a seguir mostram a numeração do ventilador frontal e traseiro:

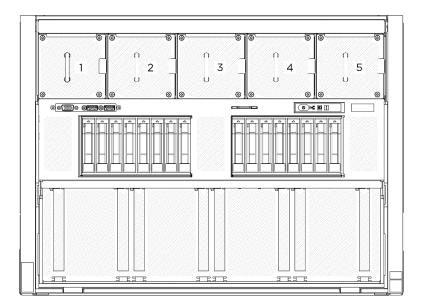

Figura 34. Numeração do ventilador frontal

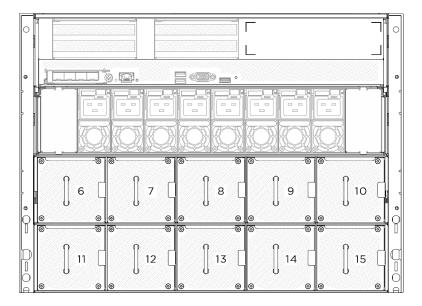

Figura 35. Numeração do ventilador traseiro

## **Procedimento**

- Etapa 1. Pressione e segure a trava laranja para liberar o ventilador.
- Etapa 2. 2 Segure o ventilador e puxe-o com cuidado para fora do servidor.

**Nota:** Um ventilador frontal é usado como exemplo na ilustração, mas o método de remoção é o mesmo para ventiladores traseiros.

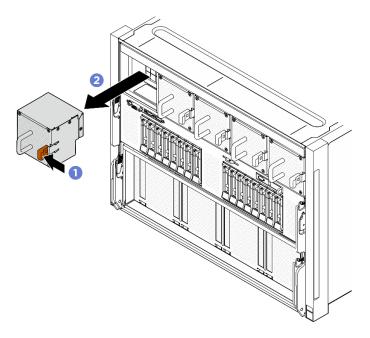

Figura 36. Remoção do ventilador hot swap

Se você receber instruções para retornar o componente ou o dispositivo opcional, siga todas as instruções do pacote e use os materiais do pacote para remessa que foram fornecidos.

# Instalar um ventilador hot-swap (frontal e traseiro)

Siga as instruções nesta seção para instalar um ventilador hot-swap frontal ou traseiro.

### Sobre esta tarefa

- Leia "Diretrizes de instalação" na página 1 e "Lista de verificação de inspeção segurança" na página 3 para garantir que esteja trabalhando de forma segura.
- Certifique-se de substituir um ventilador com defeito por outra unidade exatamente do mesmo tipo.
- Encoste a embalagem antiestática que contém o componente em qualquer superfície metálica não pintada no servidor; em seguida, remova-o da embalagem e coloque-o em uma superfície antiestática.
- As ilustrações a seguir mostram a numeração do ventilador frontal e traseiro:

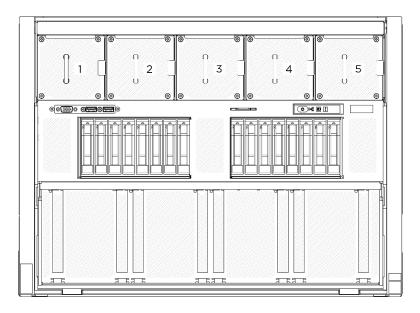

Figura 37. Numeração do ventilador frontal

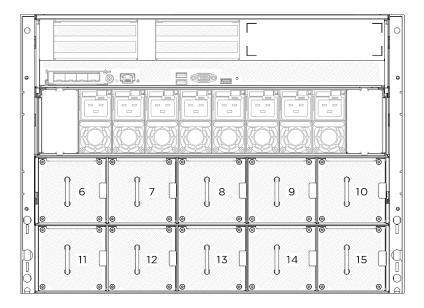

Figura 38. Numeração do ventilador traseiro

## **Procedimento**

- Etapa 1. Certifique-se de que a etiqueta de direção de fluxo de ar no ventilador esteja virada para cima; em seguida, alinhe o ventilador com o soquete do ventilador.
- Etapa 2. Pressione e segure a trava laranja; em seguida, deslize o ventilador no soquete até que ele se encaixe no lugar.

**Nota:** Um ventilador frontal é usado como exemplo na ilustração, mas o método de instalação é igual para ventiladores traseiros.

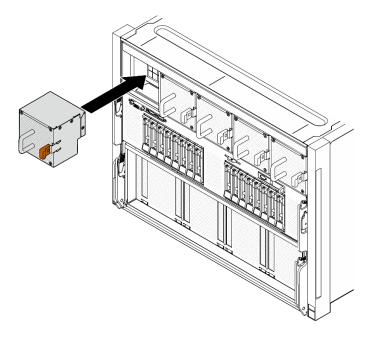

Figura 39. Instalação do ventilador hot-swap

Conclua a substituição de peças. Consulte "Concluir a substituição de peças" na página 228.

# Substituição do conjunto de placa de controle do ventilador (apenas para técnico treinado)

Siga as instruções nesta seção para remover ou instalar um conjunto de placa de controle do ventilador.

Importante: Essa tarefa deve ser realizada por técnicos treinados e certificados pelo Serviço Lenovo. Não tente removê-lo nem instalá-lo sem treinamento e qualificação adequados sobre a peça.

# Remover o conjunto de placa de controle do ventilador frontal

Siga as instruções nesta seção para remover o conjunto de placa de controle do ventilador frontal. O procedimento deve ser executado por um técnico treinado.

### Sobre esta tarefa

### Atenção:

- Leia "Diretrizes de instalação" na página 1 e "Lista de verificação de inspeção segurança" na página 3 para garantir que esteja trabalhando de forma segura.
- Desligue o servidor e os dispositivos periféricos e desconecte os cabos de alimentação e todos os cabos externos. Consulte "Desligar o servidor" na página 8.
- Duas pessoas e um dispositivo de elevação no local que podem suportar até 400 lb (181 kg) são necessários para executar esse procedimento. Se você ainda não tiver um dispositivo de içamento disponível, a Lenovo oferece o Genie Lift GL-8 material lift que pode ser adquirido em Data Center Solution Configurator: https://dcsc.lenovo.com/#/configuration/cto/7D5YCTO1WW?hardwareType=lifttool. Inclua o freio e a plataforma de carga ao pedir o Genie Lift GL-8 material lift.

- Etapa 1. Faça as preparações para essa tarefa.
  - a. Remova todas as unidades de fonte de alimentação. Consulte "Remover uma unidade da fonte de alimentação hot-swap" na página 185.
  - b. Remova todos os ventiladores frontais. Consulte "Remover um ventilador hot-swap (frontal e traseiro)" na página 44.
  - c. Remova todas as unidades hot-swap de 2,5 polegadas e os preenchimentos do compartimento de unidade (se algum) dos compartimentos de unidade. Consulte "Remover uma unidade hot-swap de 2,5 polegadas" na página 23.
  - d. Puxe o Alternador de GPU 8U para fora do chassi e coloque-o na plataforma de elevação. Consulte "Remover o alternador de GPU 8U" na página 34.
  - e. Remova a tampa do cabo. Consulte "Remover a tampa do cabo" na página 38.
  - f. Se necessário, remova a tampa de E/S. Consulte "Remover a tampa de E/S" na página 119.
- Etapa 2. Desconecte o cabo da placa de controle do ventilador frontal.
- Etapa 3. Remova o conjunto de placa de controle do ventilador frontal.
  - a. Solte os quatro parafusos marcados com E nos dois lados do Alternador de GPU 8U.
  - Deslize o conjunto de placa de controle do ventilador frontal para trás e levante-o para fora do Alternador de GPU 8U.

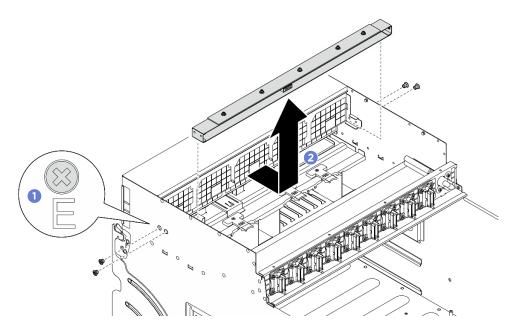

Figura 40. Remoção do conjunto de placa de controle do ventilador frontal

Etapa 4. Se necessário, solte os cinco parafusos para remover a placa de controle do ventilador frontal do suporte.

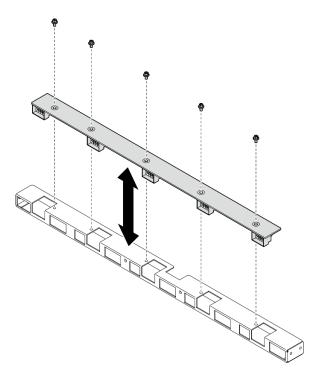

Figura 41. Remoção da placa de controle do ventilador frontal

Se você receber instruções para retornar o componente ou o dispositivo opcional, siga todas as instruções do pacote e use os materiais do pacote para remessa que foram fornecidos.

# Instalar o conjunto de placa de controle do ventilador frontal

Siga as instruções nesta seção para instalar o conjunto de placa de controle do ventilador frontal. O procedimento deve ser executado por um técnico treinado.

#### Sobre esta tarefa

### Atenção:

- Leia "Diretrizes de instalação" na página 1 e "Lista de verificação de inspeção segurança" na página 3 para garantir que esteja trabalhando de forma segura.
- Encoste a embalagem antiestática que contém o componente em qualquer superfície metálica não pintada no servidor; em seguida, remova-o da embalagem e coloque-o em uma superfície antiestática.
- Duas pessoas e um dispositivo de elevação no local que podem suportar até 400 lb (181 kg) são necessários para executar esse procedimento. Se você ainda não tiver um dispositivo de içamento disponível, a Lenovo oferece o Genie Lift GL-8 material lift que pode ser adquirido em Data Center Solution Configurator: https://dcsc.lenovo.com/#/configuration/cto/7D5YCTO1WW?hardwareType=lifttool. Inclua o freio e a plataforma de carga ao pedir o Genie Lift GL-8 material lift.

## **Procedimento**

Etapa 1. Se necessário, alinhe a placa de controle do ventilador frontal com o suporte e coloque-a no suporte; em seguida, aperte os cinco parafusos para fixar a placa de controle do ventilador frontal.

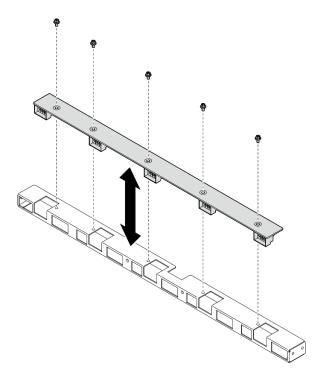

Figura 42. Instalação da placa de controle do ventilador frontal

- Etapa 2. Instale o conjunto de placa de controle do ventilador frontal.
  - Abaixe o conjunto de placa de controle do ventilador frontal no Alternador de GPU 8U; em seguida, deslize o conjunto de placa de controle do ventilador frontal para frente para encaixá-lo com os dois pinos-guia no Alternador de GPU 8U.
  - 2 Localize os quatro orifícios de parafuso marcados com o **E** nos dois lados do Alternador de GPU 8U; em seguida, aperte os quatro parafusos para fixar o conjunto de placa de controle do ventilador frontal.

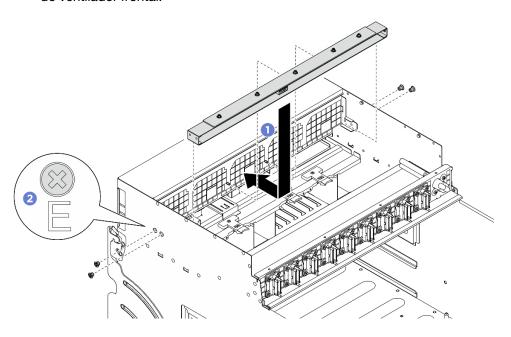

Figura 43. Instalação do conjunto de placa de controle do ventilador frontal

- Etapa 3. Se necessário, coloque as etiquetas nas duas extremidades do cabo de alimentação.
  - Oloque a parte branca da etiqueta em uma extremidade do cabo.
  - Dasse a etiqueta ao redor do cabo e cole na parte branca.
  - Repita para prender a outra etiqueta na extremidade oposta do cabo.

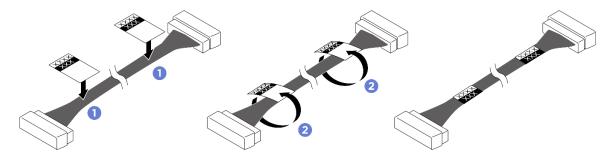

Figura 44. Aplicação de etiqueta

Nota: Consulte a tabela abaixo para identificar os rótulos correspondentes para o cabo.

| De                                                                 | Para                                                                                                    | Etiqueta             |
|--------------------------------------------------------------------|----------------------------------------------------------------------------------------------------|----------------------|
| Placa de controle do<br>ventilador frontal: Conector<br>de energia | Placa de distribuição de<br>energia: Conector de<br>energia da placa de controle<br>do ventilador frontal<br>(FRONT FAN PWR) | F-Fan PWR<br>FNT PWR |

Etapa 4. Com a trava do cabo voltada para baixo, conecte o cabo à placa de controle do ventilador frontal. Consulte "Roteamento de cabos da placa de controle do ventilador" na página 238.

## Depois de concluir

- 1. Se necessário, reinstale a tampa de E/S. Consulte "Instalar a tampa de E/S" na página 120.
- 2. Reinstale a tampa do cabo. Consulte "Instalar a tampa do cabo" na página 40.
- 3. Reinstale o Alternador de GPU 8U. Consulte "Instalar o alternador de GPU 8U" na página 36.
- 4. Reinstale todas as unidades hot-swap de 2,5 polegadas ou preenchimentos do compartimento de unidade (se houver) nos compartimentos de unidade. Consulte "Instalar uma unidade hot-swap de 2,5 polegadas" na página 25
- 5. Reinstale todos os ventiladores frontais. Consulte "Instalar um ventilador hot-swap (frontal e traseiro)" na página 46.
- 6. Reinstale todas as unidades de fonte de alimentação. Consulte "Instalar uma unidade de fonte de alimentação hot-swap" na página 187.
- 7. Conclua a substituição de peças. Consulte "Concluir a substituição de peças" na página 228.

# Remover um conjunto de placa de controle do ventilador traseiro

Siga as instruções nesta seção para remover um conjunto de placa de controle do ventilador traseiro. O procedimento deve ser executado por um técnico treinado.

#### Sobre esta tarefa

- Leia "Diretrizes de instalação" na página 1 e "Lista de verificação de inspeção segurança" na página 3 para garantir que esteja trabalhando de forma segura.
- Desligue o servidor e os dispositivos periféricos e desconecte os cabos de alimentação e todos os cabos externos. Consulte "Desligar o servidor" na página 8.
- Duas pessoas e um dispositivo de elevação no local que podem suportar até 400 lb (181 kg) são necessários para executar esse procedimento. Se você ainda não tiver um dispositivo de içamento disponível, a Lenovo oferece o Genie Lift GL-8 material lift que pode ser adquirido em Data Center Solution Configurator: https://dcsc.lenovo.com/#/configuration/cto/7D5YCTO1WW?hardwareType=lifttool. Inclua o freio e a plataforma de carga ao pedir o Genie Lift GL-8 material lift.

## **Procedimento**

- Etapa 1. Faça as preparações para essa tarefa.
  - Remova todas as unidades de fonte de alimentação. Consulte "Remover uma unidade da fonte de alimentação hot-swap" na página 185.
  - b. Remova todos os ventiladores frontais. Consulte "Remover um ventilador hot-swap (frontal e traseiro)" na página 44.
  - c. Remova todas as unidades hot-swap de 2,5 polegadas e os preenchimentos do compartimento de unidade (se algum) dos compartimentos de unidade. Consulte "Remover uma unidade hot-swap de 2,5 polegadas" na página 23.
  - d. Puxe o Alternador de GPU 8U para fora do chassi e coloque-o na plataforma de elevação. Consulte "Remover o alternador de GPU 8U" na página 34.
- Etapa 2. Desconecte o cabo da placa de controle do ventilador traseiro.
- Etapa 3. Remova o conjunto de placa de controle do ventilador traseiro.
  - Solte os quatro parafusos marcados com A nos dois lados do Alternador de GPU 8U.
  - Remova o conjunto de placa de controle do ventilador traseiro do Alternador de GPU 8U.

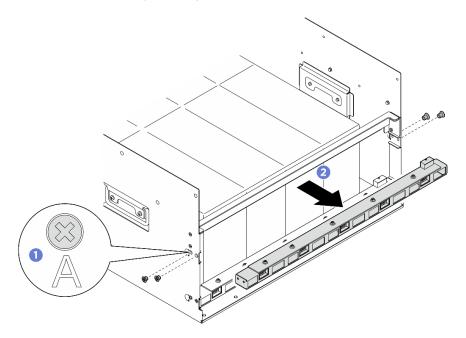

Figura 45. Remoção do conjunto de placa de controle do ventilador traseiro

Etapa 4. Se necessário, solte os cinco parafusos para remover a placa de controle do ventilador traseiro do suporte.

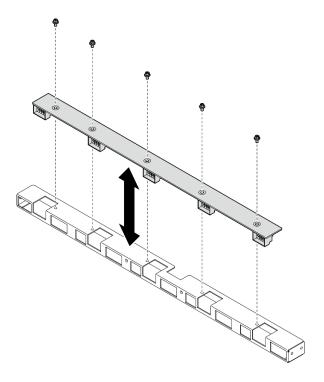

Figura 46. Remoção da placa de controle do ventilador traseiro

Se você receber instruções para retornar o componente ou o dispositivo opcional, siga todas as instruções do pacote e use os materiais do pacote para remessa que foram fornecidos.

# Instalar um conjunto de placa de controle do ventilador traseiro

Siga as instruções nesta seção para instalar um conjunto de placa de controle do ventilador traseiro. O procedimento deve ser executado por um técnico treinado.

#### Sobre esta tarefa

### Atenção:

- Leia "Diretrizes de instalação" na página 1 e "Lista de verificação de inspeção segurança" na página 3 para garantir que esteja trabalhando de forma segura.
- Encoste a embalagem antiestática que contém o componente em qualquer superfície metálica não pintada no servidor; em seguida, remova-o da embalagem e coloque-o em uma superfície antiestática.
- Duas pessoas e um dispositivo de elevação no local que podem suportar até 400 lb (181 kg) são necessários para executar esse procedimento. Se você ainda não tiver um dispositivo de içamento disponível, a Lenovo oferece o Genie Lift GL-8 material lift que pode ser adquirido em Data Center Solution Configurator: https://dcsc.lenovo.com/#/configuration/cto/7D5YCTO1WW?hardwareType=lifttool. Inclua o freio e a plataforma de carga ao pedir o Genie Lift GL-8 material lift.

# **Procedimento**

Etapa 1. Se necessário, alinhe a placa de controle do ventilador traseiro com o suporte e coloque-a no suporte; em seguida, aperte os cinco parafusos para fixar a placa de controle do ventilador traseiro.

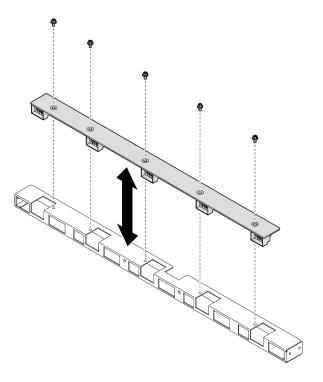

Figura 47. Instalação da placa de controle do ventilador traseiro

- Etapa 2. Instale o conjunto de placa de controle do ventilador traseiro.
  - a. Segure o conjunto de placa de controle do ventilador traseiro na orientação correta conforme ilustrado e deslize-o para dentro do Alternador de GPU 8U.
  - b. 2 Localize os quatro orifícios de parafuso marcados com o **A** nos dois lados do Alternador de GPU 8U; em seguida, aperte os quatro parafusos para fixar o conjunto de placa de controle do ventilador traseiro.

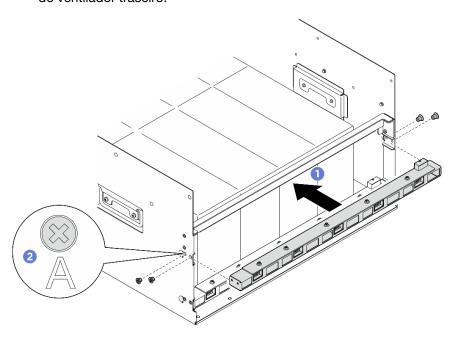

Figura 48. Instalação do conjunto placa de controle do ventilador traseiro

- Etapa 3. Se necessário, coloque as etiquetas nas duas extremidades do cabo de alimentação.
  - Oloque a parte branca da etiqueta em uma extremidade do cabo.
  - 2 Passe a etiqueta ao redor do cabo e cole na parte branca. b.
  - Repita para prender a outra etiqueta na extremidade oposta do cabo.

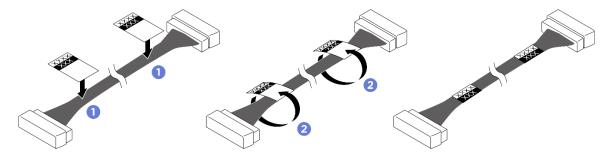

Figura 49. Aplicação de etiqueta

Nota: Consulte a tabela abaixo para identificar os rótulos correspondentes dos cabos.

| De                                                                                | Para                                                                                                    | Etiqueta              |
|-----------------------------------------------------------------------------------|----------------------------------------------------------------------------------------------------|-----------------------|
| Placa de controle do<br>ventilador traseiro<br>(superior): Conector de<br>energia | Placa de distribuição de<br>energia: Conector de<br>energia da placa de controle<br>do ventilador traseiro<br>(superior) (REAR FAN<br>PWR2) | R-Fan PWR2<br>TOP PWR |
| Placa de controle do<br>ventilador traseiro (inferior):<br>Conector de energia    | Placa de distribuição de<br>energia: Conector de<br>energia da placa de controle<br>do ventilador traseiro<br>(inferior) (REAR FAN PWR1)    | R-Fan PWR1<br>LOW PWR |

Etapa 4. Conecte o cabo à placa de controle do ventilador traseiro. Consulte "Roteamento de cabos da placa de controle do ventilador" na página 238.

## Depois de concluir

- 1. Reinstale o Alternador de GPU 8U. Consulte "Instalar o alternador de GPU 8U" na página 36.
- 2. Reinstale todas as unidades hot-swap de 2,5 polegadas ou preenchimentos do compartimento de unidade (se houver) nos compartimentos de unidade. Consulte "Instalar uma unidade hot-swap de 2,5 polegadas" na página 25
- 3. Reinstale todos os ventiladores frontais. Consulte "Instalar um ventilador hot-swap (frontal e traseiro)" na página 46.
- 4. Reinstale todas as unidades de fonte de alimentação. Consulte "Instalar uma unidade de fonte de alimentação hot-swap" na página 187.
- 5. Conclua a substituição de peças. Consulte "Concluir a substituição de peças" na página 228.

# Substituição do defletor de ar da GPU (apenas para técnico treinado)

Siga as instruções nesta seção para remover e instalar o defletor de ar de GPU.

Importante: Essa tarefa deve ser realizada por técnicos treinados e certificados pelo Serviço Lenovo. Não tente removê-lo nem instalá-lo sem treinamento e qualificação adequados sobre a peça.

## Remover o defletor de ar da GPU

Siga as instruções nesta seção para remover o defletor de ar da GPU. O procedimento deve ser executado por um técnico treinado.

### Sobre esta tarefa

## Atenção:

- Leia "Diretrizes de instalação" na página 1 e "Lista de verificação de inspeção segurança" na página 3 para garantir que esteja trabalhando de forma segura.
- Desligue o servidor e os dispositivos periféricos e desconecte os cabos de alimentação e todos os cabos externos. Consulte "Desligar o servidor" na página 8.
- Duas pessoas e um dispositivo de elevação no local que podem suportar até 400 lb (181 kg) são necessários para executar esse procedimento. Se você ainda não tiver um dispositivo de içamento disponível, a Lenovo oferece o Genie Lift GL-8 material lift que pode ser adquirido em Data Center Solution Configurator: https://dcsc.lenovo.com/#/configuration/cto/7D5YCTO1WW?hardwareType=lifttool. Inclua o freio e a plataforma de carga ao pedir o Genie Lift GL-8 material lift.

### **Procedimento**

- Etapa 1. Faça as preparações para essa tarefa.
  - Remova todas as unidades de fonte de alimentação. Consulte "Remover uma unidade da fonte de alimentação hot-swap" na página 185.
  - b. Remova todos os ventiladores frontais. Consulte "Remover um ventilador hot-swap (frontal e traseiro)" na página 44.
  - Remova todas as unidades hot-swap de 2,5 polegadas e os preenchimentos do compartimento de unidade (se algum) dos compartimentos de unidade. Consulte "Remover uma unidade hot-swap de 2,5 polegadas" na página 23.
  - d. Puxe o Alternador de GPU 8U para fora do chassi e coloque-o na plataforma de elevação. Consulte "Remover o alternador de GPU 8U" na página 34.
  - Remova o complexo de energia. Consulte "Remover o complexo de energia" na página 175.

Etapa 2. Segure o complexo de energia e vire-o cuidadosamente para baixo.

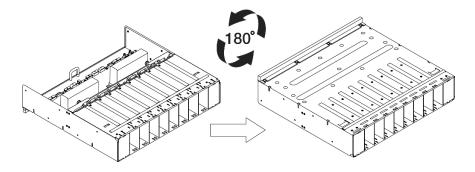

Figura 50. Virando o complexo de energia para baixo

Etapa 3. Remova o defletor de ar da GPU da parte inferior do complexo de energia.

**Nota:** O defletor de ar da GPU pode parecer diferente da ilustração.

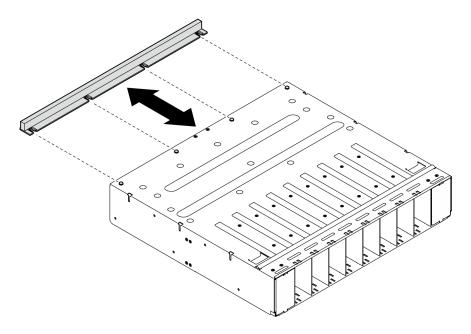

Figura 51. Remoção do defletor de ar da GPU

Se você receber instruções para retornar o componente ou o dispositivo opcional, siga todas as instruções do pacote e use os materiais do pacote para remessa que foram fornecidos.

# Instalar o defletor de ar da GPU

Siga as instruções nesta seção para instalar o defletor de ar da GPU. O procedimento deve ser executado por um técnico treinado.

### Sobre esta tarefa

#### Atenção:

- Leia "Diretrizes de instalação" na página 1 e "Lista de verificação de inspeção segurança" na página 3 para garantir que esteja trabalhando de forma segura.
- Encoste a embalagem antiestática que contém o componente em qualquer superfície metálica não pintada no servidor; em seguida, remova-o da embalagem e coloque-o em uma superfície antiestática.
- Duas pessoas e um dispositivo de elevação no local que podem suportar até 400 lb (181 kg) são necessários para executar esse procedimento. Se você ainda não tiver um dispositivo de içamento disponível, a Lenovo oferece o Genie Lift GL-8 material lift que pode ser adquirido em Data Center Solution Configurator: https://dcsc.lenovo.com/#/configuration/cto/7D5YCTO1WW?hardwareType=lifttool. Inclua o freio e a plataforma de carga ao pedir o Genie Lift GL-8 material lift.

## **Procedimento**

Etapa 1. Alinhe o defletor de ar da GPU com os quatro pinos-guia na parte inferior do complexo de energia; em seguida, insira o defletor de ar da GPU no complexo de energia até que seja encaixado com segurança.

Nota: O defletor de ar da GPU pode parecer diferente da ilustração.

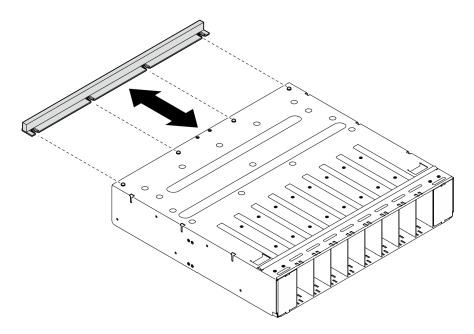

Figura 52. Instalação do defletor de ar da GPU

Etapa 2. Segure o complexo de energia e vire-o cuidadosamente com o lado direito para cima.

# Depois de concluir

- 1. Reinstale o complexo de energia. Consulte "Instalar o complexo de energia" na página 177.
- 2. Reinstale o Alternador de GPU 8U. Consulte "Instalar o alternador de GPU 8U" na página 36.
- Reinstale todas as unidades hot-swap de 2,5 polegadas ou preenchimentos do compartimento de unidade (se houver) nos compartimentos de unidade. Consulte "Instalar uma unidade hot-swap de 2,5 polegadas" na página 25
- Reinstale todos os ventiladores frontais. Consulte "Instalar um ventilador hot-swap (frontal e traseiro)" na página 46.
- Reinstale todas as unidades de fonte de alimentação. Consulte "Instalar uma unidade de fonte de alimentação hot-swap" na página 187.
- 6. Conclua a substituição de peças. Consulte "Concluir a substituição de peças" na página 228.

# Substituição do duto de ar da GPU (apenas para técnico treinado)

Siga as instruções nesta seção para remover e instalar um duto de ar da GPU.

**Importante:** Essa tarefa deve ser realizada por técnicos treinados e certificados pelo Serviço Lenovo. Não tente removê-lo nem instalá-lo sem treinamento e qualificação adequados sobre a peça.

## Remover um duto de ar da GPU H100/H200

Siga as instruções nesta seção para remover um duto de ar da GPU H100/H200. O procedimento deve ser executado por um técnico treinado.

#### Sobre esta tarefa

- Leia "Diretrizes de instalação" na página 1 e "Lista de verificação de inspeção segurança" na página 3 para garantir que esteja trabalhando de forma segura.
- Desligue o servidor e os dispositivos periféricos e desconecte os cabos de alimentação e todos os cabos externos. Consulte "Desligar o servidor" na página 8.
- Duas pessoas e um dispositivo de elevação no local que podem suportar até 400 lb (181 kg) são necessários para executar esse procedimento. Se você ainda não tiver um dispositivo de içamento disponível, a Lenovo oferece o Genie Lift GL-8 material lift que pode ser adquirido em Data Center Solution Configurator: https://dcsc.lenovo.com/#/configuration/cto/7D5YCTO1WW?hardwareType=lifttool. Inclua o freio e a plataforma de carga ao pedir o Genie Lift GL-8 material lift.

- Etapa 1. Faça as preparações para essa tarefa.
  - a. Remova todas as unidades de fonte de alimentação. Consulte "Remover uma unidade da fonte de alimentação hot-swap" na página 185.
  - b. Remova todos os ventiladores frontais. Consulte "Remover um ventilador hot-swap (frontal e traseiro)" na página 44.
  - c. Remova todas as unidades hot-swap de 2,5 polegadas e os preenchimentos do compartimento de unidade (se algum) dos compartimentos de unidade. Consulte "Remover uma unidade hot-swap de 2,5 polegadas" na página 23.
  - d. Puxe o Alternador de GPU 8U para fora do chassi e coloque-o na plataforma de elevação. Consulte "Remover o alternador de GPU 8U" na página 34.
  - e. Remova o complexo de energia. Consulte "Remover o complexo de energia" na página 175.

Etapa 2. Segure as duas alças na parte superior do duto de ar da GPU; em seguida, levante o duto de ar da GPU para fora do Alternador de GPU 8U.

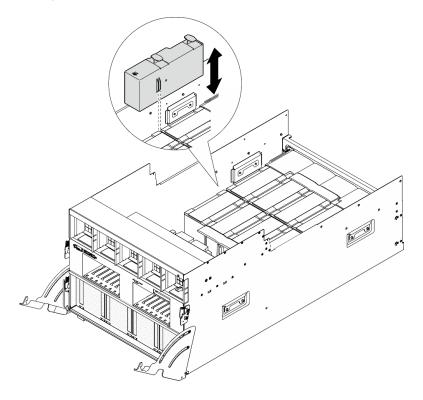

Figura 53. Remoção do duto de ar da GPU

Se você receber instruções para retornar o componente ou o dispositivo opcional, siga todas as instruções do pacote e use os materiais do pacote para remessa que foram fornecidos.

## Instalar um duto de ar da GPU H100/H200

Siga as instruções nesta seção para instalar um duto de ar da GPU H100/H200. O procedimento deve ser executado por um técnico treinado.

#### Sobre esta tarefa

### Atenção:

- Leia "Diretrizes de instalação" na página 1 e "Lista de verificação de inspeção segurança" na página 3 para garantir que esteja trabalhando de forma segura.
- Encoste a embalagem antiestática que contém o componente em qualquer superfície metálica não pintada no servidor; em seguida, remova-o da embalagem e coloque-o em uma superfície antiestática.
- Duas pessoas e um dispositivo de elevação no local que podem suportar até 400 lb (181 kg) são necessários para executar esse procedimento. Se você ainda não tiver um dispositivo de içamento disponível, a Lenovo oferece o Genie Lift GL-8 material lift que pode ser adquirido em Data Center Solution Configurator: https://dcsc.lenovo.com/#/configuration/cto/7D5YCTO1WW?hardwareType=lifttool. Inclua o freio e a plataforma de carga ao pedir o Genie Lift GL-8 material lift.
- Não misture os dutos de ar da GPU direita e esquerda.
  - Instale o duto de ar da GPU com o carimbo "LH" no lado esquerdo (ao olhar para o Alternador de GPU 8U da parte frontal).
  - Instale o duto de ar da GPU com o carimbo "RH" no lado direito (ao olhar para o Alternador de GPU 8U da parte frontal).

- Etapa 1. O carimbo "TOP" no duto de ar da GPU deve estar voltado para cima.
- Etapa 2. Segure as duas alças na parte superior do duto de ar da GPU; em seguida, insira o duto de ar da GPU na área entre os dois módulos de GPU e do dissipador de calor mais externos até que ele seja encaixado no lugar.

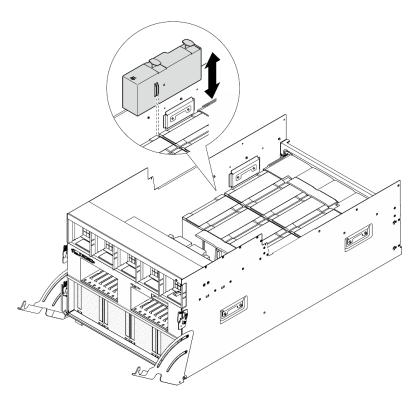

Figura 54. Instalação do duto de ar da GPU

- 1. Reinstale o complexo de energia. Consulte "Instalar o complexo de energia" na página 177.
- 2. Reinstale o Alternador de GPU 8U. Consulte "Instalar o alternador de GPU 8U" na página 36.
- 3. Reinstale todas as unidades hot-swap de 2,5 polegadas ou preenchimentos do compartimento de unidade (se houver) nos compartimentos de unidade. Consulte "Instalar uma unidade hot-swap de 2,5 polegadas" na página 25
- 4. Reinstale todos os ventiladores frontais. Consulte "Instalar um ventilador hot-swap (frontal e traseiro)" na página 46.
- 5. Reinstale todas as unidades de fonte de alimentação. Consulte "Instalar uma unidade de fonte de alimentação hot-swap" na página 187.
- 6. Conclua a substituição de peças. Consulte "Concluir a substituição de peças" na página 228.

## Remover um duto de ar da GPU MI300X

Siga as instruções nesta seção para remover um duto de ar da GPU MI300X. O procedimento deve ser executado por um técnico treinado.

## Sobre esta tarefa

- Leia "Diretrizes de instalação" na página 1 e "Lista de verificação de inspeção segurança" na página 3 para garantir que esteja trabalhando de forma segura.
- Desligue o servidor e os dispositivos periféricos e desconecte os cabos de alimentação e todos os cabos externos. Consulte "Desligar o servidor" na página 8.
- Duas pessoas e um dispositivo de elevação no local que podem suportar até 400 lb (181 kg) são necessários para executar esse procedimento. Se você ainda não tiver um dispositivo de içamento

disponível, a Lenovo oferece o Genie Lift GL-8 material lift que pode ser adquirido em Data Center Solution Configurator: https://dcsc.lenovo.com/#/configuration/cto/7D5YCTO1WW?hardwareType=lifttool. Inclua o freio e a plataforma de carga ao pedir o Genie Lift GL-8 material lift.

#### **Procedimento**

- Etapa 1. Faça as preparações para essa tarefa.
  - a. Remova todas as unidades de fonte de alimentação. Consulte "Remover uma unidade da fonte de alimentação hot-swap" na página 185.
  - b. Remova todos os ventiladores frontais. Consulte "Remover um ventilador hot-swap (frontal e traseiro)" na página 44.
  - c. Remova todas as unidades hot-swap de 2,5 polegadas e os preenchimentos do compartimento de unidade (se algum) dos compartimentos de unidade. Consulte "Remover uma unidade hot-swap de 2,5 polegadas" na página 23.
  - d. Puxe o Alternador de GPU 8U para fora do chassi e coloque-o na plataforma de elevação. Consulte "Remover o alternador de GPU 8U" na página 34.
  - e. Remova o complexo de energia. Consulte "Remover o complexo de energia" na página 175.

Etapa 2. Segure as bordas do duto de ar da GPU; em seguida, levante o duto de ar da GPU para fora do Alternador de GPU 8U.

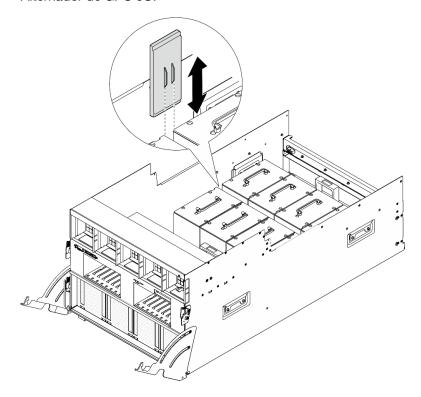

Figura 55. Remoção do duto de ar da GPU

### Depois de concluir

Se você receber instruções para retornar o componente ou o dispositivo opcional, siga todas as instruções do pacote e use os materiais do pacote para remessa que foram fornecidos.

#### Instalar um duto de ar da GPU MI300X

Siga as instruções nesta seção para instalar um duto de ar da GPU MI300X. O procedimento deve ser executado por um técnico treinado.

#### Sobre esta tarefa

#### Atenção:

- Leia "Diretrizes de instalação" na página 1 e "Lista de verificação de inspeção segurança" na página 3 para garantir que esteja trabalhando de forma segura.
- Encoste a embalagem antiestática que contém o componente em gualquer superfície metálica não pintada no servidor; em seguida, remova-o da embalagem e coloque-o em uma superfície antiestática.
- Duas pessoas e um dispositivo de elevação no local que podem suportar até 400 lb (181 kg) são necessários para executar esse procedimento. Se você ainda não tiver um dispositivo de içamento disponível, a Lenovo oferece o Genie Lift GL-8 material lift que pode ser adquirido em Data Center Solution Configurator: https://dcsc.lenovo.com/#/configuration/cto/7D5YCTO1WW?hardwareType=lifttool. Inclua o freio e a plataforma de carga ao pedir o Genie Lift GL-8 material lift.

#### **Procedimento**

Etapa 1. Segure o duto de ar da GPU na orientação correta conforme ilustrado; em seguida, insira o duto de ar da GPU na área entre os dois módulos de GPU e do dissipador de calor mais externos até que ele seja encaixado no lugar.

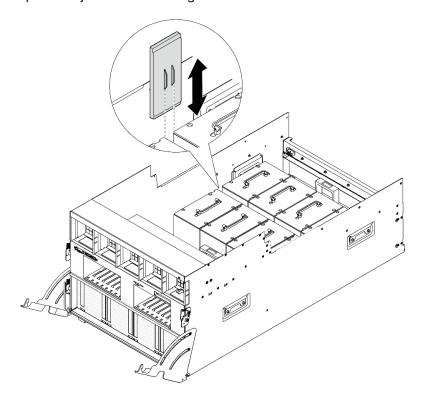

Figura 56. Instalação do duto de ar da GPU

#### Depois de concluir

- 1. Reinstale o complexo de energia. Consulte "Instalar o complexo de energia" na página 177.
- 2. Reinstale o Alternador de GPU 8U. Consulte "Instalar o alternador de GPU 8U" na página 36.

- 3. Reinstale todas as unidades hot-swap de 2,5 polegadas ou preenchimentos do compartimento de unidade (se houver) nos compartimentos de unidade. Consulte "Instalar uma unidade hot-swap de 2,5 polegadas" na página 25
- 4. Reinstale todos os ventiladores frontais. Consulte "Instalar um ventilador hot-swap (frontal e traseiro)" na página 46.
- 5. Reinstale todas as unidades de fonte de alimentação. Consulte "Instalar uma unidade de fonte de alimentação hot-swap" na página 187.
- 6. Conclua a substituição de peças. Consulte "Concluir a substituição de peças" na página 228.

## Substituição de placa-base da GPU (apenas para técnico treinado)

Siga as instruções nesta seção para remover ou instalar a placa-base da GPU.

**Importante:** Essa tarefa deve ser realizada por técnicos treinados e certificados pelo Serviço Lenovo. Não tente removê-lo nem instalá-lo sem treinamento e qualificação adequados sobre a peça.

### Remover a placa-base da GPU H100/H200

Siga as instruções nesta seção para remover a placa-base da GPU H100/H200. O procedimento deve ser executado por um técnico treinado.

#### Sobre esta tarefa

#### Atenção:

- Leia "Diretrizes de instalação" na página 1 e "Lista de verificação de inspeção segurança" na página 3 para garantir que esteja trabalhando de forma segura.
- Desligue o servidor e os dispositivos periféricos e desconecte os cabos de alimentação e todos os cabos externos. Consulte "Desligar o servidor" na página 8.
- Duas pessoas e um dispositivo de elevação no local que podem suportar até 400 lb (181 kg) são necessários para executar esse procedimento. Se você ainda não tiver um dispositivo de içamento disponível, a Lenovo oferece o Genie Lift GL-8 material lift que pode ser adquirido em Data Center Solution Configurator: https://dcsc.lenovo.com/#/configuration/cto/7D5YCTO1WW?hardwareType=lifttool. Inclua o freio e a plataforma de carga ao pedir o Genie Lift GL-8 material lift.

**Notas:** Certifique-se de ter as ferramentas necessárias listadas abaixo disponíveis para substituir adequadamente o componente:

- Chave de fenda de torque que pode ser definida como 0,6 Newton-metro, 5,3 polegadas-libras
- Ponteira Torx T15 estendida (6" de comprimento)

#### **Procedimento**

Etapa 1. Faça as preparações para essa tarefa.

- a. Remova todas as unidades de fonte de alimentação. Consulte "Remover uma unidade da fonte de alimentação hot-swap" na página 185.
- b. Remova todos os ventiladores frontais. Consulte "Remover um ventilador hot-swap (frontal e traseiro)" na página 44.
- c. Remova todas as unidades hot-swap de 2,5 polegadas e os preenchimentos do compartimento de unidade (se algum) dos compartimentos de unidade. Consulte "Remover uma unidade hot-swap de 2,5 polegadas" na página 23.
- d. Puxe o Alternador de GPU 8U para fora do chassi e coloque-o na plataforma de elevação. Consulte "Remover o alternador de GPU 8U" na página 34.

- Remova a tampa do cabo. Consulte "Remover a tampa do cabo" na página 38.
- Remova o complexo de energia. Consulte "Remover o complexo de energia" na página 175. f.
- Se o suporte de apoio traseiro estiver instalado, remova-o.
  - 1. 1 Solte os quatro parafusos marcados com A nos dois lados do alternador de GPU 8U.
  - 2. 2 Remova o suporte de apoio traseiro do alternador de GPU 8U.

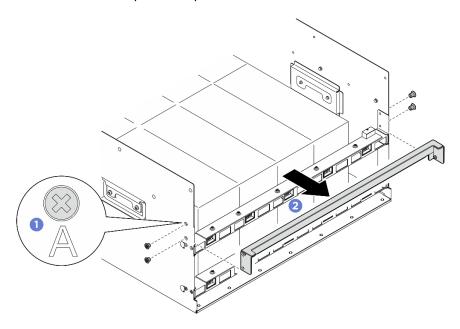

Figura 57. Remoção do suporte de apoio traseiro

- h. Remova todos os conjuntos de controle do ventilador traseiro. Consulte "Remover um conjunto de placa de controle do ventilador traseiro" na página 52.
- Remova todos os dutos de ar da GPU. Consulte "Remover um duto de ar da GPU H100/ H200" na página 59.
- Desconecte os cabos da Placa-base da GPU. j.
- Remova todos os Módulos de dissipador de calor e GPU. Consulte "Remover uma GPU H100/H200 e um módulo dissipador de calor" na página 102.

#### Desencaixe a Alternador do comutador PCIe da Alternador de GPU 8U. Etapa 2.

- 1 Pressione as duas travas de liberação azuis.
- Q Gire as duas alavancas de liberação até que sejam perpendiculares ao Alternador do comutador PCIe.
- O Puxe o Alternador do comutador PCle para frente até que pare.

Nota: Empurre as duas alavancas de liberação para trás até que elas travem no lugar depois de remover o Alternador do comutador PCIe para evitar danos.

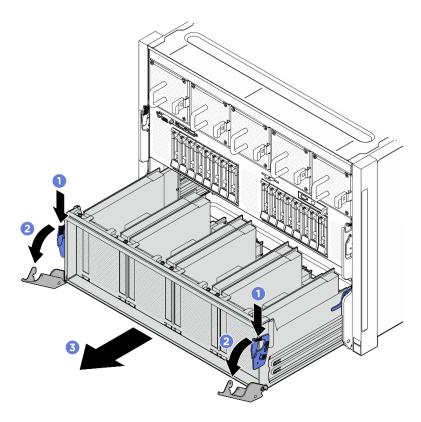

Figura 58. Remoção do Alternador do comutador PCIe para a posição de parada

- Etapa 3. Vire o conjunto de cabos do comutador PCle frontal.
  - Solte os dez parafusos marcados com C nos dois lados do Alternador de GPU 8U.
  - Vire o conjunto de cabos do comutador PCIe frontal e coloque-o com cuidado na tampa de E/ S.

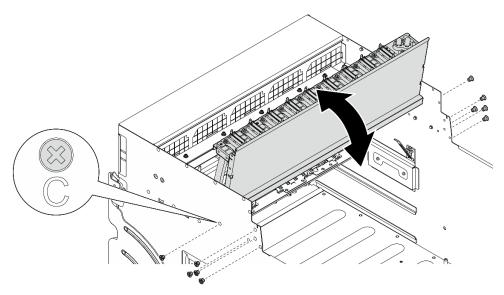

Figura 59. Virando o conjunto de cabos do comutador PCIe frontal

Etapa 4. Solte os 17 parafusos prisioneiros Torx T15 na Placa-base da GPU.

Nota: Solte ou aperte os parafusos com uma chave de fenda de torque ajustada para o torque adequado. Para referência, o torque necessário para que os parafusos sejam totalmente soltos ou apertados é 0,6 Newton-metro, 5,3 polegadas-libras.

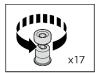

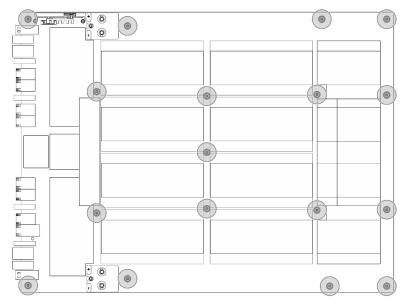

Figura 60. Remoção do parafuso

#### Etapa 5. Remova a Placa-base da GPU.

- 1 Estenda as duas alças (11) nos dois lados da Placa-base da GPU.
- 2 Segure as duas alças (III) e levante a Placa-base da GPU para fora do Alternador de GPU

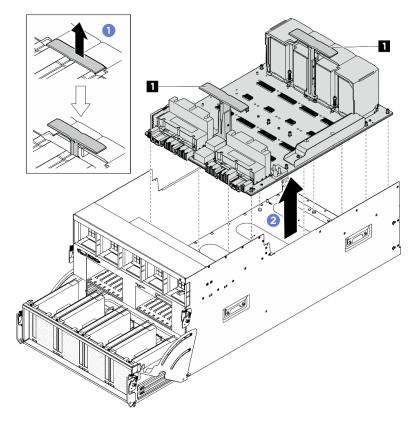

Figura 61. Remoção do Placa-base da GPU

### Depois de concluir

Se você receber instruções para retornar o componente ou o dispositivo opcional, siga todas as instruções do pacote e use os materiais do pacote para remessa que foram fornecidos.

# Instalar a placa-base da GPU H100/H200

Siga as instruções nesta seção para instalar a placa-base da GPU H100/H200. O procedimento deve ser executado por um técnico treinado.

#### Sobre esta tarefa

#### Atenção:

- Leia "Diretrizes de instalação" na página 1 e "Lista de verificação de inspeção segurança" na página 3 para garantir que esteja trabalhando de forma segura.
- Encoste a embalagem antiestática que contém o componente em qualquer superfície metálica não pintada no servidor; em seguida, remova-o da embalagem e coloque-o em uma superfície antiestática.
- Duas pessoas e um dispositivo de elevação no local que podem suportar até 400 lb (181 kg) são necessários para executar esse procedimento. Se você ainda não tiver um dispositivo de içamento disponível, a Lenovo oferece o Genie Lift GL-8 material lift que pode ser adquirido em Data Center Solution Configurator: <a href="https://dcsc.lenovo.com/#/configuration/cto/7D5YCTO1WW?hardwareType=lifttool.">https://dcsc.lenovo.com/#/configuration/cto/7D5YCTO1WW?hardwareType=lifttool.</a> Inclua o freio e a plataforma de carga ao pedir o Genie Lift GL-8 material lift.
- Inspecione os conectores e os soquetes na GPU e na Placa-base da GPU. Não use a GPU nem a Placa-base da GPU se os conectores estiverem danificados ou ausentes, ou se houver detritos nos soquetes. Substitua a GPU ou a Placa-base da GPU antes de continuar o procedimento de instalação.

Notas: Certifique-se de ter as ferramentas necessárias listadas abaixo disponíveis para substituir adequadamente o componente:

- Chave de fenda de torque que pode ser definida como 0,6 Newton-metro, 5,3 polegadas-libras
- Ponteira Torx T15 estendida (6" de comprimento)

Download de firmware e driver: talvez seja necessário atualizar o firmware ou o driver depois de substituir um componente.

- Vá para https://datacentersupport.lenovo.com/tw/en/products/servers/thinksystem/sr685av3/7dhc/ downloads/driver-list/ para ver as atualizações de firmware e driver mais recentes para o seu servidor.
- Acesse "Atualizar o firmware" no Guia do Usuário ou no Guia de Configuração do Sistema para obter mais informações sobre ferramentas de atualização de firmware.

#### **Procedimento**

- Etapa 1. (Opcional) Remova a nova Placa-base da GPU da embalagem.
  - a. Estenda as duas alças nos dois lados da Placa-base da GPU.
  - b. 2 Segure as duas alças e remova a Placa-base da GPU da embalagem.

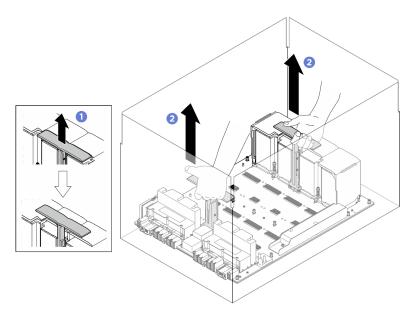

Figura 62. Removendo a Placa-base da GPU da caixa de pacote

#### Etapa 2. Instalar o Placa-base da GPU.

- 💶 Segure as alças 📵 nos dois lados da Placa-base da GPU na orientação correta, conforme ilustrado; em seguida, alinhe a Placa-base da GPU com os 17 suportes da Placa adaptadora do complexo da GPU e coloque-a com cuidado na placa adaptadora.
- b. ② Empurre as duas alças (■) para baixo.

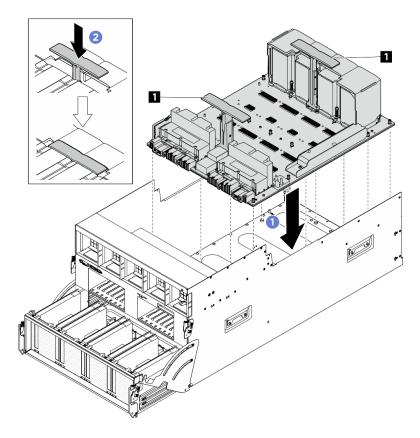

Figura 63. Instalação do Placa-base da GPU

Etapa 3. Siga a sequência mostrada na ilustração abaixo para apertar os 17 parafusos prisioneiros Torx T15 para fixar a Placa-base da GPU.

**Importante:** Não aperte demais os parafusos para evitar danos.

Nota: Solte ou aperte os parafusos com uma chave de fenda de torque ajustada para o torque adequado. Para referência, o torque necessário para que os parafusos sejam totalmente soltos ou apertados é 0,6 Newton-metro, 5,3 polegadas-libras.

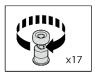

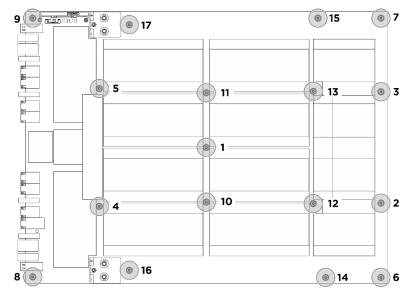

Figura 64. Instalação do parafuso

- Etapa 4. Vire o conjunto de cabos do comutador PCIe frontal.
  - Vire o conjunto de cabos do comutador PCIe frontal e certifique-se de que ele se encaixe corretamente com os quatro pinos-guia no Alternador de GPU 8U.
  - Localize os dez orifícios do parafuso marcados com C nos dois lados do Alternador de GPU 8U; em seguida, aperte os dez parafusos para prender o conjunto de cabos do comutador PCIe frontal.

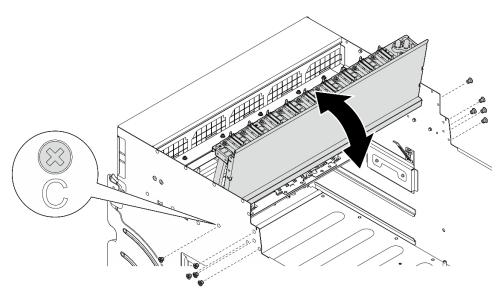

Figura 65. Virando o conjunto de cabos do comutador PCIe frontal

Etapa 5. Instalar o Alternador do comutador PCIe.

O Pressione as duas travas de bloqueio nos dois lados do Alternador do comutador PCIe.

- b. 2 Empurre o Alternador do comutador PCIe para dentro do Alternador de GPU 8U até que ele pare.
- c. 3 Gire as duas alavancas de liberação até que se travem no lugar.

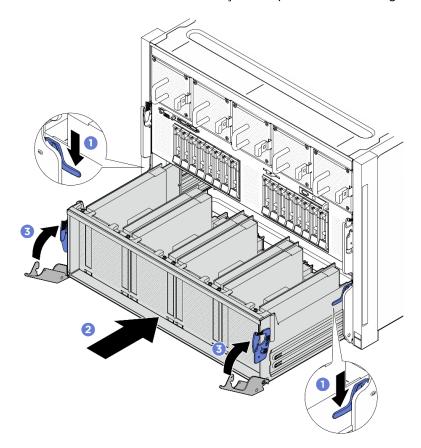

Figura 66. Instalação do Alternador do comutador PCIe no Alternador de GPU 8U

#### Depois de concluir

- 1. Reinstale todos os Módulos de dissipador de calor e GPU. Consulte "Instalar uma GPU H100/H200 e um módulo de dissipador de calor" na página 105.
- 2. Reconecte os cabos à Placa-base da GPU. Consulte "Roteamento de cabos da placa-base da GPU" na página 240 para obter mais informações.
- 3. Reinstale todos os dutos de ar da GPU. Consulte "Instalar um duto de ar da GPU H100/H200" na página 61.
- 4. Reinstale todos os conjuntos da placa de controle do ventilador traseiro. Consulte "Instalar um conjunto de placa de controle do ventilador traseiro" na página 54.
- 5. Se necessário, reinstale o suporte de apoio traseiro.
  - a. Segure o suporte de apoio traseiro no sentido correto, conforme ilustrado, e deslize-o no alternador de GPU 8U.
  - b. 2 Localize os quatro orifícios de parafuso marcados com o **A** nos dois lados do alternador de GPU 8U; em seguida, aperte os quatro parafusos para fixar o suporte de apoio traseiro.

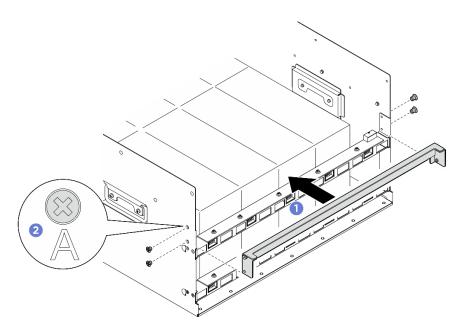

Figura 67. Instalação do suporte de apoio traseiro

- 6. Reinstale o complexo de energia. Consulte "Instalar o complexo de energia" na página 177.
- 7. Reinstale a tampa do cabo. Consulte "Instalar a tampa do cabo" na página 40.
- 8. Reinstale o Alternador de GPU 8U. Consulte "Instalar o alternador de GPU 8U" na página 36.
- 9. Reinstale todas as unidades hot-swap de 2,5 polegadas ou preenchimentos do compartimento de unidade (se houver) nos compartimentos de unidade. Consulte "Instalar uma unidade hot-swap de 2,5 polegadas" na página 25
- 10. Reinstale todos os ventiladores frontais. Consulte "Instalar um ventilador hot-swap (frontal e traseiro)" na página 46.
- 11. Reinstale todas as unidades de fonte de alimentação. Consulte "Instalar uma unidade de fonte de alimentação hot-swap" na página 187.
- 12. Conclua a substituição de peças. Consulte "Concluir a substituição de peças" na página 228.

# Substituição do complexo da GPU (apenas para técnico treinado)

Siga as instruções nesta seção para remover ou instalar o complexo da GPU.

Importante: Essa tarefa deve ser realizada por técnicos treinados e certificados pelo Serviço Lenovo. Não tente removê-lo nem instalá-lo sem treinamento e qualificação adequados sobre a peça.

## Remover o complexo da GPU H100/H200

Siga as instruções nesta seção para remover o complexo da GPU H100/H200. O procedimento deve ser executado por um técnico treinado.

#### Sobre esta tarefa

**S036** 

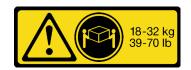

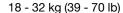

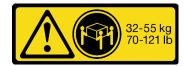

32 - 55 kg (70 - 121 lb)

#### CUIDADO:

Utilize práticas seguras ao levantar.

#### Atenção:

- Leia "Diretrizes de instalação" na página 1 e "Lista de verificação de inspeção segurança" na página 3 para garantir que esteja trabalhando de forma segura.
- Desligue o servidor e os dispositivos periféricos e desconecte os cabos de alimentação e todos os cabos externos. Consulte "Desligar o servidor" na página 8.
- Duas pessoas e um dispositivo de elevação no local que podem suportar até 400 lb (181 kg) são necessários para executar esse procedimento. Se você ainda não tiver um dispositivo de içamento disponível, a Lenovo oferece o Genie Lift GL-8 material lift que pode ser adquirido em Data Center Solution Configurator: https://dcsc.lenovo.com/#/configuration/cto/7D5YCTO1WW?hardwareType=lifttool. Inclua o freio e a plataforma de carga ao pedir o Genie Lift GL-8 material lift.

**Notas:** Certifique-se de ter as ferramentas necessárias listadas abaixo disponíveis para substituir adequadamente o componente:

- Chave de fenda de torque que pode ser definida como 0,6 Newton-metro, 5,3 polegadas-libras
- Ponteira Torx T15 estendida (6" de comprimento)

#### **Procedimento**

- Etapa 1. Faça as preparações para essa tarefa.
  - a. Remova todas as unidades de fonte de alimentação. Consulte "Remover uma unidade da fonte de alimentação hot-swap" na página 185.
  - b. Remova todos os ventiladores frontais. Consulte "Remover um ventilador hot-swap (frontal e traseiro)" na página 44.
  - c. Remova todas as unidades hot-swap de 2,5 polegadas e os preenchimentos do compartimento de unidade (se algum) dos compartimentos de unidade. Consulte "Remover uma unidade hot-swap de 2,5 polegadas" na página 23.
  - d. Puxe o Alternador de GPU 8U para fora do chassi e coloque-o na plataforma de elevação. Consulte "Remover o alternador de GPU 8U" na página 34.
  - e. Remova a tampa do cabo. Consulte "Remover a tampa do cabo" na página 38.
  - f. Remova o complexo de energia. Consulte "Remover o complexo de energia" na página 175.
  - g. Se o suporte de apoio traseiro estiver instalado, remova-o.
    - Solte os quatro parafusos marcados com A nos dois lados do alternador de GPU 8U.
    - 2. 2 Remova o suporte de apoio traseiro do alternador de GPU 8U.

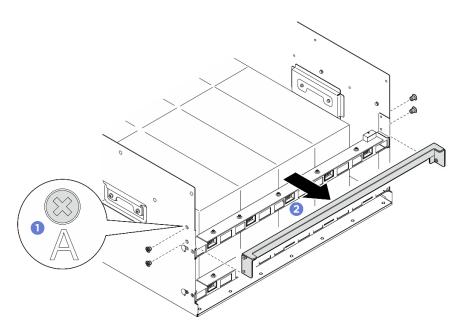

Figura 68. Remoção do suporte de apoio traseiro

- h. Remova todos os conjuntos de controle do ventilador traseiro. Consulte "Remover um conjunto de placa de controle do ventilador traseiro" na página 52.
- Remova todos os dutos de ar da GPU. Consulte "Remover um duto de ar da GPU H100/ i. H200" na página 59.
- Desconecte os cabos da Placa-base da GPU.

#### Etapa 2. Desencaixe a Alternador do comutador PCIe da Alternador de GPU 8U.

- a. 1 Pressione as duas travas de liberação azuis.
- comutador PCIe.
- c. 3 Puxe o Alternador do comutador PCIe para frente até que pare.

Nota: Empurre as duas alavancas de liberação para trás até que elas travem no lugar depois de remover o Alternador do comutador PCIe para evitar danos.

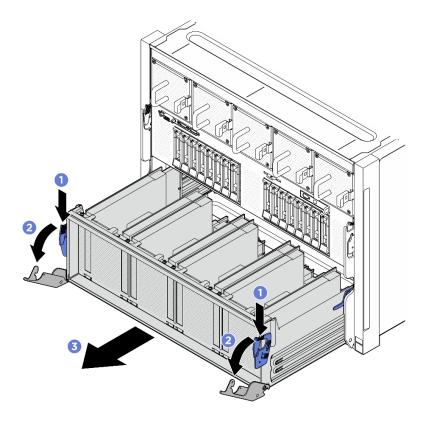

Figura 69. Remoção do Alternador do comutador PCIe para a posição de parada

- Etapa 3. Vire o conjunto de cabos do comutador PCle frontal.
  - Solte os dez parafusos marcados com C nos dois lados do Alternador de GPU 8U.
  - Vire o conjunto de cabos do comutador PCIe frontal e coloque-o com cuidado na tampa de E/ S.

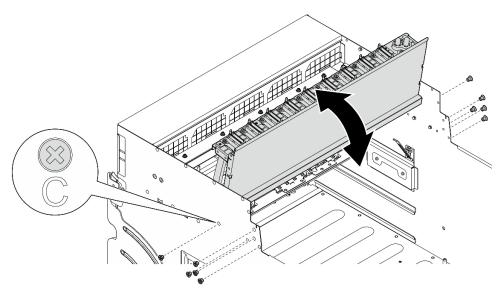

Figura 70. Virando o conjunto de cabos do comutador PCIe frontal

Etapa 4. Solte os 17 parafusos prisioneiros Torx T15 na Placa-base da GPU.

Nota: Solte ou aperte os parafusos com uma chave de fenda de torque ajustada para o torque adequado. Para referência, o torque necessário para que os parafusos sejam totalmente soltos ou apertados é 0,6 Newton-metro, 5,3 polegadas-libras.

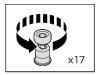

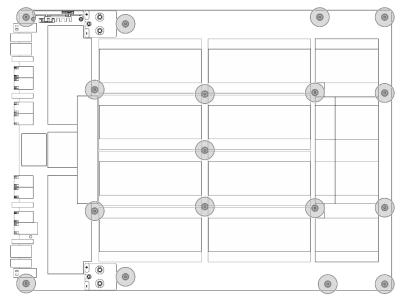

Figura 71. Remoção do parafuso

#### Etapa 5. Remova o Complexo da GPU.

- 1 Estenda as duas alças (11) nos dois lados da Placa-base da GPU.
- 2 Segure as duas alças (III) e levante o Complexo da GPU para fora do Alternador de GPU

Atenção: Duas pessoas devem estar de pé dos dois lados do Complexo da GPU e levantá-lo segurando as duas alças (11).

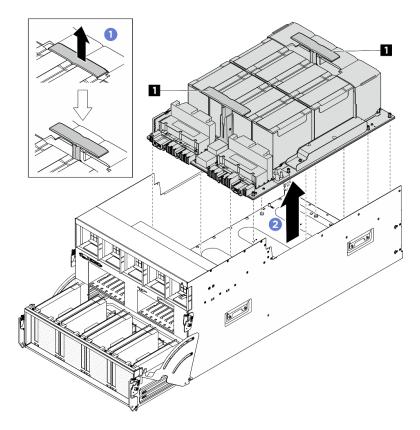

Figura 72. Remoção do Complexo da GPU

### Depois de concluir

Se você receber instruções para retornar o componente ou o dispositivo opcional, siga todas as instruções do pacote e use os materiais do pacote para remessa que foram fornecidos.

# Instalar o complexo da GPU H100/H200

Siga as instruções nesta seção para instalar o complexo da GPU H100/H200. O procedimento deve ser executado por um técnico treinado.

#### Sobre esta tarefa

#### **S036**

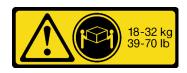

18 - 32 kg (39 - 70 lb)

# 32-55 kg 70-121 lb

32 - 55 kg (70 - 121 lb)

#### **CUIDADO:**

Utilize práticas seguras ao levantar.

#### Atenção:

- Leia "Diretrizes de instalação" na página 1 e "Lista de verificação de inspeção segurança" na página 3 para garantir que esteja trabalhando de forma segura.
- Encoste a embalagem antiestática que contém o componente em qualquer superfície metálica não pintada no servidor; em seguida, remova-o da embalagem e coloque-o em uma superfície antiestática.
- Duas pessoas e um dispositivo de elevação no local que podem suportar até 400 lb (181 kg) são necessários para executar esse procedimento. Se você ainda não tiver um dispositivo de içamento disponível, a Lenovo oferece o Genie Lift GL-8 material lift que pode ser adquirido em Data Center Solution Configurator: https://dcsc.lenovo.com/#/configuration/cto/7D5YCTO1WW?hardwareType=lifttool. Inclua o freio e a plataforma de carga ao pedir o Genie Lift GL-8 material lift.

**Notas:** Certifique-se de ter as ferramentas necessárias listadas abaixo disponíveis para substituir adequadamente o componente:

- Chave de fenda de torque que pode ser definida como 0,6 Newton-metro, 5,3 polegadas-libras
- Ponteira Torx T15 estendida (6" de comprimento)

**Download de firmware e driver**: talvez seja necessário atualizar o firmware ou o driver depois de substituir um componente.

- Vá para https://datacentersupport.lenovo.com/tw/en/products/servers/thinksystem/sr685av3/7dhc/downloads/driver-list/ para ver as atualizações de firmware e driver mais recentes para o seu servidor.
- Acesse "Atualizar o firmware" no *Guia do Usuário* ou no *Guia de Configuração do Sistema* para obter mais informações sobre ferramentas de atualização de firmware.

#### **Procedimento**

- Etapa 1. (Opcional) Remova o novo Complexo da GPU da embalagem.
  - a. 🛮 Estenda as duas alças nos dois lados da Placa-base da GPU.
  - b. 2 Segure as duas alças e remova o Complexo da GPU da embalagem.

**Atenção:** Duas pessoas devem estar de pé dos dois lados do Complexo da GPU e levantá-lo segurando as duas alças.

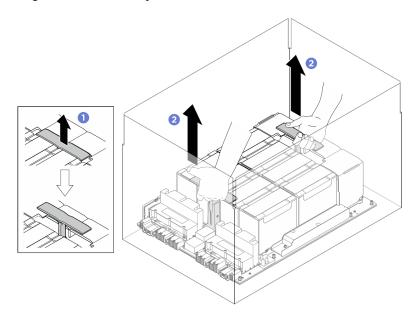

Figura 73. Removendo a Complexo da GPU da caixa de pacote

#### Etapa 2. Instalar o Complexo da GPU.

- 💶 Segure as alças 📵 nos dois lados da Placa-base da GPU na orientação correta, conforme ilustrado; em seguida, alinhe o Complexo da GPU com os 17 suportes da Placa adaptadora do complexo da GPU e coloque-a com cuidado na placa adaptadora.
- 2 Empurre as duas alças (11) para baixo. b.

Atenção: Duas pessoas devem estar de pé dos dois lados do Complexo da GPU e levantá-lo segurando as duas alças (11).

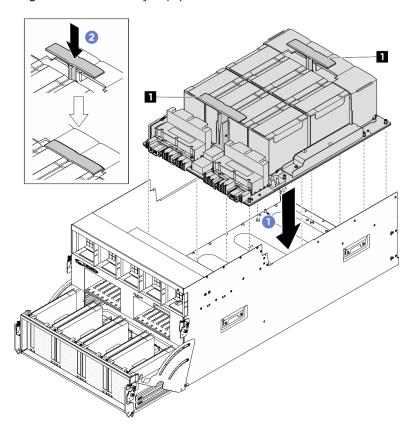

Figura 74. Instalação do Complexo da GPU

Etapa 3. Siga a sequência mostrada na ilustração abaixo para apertar os 17 parafusos prisioneiros Torx T15 para fixar a Complexo da GPU.

Importante: Não aperte demais os parafusos para evitar danos.

Nota: Solte ou aperte os parafusos com uma chave de fenda de torque ajustada para o torque adequado. Para referência, o torque necessário para que os parafusos sejam totalmente soltos ou apertados é 0,6 Newton-metro, 5,3 polegadas-libras.

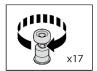

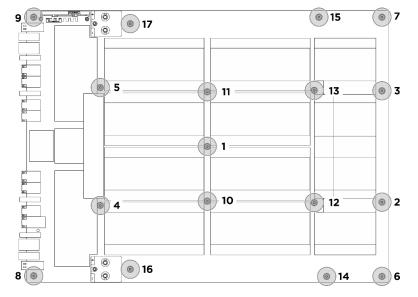

Figura 75. Instalação do parafuso

- Etapa 4. (Opcional) Conclua as etapas a seguir para o novo Complexo da GPU.
  - Anexe a etiqueta do número de peça da FRU a cada GPU e módulo de dissipador de calor.
    - 1. 1 Remova a película protetora da tampa plástica.
    - 2. Ocle a etiqueta do número de peça da FRU na tampa plástica.

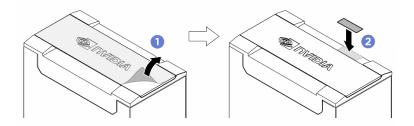

• Remova as marcas amarelas das duas alças nos dois lados do Complexo da GPU.

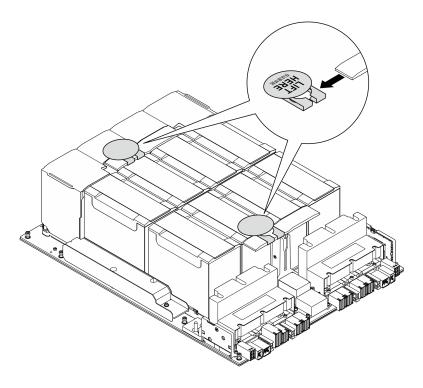

Etapa 5. Vire o conjunto de cabos do comutador PCIe frontal.

- Vire o conjunto de cabos do comutador PCle frontal e certifique-se de que ele se encaixe corretamente com os quatro pinos-guia no Alternador de GPU 8U.
- Localize os dez orifícios do parafuso marcados com C nos dois lados do Alternador de GPU 8U; em seguida, aperte os dez parafusos para prender o conjunto de cabos do comutador PCIe frontal.

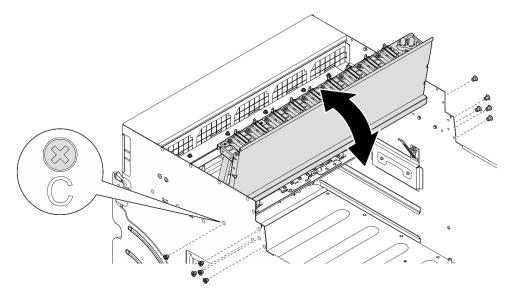

Figura 76. Virando o conjunto de cabos do comutador PCIe frontal

#### Etapa 6. Instalar o Alternador do comutador PCIe.

- 1 Pressione as duas travas de bloqueio nos dois lados do Alternador do comutador PCIe.
- 2 Empurre o Alternador do comutador PCIe para dentro do Alternador de GPU 8U até que ele pare.

3 Gire as duas alavancas de liberação até que se travem no lugar.

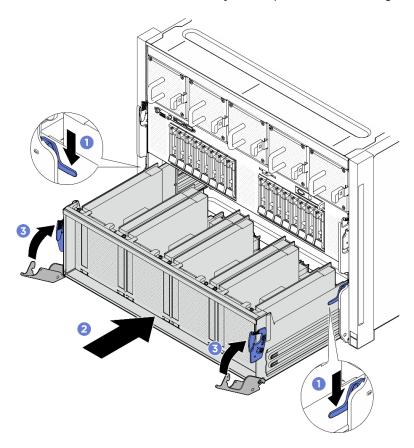

Figura 77. Instalação do Alternador do comutador PCIe no Alternador de GPU 8U

#### Depois de concluir

- 1. Reconecte os cabos à Placa-base da GPU. Consulte "Roteamento de cabos da placa-base da GPU" na página 240 para obter mais informações.
- 2. Reinstale todos os dutos de ar da GPU. Consulte "Instalar um duto de ar da GPU H100/H200" na página
- 3. Reinstale todos os conjuntos da placa de controle do ventilador traseiro. Consulte "Instalar um conjunto de placa de controle do ventilador traseiro" na página 54.
- 4. Se necessário, reinstale o suporte de apoio traseiro.
  - a. Segure o suporte de apoio traseiro no sentido correto, conforme ilustrado, e deslize-o no alternador de GPU 8U.
  - b. 2 Localize os quatro orifícios de parafuso marcados com o A nos dois lados do alternador de GPU 8U; em seguida, aperte os quatro parafusos para fixar o suporte de apoio traseiro.

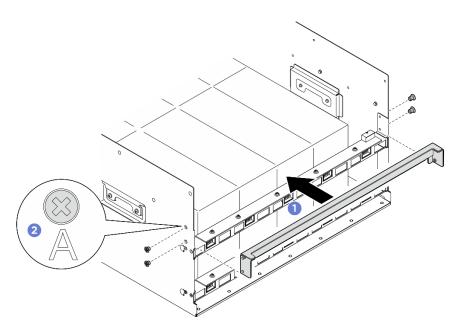

Figura 78. Instalação do suporte de apoio traseiro

- 5. Reinstale o complexo de energia. Consulte "Instalar o complexo de energia" na página 177.
- 6. Reinstale a tampa do cabo. Consulte "Instalar a tampa do cabo" na página 40.
- 7. Reinstale o Alternador de GPU 8U. Consulte "Instalar o alternador de GPU 8U" na página 36.
- 8. Reinstale todas as unidades hot-swap de 2,5 polegadas ou preenchimentos do compartimento de unidade (se houver) nos compartimentos de unidade. Consulte "Instalar uma unidade hot-swap de 2,5 polegadas" na página 25
- 9. Reinstale todos os ventiladores frontais. Consulte "Instalar um ventilador hot-swap (frontal e traseiro)" na página 46.
- 10. Reinstale todas as unidades de fonte de alimentação. Consulte "Instalar uma unidade de fonte de alimentação hot-swap" na página 187.
- 11. Conclua a substituição de peças. Consulte "Concluir a substituição de peças" na página 228.

# Remover o complexo da GPU MI300X

Siga as instruções nesta seção para remover o complexo da GPU MI300X. O procedimento deve ser executado por um técnico treinado.

#### Sobre esta tarefa

#### **S036**

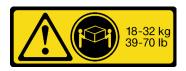

18 - 32 kg (39 - 70 lb)

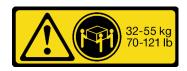

32 - 55 kg (70 - 121 lb)

#### **CUIDADO:**

Utilize práticas seguras ao levantar.

#### Atenção:

- Leia "Diretrizes de instalação" na página 1 e "Lista de verificação de inspeção segurança" na página 3 para garantir que esteja trabalhando de forma segura.
- Desligue o servidor e os dispositivos periféricos e desconecte os cabos de alimentação e todos os cabos externos. Consulte "Desligar o servidor" na página 8.
- Duas pessoas e um dispositivo de elevação no local que podem suportar até 400 lb (181 kg) são necessários para executar esse procedimento. Se você ainda não tiver um dispositivo de içamento disponível, a Lenovo oferece o Genie Lift GL-8 material lift que pode ser adquirido em Data Center Solution Configurator: https://dcsc.lenovo.com/#/configuration/cto/7D5YCTO1WW?hardwareType=lifttool. Inclua o freio e a plataforma de carga ao pedir o Genie Lift GL-8 material lift.

Notas: Certifique-se de ter as ferramentas necessárias listadas abaixo disponíveis para substituir adequadamente o componente:

- Chave de fenda de torque que pode ser definida como 0,6 Newton-metro, 5,3 polegadas-libras
- Ponteira Torx T15 estendida (6" de comprimento)

#### **Procedimento**

- Etapa 1. Faça as preparações para essa tarefa.
  - a. Remova todas as unidades de fonte de alimentação. Consulte "Remover uma unidade da fonte de alimentação hot-swap" na página 185.
  - b. Remova todos os ventiladores frontais. Consulte "Remover um ventilador hot-swap (frontal e traseiro)" na página 44.
  - c. Remova todas as unidades hot-swap de 2,5 polegadas e os preenchimentos do compartimento de unidade (se algum) dos compartimentos de unidade. Consulte "Remover uma unidade hot-swap de 2,5 polegadas" na página 23.
  - d. Puxe o Alternador de GPU 8U para fora do chassi e coloque-o na plataforma de elevação. Consulte "Remover o alternador de GPU 8U" na página 34.
  - Remova a tampa do cabo. Consulte "Remover a tampa do cabo" na página 38.
  - Remova o complexo de energia. Consulte "Remover o complexo de energia" na página 175. f.
  - Se o suporte de apoio traseiro estiver instalado, remova-o.
    - 1. 1 Solte os quatro parafusos marcados com A nos dois lados do alternador de GPU 8U.
    - 2. 2 Remova o suporte de apoio traseiro do alternador de GPU 8U.

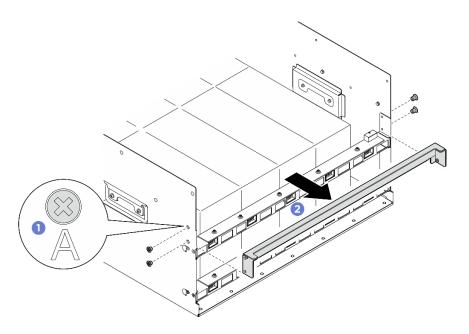

Figura 79. Remoção do suporte de apoio traseiro

- Remova todos os conjuntos de controle do ventilador traseiro. Consulte "Remover um conjunto de placa de controle do ventilador traseiro" na página 52.
- i. Remova todos os dutos de ar da GPU. Consulte "Remover um duto de ar da GPU MI300X" na página 62.
- Desconecte os cabos da Placa-base da GPU.
- Etapa 2. Desencaixe a Alternador do comutador PCIe da Alternador de GPU 8U.
  - 1 Pressione as duas travas de liberação azuis.
  - comutador PCIe.
  - c. 3 Puxe o Alternador do comutador PCIe para frente até que pare.

Nota: Empurre as duas alavancas de liberação para trás até que elas travem no lugar depois de remover o Alternador do comutador PCIe para evitar danos.

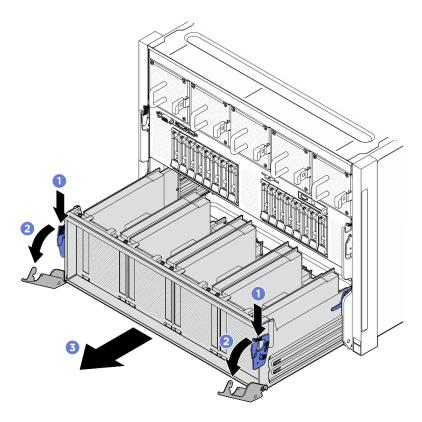

Figura 80. Remoção do Alternador do comutador PCle para a posição de parada

- Etapa 3. Vire o conjunto de cabos do comutador PCIe frontal.
  - Solte os dez parafusos marcados com **C** nos dois lados do Alternador de GPU 8U.
  - Vire o conjunto de cabos do comutador PCIe frontal e coloque-o com cuidado na tampa de E/

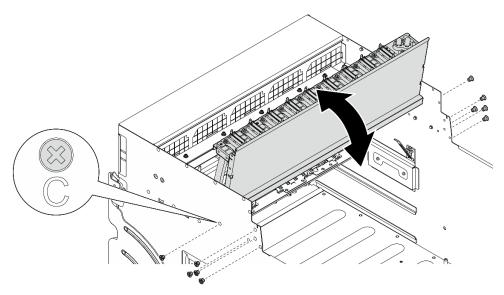

Figura 81. Virando o conjunto de cabos do comutador PCIe frontal

Etapa 4. Solte os 13 parafusos prisioneiros Torx T15 na Placa-base da GPU.

**Nota:** Solte ou aperte os parafusos com uma chave de fenda de torque ajustada para o torque adequado. Para referência, o torque necessário para que os parafusos sejam totalmente soltos ou apertados é 0,6 Newton-metro, 5,3 polegadas-libras.

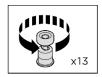

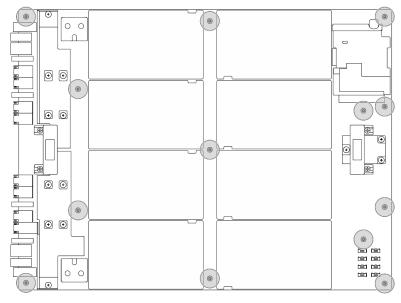

Figura 82. Remoção do parafuso

Etapa 5. Segure as alças (III) nos dois lados da Placa-base da GPU; em seguida, levante o Complexo da GPU para fora do Alternador de GPU 8U.

**Atenção:** Duas pessoas devem estar de pé dos dois lados do Complexo da GPU e levantá-lo segurando as duas alças (II).

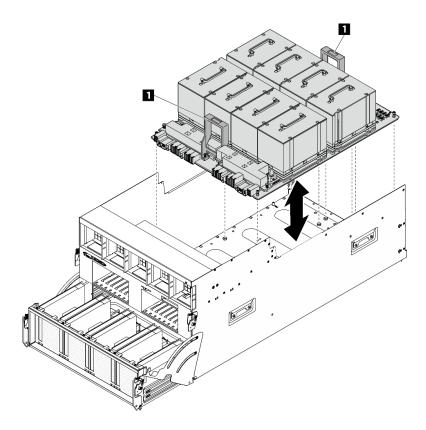

Figura 83. Remoção do Complexo da GPU

### Depois de concluir

Se você receber instruções para retornar o componente ou o dispositivo opcional, siga todas as instruções do pacote e use os materiais do pacote para remessa que foram fornecidos.

# Instalar o complexo da GPU MI300X

Siga as instruções nesta seção para instalar o complexo da GPU MI300X. O procedimento deve ser executado por um técnico treinado.

#### Sobre esta tarefa

#### **S036**

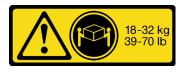

18 - 32 kg (39 - 70 lb)

# 32-55 kg 70-121 lb

32 - 55 kg (70 - 121 lb)

#### **CUIDADO:**

Utilize práticas seguras ao levantar.

#### Atenção:

- Leia "Diretrizes de instalação" na página 1 e "Lista de verificação de inspeção segurança" na página 3 para garantir que esteja trabalhando de forma segura.
- Encoste a embalagem antiestática que contém o componente em qualquer superfície metálica não pintada no servidor; em seguida, remova-o da embalagem e coloque-o em uma superfície antiestática.
- Duas pessoas e um dispositivo de elevação no local que podem suportar até 400 lb (181 kg) são necessários para executar esse procedimento. Se você ainda não tiver um dispositivo de içamento disponível, a Lenovo oferece o Genie Lift GL-8 material lift que pode ser adquirido em Data Center Solution Configurator: https://dcsc.lenovo.com/#/configuration/cto/7D5YCTO1WW?hardwareType=lifttool. Inclua o freio e a plataforma de carga ao pedir o Genie Lift GL-8 material lift.

**Notas:** Certifique-se de ter as ferramentas necessárias listadas abaixo disponíveis para substituir adequadamente o componente:

- Chave de fenda de torque que pode ser definida como 0,6 Newton-metro, 5,3 polegadas-libras
- Ponteira Torx T15 estendida (6" de comprimento)

**Download de firmware e driver**: talvez seja necessário atualizar o firmware ou o driver depois de substituir um componente.

- Vá para https://datacentersupport.lenovo.com/tw/en/products/servers/thinksystem/sr685av3/7dhc/downloads/driver-list/ para ver as atualizações de firmware e driver mais recentes para o seu servidor.
- Acesse "Atualizar o firmware" no *Guia do Usuário* ou no *Guia de Configuração do Sistema* para obter mais informações sobre ferramentas de atualização de firmware.

#### **Procedimento**

Etapa 1. Segure as alças (III) nos dois lados da Placa-base da GPU na orientação correta, conforme ilustrado; em seguida, alinhe o Complexo da GPU com os 13 suportes da Placa adaptadora do complexo da GPU e coloque-o com cuidado na placa adaptadora.

**Atenção:** Duas pessoas devem estar de pé dos dois lados do Complexo da GPU e levantá-lo segurando as duas alças (1).

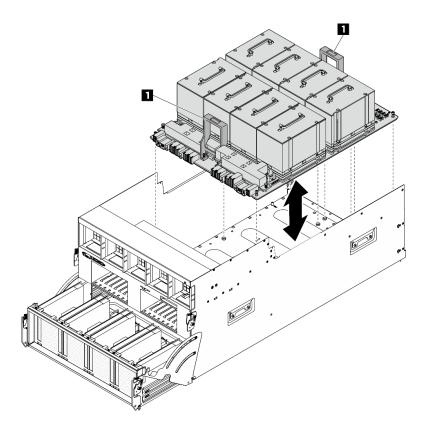

Figura 84. Instalação do Complexo da GPU

Etapa 2. Siga a sequência mostrada na ilustração abaixo para apertar os 13 parafusos prisioneiros Torx T15 para fixar a Complexo da GPU.

Importante: Não aperte demais os parafusos para evitar danos.

Nota: Solte ou aperte os parafusos com uma chave de fenda de torque ajustada para o torque adequado. Para referência, o torque necessário para que os parafusos sejam totalmente soltos ou apertados é 0,6 Newton-metro, 5,3 polegadas-libras.

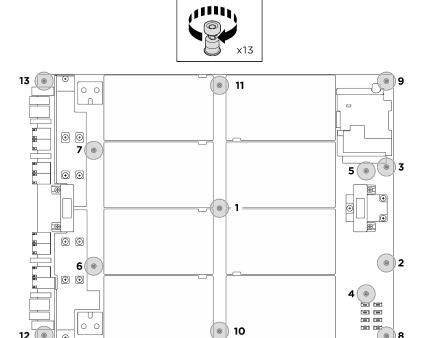

Figura 85. Instalação do parafuso

Etapa 3. Vire o conjunto de cabos do comutador PCIe frontal.

- Vire o conjunto de cabos do comutador PCle frontal e certifique-se de que ele se encaixe corretamente com os quatro pinos-guia no Alternador de GPU 8U.
- Localize os dez orifícios do parafuso marcados com C nos dois lados do Alternador de GPU
   8U; em seguida, aperte os dez parafusos para prender o conjunto de cabos do comutador
   PCIe frontal.

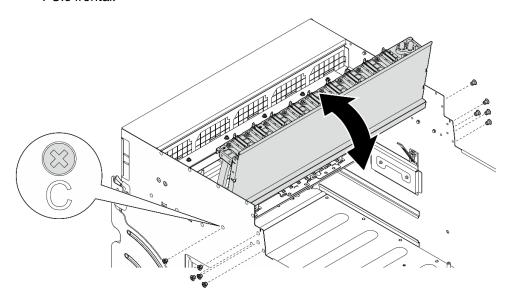

Figura 86. Virando o conjunto de cabos do comutador PCIe frontal

### Depois de concluir

- 1. Reconecte os cabos à Placa-base da GPU. Consulte "Roteamento de cabos da placa-base da GPU" na página 240 para obter mais informações.
- 2. Reinstale todos os dutos de ar da GPU. Consulte "Instalar um duto de ar da GPU MI300X" na página 64.
- 3. Reinstale todos os conjuntos da placa de controle do ventilador traseiro. Consulte "Instalar um conjunto de placa de controle do ventilador traseiro" na página 54.
- 4. Se necessário, reinstale o suporte de apoio traseiro.
  - a. Segure o suporte de apoio traseiro no sentido correto, conforme ilustrado, e deslize-o no alternador de GPU 8U.
  - b. 2 Localize os quatro orifícios de parafuso marcados com o A nos dois lados do alternador de GPU 8U; em seguida, aperte os quatro parafusos para fixar o suporte de apoio traseiro.

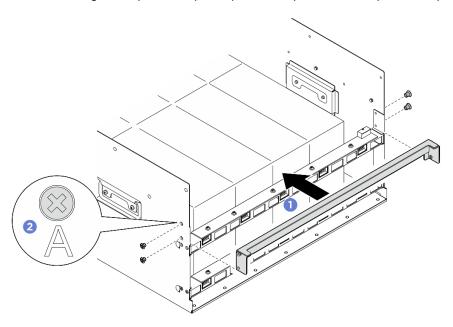

Figura 87. Instalação do suporte de apoio traseiro

- 5. Reinstale o complexo de energia. Consulte "Instalar o complexo de energia" na página 177.
- 6. Reinstale a tampa do cabo. Consulte "Instalar a tampa do cabo" na página 40.
- 7. Reinstale o Alternador de GPU 8U. Consulte "Instalar o alternador de GPU 8U" na página 36.
- 8. Reinstale todas as unidades hot-swap de 2,5 polegadas ou preenchimentos do compartimento de unidade (se houver) nos compartimentos de unidade. Consulte "Instalar uma unidade hot-swap de 2,5 polegadas" na página 25
- 9. Reinstale todos os ventiladores frontais. Consulte "Instalar um ventilador hot-swap (frontal e traseiro)" na página 46.
- 10. Reinstale todas as unidades de fonte de alimentação. Consulte "Instalar uma unidade de fonte de alimentação hot-swap" na página 187. Reinstale todos os ventiladores traseiros. Consulte "Instalar um ventilador hot-swap (frontal e traseiro)" na página 46.
- 11. Conclua a substituição de peças. Consulte "Concluir a substituição de peças" na página 228.

# Substituição da placa adaptadora do complexo da GPU (apenas para técnico treinado)

Siga as instruções nesta seção para remover ou instalar a placa adaptadora do complexo da GPU.

**Importante:** Essa tarefa deve ser realizada por técnicos treinados e certificados pelo Serviço Lenovo. Não tente removê-lo ou instalá-lo sem treinamento e qualificação adequados.

### Remover placa adaptadora do complexo da GPU

Siga as instruções nesta seção para remover a placa adaptadora do complexo da GPU. O procedimento deve ser executado por um técnico treinado.

#### Sobre esta tarefa

#### Atenção:

- Leia "Diretrizes de instalação" na página 1 e "Lista de verificação de inspeção segurança" na página 3 para garantir que esteja trabalhando de forma segura.
- Desligue o servidor e os dispositivos periféricos e desconecte os cabos de alimentação e todos os cabos externos. Consulte "Desligar o servidor" na página 8.
- Duas pessoas e um dispositivo de elevação no local que podem suportar até 400 lb (181 kg) são necessários para executar esse procedimento. Se você ainda não tiver um dispositivo de içamento disponível, a Lenovo oferece o Genie Lift GL-8 material lift que pode ser adquirido em Data Center Solution Configurator: https://dcsc.lenovo.com/#/configuration/cto/7D5YCTO1WW?hardwareType=lifttool. Inclua o freio e a plataforma de carga ao pedir o Genie Lift GL-8 material lift.

**Notas:** Certifique-se de ter as ferramentas necessárias listadas abaixo disponíveis para substituir adequadamente o componente:

- Chave de fenda de torque que pode ser definida como 0,6 Newton-metro, 5,3 polegadas-libras
- Ponteira Torx T15 estendida (6" de comprimento)

#### **Procedimento**

- Etapa 1. Faça as preparações para essa tarefa.
  - a. Remova todas as unidades de fonte de alimentação. Consulte "Remover uma unidade da fonte de alimentação hot-swap" na página 185.
  - b. Remova todos os ventiladores frontais. Consulte "Remover um ventilador hot-swap (frontal e traseiro)" na página 44.
  - c. Remova todas as unidades hot-swap de 2,5 polegadas e os preenchimentos do compartimento de unidade (se algum) dos compartimentos de unidade. Consulte "Remover uma unidade hot-swap de 2,5 polegadas" na página 23.
  - d. Puxe o Alternador de GPU 8U para fora do chassi e coloque-o na plataforma de elevação. Consulte "Remover o alternador de GPU 8U" na página 34.
  - e. Remova a tampa do cabo. Consulte "Remover a tampa do cabo" na página 38.
  - f. Remova o complexo de energia. Consulte "Remover o complexo de energia" na página 175.
  - g. Se o suporte de apoio traseiro estiver instalado, remova-o.
    - 1. 1 Solte os quatro parafusos marcados com A nos dois lados do alternador de GPU 8U.
    - 2. Pemova o suporte de apoio traseiro do alternador de GPU 8U.

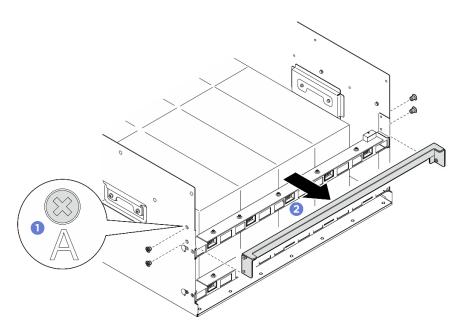

Figura 88. Remoção do suporte de apoio traseiro

- h. Remova todos os conjuntos de controle do ventilador traseiro. Consulte "Remover um conjunto de placa de controle do ventilador traseiro" na página 52.
- i. Remova todos os dutos de ar da GPU. Dependendo da configuração, consulte "Remover um duto de ar da GPU H100/H200" na página 59 ou "Remover um duto de ar da GPU MI300X" na página 62.

Etapa 2. Desencaixe a Alternador do comutador PCIe da Alternador de GPU 8U.

- a. Pressione as duas travas de liberação azuis.
- b. ② Gire as duas alavancas de liberação até que sejam perpendiculares ao Alternador do comutador PCIe.
- c. 3 Puxe o Alternador do comutador PCIe para frente até que pare.

**Nota:** Empurre as duas alavancas de liberação para trás até que elas travem no lugar depois de remover o Alternador do comutador PCle para evitar danos.

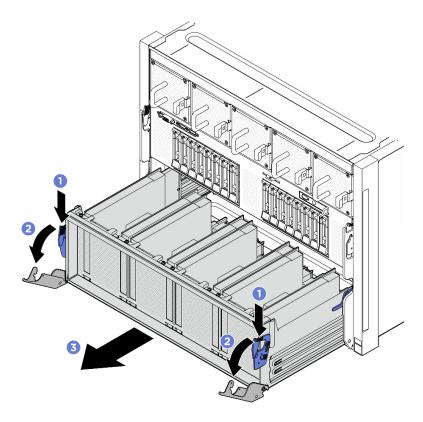

Figura 89. Remoção do Alternador do comutador PCIe para a posição de parada

- Etapa 3. Vire o conjunto de cabos do comutador PCle frontal.
  - Solte os dez parafusos marcados com C nos dois lados do Alternador de GPU 8U.
  - Vire o conjunto de cabos do comutador PCIe frontal e coloque-o com cuidado na tampa de E/ S.

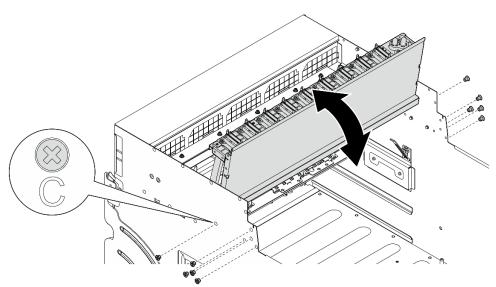

Figura 90. Virando o conjunto de cabos do comutador PCIe frontal

Etapa 4. Remova o Complexo da GPU. Dependendo da configuração, consulte "Remover o complexo da GPU H100/H200" na página 74 ou "Remover o complexo da GPU MI300X" na página 85.

Etapa 5. Solte os 14 parafusos marcados com uma seta na Placa adaptadora do complexo da GPU; em seguida, levante a Placa adaptadora do complexo da GPU para fora do Alternador de GPU 8U.

**Nota:** O Placa adaptadora do complexo da GPU pode ser diferente da ilustração.

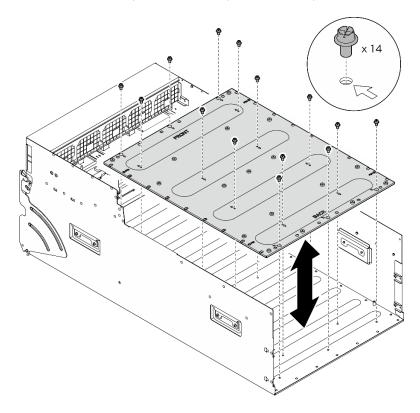

Figura 91. Remoção do Placa adaptadora do complexo da GPU

### Depois de concluir

Se você receber instruções para retornar o componente ou o dispositivo opcional, siga todas as instruções do pacote e use os materiais do pacote para remessa que foram fornecidos.

# Instalar a placa adaptadora do complexo da GPU

Siga as instruções nesta seção para instalar a placa adaptadora do complexo da GPU. O procedimento deve ser executado por um técnico treinado.

#### Sobre esta tarefa

#### Atenção:

- Leia "Diretrizes de instalação" na página 1 e "Lista de verificação de inspeção segurança" na página 3 para garantir que esteja trabalhando de forma segura.
- Encoste a embalagem antiestática que contém o componente em qualquer superfície metálica não pintada no servidor; em seguida, remova-o da embalagem e coloque-o em uma superfície antiestática.
- Duas pessoas e um dispositivo de elevação no local que podem suportar até 400 lb (181 kg) são necessários para executar esse procedimento. Se você ainda não tiver um dispositivo de içamento disponível, a Lenovo oferece o Genie Lift GL-8 material lift que pode ser adquirido em Data Center Solution Configurator: https://dcsc.lenovo.com/#/configuration/cto/7D5YCTO1WW?hardwareType=lifttool. Inclua o freio e a plataforma de carga ao pedir o Genie Lift GL-8 material lift.

**Notas:** Certifique-se de ter as ferramentas necessárias listadas abaixo disponíveis para substituir adequadamente o componente:

- Chave de fenda de torque que pode ser definida como 0,6 Newton-metro, 5,3 polegadas-libras
- Ponteira Torx T15 estendida (6" de comprimento)

### **Procedimento**

- Etapa 1. Alinhe a Placa adaptadora do complexo da GPU com os quatro pinos-guia na parte inferior do Alternador de GPU 8U; em seguida, abaixe a Placa adaptadora do complexo da GPU no Alternador de GPU 8U.
- Etapa 2. Localize os catorze orifícios de parafuso marcados com uma seta; em seguida, aperte os catorze parafusos para prender a Placa adaptadora do complexo da GPU.

**Nota:** O Placa adaptadora do complexo da GPU pode ser diferente da ilustração.

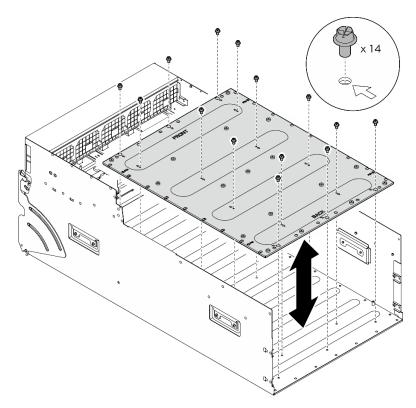

Figura 92. Instalação do Placa adaptadora do complexo da GPU

- Etapa 3. Instalar o Complexo da GPU. Dependendo da configuração, consulte "Instalar o complexo da GPU H100/H200" na página 79 ou "Instalar o complexo da GPU MI300X" na página 90.
- Etapa 4. Vire o conjunto de cabos do comutador PCIe frontal.
  - a. Vire o conjunto de cabos do comutador PCle frontal e certifique-se de que ele se encaixe corretamente com os quatro pinos-guia no Alternador de GPU 8U.
  - Localize os dez orifícios do parafuso marcados com C nos dois lados do Alternador de GPU 8U; em seguida, aperte os dez parafusos para prender o conjunto de cabos do comutador PCIe frontal.

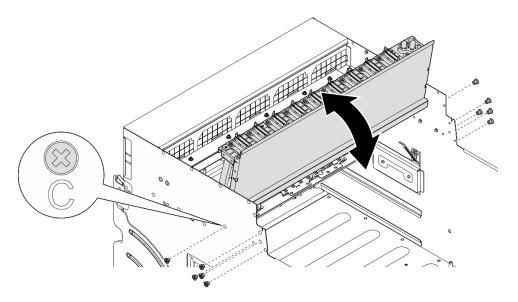

Figura 93. Virando o conjunto de cabos do comutador PCIe frontal

#### Etapa 5. Instalar o Alternador do comutador PCIe.

- a. Pressione as duas travas de bloqueio nos dois lados do Alternador do comutador PCIe.
- b. 2 Empurre o Alternador do comutador PCIe para dentro do Alternador de GPU 8U até que ele pare.
- c. Gire as duas alavancas de liberação até que se travem no lugar.

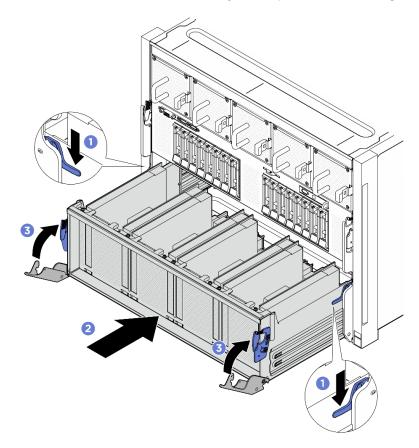

Figura 94. Instalação do Alternador do comutador PCIe no Alternador de GPU 8U

- 1. Reinstale todos os dutos de ar da GPU. Dependendo da configuração, consulte "Instalar um duto de ar da GPU H100/H200" na página 61 ou "Instalar um duto de ar da GPU MI300X" na página 64.
- 2. Reinstale todos os conjuntos da placa de controle do ventilador traseiro. Consulte "Instalar um conjunto de placa de controle do ventilador traseiro" na página 54.
- 3. Se necessário, reinstale o suporte de apoio traseiro.
  - a. Segure o suporte de apoio traseiro no sentido correto, conforme ilustrado, e deslize-o no alternador de GPU 8U.
  - b. 2 Localize os quatro orifícios de parafuso marcados com o **A** nos dois lados do alternador de GPU 8U; em seguida, aperte os quatro parafusos para fixar o suporte de apoio traseiro.

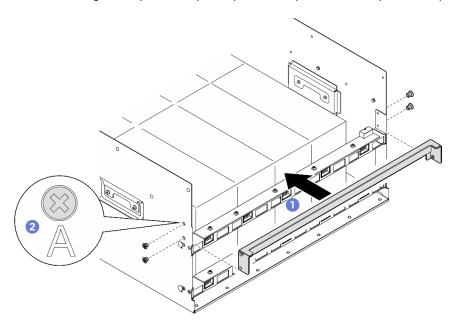

Figura 95. Instalação do suporte de apoio traseiro

- 4. Reinstale o complexo de energia. Consulte "Instalar o complexo de energia" na página 177.
- 5. Reinstale a tampa do cabo. Consulte "Instalar a tampa do cabo" na página 40.
- 6. Reinstale o Alternador de GPU 8U. Consulte "Instalar o alternador de GPU 8U" na página 36.
- 7. Reinstale todas as unidades hot-swap de 2,5 polegadas ou preenchimentos do compartimento de unidade (se houver) nos compartimentos de unidade. Consulte "Instalar uma unidade hot-swap de 2,5 polegadas" na página 25
- 8. Reinstale todos os ventiladores frontais. Consulte "Instalar um ventilador hot-swap (frontal e traseiro)" na página 46.
- 9. Reinstale todas as unidades de fonte de alimentação. Consulte "Instalar uma unidade de fonte de alimentação hot-swap" na página 187.
- 10. Conclua a substituição de peças. Consulte "Concluir a substituição de peças" na página 228.

# Substituição do módulo de dissipador de calor e da GPU (apenas para técnico treinado)

Siga as instruções nesta seção para remover ou instalar uma GPU e um módulo do dissipador de calor.

**Importante:** Essa tarefa deve ser realizada por técnicos treinados e certificados pelo Serviço Lenovo. Não tente removê-lo nem instalá-lo sem treinamento e qualificação adequados sobre a peça.

# Remover uma GPU H100/H200 e um módulo dissipador de calor

Siga as instruções nesta seção para remover uma GPU H100/H200 e um módulo de dissipador de calor. O procedimento deve ser executado por um técnico treinado.

#### Sobre esta tarefa

#### Atenção:

- Leia "Diretrizes de instalação" na página 1 e "Lista de verificação de inspeção segurança" na página 3
  para garantir que esteja trabalhando de forma segura.
- Desligue o servidor e os dispositivos periféricos e desconecte os cabos de alimentação e todos os cabos externos. Consulte "Desligar o servidor" na página 8.
- Duas pessoas e um dispositivo de elevação no local que podem suportar até 400 lb (181 kg) são necessários para executar esse procedimento. Se você ainda não tiver um dispositivo de içamento disponível, a Lenovo oferece o Genie Lift GL-8 material lift que pode ser adquirido em Data Center Solution Configurator: https://dcsc.lenovo.com/#/configuration/cto/7D5YCTO1WW?hardwareType=lifttool. Inclua o freio e a plataforma de carga ao pedir o Genie Lift GL-8 material lift.
- Inspecione os conectores e os soquetes na GPU e na Placa-base da GPU. Não use a GPU nem a Placa-base da GPU se os conectores estiverem danificados ou ausentes, ou se houver detritos nos soquetes. Substitua a GPU ou a Placa-base da GPU antes de continuar o procedimento de instalação.
- A GPU e o dissipador de calor compõem uma peça. Não remova o dissipador de calor da GPU.
- A ilustração a seguir mostra a numeração do Módulo de GPU e dissipador de calor e a numeração de slots correspondentes no XCC.

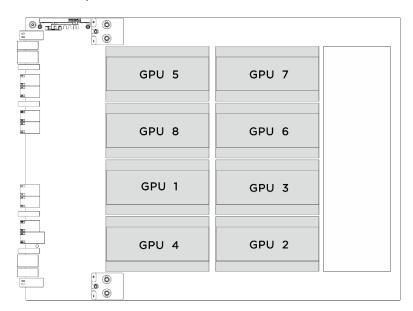

| Numeração do Módulo de GPU e dissipador de calor | Numeração de slot no XCC |  |
|--------------------------------------------------|--------------------------|--|
| GPU 1                                            | Slot 21                  |  |
| GPU 2                                            | Slot 24                  |  |
| GPU 3                                            | Slot 22                  |  |
| GPU 4                                            | Slot 23                  |  |
| GPU 5                                            | Slot 17                  |  |
| GPU 6                                            | Slot 20                  |  |
| GPU 7                                            | Slot 18                  |  |
| GPU 8                                            | Slot 19                  |  |

**Notas:** Certifique-se de ter as ferramentas necessárias listadas abaixo disponíveis para substituir adequadamente o componente:

- Chave de fenda de torque que pode ser definida como 0,6 Newton-metro, 5,3 polegadas-libras
- Ponteira Torx T15 estendida (6" de comprimento)

- Etapa 1. Faça as preparações para essa tarefa.
  - a. Remova todas as unidades de fonte de alimentação. Consulte "Remover uma unidade da fonte de alimentação hot-swap" na página 185.
  - b. Remova todos os ventiladores frontais. Consulte "Remover um ventilador hot-swap (frontal e traseiro)" na página 44.
  - c. Remova todas as unidades hot-swap de 2,5 polegadas e os preenchimentos do compartimento de unidade (se algum) dos compartimentos de unidade. Consulte "Remover uma unidade hot-swap de 2,5 polegadas" na página 23.
  - d. Puxe o Alternador de GPU 8U para fora do chassi e coloque-o na plataforma de elevação. Consulte "Remover o alternador de GPU 8U" na página 34.
  - e. Remova o complexo de energia. Consulte "Remover o complexo de energia" na página 175.
  - f. (Somente o Módulo de GPU e dissipador de calor 2, 4, 5 e 7) Remova o duto de ar da GPU. Consulte "Remover um duto de ar da GPU H100/H200" na página 59.

Etapa 2. Remova a tampa do chassi do Módulo de GPU e dissipador de calor.

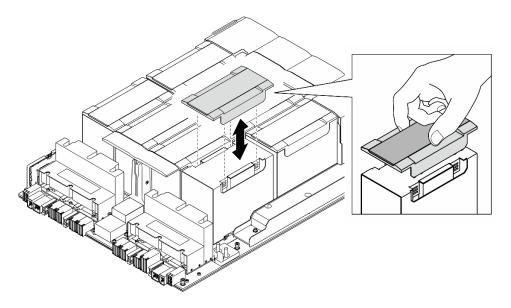

Figura 96. Remoção da tampa plástica

### Etapa 3. Remova a GPU e o módulo do dissipador de calor.

a. 0200 Solte os quatro parafusos Torx T15 na sequência mostrada na ilustração abaixo.

#### Notas:

- Solte ou aperte os parafusos com uma chave de fenda de torque ajustada para o torque adequado. Para referência, o torque necessário para que os parafusos sejam totalmente soltos ou apertados é 0,6 Newton-metro, 5,3 polegadas-libras.
- Uma lanterna ajuda a localizar os parafusos.
- b. 6 Use as duas mãos para levantar o Módulo de GPU e dissipador de calor para fora da Placa-base da GPU.

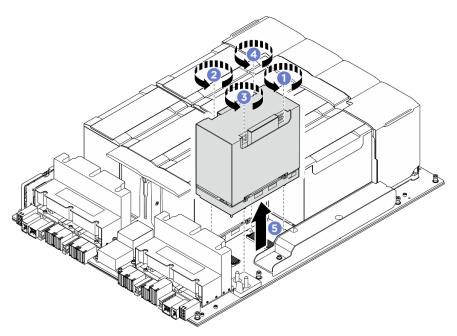

Figura 97. Remoção do Módulo de GPU e dissipador de calor

Se você receber instruções para retornar o componente ou o dispositivo opcional, siga todas as instruções do pacote e use os materiais do pacote para remessa que foram fornecidos.

# Instalar uma GPU H100/H200 e um módulo de dissipador de calor

Siga as instruções nesta seção para instalar um módulo de dissipador de calor e GPU H100/H200. O procedimento deve ser executado por um técnico treinado.

#### Sobre esta tarefa

#### Atenção:

- Leia "Diretrizes de instalação" na página 1 e "Lista de verificação de inspeção segurança" na página 3 para garantir que esteja trabalhando de forma segura.
- Encoste a embalagem antiestática que contém o componente em qualquer superfície metálica não pintada no servidor; em seguida, remova-o da embalagem e coloque-o em uma superfície antiestática.
- Duas pessoas e um dispositivo de elevação no local que podem suportar até 400 lb (181 kg) são necessários para executar esse procedimento. Se você ainda não tiver um dispositivo de içamento disponível, a Lenovo oferece o Genie Lift GL-8 material lift que pode ser adquirido em Data Center Solution Configurator: https://dcsc.lenovo.com/#/configuration/cto/7D5YCTO1WW?hardwareType=lifttool. Inclua o freio e a plataforma de carga ao pedir o Genie Lift GL-8 material lift.
- Inspecione os conectores e os soquetes na GPU e na Placa-base da GPU. Não use a GPU nem a Placa-base da GPU se os conectores estiverem danificados ou ausentes, ou se houver detritos nos soquetes.
   Substitua a GPU ou a Placa-base da GPU antes de continuar o procedimento de instalação.
- A GPU e o dissipador de calor compõem uma peça. Não remova o dissipador de calor da GPU.
- A ilustração a seguir mostra a numeração do Módulo de GPU e dissipador de calor e a numeração de slots correspondentes no XCC.

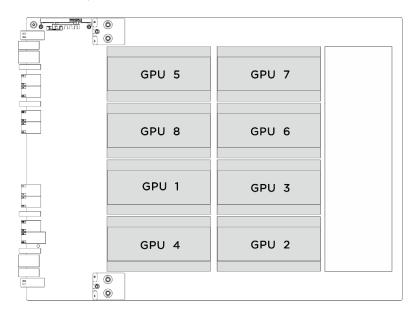

| Numeração do Módulo de GPU e dissipador de calor | Numeração de slot no XCC |  |
|--------------------------------------------------|--------------------------|--|
| GPU 1                                            | Slot 21                  |  |
| GPU 2                                            | Slot 24                  |  |
| GPU 3                                            | Slot 22                  |  |
| GPU 4                                            | Slot 23                  |  |
| GPU 5                                            | Slot 17                  |  |
| GPU 6                                            | Slot 20                  |  |
| GPU 7                                            | Slot 18                  |  |
| GPU 8                                            | Slot 19                  |  |

**Notas:** Certifique-se de ter as ferramentas necessárias listadas abaixo disponíveis para substituir adequadamente o componente:

- Chave de fenda de torque que pode ser definida como 0,6 Newton-metro, 5,3 polegadas-libras
- Ponteira Torx T15 estendida (6" de comprimento)

**Download de firmware e driver**: talvez seja necessário atualizar o firmware ou o driver depois de substituir um componente.

- Vá para https://datacentersupport.lenovo.com/tw/en/products/servers/thinksystem/sr685av3/7dhc/downloads/driver-list/ para ver as atualizações de firmware e driver mais recentes para o seu servidor.
- Acesse "Atualizar o firmware" no *Guia do Usuário* ou no *Guia de Configuração do Sistema* para obter mais informações sobre ferramentas de atualização de firmware.

#### **Procedimento**

Etapa 1. (Opcional) Conclua as etapas a seguir para a nova GPU e o módulo de dissipador de calor.

• Remova as tampas do conector na parte inferior.

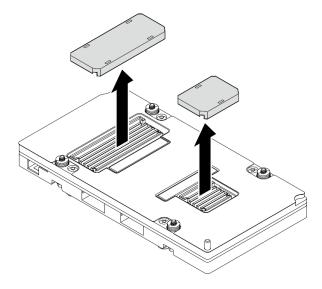

- Anexe a etiqueta do número de peça da FRU.
  - 1. 1 Remova a película protetora da tampa plástica.
  - 2. Ocle a etiqueta do número de peça da FRU na tampa plástica.

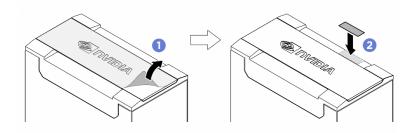

• Remova a tampa plástica do dissipador de calor.

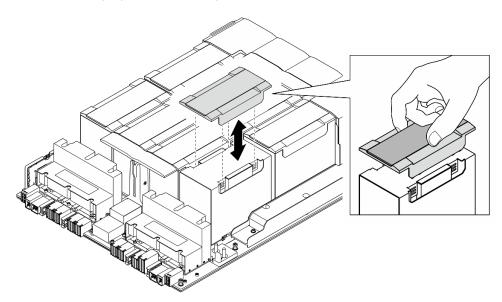

Etapa 2. Segure o Módulo de GPU e dissipador de calor com as duas mãos; em seguida, alinhe o Módulo de GPU e dissipador de calor com os dois orifícios-guia na Placa-base da GPU e coloque-o com cuidado na Placa-base da GPU.

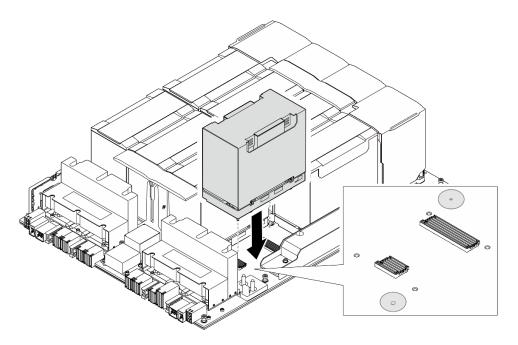

Figura 98. Instalação do Módulo de GPU e dissipador de calor

Etapa 3. 1020 Siga a sequência mostrada na ilustração abaixo para apertar os quatro parafusos Torx T15 para fixar o Módulo de GPU e dissipador de calor.

### **Notas:**

- Solte ou aperte os parafusos com uma chave de fenda de torque ajustada para o torque adequado. Para referência, o torque necessário para que os parafusos sejam totalmente soltos ou apertados é 0,6 Newton-metro, 5,3 polegadas-libras.
- Uma lanterna ajuda a localizar os orifícios dos parafusos.

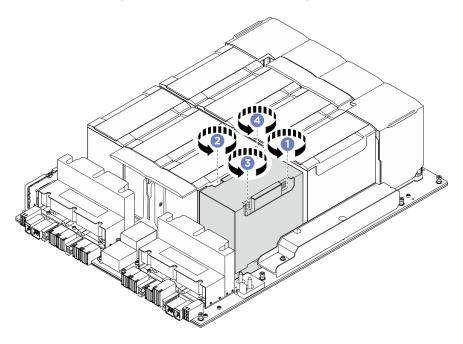

Figura 99. Sequência de aperto dos parafusos

Etapa 4. Coloque a tampa plástica sobre o Módulo de GPU e dissipador de calor até que esteja bem encaixada.

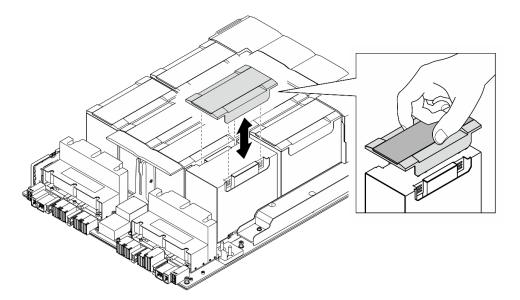

Figura 100. Instalação da tampa plástica

- 1. (Somente o Módulo de GPU e dissipador de calor 2, 4, 5 e 7) Reinstale o duto de ar da GPU. Consulte "Instalar um duto de ar da GPU H100/H200" na página 61.
- 2. Reinstale o complexo de energia. Consulte "Instalar o complexo de energia" na página 177.
- 3. Reinstale o Alternador de GPU 8U. Consulte "Instalar o alternador de GPU 8U" na página 36.
- 4. Reinstale todas as unidades hot-swap de 2,5 polegadas ou preenchimentos do compartimento de unidade (se houver) nos compartimentos de unidade. Consulte "Instalar uma unidade hot-swap de 2,5 polegadas" na página 25
- 5. Reinstale todos os ventiladores frontais. Consulte "Instalar um ventilador hot-swap (frontal e traseiro)" na página 46.
- 6. Reinstale todas as unidades de fonte de alimentação. Consulte "Instalar uma unidade de fonte de alimentação hot-swap" na página 187.
- 7. Conclua a substituição de peças. Consulte "Concluir a substituição de peças" na página 228.

# Remover uma GPU MI300X e um módulo dissipador de calor

Siga as instruções nesta seção para remover um módulo de dissipador de calor e GPU MI300X. O procedimento deve ser executado por um técnico treinado.

#### Sobre esta tarefa

#### Atenção:

- Leia "Diretrizes de instalação" na página 1 e "Lista de verificação de inspeção segurança" na página 3 para garantir que esteja trabalhando de forma segura.
- Desligue o servidor e os dispositivos periféricos e desconecte os cabos de alimentação e todos os cabos externos. Consulte "Desligar o servidor" na página 8.
- Duas pessoas e um dispositivo de elevação no local que podem suportar até 400 lb (181 kg) são necessários para executar esse procedimento. Se você ainda não tiver um dispositivo de içamento

- disponível, a Lenovo oferece o Genie Lift GL-8 material lift que pode ser adquirido em Data Center Solution Configurator: https://dcsc.lenovo.com/#/configuration/cto/7D5YCTO1WW?hardwareType=lifttool. Inclua o freio e a plataforma de carga ao pedir o Genie Lift GL-8 material lift.
- Inspecione os conectores e os soquetes na GPU e na Placa-base da GPU. Não use a GPU nem a Placa-base da GPU se os conectores estiverem danificados ou ausentes, ou se houver detritos nos soquetes. Substitua a GPU ou a Placa-base da GPU antes de continuar o procedimento de instalação.
- A GPU e o dissipador de calor compõem uma peça. Não remova o dissipador de calor da GPU.
- A ilustração a seguir mostra a numeração do Módulo de GPU e dissipador de calor e a numeração de slots correspondentes no XCC.

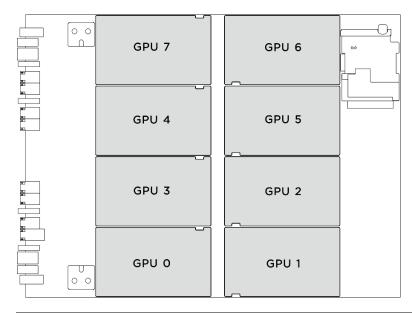

| Numeração do Módulo de GPU e dissipador de calor | Numeração de slot no XCC |  |
|--------------------------------------------------|--------------------------|--|
| GPU 0                                            | Slot 23                  |  |
| GPU 1                                            | Slot 24                  |  |
| GPU 2                                            | Slot 22                  |  |
| GPU 3                                            | Slot 21                  |  |
| GPU 4                                            | Slot 19                  |  |
| GPU 5                                            | Slot 20                  |  |
| GPU 6                                            | Slot 18                  |  |
| GPU 7                                            | Slot 17                  |  |

Notas: Certifique-se de ter as ferramentas necessárias listadas abaixo disponíveis para substituir adequadamente o componente:

- Chave de fenda de torque que pode ser definida como 1,53 Newton-metro, 13,5 polegadas-libras
- Ponteira Torx T15 estendida (6" de comprimento)

#### **Procedimento**

- Etapa 1. Faça as preparações para essa tarefa.
  - Remova todas as unidades de fonte de alimentação. Consulte "Remover uma unidade da fonte de alimentação hot-swap" na página 185.
  - b. Remova todos os ventiladores frontais. Consulte "Remover um ventilador hot-swap (frontal e traseiro)" na página 44.
  - Remova todas as unidades hot-swap de 2,5 polegadas e os preenchimentos do compartimento de unidade (se algum) dos compartimentos de unidade. Consulte "Remover uma unidade hot-swap de 2,5 polegadas" na página 23.
  - d. Puxe o Alternador de GPU 8U para fora do chassi e coloque-o na plataforma de elevação. Consulte "Remover o alternador de GPU 8U" na página 34.
  - e. Remova o complexo de energia. Consulte "Remover o complexo de energia" na página 175.
  - (Somente o Módulo de GPU e dissipador de calor 0, 1, 6 e 7) Remova o duto de ar da GPU. Consulte "Remover um duto de ar da GPU MI300X" na página 62.

#### Etapa 2. Remova o Módulo de GPU e dissipador de calor.

Solte os quatro parafusos na sequência de remoção mostrada na etiqueta do dissipador de calor.

Nota: Solte ou aperte os parafusos com uma chave de fenda de torque ajustada para o torque adequado. Para referência, o torque necessário para que os parafusos figuem totalmente soltos ou presos é de 1,53 Newton-metro, de 13,5 libras-polegadas.

② Segure a alça (★) no Módulo de GPU e dissipador de calor; em seguida, levante o Módulo de GPU e dissipador de calor para fora da Placa-base da GPU.

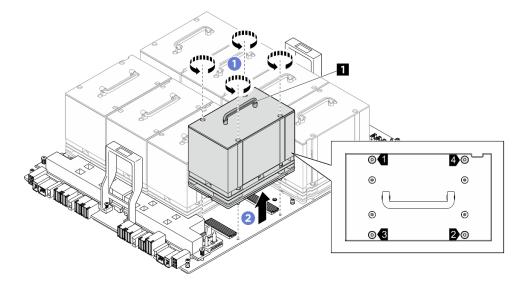

Figura 101. Remoção do Módulo de GPU e dissipador de calor

#### Depois de concluir

Se você receber instruções para retornar o componente ou o dispositivo opcional, siga todas as instruções do pacote e use os materiais do pacote para remessa que foram fornecidos.

# Instalar uma GPU MI300X e um módulo de dissipador de calor

Siga as instruções nesta seção para instalar um módulo de dissipador de calor e GPU MI300X. O procedimento deve ser executado por um técnico treinado.

#### Sobre esta tarefa

#### Atenção:

- Leia "Diretrizes de instalação" na página 1 e "Lista de verificação de inspeção segurança" na página 3 para garantir que esteja trabalhando de forma segura.
- Encoste a embalagem antiestática que contém o componente em qualquer superfície metálica não pintada no servidor; em seguida, remova-o da embalagem e coloque-o em uma superfície antiestática.
- Duas pessoas e um dispositivo de elevação no local que podem suportar até 400 lb (181 kg) são necessários para executar esse procedimento. Se você ainda não tiver um dispositivo de içamento disponível, a Lenovo oferece o Genie Lift GL-8 material lift que pode ser adquirido em Data Center Solution Configurator: https://dcsc.lenovo.com/#/configuration/cto/7D5YCTO1WW?hardwareType=lifttool. Inclua o freio e a plataforma de carga ao pedir o Genie Lift GL-8 material lift.
- Inspecione os conectores e os soquetes na GPU e na Placa-base da GPU. Não use a GPU nem a Placabase da GPU se os conectores estiverem danificados ou ausentes, ou se houver detritos nos soquetes. Substitua a GPU ou a Placa-base da GPU antes de continuar o procedimento de instalação.
- A GPU e o dissipador de calor compõem uma peça. Não remova o dissipador de calor da GPU.
- A ilustração a seguir mostra a numeração do Módulo de GPU e dissipador de calor e a numeração de slots correspondentes no XCC.

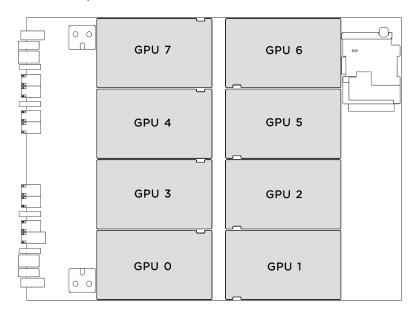

| Numeração do Módulo de GPU e dissipador de calor | Numeração de slot no XCC |  |
|--------------------------------------------------|--------------------------|--|
| GPU 0                                            | Slot 23                  |  |
| GPU 1                                            | Slot 24                  |  |
| GPU 2                                            | Slot 22                  |  |
| GPU 3                                            | Slot 21                  |  |
| GPU 4                                            | Slot 19                  |  |
| GPU 5                                            | Slot 20                  |  |
| GPU 6                                            | Slot 18                  |  |
| GPU 7                                            | Slot 17                  |  |

Notas: Certifique-se de ter as ferramentas necessárias listadas abaixo disponíveis para substituir adequadamente o componente:

- Chave de fenda de torque que pode ser definida como 1,53 Newton-metro, 13,5 polegadas-libras
- Ponteira Torx T15 estendida (6" de comprimento)

Download de firmware e driver: talvez seja necessário atualizar o firmware ou o driver depois de substituir um componente.

- Vá para https://datacentersupport.lenovo.com/tw/en/products/servers/thinksystem/sr685av3/7dhc/ downloads/driver-list/ para ver as atualizações de firmware e driver mais recentes para o seu servidor.
- Acesse "Atualizar o firmware" no Guia do Usuário ou no Guia de Configuração do Sistema para obter mais informações sobre ferramentas de atualização de firmware.

#### **Procedimento**

- Etapa 1. Segure a alça ( no Módulo de GPU e dissipador de calor; em seguida, alinhe o Módulo de GPU e dissipador de calor com os dois orifícios-quia no Placa-base da GPU e coloque-o com cuidado no Placa-base da GPU.
- Etapa 2. ② Siga a sequência (parafuso 4 → parafuso 3 → parafuso 2 → parafuso 1) para fixar os quatro parafusos e prender o Módulo de GPU e dissipador de calor.

Nota: Solte ou aperte os parafusos com uma chave de fenda de torque ajustada para o torque adequado. Para referência, o torque necessário para que os parafusos figuem totalmente soltos ou presos é de 1,53 Newton-metro, de 13,5 libras-polegadas.

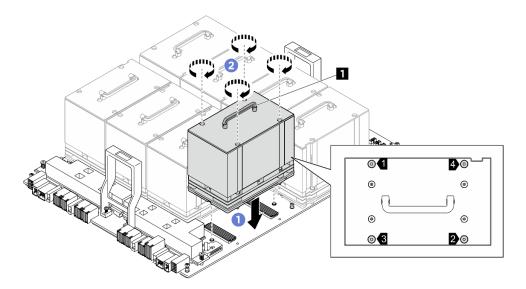

Figura 102. Instalação do Módulo de GPU e dissipador de calor

- 1. (Somente o Módulo de GPU e dissipador de calor 0, 1, 6 e 7) Reinstale o duto de ar da GPU. Consulte "Instalar um duto de ar da GPU MI300X" na página 64.
- 2. Reinstale o complexo de energia. Consulte "Instalar o complexo de energia" na página 177.
- 3. Reinstale o Alternador de GPU 8U. Consulte "Instalar o alternador de GPU 8U" na página 36.
- 4. Reinstale todas as unidades hot-swap de 2,5 polegadas ou preenchimentos do compartimento de unidade (se houver) nos compartimentos de unidade. Consulte "Instalar uma unidade hot-swap de 2,5 polegadas" na página 25
- 5. Reinstale todos os ventiladores frontais. Consulte "Instalar um ventilador hot-swap (frontal e traseiro)" na página 46.
- 6. Reinstale todas as unidades de fonte de alimentação. Consulte "Instalar uma unidade de fonte de alimentação hot-swap" na página 187.
- 7. Conclua a substituição de peças. Consulte "Concluir a substituição de peças" na página 228.

# Substituição da placa HMC (apenas para técnico treinado)

Siga as instruções nesta seção para remover ou instalar a placa HMC.

Importante: Essa tarefa deve ser realizada por técnicos treinados e certificados pelo Serviço Lenovo. Não tente removê-lo ou instalá-lo sem treinamento e qualificação adequados.

# Remover a placa HMC

Siga as instruções nesta seção para remover a placa HMC. O procedimento deve ser executado por um técnico treinado.

#### Sobre esta tarefa

#### Atenção:

 Leia "Diretrizes de instalação" na página 1 e "Lista de verificação de inspeção segurança" na página 3 para garantir que esteja trabalhando de forma segura.

- Desligue o servidor e os dispositivos periféricos e desconecte os cabos de alimentação e todos os cabos externos. Consulte "Desligar o servidor" na página 8.
- Duas pessoas e um dispositivo de elevação no local que podem suportar até 400 lb (181 kg) são necessários para executar esse procedimento. Se você ainda não tiver um dispositivo de içamento disponível, a Lenovo oferece o Genie Lift GL-8 material lift que pode ser adquirido em Data Center Solution Configurator: https://dcsc.lenovo.com/#/configuration/cto/7D5YCTO1WW?hardwareType=lifttool. Inclua o freio e a plataforma de carga ao pedir o Genie Lift GL-8 material lift.

#### **Procedimento**

- Etapa 1. Faça as preparações para essa tarefa.
  - Remova todas as unidades de fonte de alimentação. Consulte "Remover uma unidade da fonte de alimentação hot-swap" na página 185.
  - Remova todos os ventiladores frontais. Consulte "Remover um ventilador hot-swap (frontal e traseiro)" na página 44.
  - c. Remova todas as unidades hot-swap de 2,5 polegadas e os preenchimentos do compartimento de unidade (se algum) dos compartimentos de unidade. Consulte "Remover uma unidade hot-swap de 2,5 polegadas" na página 23.
  - d. Puxe o Alternador de GPU 8U para fora do chassi e coloque-o na plataforma de elevação. Consulte "Remover o alternador de GPU 8U" na página 34.
  - Remova o complexo de energia. Consulte "Remover o complexo de energia" na página 175.

Etapa 2. Solte os dois parafusos para remover a placa HMC da Placa-base da GPU.

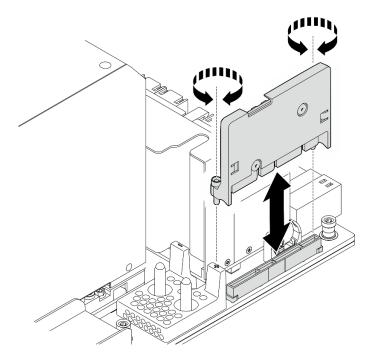

Figura 103. Remoção da placa HMC

# Depois de concluir

Se você receber instruções para retornar o componente ou o dispositivo opcional, siga todas as instruções do pacote e use os materiais do pacote para remessa que foram fornecidos.

# Instalar a placa HMC

Siga as instruções nesta seção para instalar a placa HMC. O procedimento deve ser executado por um técnico treinado.

#### Sobre esta tarefa

#### Atenção:

- Leia "Diretrizes de instalação" na página 1 e "Lista de verificação de inspeção segurança" na página 3 para garantir que esteja trabalhando de forma segura.
- Encoste a embalagem antiestática que contém o componente em qualquer superfície metálica não pintada no servidor; em seguida, remova-o da embalagem e coloque-o em uma superfície antiestática.
- Duas pessoas e um dispositivo de elevação no local que podem suportar até 400 lb (181 kg) são necessários para executar esse procedimento. Se você ainda não tiver um dispositivo de içamento disponível, a Lenovo oferece o Genie Lift GL-8 material lift que pode ser adquirido em Data Center Solution Configurator: https://dcsc.lenovo.com/#/configuration/cto/7D5YCTO1WW?hardwareType=lifttool. Inclua o freio e a plataforma de carga ao pedir o Genie Lift GL-8 material lift.

**Download de firmware e driver**: talvez seja necessário atualizar o firmware ou o driver depois de substituir um componente.

- Vá para https://datacentersupport.lenovo.com/tw/en/products/servers/thinksystem/sr685av3/7dhc/downloads/driver-list/ para ver as atualizações de firmware e driver mais recentes para o seu servidor.
- Acesse "Atualizar o firmware" no *Guia do Usuário* ou no *Guia de Configuração do Sistema* para obter mais informações sobre ferramentas de atualização de firmware.

- Etapa 1. Alinhe a placa HMC com seu conector na Placa-base da GPU; em seguida, pressione a placa HMC no conector até que ela esteja completamente encaixada.
- Etapa 2. Aperte os dois parafusos para prender a placa HMC.

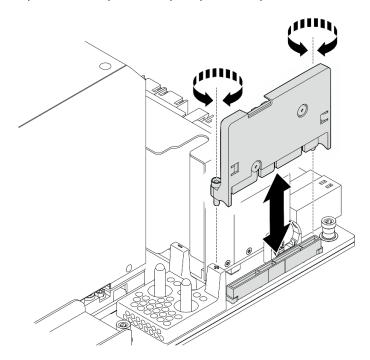

Figura 104. Instalação da placa HMC

- 1. Reinstale o complexo de energia. Consulte "Instalar o complexo de energia" na página 177.
- 2. Reinstale o Alternador de GPU 8U. Consulte "Instalar o alternador de GPU 8U" na página 36.
- 3. Reinstale todas as unidades hot-swap de 2,5 polegadas ou preenchimentos do compartimento de unidade (se houver) nos compartimentos de unidade. Consulte "Instalar uma unidade hot-swap de 2,5 polegadas" na página 25
- 4. Reinstale todos os ventiladores frontais. Consulte "Instalar um ventilador hot-swap (frontal e traseiro)" na página 46.
- 5. Reinstale todas as unidades de fonte de alimentação. Consulte "Instalar uma unidade de fonte de alimentação hot-swap" na página 187.
- 6. Conclua a substituição de peças. Consulte "Concluir a substituição de peças" na página 228.

# Substituição do painel de diagnóstico integrado

Siga as instruções nesta seção para remover ou instalar o painel de diagnóstico integrado.

# Remover o painel de diagnóstico integrado

Siga as instruções nesta seção para remover o painel de diagnóstico integrado.

#### Sobre esta tarefa

Atenção: Leia "Diretrizes de instalação" na página 1 e "Lista de verificação de inspeção segurança" na página 3 para garantir que esteja trabalhando de forma segura.

- Etapa 1. Remova os ventiladores frontais 4 e 5. Consulte "Remover um ventilador hot-swap (frontal e traseiro)" na página 44.
- Etapa 2. Remova o painel de diagnóstico integrado.
  - a. Pressione e segure as duas guias de liberação.
  - b. 2 Desencaixe levemente o painel de diagnóstico integrado do Alternador de GPU 8U.
  - O Desconecte o cabo do painel de diagnóstico integrado.

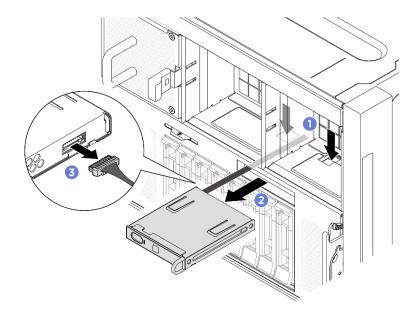

Figura 105. Remoção do painel de diagnóstico integrado

Etapa 3. Remova o conjunto de painel de diagnóstico integrado do Alternador de GPU 8U.

# Depois de concluir

Se você receber instruções para retornar o componente ou o dispositivo opcional, siga todas as instruções do pacote e use os materiais do pacote para remessa que foram fornecidos.

# Instalar o painel de diagnóstico integrado

Siga as instruções nesta seção para instalar o painel de diagnóstico integrado.

#### Sobre esta tarefa

#### Atenção:

- Leia "Diretrizes de instalação" na página 1 e "Lista de verificação de inspeção segurança" na página 3 para garantir que esteja trabalhando de forma segura.
- Encoste a embalagem antiestática que contém o componente em qualquer superfície metálica não pintada no servidor; em seguida, remova-o da embalagem e coloque-o em uma superfície antiestática.

- Etapa 1. 1 Conecte o cabo ao painel de diagnóstico integrado.
- Etapa 2. ② Alinhe o painel de diagnóstico integrado com o slot na parte frontal do Alternador de GPU 8U e deslize-o para dentro.

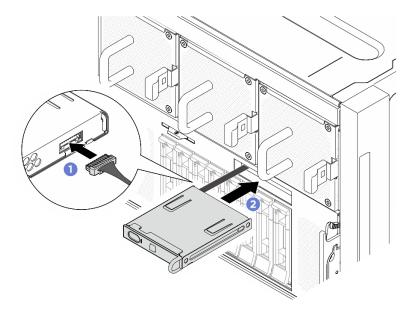

Figura 106. Instalação do painel de diagnóstico integrado

- 1. Se necessário, reinstale os ventiladores frontais. Consulte "Instalar um ventilador hot-swap (frontal e traseiro)" na página 46.
- 2. Conclua a substituição de peças. Consulte "Concluir a substituição de peças" na página 228.

# Substituição da tampa de E/S (apenas para técnico treinado)

Siga as instruções nesta seção para remover e instalar a tampa de E/S.

Importante: Essa tarefa deve ser realizada por técnicos treinados e certificados pelo Servico Lenovo. Não tente removê-lo nem instalá-lo sem treinamento e qualificação adequados sobre a peça.

# Remover a tampa de E/S

Siga as instruções nesta seção para remover a tampa de E/S. O procedimento deve ser executado por um técnico treinado.

#### Sobre esta tarefa

#### Atenção:

- Leia "Diretrizes de instalação" na página 1 e "Lista de verificação de inspeção segurança" na página 3 para garantir que esteja trabalhando de forma segura.
- Desligue o servidor e os dispositivos periféricos e desconecte os cabos de alimentação e todos os cabos externos. Consulte "Desligar o servidor" na página 8.
- Duas pessoas e um dispositivo de elevação no local que podem suportar até 400 lb (181 kg) são necessários para executar esse procedimento. Se você ainda não tiver um dispositivo de içamento disponível, a Lenovo oferece o Genie Lift GL-8 material lift que pode ser adquirido em Data Center Solution Configurator: https://dcsc.lenovo.com/#/configuration/cto/7D5YCTO1WW?hardwareType=lifttool. Inclua o freio e a plataforma de carga ao pedir o Genie Lift GL-8 material lift.

#### Etapa 1. Faça as preparações para essa tarefa.

- a. Remova todas as unidades de fonte de alimentação. Consulte "Remover uma unidade da fonte de alimentação hot-swap" na página 185.
- b. Remova todos os ventiladores frontais. Consulte "Remover um ventilador hot-swap (frontal e traseiro)" na página 44.
- c. Remova todas as unidades hot-swap de 2,5 polegadas e os preenchimentos do compartimento de unidade (se algum) dos compartimentos de unidade. Consulte "Remover uma unidade hot-swap de 2,5 polegadas" na página 23.
- d. Puxe o Alternador de GPU 8U para fora do chassi e coloque-o na plataforma de elevação. Consulte "Remover o alternador de GPU 8U" na página 34.
- e. Remova a tampa do cabo. Consulte "Remover a tampa do cabo" na página 38.
- f. Desconecte o cabo da placa de controle do ventilador frontal.

### Etapa 2. Remova a tampa de E/S.

- a. 0 Solte os seis parafusos marcados com **D** nos dois lados do Alternador de GPU 8U.
- b. 2 Retire a tampa de E/S do gabinete da GPU 8U para removê-la.

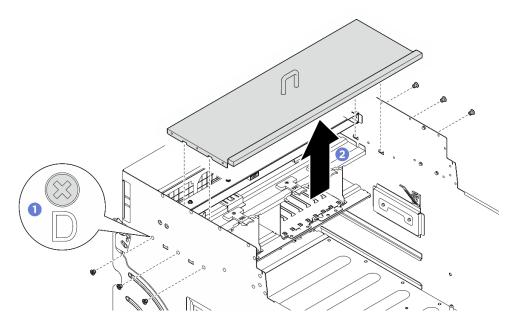

Figura 107. Remoção da tampa de E/S

#### Depois de concluir

Se você receber instruções para retornar o componente ou o dispositivo opcional, siga todas as instruções do pacote e use os materiais do pacote para remessa que foram fornecidos.

# Instalar a tampa de E/S

Siga as instruções nesta seção para instalar a tampa de E/S. O procedimento deve ser executado por um técnico treinado.

#### Sobre esta tarefa

### Atenção:

- Leia "Diretrizes de instalação" na página 1 e "Lista de verificação de inspeção segurança" na página 3 para garantir que esteja trabalhando de forma segura.
- Encoste a embalagem antiestática que contém o componente em qualquer superfície metálica não pintada no servidor; em seguida, remova-o da embalagem e coloque-o em uma superfície antiestática.
- Duas pessoas e um dispositivo de elevação no local que podem suportar até 400 lb (181 kg) são necessários para executar esse procedimento. Se você ainda não tiver um dispositivo de içamento disponível, a Lenovo oferece o Genie Lift GL-8 material lift que pode ser adquirido em Data Center Solution Configurator: https://dcsc.lenovo.com/#/configuration/cto/7D5YCTO1WW?hardwareType=lifttool. Inclua o freio e a plataforma de carga ao pedir o Genie Lift GL-8 material lift.

#### **Procedimento**

- Etapa 1. O Coloque a tampa de E/S no slot Alternador de GPU 8U até encaixá-la com segurança.
- Etapa 2. 2 Localize os seis orifícios do parafuso marcados com **D** nos dois lados do Alternador de GPU 8U; em seguida, aperte os seis parafusos para prender a tampa de E/S.

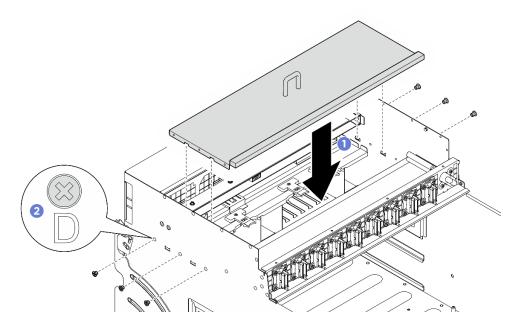

Figura 108. Instalação da tampa de E/S

### Depois de concluir

- 1. Com a trava do cabo voltada para baixo, reconecte o cabo à placa de controle do ventilador frontal. Consulte "Roteamento de cabos da placa de controle do ventilador" na página 238.
- 2. Reinstale a tampa do cabo. Consulte "Instalar a tampa do cabo" na página 40.
- 3. Reinstale o Alternador de GPU 8U. Consulte "Instalar o alternador de GPU 8U" na página 36.
- 4. Reinstale todas as unidades hot-swap de 2,5 polegadas ou preenchimentos do compartimento de unidade (se houver) nos compartimentos de unidade. Consulte "Instalar uma unidade hot-swap de 2,5 polegadas" na página 25
- 5. Reinstale todos os ventiladores frontais. Consulte "Instalar um ventilador hot-swap (frontal e traseiro)" na página 46.
- 6. Reinstale todas as unidades de fonte de alimentação. Consulte "Instalar uma unidade de fonte de alimentação hot-swap" na página 187.
- 7. Conclua a substituição de peças. Consulte "Concluir a substituição de peças" na página 228.

# Substituição do backplane M.2 e da unidade M.2 (apenas para técnico treinado)

Siga as instruções nesta seção para remover e instalar o backplane M.2 e uma unidade M.2.

Importante: Essa tarefa deve ser realizada por técnicos treinados e certificados pelo Serviço Lenovo. Não tente removê-lo nem instalá-lo sem treinamento e qualificação adequados sobre a peça.

### Remover uma unidade M.2

Siga as instruções nesta seção para remover uma unidade M.2. O procedimento deve ser executado por um técnico treinado.

#### Sobre esta tarefa

#### Atenção:

- Leia "Diretrizes de instalação" na página 1 e "Lista de verificação de inspeção segurança" na página 3 para garantir que esteja trabalhando de forma segura.
- Desligue o servidor e os dispositivos periféricos e desconecte os cabos de alimentação e todos os cabos externos. Consulte "Desligar o servidor" na página 8.
- Se precisar remover uma ou mais unidades de estado sólido NVMe, é recomendável desabilitá-las com antecedência por meio do sistema operacional.
- Antes de remover ou fazer mudanças nas unidades, nos controladores de unidades (incluindo controladores integrados no conjunto de placa-mãe), nos backplanes de unidade ou nos cabos de unidades, faca backup de todos os dados importantes armazenados nessas unidades.
- Antes de remover algum componente de uma matriz RAID (unidade, placa RAID, etc.), faça backup de todas as informações de configuração do RAID.

- Etapa 1. Remova o Alternador de cálculo 2U. Consulte "Remover o alternador de cálculo 2U" na página 32.
- Etapa 2. Remova a unidade M.2.
  - a. Pressione o retentor nas duas laterais.
  - Deslize o retentor para retirá-lo da unidade M.2
  - c. Gire a extremidade traseira da unidade M.2 para um ângulo.
  - d. Remova a unidade M.2 do backplane M.2.

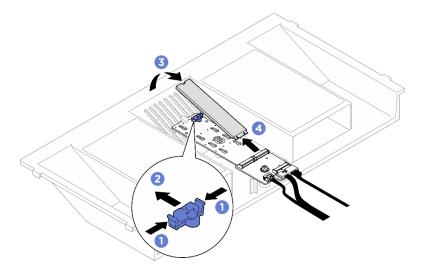

Figura 109. Remoção da unidade M.2

Se você receber instruções para retornar o componente ou o dispositivo opcional, siga todas as instruções do pacote e use os materiais do pacote para remessa que foram fornecidos.

# Remover o backplane M.2

Siga as instruções nesta seção para remover o backplane M.2. O procedimento deve ser executado por um técnico treinado.

#### Sobre esta tarefa

#### Atenção:

- Leia "Diretrizes de instalação" na página 1 e "Lista de verificação de inspeção segurança" na página 3 para garantir que esteja trabalhando de forma segura.
- Desligue o servidor e os dispositivos periféricos e desconecte os cabos de alimentação e todos os cabos externos. Consulte "Desligar o servidor" na página 8.
- Se precisar remover uma ou mais unidades de estado sólido NVMe, é recomendável desabilitá-las com antecedência por meio do sistema operacional.
- Antes de remover ou fazer mudancas nas unidades, nos controladores de unidades (incluindo controladores integrados no conjunto de placa-mãe), nos backplanes de unidade ou nos cabos de unidades, faça backup de todos os dados importantes armazenados nessas unidades.
- Antes de remover algum componente de uma matriz RAID (unidade, placa RAID, etc.), faça backup de todas as informações de configuração do RAID.

- Etapa 1. Faça as preparações para essa tarefa.
  - Remova o Alternador de cálculo 2U. Consulte "Remover o alternador de cálculo 2U" na página 32.
  - b. Remova as unidades M.2. Consulte "Remover uma unidade M.2" na página 122.
- Etapa 2. Desconecte os cabos do backplane M.2 do conjunto da placa-mãe.
- Etapa 3. Remova o backplane M.2.

- a. Solte o parafuso que prende a extremidade do backplane M.2 no defletor de ar do processador.
- o. 2 Solte o parafuso que prende o meio do backplane M.2 no defletor de ar do processador.
- c. O Deslize o backplane M.2 para trás e levante-o para fora do defletor de ar do processador.

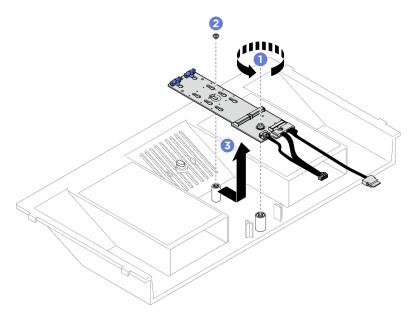

Figura 110. Remoção do backplane M.2

Etapa 4. Se necessário, desconecte os cabos do backplane M.2.

- a. O Solte o parafuso no cabo de sinal.
- b. 2 Incline o conector e remova-o conforme a mola abaixo é liberada.
- c. 3 Remova o cabo de alimentação.

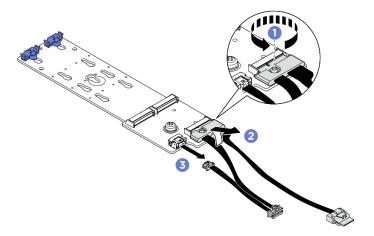

Figura 111. Desconexão do cabo do backplane M.2

# Depois de concluir

Se você receber instruções para retornar o componente ou o dispositivo opcional, siga todas as instruções do pacote e use os materiais do pacote para remessa que foram fornecidos.

# Instalar o backplane M.2

Siga as instruções nesta seção para instalar o backplane M.2. O procedimento deve ser executado por um técnico treinado.

#### Sobre esta tarefa

#### Atenção:

- Leia "Diretrizes de instalação" na página 1 e "Lista de verificação de inspeção segurança" na página 3 para garantir que esteja trabalhando de forma segura.
- Encoste a embalagem antiestática que contém o componente em qualquer superfície metálica não pintada no servidor; em seguida, remova-o da embalagem e coloque-o em uma superfície antiestática.

**Download de firmware e driver**: talvez seja necessário atualizar o firmware ou o driver depois de substituir um componente.

- Vá para https://datacentersupport.lenovo.com/tw/en/products/servers/thinksystem/sr685av3/7dhc/downloads/driver-list/ para ver as atualizações de firmware e driver mais recentes para o seu servidor.
- Acesse "Atualizar o firmware" no *Guia do Usuário* ou no *Guia de Configuração do Sistema* para obter mais informações sobre ferramentas de atualização de firmware.

#### **Procedimento**

- Etapa 1. Se necessário, conecte os cabos do backplane M.2 ao backplane M.2.
  - a. 1 Incline o conector em um ângulo de 20 graus ou menos e insira-o até que a superfície inferior alcance a rampa.
  - b. Pressione o conector para baixo.
  - c. 3 Aperte o parafuso no cabo de sinal.
  - d. Onecte o cabo de alimentação.

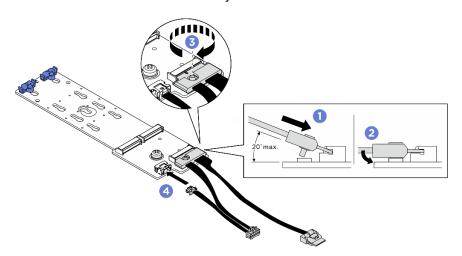

Figura 112. Conexão do cabo do backplane M.2

#### Etapa 2. Instale o backplane M.2.

- a. Abaixe o backplane M.2 no defletor de ar do processador. Em seguida, deslize o backplane M.2 para frente até que ele seja encaixado no lugar.
- b. 2 Aperte o parafuso que prende a extremidade do backplane M.2 no defletor de ar do processador.

c. 3 Aperte o parafuso que prende o meio do backplane M.2 no defletor de ar do processador.

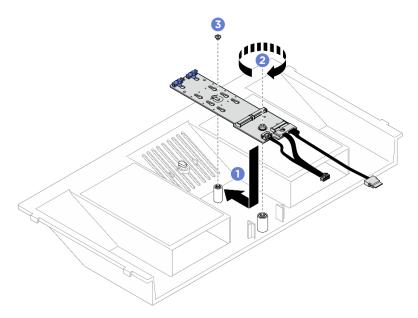

Figura 113. Instalação do backplane M.2

Etapa 3. Conecte os cabos do backplane M.2 ao conjunto de placa-mãe.

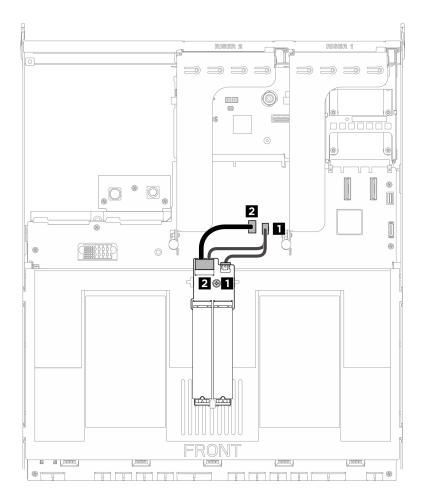

Figura 114. Conexão do cabo do backplane M.2

| Cabo | De                                 | Para                                           |
|------|------------------------------------|------------------------------------------------|
| 8    | Backplane M.2: conector de energia | Conjunto de placa-mãe: conector de energia M.2 |
| 2    | Backplane M.2: conector de sinal   | Conjunto da placa-mãe: conector de sinal M.2   |

- 1. Reinstale as unidades M.2. Consulte "Instalar uma unidade M.2" na página 128.
- 2. Reinstale o Alternador de cálculo 2U. Consulte "Instalar o alternador de cálculo 2U" na página 33.
- 3. Conclua a substituição de peças. Consulte "Concluir a substituição de peças" na página 228.

# Ajustar um retentor no backplane M.2

Use estas informações para ajustar um retentor no backplane M.2. O procedimento deve ser executado por um técnico treinado.

- Etapa 1. Pressione os dois lados do retentor.
- Etapa 2. 2 Mova o retentor em direção ao conector até que ele esteja na abertura grande da fechadura.
- Etapa 3. 1 Tire o retentor da fechadura. Em seguida, insira o retentor na fechadura correta.

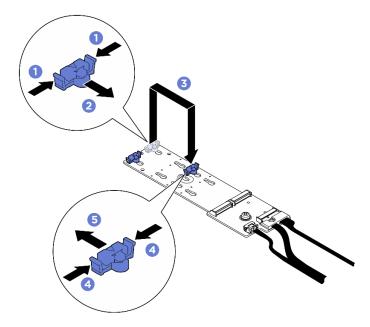

Figura 115. Ajuste do retentor do backplane M.2

### Instalar uma unidade M.2

Siga as instruções nesta seção para instalar uma unidade M.2. O procedimento deve ser executado por um técnico treinado.

#### Sobre esta tarefa

#### Atenção:

- Leia "Diretrizes de instalação" na página 1 e "Lista de verificação de inspeção segurança" na página 3 para garantir que esteja trabalhando de forma segura.
- Encoste a embalagem antiestática que contém o componente em qualquer superfície metálica não pintada no servidor; em seguida, remova-o da embalagem e coloque-o em uma superfície antiestática.

### **Procedimento**

- Etapa 1. Se necessário, ajuste o retentor no painel traseiro M.2 para acomodar o tamanho específico da unidade M.2 que você deseja instalar. Consulte "Ajustar um retentor no backplane M.2" na página 127.
- Etapa 2. Localize o conector no backplane M.2.

#### **Notas:**

- O backplane M.2 pode ser um pouco diferente das ilustrações.
- Instalar a unidade M.2 no slot 0 primeiro.

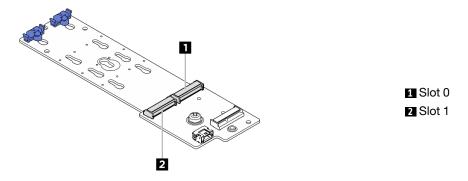

Figura 116. Slot da unidade M.2

#### Etapa 3. Instale a unidade M.2.

- O Segure a unidade M.2 em um ângulo e insira-a no slot M.2.
- 2 Abaixe a unidade M.2.
- 3 Deslize o retentor para a unidade M.2 para fixá-la no lugar.

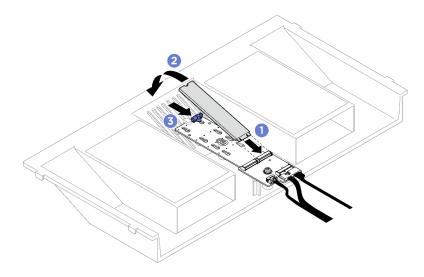

Figura 117. Instalação da unidade M.2

### Depois de concluir

- 1. Reinstale o Alternador de cálculo 2U. Consulte "Instalar o alternador de cálculo 2U" na página 33.
- 2. Conclua a substituição de peças. Consulte "Concluir a substituição de peças" na página 228.

# Substituição do módulo de memória (apenas para técnico treinado)

Use os seguintes procedimentos para remover e instalar um módulo de memória.

Importante: Essa tarefa deve ser realizada por técnicos treinados e certificados pelo Serviço Lenovo. Não tente removê-lo nem instalá-lo sem treinamento e qualificação adequados sobre a peça.

### Remover um módulo de memória

Use estas informações para remover um módulo de memória. O procedimento deve ser executado por um técnico treinado.

#### Sobre esta tarefa

#### Atenção:

- Leia "Diretrizes de instalação" na página 1 e "Lista de verificação de inspeção segurança" na página 3 para garantir que esteja trabalhando de forma segura.
- Desligue o servidor e os dispositivos periféricos e desconecte os cabos de alimentação e todos os cabos externos. Consulte "Desligar o servidor" na página 8.
- Remova ou instale o módulo de memória pelo menos 20 segundos depois de desconectar os cabos de alimentação do sistema. Ele permite que o sistema seja completamente descarregado de eletricidade e seguro para manipular o módulo de memória.
- Se você não estiver instalando um módulo de memória de substituição no mesmo slot, certifique-se de ter o preenchimento do módulo de memória disponível.
- Módulos de memória são sensíveis a descargas eletrostáticas e requerem manipulação especial.
   Consulte as diretrizes padrão para "Manipulando dispositivos sensíveis à estática" na página 4.
  - Sempre use uma pulseira de descarga eletrostática ao remover ou instalar módulos de memória.
     Também podem ser usadas luvas de descarga eletrostática.
  - Nunca mantenha dois ou mais módulos de memória juntos de modo que não possam se tocar. Não empilhe módulos de memória diretamente na parte superior durante o armazenamento.
  - Nunca toque nos contatos dourados do conector do módulo de memória nem permita que esses contatos encostem na parte externa do compartimento do conector do módulo de memória.
  - Manuseie os módulos de memória com cuidado: nunca dobre, gire nem solte um módulo de memória.
  - Não use nenhuma ferramenta de metal (como jigs ou presilhas) para manipular os módulos de memória, porque os metais rígidos podem danificar os módulos de memória.
  - Não insira os módulos de memória enquanto segura os pacotes ou os componentes passivos, o que pode causar a quebra ou desconexão de componentes passivos pela força de inserção alta.

Importante: Remova ou instale os módulos de memória para um processador por vez.

#### **Procedimento**

**Atenção:** Remova ou instale o módulo de memória 20 segundos após desconectar os cabos de alimentação do sistema. Ele permite que o sistema seja completamente descarregado de eletricidade e seguro para manipular o módulo de memória.

Etapa 1. Faça as preparações para essa tarefa.

- Remova o Alternador de cálculo 2U. Consulte "Remover o alternador de cálculo 2U" na página 32.
- b. Remova o defletor de ar do processador. Consulte "Remover o defletor de ar do processador" na página 188.
- Localize os slots do módulo de memória e determine qual módulo de memória deve ser removido.

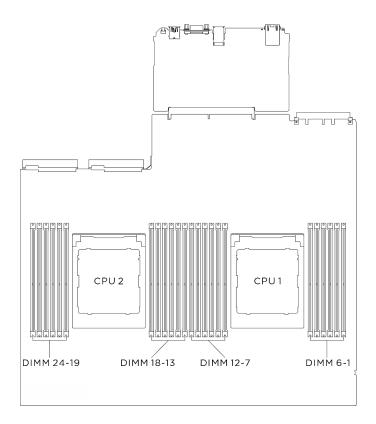

Figura 118. Layout de módulos de memória e processadores

#### Etapa 2. Remova o módulo de memórias do slot.

Atenção: Para evitar quebra das presilhas de retenção ou danos aos slots do módulo de memória, manuseie as presilhas com cuidado.

- OAbra com cuidado a presilha de retenção em cada extremidade do slot do módulo de memória.
- 2 Segure o módulo de memória nas duas extremidades e levante com cuidado para fora do slot.

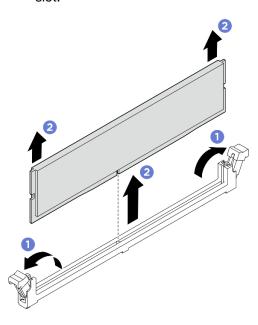

Figura 119. Remoção do módulo de memória

#### Depois de concluir

- 1. Um slot de módulo de memória deve ser instalado com um módulo ou um preenchimento de módulo de memória. Consulte "Instalar um módulo de memória" na página 132.
- 2. Se você receber instruções para retornar o componente ou o dispositivo opcional, siga todas as instruções do pacote e use os materiais do pacote para remessa que foram fornecidos.

#### Instalar um módulo de memória

Siga as instruções nesta seção para instalar um módulo de memória. O procedimento deve ser executado por um técnico treinado.

#### Sobre esta tarefa

Consulte para obter informações detalhadas sobre configuração e instalação da memória.

#### Atenção:

- Leia "Diretrizes de instalação" na página 1 e "Lista de verificação de inspeção segurança" na página 3 para garantir que esteja trabalhando de forma segura.
- Encoste a embalagem antiestática que contém o componente em qualquer superfície metálica não pintada no servidor; em seguida, remova-o da embalagem e coloque-o em uma superfície antiestática.

- Remova ou instale o módulo de memória pelo menos 20 segundos depois de desconectar os cabos de alimentação do sistema. Ele permite que o sistema seja completamente descarregado de eletricidade e seguro para manipular o módulo de memória.
- Certifique-se de adotar uma das configurações suportadas descritas em "Regras e ordem de instalação de módulos de memória" na página 6.
- Módulos de memória são sensíveis a descargas eletrostáticas e requerem manipulação especial. Consulte as diretrizes padrão em "Manipulando dispositivos sensíveis à estática" na página 4:
  - Sempre use uma pulseira de descarga eletrostática ao remover ou instalar módulos de memória.
     Também podem ser usadas luvas de descarga eletrostática.
  - Nunca mantenha dois ou mais módulos de memória juntos de modo que não possam se tocar. Não empilhe módulos de memória diretamente na parte superior durante o armazenamento.
  - Nunca toque nos contatos dourados do conector do módulo de memória nem permita que esses contatos encostem na parte externa do compartimento do conector do módulo de memória.
  - Manuseie os módulos de memória com cuidado: nunca dobre, gire nem solte um módulo de memória.
  - Não use nenhuma ferramenta de metal (como jigs ou presilhas) para manipular os módulos de memória, porque os metais rígidos podem danificar os módulos de memória.
  - Não insira os módulos de memória enquanto segura os pacotes ou os componentes passivos, o que pode causar a quebra ou desconexão de componentes passivos pela força de inserção alta.

Importante: Remova ou instale os módulos de memória para um processador por vez.

**Download de firmware e driver**: talvez seja necessário atualizar o firmware ou o driver depois de substituir um componente.

- Vá para https://datacentersupport.lenovo.com/tw/en/products/servers/thinksystem/sr685av3/7dhc/downloads/driver-list/ para ver as atualizações de firmware e driver mais recentes para o seu servidor.
- Acesse "Atualizar o firmware" no *Guia do Usuário* ou no *Guia de Configuração do Sistema* para obter mais informações sobre ferramentas de atualização de firmware.

### **Procedimento**

**Atenção:** Remova ou instale o módulo de memória 20 segundos após desconectar os cabos de alimentação do sistema. Ele permite que o sistema seja completamente descarregado de eletricidade e seguro para manipular o módulo de memória.

Etapa 1. Localize o slot do módulo de memória necessário no conjunto de placa-mãe.

**Nota:** Siga as regras de instalação e a ordem sequencial em "Regras e ordem de instalação de módulos de memória" na página 6.

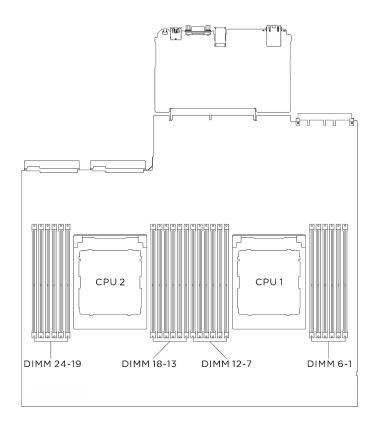

Figura 120. Layout de módulos de memória e processadores

#### Etapa 2. Instale o módulo de memória no slot.

- Abra com cuidado a presilha de retenção em cada extremidade do slot do módulo de memória.
- Alinhe o módulo de memória com o slot e coloque-o com cuidado no módulo de memória no slot com as duas mãos.
- c. 9 Pressione firmemente as duas extremidades do módulo de memória diretamente no slot até que as presilhas de retenção se encaixem na posição travada.

#### Atenção:

- Para evitar a quebra das presilhas de retenção ou danos aos slots do módulo de memória, abra e feche as presilhas com cuidado.
- Se houver uma fresta entre o módulo de memória e as presilhas de retenção, o módulo de memória não foi inserido corretamente. Nesse caso, abra as presilhas de retenção, remova o módulo de memória e insira-o novamente.

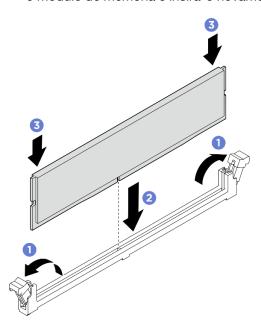

Figura 121. Instalação do módulo de memória

## Depois de concluir

- 1. Reinstale o defletor de ar do processador. Consulte "Instalar o defletor de ar do processador" na página 190.
- 2. Reinstale o Alternador de cálculo 2U. Consulte "Instalar o alternador de cálculo 2U" na página 33.
- 3. Conclua a substituição de peças. Consulte "Concluir a substituição de peças" na página 228.

# Substituição do cartão MicroSD (apenas técnico treinado)

Siga as instruções nesta seção para remover e instalar o cartão MicroSD.

Importante: Essa tarefa deve ser realizada por técnicos treinados e certificados pelo Serviço Lenovo. Não tente removê-lo nem instalá-lo sem treinamento e qualificação adequados sobre a peça.

# Remover o cartão MicroSD

Siga as instruções nesta seção para remover o cartão MicroSD. O procedimento deve ser executado por um técnico treinado.

#### Sobre esta tarefa

#### Atenção:

- Leia "Diretrizes de instalação" na página 1 e "Lista de verificação de inspeção segurança" na página 3 para garantir que esteja trabalhando de forma segura.
- Desligue o servidor e os dispositivos periféricos e desconecte os cabos de alimentação e todos os cabos externos. Consulte "Desligar o servidor" na página 8.

#### **Procedimento**

- Etapa 1. Faça as preparações para essa tarefa.
  - a. Remova o Alternador de cálculo 2U. Consulte "Remover o alternador de cálculo 2U" na página 32.
  - b. Se aplicável, remova o conjunto de placa riser PCle 2. Consulte "Remover um conjunto de placa riser PCle" na página 148.

## Etapa 2. Remova o cartão MicroSD.

- a. Deslize a tampa do soquete para a posição aberta.
- b. 2 Levante a tampa do soquete.
- c. 3 Remova o cartão MicroSD do soquete.

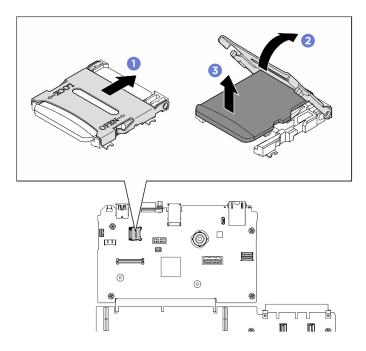

Figura 122. Remoção do cartão microSD

# Depois de concluir

Se você receber instruções para retornar o componente ou o dispositivo opcional, siga todas as instruções do pacote e use os materiais do pacote para remessa que foram fornecidos.

# Instalar o cartão MicroSD

Siga as instruções nesta seção para instalar o cartão MicroSD. O procedimento deve ser executado por um técnico treinado.

#### Sobre esta tarefa

#### Atenção:

- Leia "Diretrizes de instalação" na página 1 e "Lista de verificação de inspeção segurança" na página 3
  para garantir que esteja trabalhando de forma segura.
- Encoste a embalagem antiestática que contém o componente em qualquer superfície metálica não pintada no servidor; em seguida, remova-o da embalagem e coloque-o em uma superfície antiestática.

#### **Procedimento**

- Etapa 1. O Coloque o cartão MicroSD no soquete.
- Etapa 2. 2 Feche a tampa do soquete.
- Etapa 3. 3 Deslize a tampa do soquete para a posição travada.

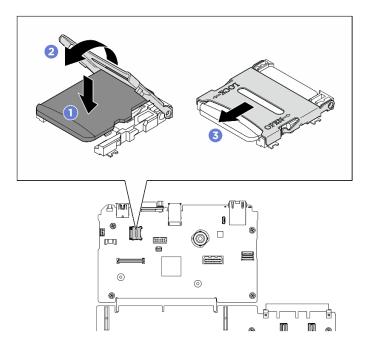

Figura 123. Instalação do cartão microSD

#### Depois de concluir

- 1. Se aplicável, reinstale o conjunto de placa riser PCle 2. Consulte "Instalar um conjunto de placa riser PCle" na página 152.
- 2. Reinstale o Alternador de cálculo 2U. Consulte "Instalar o alternador de cálculo 2U" na página 33.
- 3. Conclua a substituição de peças. Consulte "Concluir a substituição de peças" na página 228.

# Substituição do módulo OCP

Siga as instruções nesta seção para remover e instalar o módulo OCP.

# Remover o módulo OCP

Siga as instruções nesta seção para remover o módulo OCP.

#### Sobre esta tarefa

#### Atenção:

- Leia "Diretrizes de instalação" na página 1 e "Lista de verificação de inspeção segurança" na página 3 para garantir que esteja trabalhando de forma segura.
- Desligue o servidor e os dispositivos periféricos e desconecte os cabos de alimentação e todos os cabos externos. Consulte "Desligar o servidor" na página 8.

#### **Procedimento**

- Etapa 1. O Solte o parafuso que prende o módulo OCP. Use uma chave de fenda, se necessário.
- Etapa 2. 2 Segure a alça e deslize o módulo OCP para fora.

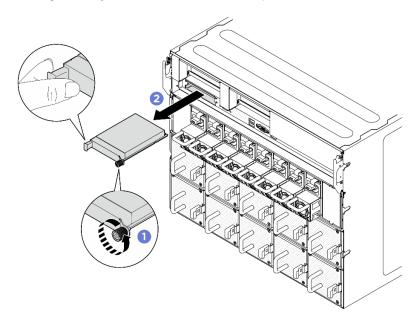

Figura 124. Remoção do módulo OCP

# Depois de concluir

Se você receber instruções para retornar o componente ou o dispositivo opcional, siga todas as instruções do pacote e use os materiais do pacote para remessa que foram fornecidos.

# Instalar o módulo OCP

Siga as instruções nesta seção para instalar o módulo OCP.

#### Sobre esta tarefa

## Atenção:

• Leia "Diretrizes de instalação" na página 1 e "Lista de verificação de inspeção segurança" na página 3 para garantir que esteja trabalhando de forma segura.

Encoste a embalagem antiestática que contém o componente em qualquer superfície metálica não pintada no servidor; em seguida, remova-o da embalagem e coloque-o em uma superfície antiestática.

#### **Procedimento**

- Etapa 1. Se o OCP estiver coberto com um preenchimento OCP, remova-o.
- Etapa 2. Instale o módulo OCP.
  - 1 Deslize o módulo OCP no slot até que ele fique bem encaixado.
  - 2 Aperte o parafuso para prender o módulo OCP. Use uma chave de fenda, se necessário.

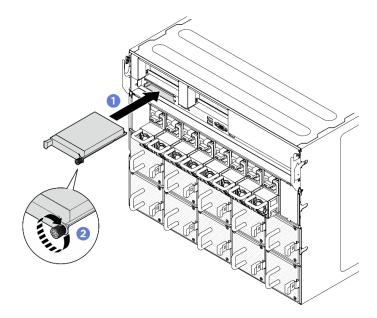

Figura 125. Instalação do módulo OCP

#### Depois de concluir

Conclua a substituição de peças. Consulte "Concluir a substituição de peças" na página 228.

# Substituição do adaptador PCIe (apenas para técnico treinado)

Siga as instruções nesta seção para remover e instalar um adaptador PCIe.

Importante: Essa tarefa deve ser realizada por técnicos treinados e certificados pelo Serviço Lenovo. Não tente removê-lo nem instalá-lo sem treinamento e qualificação adequados sobre a peça.

# Remover um adaptador PCIe frontal

Siga as instruções nesta seção para remover um adaptador PCIe frontal. O procedimento deve ser executado por um técnico treinado.

#### Sobre esta tarefa

#### Atenção:

 Leia "Diretrizes de instalação" na página 1 e "Lista de verificação de inspeção segurança" na página 3 para garantir que esteja trabalhando de forma segura.

Desligue o servidor e os dispositivos periféricos e desconecte os cabos de alimentação e todos os cabos externos. Consulte "Desligar o servidor" na página 8.

#### **Procedimento**

- Etapa 1. Desencaixe a Alternador do comutador PCIe da Alternador de GPU 8U.
  - a. Pressione as duas travas de liberação azuis.
  - b. 29 Gire as duas alavancas de liberação até que sejam perpendiculares ao Alternador do comutador PCIe.
  - c. 3 Puxe o Alternador do comutador PCle para frente até que pare.

Nota: Empurre as duas alavancas de liberação para trás até que elas travem no lugar depois de remover o Alternador do comutador PCle para evitar danos.

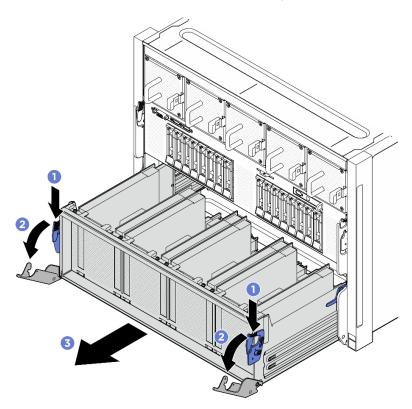

Figura 126. Remoção do Alternador do comutador PCIe para a posição de parada

Etapa 2. Solte o parafuso que prende o adaptador PCIe frontal no Alternador do comutador PCIe; em seguida, levante o adaptador PCle frontal para fora do slot PCle.

Nota: O adaptador PCIe pode ser um pouco diferente das ilustrações.

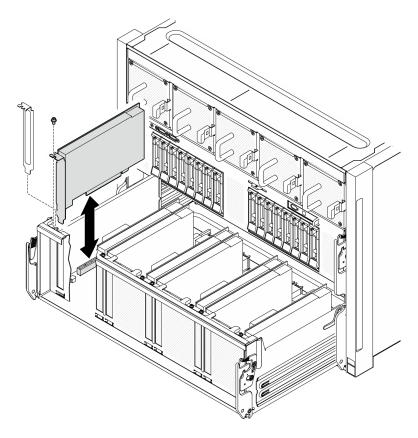

Figura 127. Remoção do adaptador PCIe frontal

Se você receber instruções para retornar o componente ou o dispositivo opcional, siga todas as instruções do pacote e use os materiais do pacote para remessa que foram fornecidos.

# Instalar um adaptador PCIe frontal

Siga as instruções nesta seção para instalar um adaptador PCIe frontal. O procedimento deve ser executado por um técnico treinado.

#### Sobre esta tarefa

#### Atenção:

- Leia "Diretrizes de instalação" na página 1 e "Lista de verificação de inspeção segurança" na página 3 para garantir que esteja trabalhando de forma segura.
- Encoste a embalagem antiestática que contém o componente em qualquer superfície metálica não pintada no servidor; em seguida, remova-o da embalagem e coloque-o em uma superfície antiestática.

#### **Procedimento**

- Etapa 1. Alinhe o adaptador PCle frontal ao slot PCle na Placa de comutador PCle e, em seguida, pressione o adaptador PCIe frontal no slot até que ele fique bem encaixado.
- Etapa 2. Aperte o parafuso para prender o adaptador PCle frontal.

Nota: O adaptador PCle pode ser um pouco diferente das ilustrações.

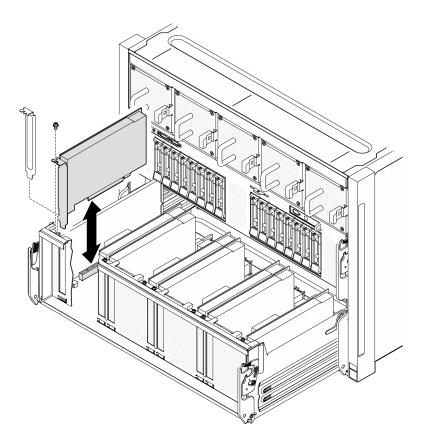

Figura 128. Instalação do adaptador PCIe frontal

## Etapa 3. Instalar o Alternador do comutador PCIe.

- a. O Pressione as duas travas de bloqueio nos dois lados do Alternador do comutador PCIe.
- b. ② Empurre o Alternador do comutador PCle para dentro do Alternador de GPU 8U até que ele pare.
- c. 3 Gire as duas alavancas de liberação até que se travem no lugar.

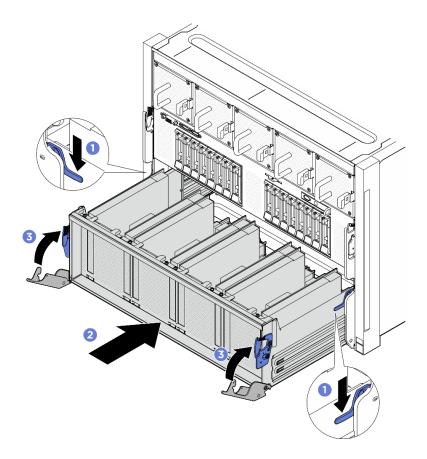

Figura 129. Instalação do Alternador do comutador PCIe no Alternador de GPU 8U

Conclua a substituição de peças. Consulte "Concluir a substituição de peças" na página 228.

# Remover um adaptador PCIe traseiro

Siga as instruções nesta seção para remover um adaptador PCIe traseiro. O procedimento deve ser executado por um técnico treinado.

#### Sobre esta tarefa

#### Atenção:

- Leia "Diretrizes de instalação" na página 1 e "Lista de verificação de inspeção segurança" na página 3 para garantir que esteja trabalhando de forma segura.
- Desligue o servidor e os dispositivos periféricos e desconecte os cabos de alimentação e todos os cabos externos. Consulte "Desligar o servidor" na página 8.

#### **Procedimento**

- Etapa 1. Faça as preparações para essa tarefa.
  - Remova o Alternador de cálculo 2U. Consulte "Remover o alternador de cálculo 2U" na página 32.
  - Remova o conjunto de placa riser PCIe. Consulte "Remover um conjunto de placa riser PCIe" na página 148.

- Se aplicável, remova o defletor de ar da placa riser PCle. Consulte "Remover um defletor de ar da placa riser PCle" na página 145.
- Etapa 2. Desconecte o cabo do adaptador PCIe traseiro.
- Etapa 3. Remova o adaptador PCIe traseiro.
  - Solte o parafuso que prende o adaptador PCIe traseiro na placa riser PCIe.
  - b. 2 Segure o adaptador PCIe traseiro pelas bordas e retire-o com cuidado do slot PCIe.

Nota: O adaptador PCIe pode ser um pouco diferente das ilustrações.

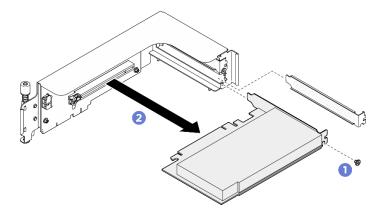

Figura 130. Remoção do adaptador PCIe traseiro

## Depois de concluir

Se você receber instruções para retornar o componente ou o dispositivo opcional, siga todas as instruções do pacote e use os materiais do pacote para remessa que foram fornecidos.

# Instalar um adaptador PCle traseiro

Siga as instruções nesta seção para instalar um adaptador PCIe traseiro. O procedimento deve ser executado por um técnico treinado.

#### Sobre esta tarefa

## Atenção:

- Leia "Diretrizes de instalação" na página 1 e "Lista de verificação de inspeção segurança" na página 3 para garantir que esteja trabalhando de forma segura.
- Encoste a embalagem antiestática que contém o componente em qualquer superfície metálica não pintada no servidor; em seguida, remova-o da embalagem e coloque-o em uma superfície antiestática.

#### **Procedimento**

- Etapa 1. 1 Insira o adaptador PCIe traseiro na placa riser PCIe.
- Etapa 2. 2 Aperte o parafuso para prender o adaptador PCIe traseiro.

Nota: O adaptador PCIe pode ser um pouco diferente das ilustrações.

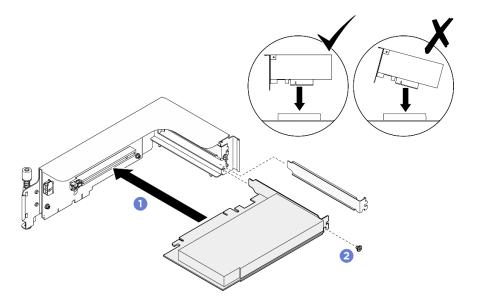

Figura 131. Instalação do adaptador PCIe traseiro

Etapa 3. Conecte o cabo no adaptador PCIe traseiro.

- (Somente ThinkSystem NVIDIA BlueField-3 B3220 VPI QSFP112 2P 200G PCIe Gen5 x16 Adapter)
   Reinstale o defletor de ar da placa riser PCIe. Consulte "Instalar um defletor de ar da placa riser PCIe"
   na página 147.
- 2. Reinstale o conjunto de placa riser PCle. Consulte "Instalar um conjunto de placa riser PCle" na página 152.
- 3. Reinstale o Alternador de cálculo 2U. Consulte "Instalar o alternador de cálculo 2U" na página 33.
- 4. Conclua a substituição de peças. Consulte "Concluir a substituição de peças" na página 228.

# Substituição do defletor de ar da placa riser PCIe (somente técnico treinado)

Siga as instruções nesta seção para remover e instalar o defletor de ar da placa riser PCle.

**Importante:** Essa tarefa deve ser realizada por técnicos treinados e certificados pelo Serviço Lenovo. Não tente removê-lo nem instalá-lo sem treinamento e qualificação adequados sobre a peça.

# Remover um defletor de ar da placa riser PCIe

Siga as instruções nesta seção para remover um defletor de ar da placa riser PCle. O procedimento deve ser executado por um técnico treinado.

#### Sobre esta tarefa

# S012

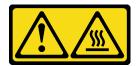

#### **CUIDADO:**

Superfície quente nas proximidades.

#### Atenção:

- Leia "Diretrizes de instalação" na página 1 e "Lista de verificação de inspeção segurança" na página 3 para garantir que esteja trabalhando de forma segura.
- Desligue o servidor e os dispositivos periféricos e desconecte os cabos de alimentação e todos os cabos externos. Consulte "Desligar o servidor" na página 8.

#### **Procedimento**

- Etapa 1. Faça as preparações para essa tarefa.
  - Remova o Alternador de cálculo 2U. Consulte "Remover o alternador de cálculo 2U" na página 32.
  - Remova o conjunto de placa riser PCle. Consulte "Remover um conjunto de placa riser PCle" na página 148.
- Etapa 2. Remova o defletor de ar da placa riser PCIe.
  - a. Solte os dois parafusos que prendem o defletor de ar da placa riser PCle à placa riser PCle.
  - b. 2 Segure o defletor de ar da placa riser PCIe e retire-o com cuidado.

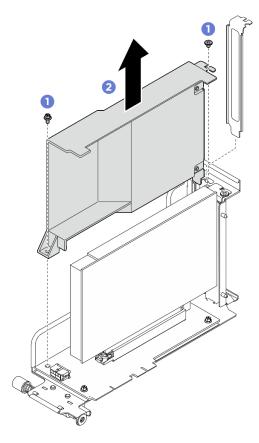

Figura 132. Remoção do defletor de ar da placa riser PCle

## Depois de concluir

Se você receber instruções para retornar o componente ou o dispositivo opcional, siga todas as instruções do pacote e use os materiais do pacote para remessa que foram fornecidos.

# Instalar um defletor de ar da placa riser PCle

Siga as instruções nesta seção para instalar um defletor de ar da placa riser PCle. O procedimento deve ser executado por um técnico treinado.

#### Sobre esta tarefa

#### S012

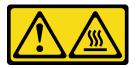

#### **CUIDADO:**

Superfície quente nas proximidades.

#### Atenção:

- Leia "Diretrizes de instalação" na página 1 e "Lista de verificação de inspeção segurança" na página 3 para garantir que esteja trabalhando de forma segura.
- Encoste a embalagem antiestática que contém o componente em qualquer superfície metálica não pintada no servidor; em seguida, remova-o da embalagem e coloque-o em uma superfície antiestática.
- Instale o defletor de ar da placa riser PCle quando ThinkSystem NVIDIA BlueField-3 B3220 VPI QSFP112 2P 200G PCIe Gen5 x16 Adapter estiver instalado no sistema.

#### **Procedimento**

Etapa 1. Insira o defletor de ar da placa riser PCle na placa riser PCle.

Etapa 2. 2 Aperte os dois parafusos para prender o defletor de ar da placa riser PCle.

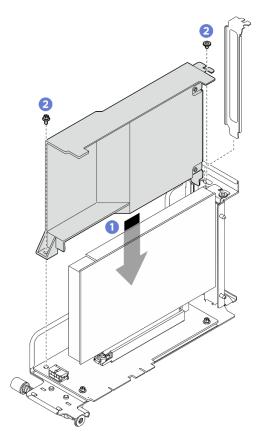

Figura 133. Instalação do defletor de ar da placa riser PCIe

- 1. Reinstale o conjunto de placa riser PCle. Consulte "Instalar um conjunto de placa riser PCle" na página
- 2. Reinstale o Alternador de cálculo 2U. Consulte "Instalar o alternador de cálculo 2U" na página 33.
- 3. Conclua a substituição de peças. Consulte "Concluir a substituição de peças" na página 228.

# Substituição do conjunto de placa riser PCIe (apenas para técnico treinado)

Siga as instruções nesta seção para remover e instalar o conjunto de placa riser PCle.

**Importante:** Essa tarefa deve ser realizada por técnicos treinados e certificados pelo Serviço Lenovo. Não tente removê-lo nem instalá-lo sem treinamento e qualificação adequados sobre a peça.

# Remover um conjunto de placa riser PCle

Siga as instruções nesta seção para remover um conjunto de placa riser PCIe. O procedimento deve ser executado por um técnico treinado.

#### Sobre esta tarefa

#### Atenção:

- Leia "Diretrizes de instalação" na página 1 e "Lista de verificação de inspeção segurança" na página 3 para garantir que esteja trabalhando de forma segura.
- Desligue o servidor e os dispositivos periféricos e desconecte os cabos de alimentação e todos os cabos externos. Consulte "Desligar o servidor" na página 8.
- O servidor comporta até duas placas riser PCle. Consulte a ilustração a seguir para saber os locais correspondentes.

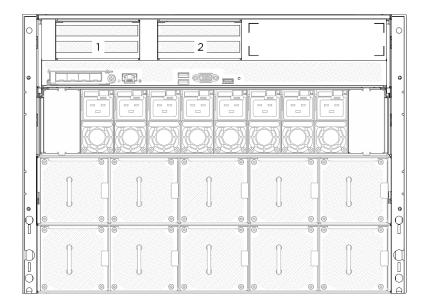

Figura 134. Locais da placa riser PCIe

**Nota:** Para manter um resfriamento adequado do sistema, não opere o servidor sem uma placa riser PCle ou um preenchimento da placa riser instalado no Alternador de cálculo 2U.

#### **Procedimento**

- Etapa 1. Remova o Alternador de cálculo 2U. Consulte "Remover o alternador de cálculo 2U" na página 32.
- Etapa 2. Remova o conjunto de placa riser PCle.
  - a. Osolte o parafuso de orelha na placa riser PCIe.
  - b. ② Levante o conjunto de placa riser PCle para retirá-la do Alternador de cálculo 2U.

Nota: O conjunto de placa riser PCle pode ser um pouco diferente das ilustrações.

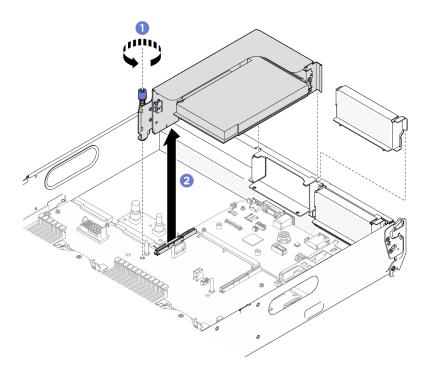

Figura 135. Remoção do conjunto de placa riser PCIe

- 1. Se você receber instruções para retornar o componente ou o dispositivo opcional, siga todas as instruções do pacote e use os materiais do pacote para remessa que foram fornecidos.
- 2. Se você planeja reciclar o componente:
  - a. (Opcional) Se o defletor de ar da placa riser PCle estiver instalado, remover-o.
    - 1) 1 Solte os dois parafusos que prendem o defletor de ar da placa riser PCIe à placa riser PCIe.
    - 2) 2 Segure o defletor de ar da placa riser PCle e retire-o com cuidado.

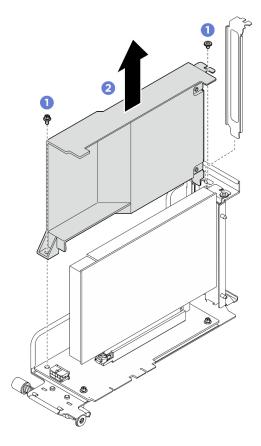

Figura 136. Remoção do defletor de ar da placa riser PCIe

- b. Remova o adaptador PCIe traseiro da placa riser PCIe.
  - 1) Solte o parafuso que prende o adaptador PCIe traseiro na placa riser PCIe.
  - 2) 2 Segure o adaptador PCIe traseiro pelas bordas e retire-o com cuidado do slot PCIe.

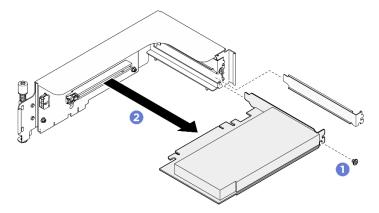

Figura 137. Remoção do adaptador PCIe traseiro

c. Solte os parafusos para remover a placa riser PCle da gaiola da placa riser PCle.

Nota: Dependendo da configuração, solte três ou quatro parafusos na placa riser PCle.

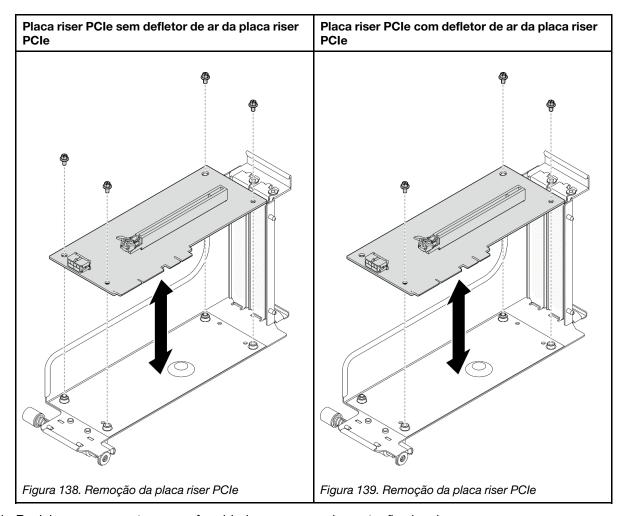

d. Recicle o componente em conformidade com as regulamentações locais.

# Instalar um conjunto de placa riser PCIe

Siga as instruções nesta seção para instalar um conjunto de placa riser PCIe. O procedimento deve ser executado por um técnico treinado.

#### Sobre esta tarefa

#### Atenção:

- Leia "Diretrizes de instalação" na página 1 e "Lista de verificação de inspeção segurança" na página 3 para garantir que esteja trabalhando de forma segura.
- Encoste a embalagem antiestática que contém o componente em qualquer superfície metálica não pintada no servidor; em seguida, remova-o da embalagem e coloque-o em uma superfície antiestática.
- O servidor comporta até duas placas riser PCle. Consulte a ilustração a seguir para saber os locais correspondentes.

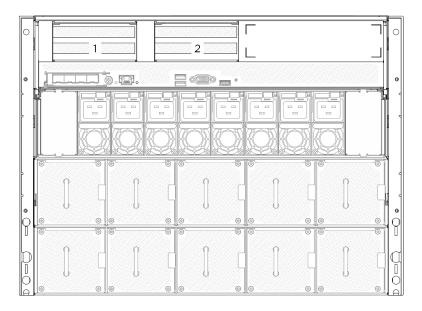

Figura 140. Locais da placa riser PCIe

## **Procedimento**

- Etapa 1. 1 Alinhe o orifício-guia na placa riser PCle à coluna-guia no conjunto de placa-mãe e, depois, insira o conjunto de placa riser PCle no slot PCle no conjunto de placa-mãe.

Nota: O conjunto de placa riser PCle pode ser um pouco diferente das ilustrações.

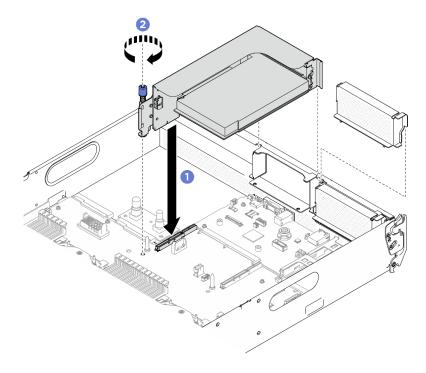

Figura 141. Instalação do conjunto de placa riser PCIe

# Depois de concluir

- 1. Reinstale o Alternador de cálculo 2U. Consulte "Instalar o alternador de cálculo 2U" na página 33.
- 2. Conclua a substituição de peças. Consulte "Concluir a substituição de peças" na página 228.

# Substituição da placa de comutador PCIe e do dissipador de calor (apenas para técnico treinado)

Siga as instruções nesta seção para remover e instalar a placa de comutador PCIe e um dissipador de calor da placa de comutador PCIe.

**Importante:** Essa tarefa deve ser realizada por técnicos treinados e certificados pelo Serviço Lenovo. Não tente removê-lo nem instalá-lo sem treinamento e qualificação adequados sobre a peça.

# Remover um dissipador de calor da placa de comutador PCIe

Siga as instruções nesta seção para remover um dissipador de calor da placa de comutador PCle. O procedimento deve ser executado por um técnico treinado.

#### Sobre esta tarefa

#### Atenção:

- Leia "Diretrizes de instalação" na página 1 e "Lista de verificação de inspeção segurança" na página 3 para garantir que esteja trabalhando de forma segura.
- Desligue o servidor e os dispositivos periféricos e desconecte os cabos de alimentação e todos os cabos externos. Consulte "Desligar o servidor" na página 8.

#### **Procedimento**

- Etapa 1. Faça as preparações para essa tarefa.
  - Remova o Alternador do comutador PCle. Consulte "Remover o alternador do comutador PCle" na página 171.
  - Remova todos os adaptadores PCle frontais. Consulte "Remover um adaptador PCle frontal" na página 139.
- Etapa 2. Remova o Dissipador de calor da placa de comutador PCIe.
  - a. Osolte todos os parafusos no dissipador de calor no padrão diagonal.
  - b. 2 Levante com cuidado o dissipador de calor da Placa de comutador PCIe.

**Nota:** Solte ou aperte os parafusos com uma chave de fenda de torque ajustada para o torque adequado. Para referência, o torque necessário para que os parafusos sejam totalmente soltos ou apertados é 0,9 Newton-metro, 8 polegadas-libras.

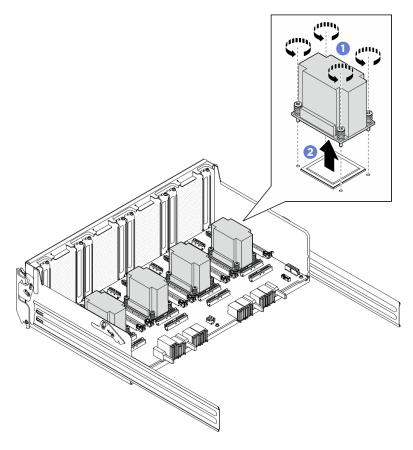

Figura 142. Remoção do Dissipador de calor da placa de comutador PCIe

Etapa 3. Com um pano de limpeza com álcool, limpe qualquer graxa térmica dos componentes a seguir:

- Propagador de calor na Placa de comutador PCIe
- Parte inferior do Dissipador de calor da placa de comutador PCIe

#### Depois de concluir

- 1. Se estiver substituindo um Dissipador de calor da placa de comutador PCIe, instale um novo. Consulte "Instalar um dissipador de calor da placa de comutador PCIe" na página 157.
- 2. Se você estiver substituindo a Placa de comutador PCIe, remova-a. Consulte "Remover a placa de comutador PCIe" na página 155.
- 3. Se você receber instruções para retornar o componente ou o dispositivo opcional, siga todas as instruções do pacote e use os materiais do pacote para remessa que foram fornecidos.

# Remover a placa de comutador PCIe

Siga as instruções nesta seção para remover a placa de comutador PCIe. O procedimento deve ser executado por um técnico treinado.

#### Sobre esta tarefa

## Atenção:

 Leia "Diretrizes de instalação" na página 1 e "Lista de verificação de inspeção segurança" na página 3 para garantir que esteja trabalhando de forma segura.

 Desligue o servidor e os dispositivos periféricos e desconecte os cabos de alimentação e todos os cabos externos. Consulte "Desligar o servidor" na página 8.

#### **Procedimento**

- Etapa 1. Faça as preparações para essa tarefa.
  - a. Remova o Alternador do comutador PCIe. Consulte "Remover o alternador do comutador PCIe" na página 171.
  - Remova todos os adaptadores PCle frontais. Consulte "Remover um adaptador PCle frontal" na página 139.
  - c. Remova todos os dissipadores de calor da placa de comutador PCle. Consulte "Remover um dissipador de calor da placa de comutador PCle" na página 154.
- Etapa 2. Solte os seis parafusos na Placa de comutador PCle; em seguida, levante a Placa de comutador PCle para fora do Alternador do comutador PCle.

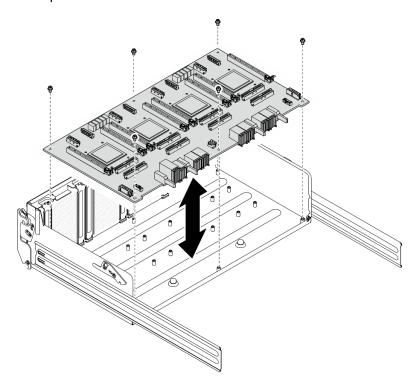

Figura 143. Remoção do Placa de comutador PCIe

## Depois de concluir

Se você receber instruções para retornar o componente ou o dispositivo opcional, siga todas as instruções do pacote e use os materiais do pacote para remessa que foram fornecidos.

# Instalar a placa de comutador PCIe

Siga as instruções nesta seção para instalar a placa de comutador PCle. O procedimento deve ser executado por um técnico treinado.

#### Sobre esta tarefa

#### Atenção:

- Leia "Diretrizes de instalação" na página 1 e "Lista de verificação de inspeção segurança" na página 3 para garantir que esteja trabalhando de forma segura.
- Encoste a embalagem antiestática que contém o componente em qualquer superfície metálica não pintada no servidor; em seguida, remova-o da embalagem e coloque-o em uma superfície antiestática.

#### **Procedimento**

- Etapa 1. Segure a Placa de comutador PCIe na orientação correta, conforme ilustrado; em seguida, alinhe a Placa de comutador PCIe com os seis suportes no Alternador do comutador PCIe e coloque-a com cuidado no Alternador do comutador PCIe.
- Etapa 2. Aperte os seis parafusos para prender a Placa de comutador PCle.

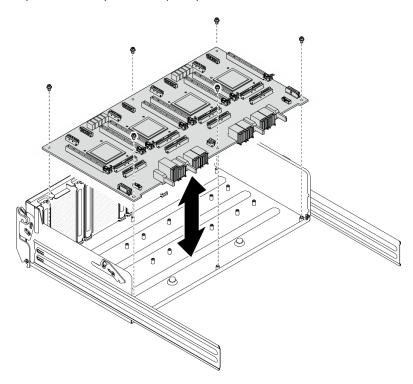

Figura 144. Instalação do Placa de comutador PCIe

## Depois de concluir

- 1. Reinstale todos os dissipadores de calor da placa de comutador PCIe. Consulte "Instalar um dissipador de calor da placa de comutador PCIe" na página 157.
- 2. Reinstale todos os adaptadores PCIe frontais. Consulte "Instalar um adaptador PCIe frontal" na página 141.
- 3. Reinstale o Alternador do comutador PCIe. Consulte "Instalar o alternador do comutador PCIe" na página 173.
- 4. Conclua a substituição de peças. Consulte "Concluir a substituição de peças" na página 228.

# Instalar um dissipador de calor da placa de comutador PCIe

Siga as instruções nesta seção para instalar um dissipador de calor da placa de comutador PCIe. O procedimento deve ser executado por um técnico treinado.

#### Sobre esta tarefa

#### Atenção:

- Leia "Diretrizes de instalação" na página 1 e "Lista de verificação de inspeção segurança" na página 3 para garantir que esteja trabalhando de forma segura.
- Encoste a embalagem antiestática que contém o componente em qualquer superfície metálica não pintada no servidor; em seguida, remova-o da embalagem e coloque-o em uma superfície antiestática.

#### **Procedimento**

Etapa 1. Aplique nova graxa térmica (0,3 ml) no centro do dissipador de calor.

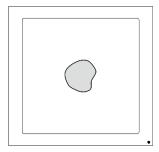

Figura 145. Aplicação de graxa térmica

Etapa 2. Instalar o Dissipador de calor da placa de comutador PCIe.

- a. Alinhe o Dissipador de calor da placa de comutador PCle com os quatro orifícios do parafuso no Placa de comutador PCle; em seguida, coloque o Dissipador de calor da placa de comutador PCle com cuidado sobre o Placa de comutador PCle.
- b. ② Siga a sequência de parafusos especificada na etiqueta do dissipador de calor e gire os quatro parafusos no sentido horário algumas vezes até que eles estejam presos no Placa de comutador PCIe.
- c. ② Siga a sequência de parafusos especificada na etiqueta do dissipador de calor e aperte totalmente os quatro parafusos para fixar o Dissipador de calor da placa de comutador PCIe.

**Nota:** Solte ou aperte os parafusos com uma chave de fenda de torque ajustada para o torque adequado. Para referência, o torque necessário para que os parafusos sejam totalmente soltos ou apertados é 0,9 Newton-metro, 8 polegadas-libras.

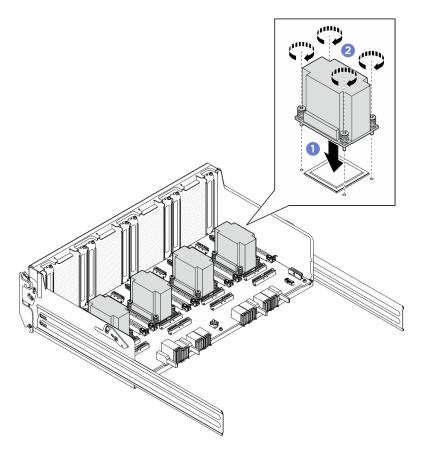

Figura 146. Instalação do Dissipador de calor da placa de comutador PCIe

- 1. Reinstale todos os adaptadores PCle frontais. Consulte "Instalar um adaptador PCle frontal" na página 141.
- 2. Reinstale o Alternador do comutador PCIe. Consulte "Instalar o alternador do comutador PCIe" na página 173.
- 3. Conclua a substituição de peças. Consulte "Concluir a substituição de peças" na página 228.

# Substituição do conjunto de cabos de comutador PCIe (apenas para técnico treinado)

Siga as instruções nesta seção para remover e instalar um conjunto de cabos do comutador PCIe.

**Importante:** Essa tarefa deve ser realizada por técnicos treinados e certificados pelo Serviço Lenovo. Não tente removê-lo nem instalá-lo sem treinamento e qualificação adequados sobre a peça.

# Remover o conjunto de cabos do comutador PCIe

Siga as instruções nesta seção para remover o conjunto de cabos do comutador PCIe frontal. O procedimento deve ser executado por um técnico treinado.

#### Sobre esta tarefa

#### Atenção:

- Leia "Diretrizes de instalação" na página 1 e "Lista de verificação de inspeção segurança" na página 3 para garantir que esteja trabalhando de forma segura.
- Desligue o servidor e os dispositivos periféricos e desconecte os cabos de alimentação e todos os cabos externos. Consulte "Desligar o servidor" na página 8.
- Duas pessoas e um dispositivo de elevação no local que podem suportar até 400 lb (181 kg) são necessários para executar esse procedimento. Se você ainda não tiver um dispositivo de içamento disponível, a Lenovo oferece o Genie Lift GL-8 material lift que pode ser adquirido em Data Center Solution Configurator: https://dcsc.lenovo.com/#/configuration/cto/7D5YCTO1WW?hardwareType=lifttool. Inclua o freio e a plataforma de carga ao pedir o Genie Lift GL-8 material lift.

**Nota:** Certifique-se de ter uma chave de fenda de soquete sextavado de 5 mm disponível para substituir corretamente o componente:

#### **Procedimento**

- Etapa 1. Faça as preparações para essa tarefa.
  - a. Remova todas as unidades de fonte de alimentação. Consulte "Remover uma unidade da fonte de alimentação hot-swap" na página 185.
  - b. Remova todos os ventiladores frontais. Consulte "Remover um ventilador hot-swap (frontal e traseiro)" na página 44.
  - c. Remova todas as unidades hot-swap de 2,5 polegadas e os preenchimentos do compartimento de unidade (se algum) dos compartimentos de unidade. Consulte "Remover uma unidade hot-swap de 2,5 polegadas" na página 23.
  - d. Puxe o Alternador de GPU 8U para fora do chassi e coloque-o na plataforma de elevação. Consulte "Remover o alternador de GPU 8U" na página 34.
  - e. Remova a tampa do cabo. Consulte "Remover a tampa do cabo" na página 38.
  - f. Remova a tampa de E/S. Consulte "Remover a tampa de E/S" na página 119.
  - g. Remova o painel de diagnóstico integrado. Consulte "Remover o painel de diagnóstico integrado" na página 117.
- Etapa 2. Desconecte os cabos conectados do conjunto de cabos do comutador PCIe frontal à Placa de comutador PCIe e ao Placa de interposição de PSU.
- Etapa 3. Remova o módulo de E/S frontal.
  - a. O Solte dois parafusos externos no módulo de E/S frontal.
  - b. 2 Solte o parafuso interno no módulo de E/S frontal.
  - c. 3 Deslize o módulo de E/S frontal para trás.

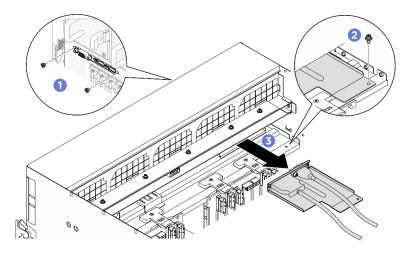

Figura 147. Remoção do módulo de E/S frontal

- Etapa 4. Remova os cabos do módulo de E/S frontal a seguir.
  - Solte as duas porcas sextavadas (11) para remover o cabo VGA do suporte de E/S frontal.
  - Solte os dois parafusos (2) para remover o cabo USB do suporte de E/S frontal.

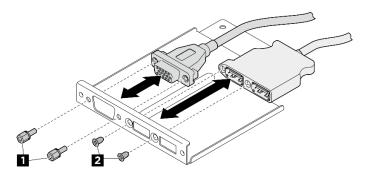

Figura 148. Remoção dos cabos do módulo de E/S frontal

- Etapa 5. Remova o conjunto de cabos do comutador PCIe frontal.
  - 1 Solte os dez parafusos marcados com C nos dois lados do Alternador de GPU 8U.
  - 2 Levante o conjunto de cabos do comutador PCIe frontal para fora do Alternador de GPU 8U.

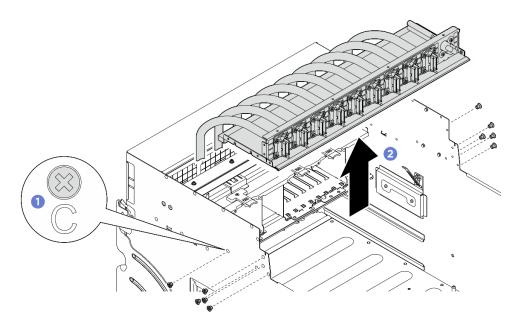

Figura 149. Remoção do Conjunto de cabos do comutador PCIe frontal

Etapa 6. Se necessário, remova os cabos do conjunto de cabos do comutador PCIe frontal.

### • Módulo de E/S frontal, painel integrado de diagnósticos, gerenciamento de GPU ou cabo de sinal

Solte os quatro parafusos para remover o cabo do conjunto de cabos do comutador PCIe frontal.

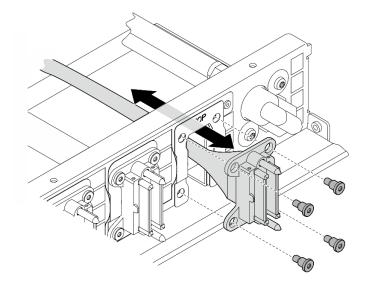

Figura 150. Remoção do módulo de E/S frontal, do painel de diagnóstico integrado, do gerenciamento de GPU ou do cabo de sinal

#### • Cabo de alimentação

- 1. Remova os dois parafusos e as duas arruelas do conjunto de cabos do comutador PCle
- 2. Remova o cabo do conjunto de cabos do comutador PCIe frontal.

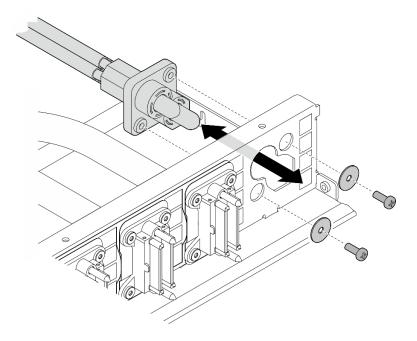

Figura 151. Remoção do cabo de alimentação

Se você receber instruções para retornar o componente ou o dispositivo opcional, siga todas as instruções do pacote e use os materiais do pacote para remessa que foram fornecidos.

# Instalar o conjunto de cabos do comutador PCIe

Siga as instruções nesta seção para instalar o conjunto de cabos do comutador PCIe frontal. O procedimento deve ser executado por um técnico treinado.

#### Sobre esta tarefa

#### Atenção:

- Leia "Diretrizes de instalação" na página 1 e "Lista de verificação de inspeção segurança" na página 3 para garantir que esteja trabalhando de forma segura.
- Encoste a embalagem antiestática que contém o componente em qualquer superfície metálica não pintada no servidor; em seguida, remova-o da embalagem e coloque-o em uma superfície antiestática.
- Duas pessoas e um dispositivo de elevação no local que podem suportar até 400 lb (181 kg) são necessários para executar esse procedimento. Se você ainda não tiver um dispositivo de içamento disponível, a Lenovo oferece o Genie Lift GL-8 material lift que pode ser adquirido em Data Center Solution Configurator: https://dcsc.lenovo.com/#/configuration/cto/7D5YCTO1WW?hardwareType=lifttool. Inclua o freio e a plataforma de carga ao pedir o Genie Lift GL-8 material lift.

Nota: Certifique-se de ter uma chave de fenda de soquete sextavado de 5 mm disponível para substituir corretamente o componente:

#### **Procedimento**

- Etapa 1. Se necessário, coloque a etiqueta nos cabos de sinal.
  - 🛈 Coloque a parte branca da etiqueta na extremidade do cabo que se conecta à Placa de comutador PCIe.

b. 2 Passe a etiqueta ao redor do cabo e cole na parte branca.

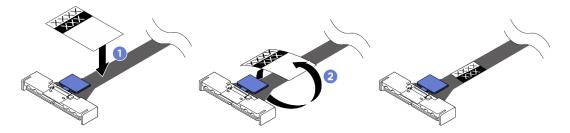

Figura 152. Aplicação de etiqueta

Nota: Consulte a tabela abaixo para identificar os rótulos correspondentes dos cabos.

| De                                                          | Para                                                | Etiqueta |
|-------------------------------------------------------------|-----------------------------------------------------|----------|
| Conjunto de cabos do comutador PCle frontal:<br>Cabo MCIO 1 | Placa de comutador PCIe:<br>Conector MCIO 1 (MCIO1) | MCIO 1   |
| Conjunto de cabos do comutador PCle frontal:<br>Cabo MCIO 1 | Placa de comutador PCIe:<br>Conector MCIO 1 (MCIO1) | MCIO 1   |
| Conjunto de cabos do comutador PCle frontal:<br>Cabo MCIO 2 | Placa de comutador PCIe:<br>Conector MCIO 2 (MCIO2) | MCIO 2   |
| Conjunto de cabos do comutador PCle frontal:<br>Cabo MCIO 3 | Placa de comutador PCIe:<br>Conector MCIO 3 (MCIO3) | MCIO 3   |
| Conjunto de cabos do comutador PCIe frontal:<br>Cabo MCIO 4 | Placa de comutador PCIe:<br>Conector MCIO 4 (MCIO4) | MCIO 4   |
| Conjunto de cabos do comutador PCle frontal:<br>Cabo MCIO 5 | Placa de comutador PCIe:<br>Conector MCIO 5 (MCIO5) | MCIO 5   |
| Conjunto de cabos do comutador PCle frontal:<br>Cabo MCIO 6 | Placa de comutador PCIe:<br>Conector MCIO 6 (MCIO6) | MCIO 6   |
| Conjunto de cabos do comutador PCle frontal:<br>Cabo MCIO 7 | Placa de comutador PCIe:<br>Conector MCIO 7 (MCIO7) | MCIO 7   |
| Conjunto de cabos do comutador PCle frontal:<br>Cabo MCIO 8 | Placa de comutador PCIe:<br>Conector MCIO 8 (MCIO8) | MCIO 8   |

Etapa 2. Se necessário, instale os cabos no conjunto de cabos do comutador PCIe frontal.

## Módulo de E/S frontal, painel integrado de diagnósticos, gerenciamento de GPU ou cabo de sinal

Alinhe o cabo com o orifício na conjunto de cabos do comutador PCle frontal e insira-o; em seguida, aperte os quatro parafusos para prender o cabo.

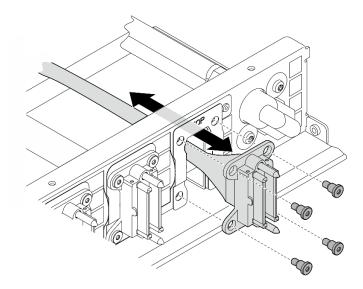

Figura 153. Módulo de E/S frontal, painel integrado de diagnósticos, gerenciamento de GPU ou instalação de cabo de sinal

#### Cabo de alimentação

- 1. Alinhe o cabo com o orifício no conjunto de cabos do comutador PCle frontal e insira-o.
- 2. Insira as duas arruelas e os dois parafusos nos orifícios e aperte-os para prender o cabo.

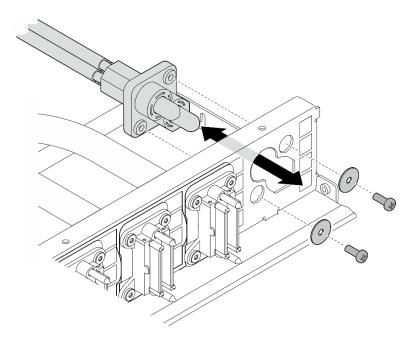

Figura 154. Instalação do cabo de alimentação

## Etapa 3. Instalar o conjunto de cabos do comutador PCle frontal.

a. ① Alinhe o conjunto de cabos do comutador PCIe frontal com os quatro pinos-guia no Alternador de GPU 8U; em seguida, abaixe o conjunto de cabos do comutador PCIe frontal no Alternador de GPU 8U até que esteja bem encaixado. b. 2 Localize os dez orifícios do parafuso marcados com C nos dois lados do Alternador de GPU 8U; em seguida, aperte os dez parafusos para prender o conjunto de cabos do comutador PCIe frontal.

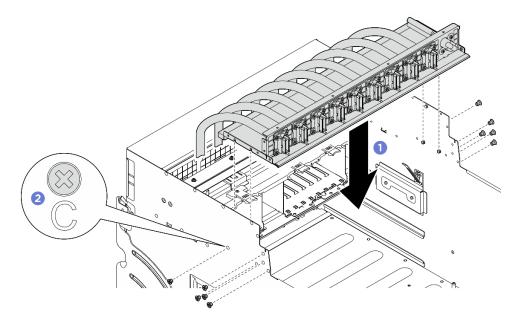

Figura 155. Instalação do Conjunto de cabos do comutador PCIe frontal

- Etapa 4. Conecte os cabos à Placa de comutador PCIe e à Placa de interposição de PSU. Consulte "Roteamento de cabos da placa de comutador PCIe" na página 243 e "Roteamento de cabos da placa de interface de energia" na página 249 para obter mais informações.
- Etapa 5. Instale os cabos do módulo de E/S frontal a seguir.
  - Aperte as duas porcas sextavadas (III) para instalar o cabo VGA no suporte de E/S frontal.
  - Aperte os dois parafusos (2) para instalar o cabo USB no suporte de E/S frontal.

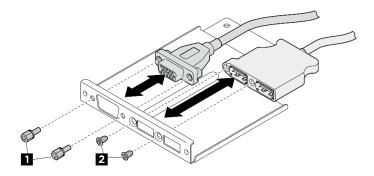

Figura 156. Instalação dos cabos do módulo de E/S frontal

- Etapa 6. Instale o módulo de E/S frontal.
  - 1 Insira o módulo de E/S frontal no slot do módulo de E/S frontal.
  - 2 Aperte o parafuso interno para prender o módulo de E/S frontal.
  - 3 Aperte os dois parafusos externos para prender o módulo de E/S frontal.

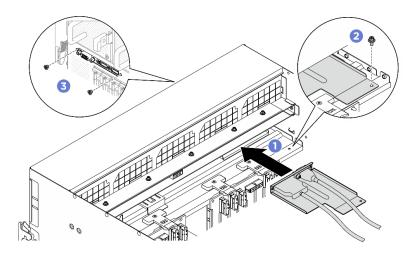

Figura 157. Instalação do módulo de E/S frontal

- 1. Reinstale o painel de diagnóstico integrado. Consulte "Instalar o painel de diagnóstico integrado" na página 118.
- 2. Reinstale a tampa de E/S. Consulte "Instalar a tampa de E/S" na página 120.
- 3. Reinstale a tampa do cabo. Consulte "Instalar a tampa do cabo" na página 40.
- 4. Reinstale o Alternador de GPU 8U. Consulte "Instalar o alternador de GPU 8U" na página 36.
- 5. Reinstale todas as unidades hot-swap de 2,5 polegadas ou preenchimentos do compartimento de unidade (se houver) nos compartimentos de unidade. Consulte "Instalar uma unidade hot-swap de 2,5 polegadas" na página 25
- 6. Reinstale todos os ventiladores frontais. Consulte "Instalar um ventilador hot-swap (frontal e traseiro)" na página 46.
- 7. Reinstale todas as unidades de fonte de alimentação. Consulte "Instalar uma unidade de fonte de alimentação hot-swap" na página 187.
- 8. Conclua a substituição de peças. Consulte "Concluir a substituição de peças" na página 228.

# Remover o conjunto de cabos do comutador PCIe traseiro

Siga as instruções nesta seção para remover o conjunto de cabos do comutador PCIe traseiro. O procedimento deve ser executado por um técnico treinado.

#### Sobre esta tarefa

## Atenção:

- Leia "Diretrizes de instalação" na página 1 e "Lista de verificação de inspeção segurança" na página 3 para garantir que esteja trabalhando de forma segura.
- Desligue o servidor e os dispositivos periféricos e desconecte os cabos de alimentação e todos os cabos externos. Consulte "Desligar o servidor" na página 8.

#### **Procedimento**

- Etapa 1. Remova o Alternador de cálculo 2U. Consulte "Remover o alternador de cálculo 2U" na página 32.
- Etapa 2. Desconecte os cabos conectados do conjunto de cabos do comutador PCle traseiro ao conjunto de placa-mãe e ao placa de interface de alimentação.

- Etapa 3. Remova o conjunto de cabos do comutador PCIe traseiro.
  - a. O Solte os seis parafusos em ambos os lados do Alternador de cálculo 2U.
  - b. Premova o conjunto de cabos do comutador PCIe traseiro do Alternador de cálculo 2U.

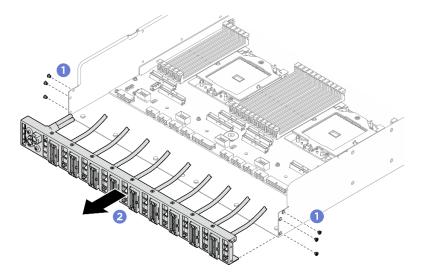

Figura 158. Remoção do Conjunto de cabos do comutador PCIe traseiro

Etapa 4. Se necessário, remova os cabos do conjunto de cabos do comutador PCIe traseiro.

- Remoção do módulo de E/S frontal, do painel de diagnóstico integrado, do gerenciamento de GPU ou do cabo de sinal
  - 1. O Solte os dois parafusos que prendem o suporte à conjunto de cabos do comutador PCle traseiro.
  - 2. 2 Deslize o suporte para fora do conjunto de cabos do comutador PCle traseiro.
  - 3. 3 Remova o cabo do conjunto de cabos do comutador PCIe traseiro.

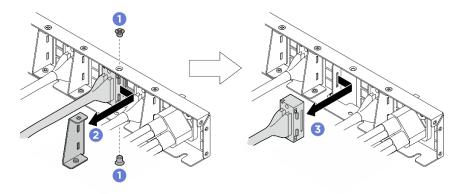

Figura 159. Remoção do módulo de E/S frontal, do painel de diagnóstico integrado, do gerenciamento de GPU ou do cabo de sinal

#### • Cabo de alimentação

- Remova os dois parafusos e as duas arruelas do conjunto de cabos do comutador PCIe traseiro
- 2. Remova o cabo do conjunto de cabos do comutador PCle traseiro.

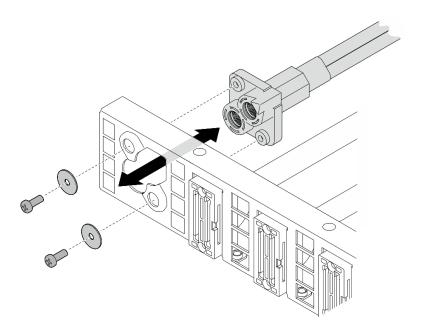

Figura 160. Remoção do cabo de alimentação

Se você receber instruções para retornar o componente ou o dispositivo opcional, siga todas as instruções do pacote e use os materiais do pacote para remessa que foram fornecidos.

# Instalar o conjunto de cabos do comutador PCIe traseiro

Siga as instruções nesta seção para instalar o conjunto de cabos do comutador PCIe traseiro. O procedimento deve ser executado por um técnico treinado.

#### Sobre esta tarefa

#### Atenção:

- Leia "Diretrizes de instalação" na página 1 e "Lista de verificação de inspeção segurança" na página 3 para garantir que esteja trabalhando de forma segura.
- Encoste a embalagem antiestática que contém o componente em qualquer superfície metálica não pintada no servidor; em seguida, remova-o da embalagem e coloque-o em uma superfície antiestática.

#### **Procedimento**

Etapa 1. Se necessário, instale os cabos no conjunto de cabos do comutador PCle traseiro.

- Módulo de E/S frontal, painel integrado de diagnósticos, gerenciamento de GPU ou cabo de sinal
  - 1. 1 Alinhe o cabo com o slot no suporte montado no conjunto de cabos do comutador PCle traseiro e insira-o.
  - 2. 2 Alinhe o suporte com as duas guias no cabo e insira-o.
  - 3. 3 Aperte os dois parafusos para prender o suporte e o cabo.

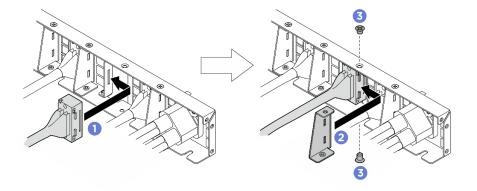

Figura 161. Módulo de E/S frontal, painel integrado de diagnósticos, gerenciamento de GPU ou instalação de cabo de sinal

#### • Cabo de alimentação

- 1. Alinhe o cabo com o orifício no conjunto de cabos do comutador PCIe traseiro e insira-o.
- 2. Insira as duas arruelas e os dois parafusos nos orifícios e aperte-os para prender o cabo.

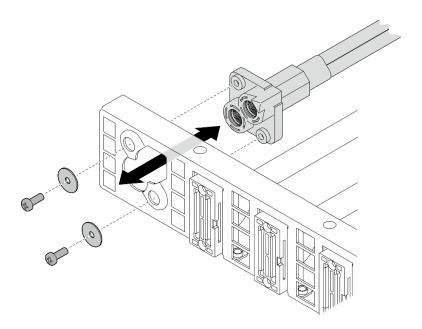

Figura 162. Instalação do cabo de alimentação

## Etapa 2. Instalar o conjunto de cabos do comutador PCIe traseiro.

- a. ① Alinhe o conjunto de cabos do comutador PCle traseiro com os seis pinos-guia no Alternador de cálculo 2U; em seguida, insira o conjunto de cabos do comutador PCle traseiro no Alternador de cálculo 2U até que esteja bem encaixado.
- b. 2 Aperte os seis parafusos para prender o conjunto de cabos do comutador PCIe traseiro.

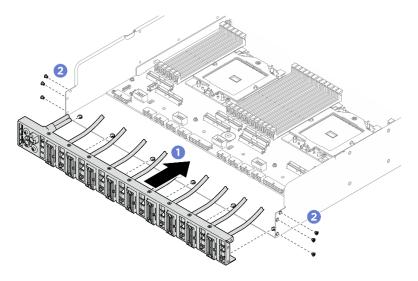

Figura 163. Instalação do Conjunto de cabos do comutador PCIe traseiro

Etapa 3. Conecte os cabos ao conjunto de placa-mãe e ao placa de interface de alimentação. Consulte "Roteamento de cabos do módulo de E/S frontal e do painel de diagnóstico integrado" na página 240, "Roteamento de cabos da placa de comutador PCIe" na página 243 e "Roteamento de cabos da placa de interface de energia" na página 249 para obter mais informações.

## Depois de concluir

- 1. Reinstale o Alternador de cálculo 2U. Consulte "Instalar o alternador de cálculo 2U" na página 33.
- 2. Conclua a substituição de peças. Consulte "Concluir a substituição de peças" na página 228.

# Substituição do alternador do comutador PCIe (apenas para técnico treinado)

Siga as instruções nesta seção para remover e instalar o alternador do comutador PCle.

Importante: Essa tarefa deve ser realizada por técnicos treinados e certificados pelo Servico Lenovo. Não tente removê-lo nem instalá-lo sem treinamento e qualificação adequados sobre a peça.

## Remover o alternador do comutador PCIe

Siga as instruções nesta seção para remover o alternador de comutador PCIe. O procedimento deve ser executado por um técnico treinado.

## Sobre esta tarefa

#### Atenção:

- Leia "Diretrizes de instalação" na página 1 e "Lista de verificação de inspeção segurança" na página 3 para garantir que esteja trabalhando de forma segura.
- Desligue o servidor e os dispositivos periféricos e desconecte os cabos de alimentação e todos os cabos externos. Consulte "Desligar o servidor" na página 8.
- As luvas antiestáticas são recomendadas por precaução ao desconectar os cabos da Placa de comutador PCIe.

- Etapa 1. Desencaixe a Alternador do comutador PCIe da Alternador de GPU 8U.
  - Pressione as duas travas de liberação azuis.
  - 2 Gire as duas alavancas de liberação até que sejam perpendiculares ao Alternador do comutador PCIe.
  - c. 3 Puxe o Alternador do comutador PCIe para frente até que pare.

Nota: Empurre as duas alavancas de liberação para trás até que elas travem no lugar depois de remover o Alternador do comutador PCIe para evitar danos.

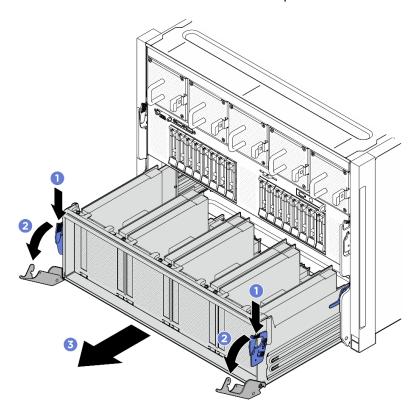

Figura 164. Remoção do Alternador do comutador PCIe para a posição de parada

- Etapa 2. Desconecte os cabos da Placa de comutador PCle.
- Etapa 3. Remova o Alternador do comutador PCIe.
  - 1 Pressione as duas travas de bloqueio nos dois lados do Alternador do comutador PCle.
  - 2 Deslize o Alternador do comutador PCIe totalmente para frente e remova-o do Alternador de GPU 8U.

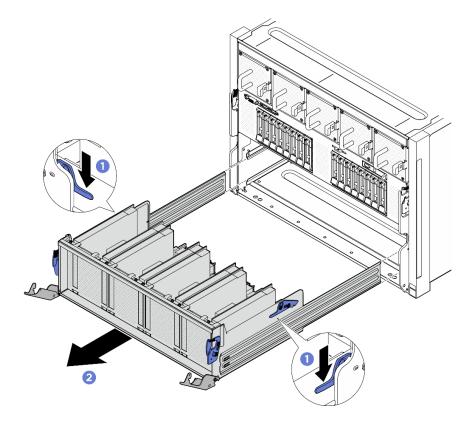

Figura 165. Alternador do comutador PCIe remoção do Alternador de GPU 8U

Se você receber instruções para retornar o componente ou o dispositivo opcional, siga todas as instruções do pacote e use os materiais do pacote para remessa que foram fornecidos.

## Instalar o alternador do comutador PCIe

Siga as instruções nesta seção para instalar o alternador do comutador PCIe. O procedimento deve ser executado por um técnico treinado.

#### Sobre esta tarefa

#### Atenção:

- Leia "Diretrizes de instalação" na página 1 e "Lista de verificação de inspeção segurança" na página 3 para garantir que esteja trabalhando de forma segura.
- Encoste a embalagem antiestática que contém o componente em qualquer superfície metálica não pintada no servidor; em seguida, remova-o da embalagem e coloque-o em uma superfície antiestática.
- As luvas antiestestáticas são recomendadas por precaução ao conectar os cabos à Placa de comutador PCle.

## **Procedimento**

Etapa 1. Abra completamente as duas alavancas de liberação; em seguida, alinhe o Alternador do comutador PCIe com a abertura na parte frontal do Alternador de GPU 8U e deslize o Alternador de GPU 8U até que ele se encaixe no lugar.

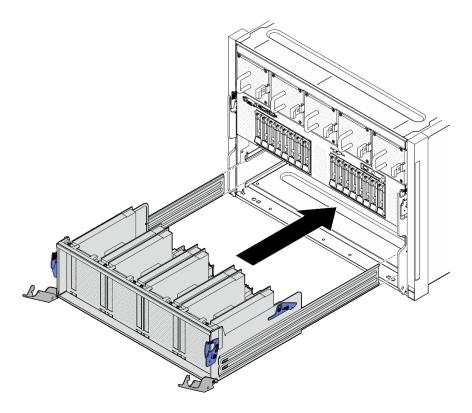

Figura 166. Instalação do Alternador do comutador PCIe na posição de parada

- Etapa 2. Conecte os cabos à Placa de comutador PCIe. Consulte "Roteamento de cabos do backplane da unidade de 2,5 polegadas" na página 234 e "Roteamento de cabos da placa de comutador PCIe" na página 243 para obter mais informações.
- Etapa 3. Instalar o Alternador do comutador PCIe.
  - a. Pressione as duas travas de bloqueio nos dois lados do Alternador do comutador PCIe.
  - b. ② Empurre o Alternador do comutador PCIe para dentro do Alternador de GPU 8U até que ele pare.
  - c. 3 Gire as duas alavancas de liberação até que se travem no lugar.

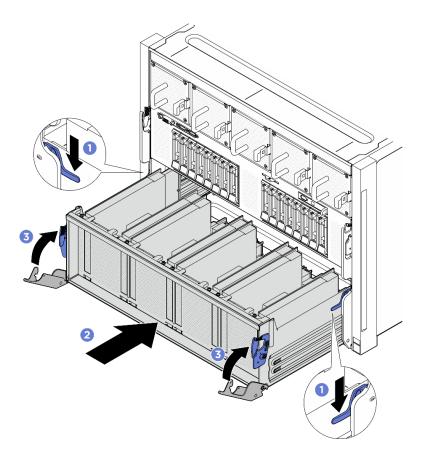

Figura 167. Instalação do Alternador do comutador PCIe no Alternador de GPU 8U

Conclua a substituição de peças. Consulte "Concluir a substituição de peças" na página 228.

# Substituição do complexo de energia (apenas para técnico treinado)

Siga as instruções nesta seção para remover e instalar o complexo de energia.

Importante: Essa tarefa deve ser realizada por técnicos treinados e certificados pelo Serviço Lenovo. Não tente removê-lo nem instalá-lo sem treinamento e qualificação adequados sobre a peça.

# Remover o complexo de energia

Siga as instruções nesta seção para remover o complexo de energia. O procedimento deve ser executado por um técnico treinado.

#### Sobre esta tarefa

#### Atenção:

- Leia "Diretrizes de instalação" na página 1 e "Lista de verificação de inspeção segurança" na página 3 para garantir que esteja trabalhando de forma segura.
- Deslique o servidor e os dispositivos periféricos e desconecte os cabos de alimentação e todos os cabos externos. Consulte "Desligar o servidor" na página 8.

• Duas pessoas e um dispositivo de elevação no local que podem suportar até 400 lb (181 kg) são necessários para executar esse procedimento. Se você ainda não tiver um dispositivo de içamento disponível, a Lenovo oferece o Genie Lift GL-8 material lift que pode ser adquirido em Data Center Solution Configurator: https://dcsc.lenovo.com/#/configuration/cto/7D5YCTO1WW?hardwareType=lifttool. Inclua o freio e a plataforma de carga ao pedir o Genie Lift GL-8 material lift.

- Etapa 1. Faça as preparações para essa tarefa.
  - Remova todas as unidades de fonte de alimentação. Consulte "Remover uma unidade da fonte de alimentação hot-swap" na página 185.
  - b. Remova todos os ventiladores frontais. Consulte "Remover um ventilador hot-swap (frontal e traseiro)" na página 44.
  - c. Remova todas as unidades hot-swap de 2,5 polegadas e os preenchimentos do compartimento de unidade (se algum) dos compartimentos de unidade. Consulte "Remover uma unidade hot-swap de 2,5 polegadas" na página 23.
  - d. Puxe o Alternador de GPU 8U para fora do chassi e coloque-o na plataforma de elevação. Consulte "Remover o alternador de GPU 8U" na página 34.
- Etapa 2. Desconecte todos os cabos da Placa de interposição de PSU e da placa de distribuição de energia.
- Etapa 3. Remova o complexo de energia.
  - a. Solte os dez parafusos marcados com **B** nos dois lados do Alternador de GPU 8U.
  - b. 2 Levante o complexo de energia para fora do Alternador de GPU 8U.

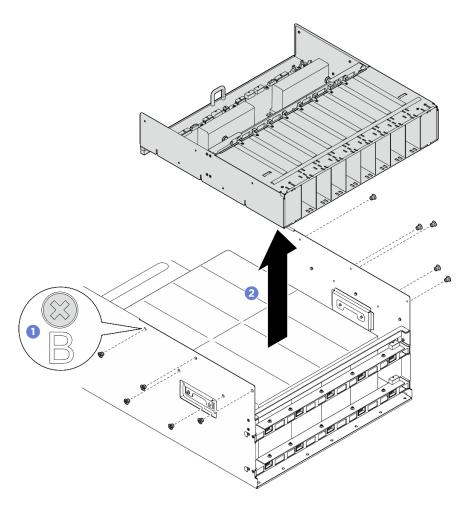

Figura 168. Remoção do Complexo de energia

Se você receber instruções para retornar o componente ou o dispositivo opcional, siga todas as instruções do pacote e use os materiais do pacote para remessa que foram fornecidos.

# Instalar o complexo de energia

Siga as instruções nesta seção para instalar o complexo de energia. O procedimento deve ser executado por um técnico treinado.

## Sobre esta tarefa

## Atenção:

- Leia "Diretrizes de instalação" na página 1 e "Lista de verificação de inspeção segurança" na página 3 para garantir que esteja trabalhando de forma segura.
- Encoste a embalagem antiestática que contém o componente em qualquer superfície metálica não pintada no servidor; em seguida, remova-o da embalagem e coloque-o em uma superfície antiestática.
- Duas pessoas e um dispositivo de elevação no local que podem suportar até 400 lb (181 kg) são necessários para executar esse procedimento. Se você ainda não tiver um dispositivo de içamento disponível, a Lenovo oferece o Genie Lift GL-8 material lift que pode ser adquirido em Data Center

Solution Configurator: https://dcsc.lenovo.com/#/configuration/cto/7D5YCTO1WW?hardwareType=lifttool. Inclua o freio e a plataforma de carga ao pedir o Genie Lift GL-8 material lift.

## **Procedimento**

- Etapa 1. Alinhe o complexo de energia com os seis pinos-guia no Alternador de GPU 8U; em seguida, abaixe o complexo de energia no Alternador de GPU 8U até que esteja bem encaixado.
- Etapa 2. ② Localize os dez orifícios do parafuso marcados com **B** nos dois lados do Alternador de GPU 8U; em seguida, aperte os dez parafusos para prender o complexo de energia.

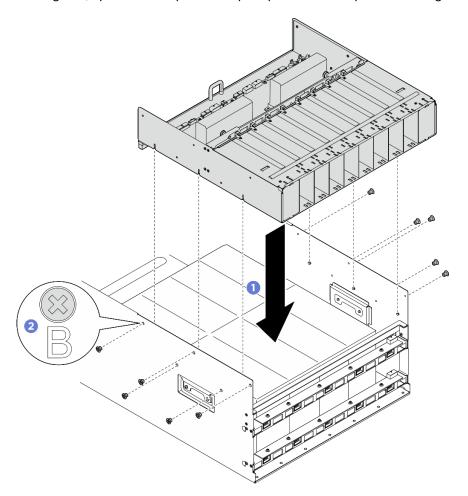

Figura 169. Instalação do Complexo de energia

Etapa 3. Conecte os cabos à Placa de interposição de PSU e à placa de distribuição de energia. Consulte "Roteamento de cabos do backplane da unidade de 2,5 polegadas" na página 234, "Roteamento de cabos da placa de controle do ventilador" na página 238, "Roteamento de cabos da placabase da GPU" na página 240, "Roteamento de cabos da placa de comutador PCIe" na página 243, "Roteamento de cabos da placa de interface de energia" na página 249 e "Roteamento de cabos da placa de interposição de PSU" na página 251 para obter mais informações.

## Depois de concluir

1. Reinstale o Alternador de GPU 8U. Consulte "Instalar o alternador de GPU 8U" na página 36.

- 2. Reinstale todas as unidades hot-swap de 2,5 polegadas ou preenchimentos do compartimento de unidade (se houver) nos compartimentos de unidade. Consulte "Instalar uma unidade hot-swap de 2,5 polegadas" na página 25
- 3. Reinstale todos os ventiladores frontais. Consulte "Instalar um ventilador hot-swap (frontal e traseiro)" na página 46.
- 4. Reinstale todas as unidades de fonte de alimentação. Consulte "Instalar uma unidade de fonte de alimentação hot-swap" na página 187.
- Conclua a substituição de peças. Consulte "Concluir a substituição de peças" na página 228.

# Substituição da placa de distribuição de energia (apenas para técnico treinado)

Siga as instruções nesta seção para remover e instalar a placa de distribuição de energia.

Importante: Essa tarefa deve ser realizada por técnicos treinados e certificados pelo Serviço Lenovo. Não tente removê-lo nem instalá-lo sem treinamento e qualificação adequados sobre a peça.

# Remover a placa de distribuição de energia

Siga as instruções nesta seção para remover a placa de distribuição de energia. O procedimento deve ser executado por um técnico treinado.

#### Sobre esta tarefa

### Atenção:

- Leia "Diretrizes de instalação" na página 1 e "Lista de verificação de inspeção segurança" na página 3 para garantir que esteja trabalhando de forma segura.
- Desligue o servidor e os dispositivos periféricos e desconecte os cabos de alimentação e todos os cabos externos. Consulte "Desligar o servidor" na página 8.
- Duas pessoas e um dispositivo de elevação no local que podem suportar até 400 lb (181 kg) são necessários para executar esse procedimento. Se você ainda não tiver um dispositivo de içamento disponível, a Lenovo oferece o Genie Lift GL-8 material lift que pode ser adquirido em Data Center Solution Configurator: https://dcsc.lenovo.com/#/configuration/cto/7D5YCTO1WW?hardwareType=lifttool. Inclua o freio e a plataforma de carga ao pedir o Genie Lift GL-8 material lift.

- Etapa 1. Faça as preparações para essa tarefa.
  - Remova todas as unidades de fonte de alimentação. Consulte "Remover uma unidade da fonte de alimentação hot-swap" na página 185.
  - b. Remova todos os ventiladores frontais. Consulte "Remover um ventilador hot-swap (frontal e traseiro)" na página 44.
  - c. Remova todas as unidades hot-swap de 2,5 polegadas e os preenchimentos do compartimento de unidade (se algum) dos compartimentos de unidade. Consulte "Remover uma unidade hot-swap de 2,5 polegadas" na página 23.
  - d. Puxe o Alternador de GPU 8U para fora do chassi e coloque-o na plataforma de elevação. Consulte "Remover o alternador de GPU 8U" na página 34.
  - Remova o Placa de interposição de PSU. Consulte "Remover a placa de interposição de PSU" na página 205.
- Etapa 2. Desconecte todos os cabos da placa de distribuição de energia.

- Etapa 3. Remova os dois retentores de cabos do placa de distribuição de energia.
  - Solte os dois parafusos para levantar o retentor do cabo para fora da placa de distribuição de energia.
  - b. Repita para remover o outro retentor de cabos.

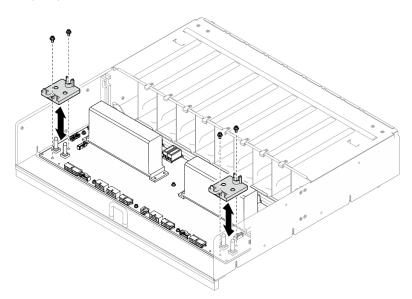

Figura 170. Remoção do retentor do cabo

Etapa 4. Solte os dez parafusos para remover o placa de distribuição de energia da Gaiola de PSU.

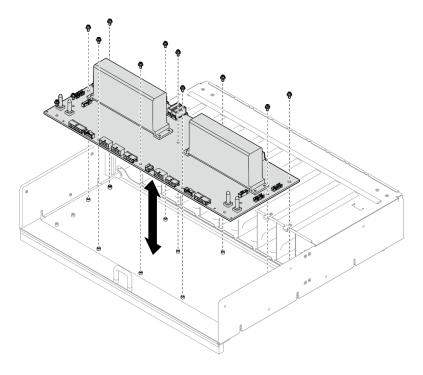

Figura 171. Remoção da placa de distribuição de energia

Se você receber instruções para retornar o componente ou o dispositivo opcional, siga todas as instruções do pacote e use os materiais do pacote para remessa que foram fornecidos.

# Instalar a placa de distribuição de energia

Siga as instruções nesta seção para instalar a placa de distribuição de energia. O procedimento deve ser executado por um técnico treinado.

#### Sobre esta tarefa

#### Atenção:

- Leia "Diretrizes de instalação" na página 1 e "Lista de verificação de inspeção segurança" na página 3 para garantir que esteja trabalhando de forma segura.
- Encoste a embalagem antiestática que contém o componente em qualquer superfície metálica não pintada no servidor; em seguida, remova-o da embalagem e coloque-o em uma superfície antiestática.
- Duas pessoas e um dispositivo de elevação no local que podem suportar até 400 lb (181 kg) são necessários para executar esse procedimento. Se você ainda não tiver um dispositivo de içamento disponível, a Lenovo oferece o Genie Lift GL-8 material lift que pode ser adquirido em Data Center Solution Configurator: https://dcsc.lenovo.com/#/configuration/cto/7D5YCTO1WW?hardwareType=lifttool. Inclua o freio e a plataforma de carga ao pedir o Genie Lift GL-8 material lift.

**Download de firmware e driver**: talvez seja necessário atualizar o firmware ou o driver depois de substituir um componente.

- Vá para https://datacentersupport.lenovo.com/tw/en/products/servers/thinksystem/sr685av3/7dhc/downloads/driver-list/ para ver as atualizações de firmware e driver mais recentes para o seu servidor.
- Acesse "Atualizar o firmware" no *Guia do Usuário* ou no *Guia de Configuração do Sistema* para obter mais informações sobre ferramentas de atualização de firmware.

- Etapa 1. Alinhe a placa de distribuição de energia com os dez suportes na Gaiola de PSU; em seguida, abaixe a placa de distribuição de energia na Gaiola de PSU.
- Etapa 2. Aperte os 10 parafusos para prender a placa de distribuição de energia.

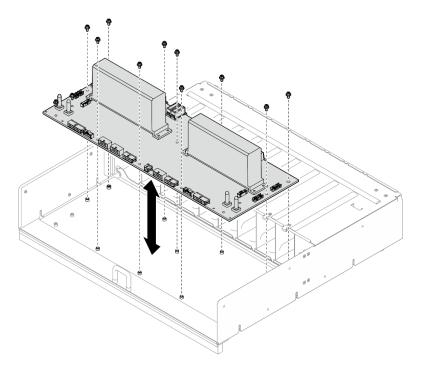

Figura 172. Instalação da placa de distribuição de energia

- Etapa 3. Instale os dois retentores de cabos na placa de distribuição de energia.
  - Alinhe o retentor do cabo com os orifícios do parafuso na placa de distribuição de energia; em seguida, coloque o retentor do cabo na placa de distribuição de energia.
  - b. Aperte os dois parafusos para prender o retentor de cabos.
  - c. Repita para instalar o outro retentor de cabo.

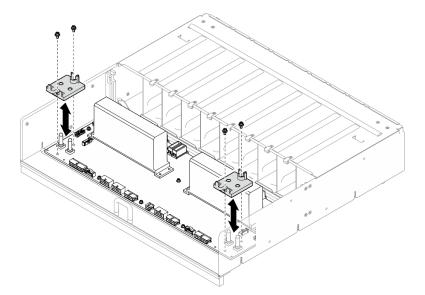

Figura 173. Instalação do retentor de cabos

Etapa 4. Conecte os cabos à placa de distribuição de energia. Consulte "Roteamento de cabos do backplane da unidade de 2,5 polegadas" na página 234, "Roteamento de cabos da placa de controle do ventilador" na página 238, "Roteamento de cabos da placa-base da GPU" na página

240, "Roteamento de cabos da placa de comutador PCIe" na página 243 e "Roteamento de cabos da placa de interposição de PSU" na página 251 para obter mais informações.

## Depois de concluir

- 1. Reinstale o Placa de interposição de PSU. Consulte "Instalar a placa de interposição de PSU" na página 206.
- 2. Reinstale o Alternador de GPU 8U. Consulte "Instalar o alternador de GPU 8U" na página 36.
- 3. Reinstale todas as unidades hot-swap de 2,5 polegadas ou preenchimentos do compartimento de unidade (se houver) nos compartimentos de unidade. Consulte "Instalar uma unidade hot-swap de 2,5 polegadas" na página 25
- Reinstale todos os ventiladores frontais. Consulte "Instalar um ventilador hot-swap (frontal e traseiro)" na página 46.
- 5. Reinstale todas as unidades de fonte de alimentação. Consulte "Instalar uma unidade de fonte de alimentação hot-swap" na página 187.
- 6. Conclua a substituição de peças. Consulte "Concluir a substituição de peças" na página 228.

# Substituição da placa de interface de energia (apenas para técnico treinado)

Siga as instruções nesta seção para remover e instalar a placa de interface de energia.

**Importante:** Essa tarefa deve ser realizada por técnicos treinados e certificados pelo Serviço Lenovo. Não tente removê-lo nem instalá-lo sem treinamento e qualificação adequados sobre a peça.

# Remover a placa de interface de alimentação

Siga as instruções nesta seção para remover a placa da interface de energia. O procedimento deve ser executado por um técnico treinado.

#### Sobre esta tarefa

## Atenção:

- Leia "Diretrizes de instalação" na página 1 e "Lista de verificação de inspeção segurança" na página 3 para garantir que esteja trabalhando de forma segura.
- Desligue o servidor e os dispositivos periféricos e desconecte os cabos de alimentação e todos os cabos externos. Consulte "Desligar o servidor" na página 8.

- Etapa 1. Remova o Alternador de cálculo 2U. Consulte "Remover o alternador de cálculo 2U" na página 32.
- Etapa 2. Desconecte todos os cabos da placa de interface de alimentação.
- Etapa 3. Remova o placa de interface de alimentação.
  - a. Solte os três parafusos que prendem a placa de interface de alimentação ao Alternador de cálculo 2U.
  - b. 2 Incline a extremidade traseira do placa de interface de alimentação com um ângulo para desencaixá-lo da placa do processador.
  - c. 3 Remova a placa de interface de alimentação da placa do processador.

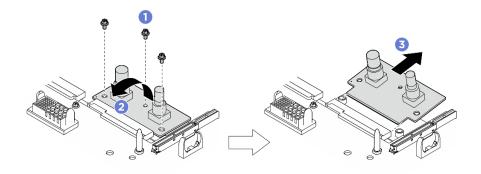

Figura 174. Remoção da placa de interface de energia

Se você receber instruções para retornar o componente ou o dispositivo opcional, siga todas as instruções do pacote e use os materiais do pacote para remessa que foram fornecidos.

# Instalar a placa de interface de alimentação

Siga as instruções nesta seção para instalar a placa da interface de energia. O procedimento deve ser executado por um técnico treinado.

#### Sobre esta tarefa

## Atenção:

- Leia "Diretrizes de instalação" na página 1 e "Lista de verificação de inspeção segurança" na página 3 para garantir que esteja trabalhando de forma segura.
- Encoste a embalagem antiestática que contém o componente em qualquer superfície metálica não pintada no servidor; em seguida, remova-o da embalagem e coloque-o em uma superfície antiestática.

**Download de firmware e driver**: talvez seja necessário atualizar o firmware ou o driver depois de substituir um componente.

- Vá para https://datacentersupport.lenovo.com/tw/en/products/servers/thinksystem/sr685av3/7dhc/downloads/driver-list/ para ver as atualizações de firmware e driver mais recentes para o seu servidor.
- Acesse "Atualizar o firmware" no Guia do Usuário ou no Guia de Configuração do Sistema para obter mais informações sobre ferramentas de atualização de firmware.

- Etapa 1. Alinhe o placa de interface de alimentação com o conector na placa do processador com um ângulo; em seguida, insira com cuidado o placa de interface de alimentação no conector.
- Etapa 2. ② Abaixe a extremidade traseira do placa de interface de alimentação no Alternador de cálculo 2U.
- Etapa 3. 3 Aperte os três parafusos para prender o placa de interface de alimentação.

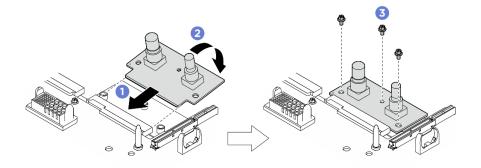

Figura 175. Instalação da placa de interface de alimentação

Etapa 4. Conecte os cabos à placa de interface de alimentação. Consulte "Roteamento de cabos da placa de interface de energia" na página 249 para obter mais informações.

## Depois de concluir

- 1. Reinstale o Alternador de cálculo 2U. Consulte "Instalar o alternador de cálculo 2U" na página 33.
- 2. Conclua a substituição de peças. Consulte "Concluir a substituição de peças" na página 228.

# Substituição da unidade da fonte de alimentação

Siga as instruções nesta seção para remover ou instalar uma unidade de fonte de alimentação.

# Remover uma unidade da fonte de alimentação hot-swap

Siga as instruções nesta seção para remover uma unidade de fonte de alimentação hot-swap.

#### Sobre esta tarefa

#### **CUIDADO:**

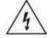

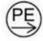

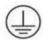

Corrente de toque alto. Conecte à terra antes de conectar ao fornecimento.

## Atenção:

- Leia "Diretrizes de instalação" na página 1 e "Lista de verificação de inspeção segurança" na página 3 para garantir que esteja trabalhando de forma segura.
- A seguinte ilustração mostra a numeração do compartimento da fonte de alimentação:

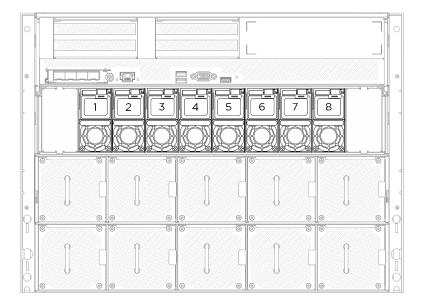

Figura 176. Numeração do preenchimento do compartimento de fonte de alimentação

## **Procedimento**

- Etapa 1. Pressione e mantenha pressionada a guia de liberação laranja.
- Etapa 2. 2 Segure a alça e puxe a unidade de fonte de alimentação para fora do servidor.

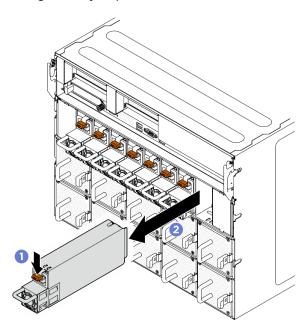

Figura 177. Remoção da unidade de fonte de alimentação

## Depois de concluir

1. Instale uma fonte de alimentação o mais rápido possível. Consulte "Instalar uma unidade de fonte de alimentação hot-swap" na página 187.

**Importante:** Durante a operação normal, cada compartimento de fonte de alimentação deve conter uma unidade de fonte de alimentação para ter resfriamento adequado.

2. Se você receber instruções para retornar o componente ou o dispositivo opcional, siga todas as instruções do pacote e use os materiais do pacote para remessa que foram fornecidos.

## Instalar uma unidade de fonte de alimentação hot-swap

Siga as instruções nesta seção para instalar uma unidade de fonte de alimentação hot-swap.

## Sobre esta tarefa

#### **CUIDADO:**

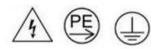

Corrente de toque alto. Conecte à terra antes de conectar ao fornecimento.

#### Atenção:

- Leia "Diretrizes de instalação" na página 1 e "Lista de verificação de inspeção segurança" na página 3 para garantir que esteja trabalhando de forma segura.
- Encoste a embalagem antiestática que contém o componente em qualquer superfície metálica não pintada no servidor; em seguida, remova-o da embalagem e coloque-o em uma superfície antiestática.
- A seguinte ilustração mostra a numeração do compartimento da fonte de alimentação:

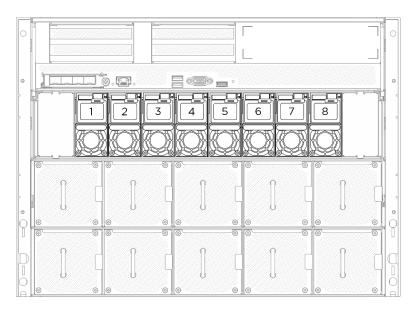

Figura 178. Numeração do preenchimento do compartimento de fonte de alimentação

**Download de firmware e driver**: talvez seja necessário atualizar o firmware ou o driver depois de substituir um componente.

- Vá para https://datacentersupport.lenovo.com/tw/en/products/servers/thinksystem/sr685av3/7dhc/ downloads/driver-list/ para ver as atualizações de firmware e driver mais recentes para o seu servidor.
- Acesse "Atualizar o firmware" no Guia do Usuário ou no Guia de Configuração do Sistema para obter mais informações sobre ferramentas de atualização de firmware.

Etapa 1. Segure a alça e deslize a unidade da fonte de alimentação para dentro do compartimento da fonte de alimentação até ela se encaixar no lugar.

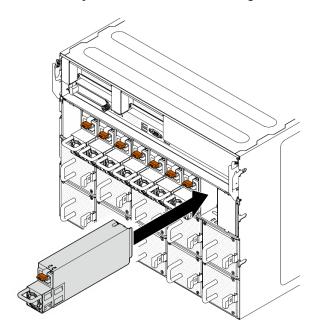

Figura 179. Instalação da unidade de fonte de alimentação

- 1. Puxe a alça para ver se a unidade de fonte de alimentação está corretamente instalada. Se ela deslizar para fora, reinstale-a.
- 2. Conecte o cabo de alimentação à unidade de fonte de alimentação e certifique-se de que ela esteja corretamente conectada à fonte de alimentação.
- 3. Conclua a substituição de peças. Consulte "Concluir a substituição de peças" na página 228.
- 4. Se o servidor estiver desligado, ligue-o. Assegure-se de que o LED de entrada de energia e o LED de saída de energia na fonte de alimentação estejam acesos, indicando que a fonte de alimentação está operando corretamente.

# Substituição do defletor de ar do processador (apenas para técnico treinado)

Siga as instruções nesta seção para remover e instalar o defletor de ar do processador.

Importante: Essa tarefa deve ser realizada por técnicos treinados e certificados pelo Serviço Lenovo. Não tente removê-lo nem instalá-lo sem treinamento e qualificação adequados sobre a peça.

# Remover o defletor de ar do processador

Siga as instruções nesta seção para remover o defletor de ar do processador. O procedimento deve ser executado por um técnico treinado.

#### Sobre esta tarefa

## Atenção:

- Leia "Diretrizes de instalação" na página 1 e "Lista de verificação de inspeção segurança" na página 3
  para garantir que esteja trabalhando de forma segura.
- Desligue o servidor e os dispositivos periféricos e desconecte os cabos de alimentação e todos os cabos externos. Consulte "Desligar o servidor" na página 8.
- Caso pretenda instalar módulos de memória no Alternador de cálculo 2U, você deve primeiro remover o defletor de ar do processador do servidor.

## **Procedimento**

- Etapa 1. Remova o Alternador de cálculo 2U. Consulte "Remover o alternador de cálculo 2U" na página 32.
- Etapa 2. Se o backplane M.2 estiver instalado no defletor de ar do processador, desconecte os cabos do backplane M.2 do conjunto de placa-mãe.
- Etapa 3. Segure a defletor de ar do processador e levante-o com cuidado para fora do Alternador de cálculo 2U.

## Atenção:

- Para resfriamento e fluxo de ar adequados, reinstale o defletor de ar do processador antes de ligar o servidor. Operar o servidor com o defletor de ar do processador removido pode danificar componentes do servidor.
- A etiqueta de serviço está localizada no defletor de ar do processador.

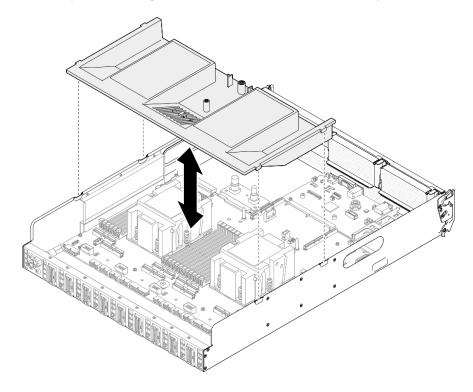

Figura 180. Remoção do defletor de ar do processador

## Depois de concluir

- 1. Se você receber instruções para retornar o componente ou o dispositivo opcional, siga todas as instruções do pacote e use os materiais do pacote para remessa que foram fornecidos.
- 2. Remova o backplane M.2 do defletor de ar do processador. Consulte "Remover o backplane M.2" na página 123.

# Instalar o defletor de ar do processador

Siga as instruções nesta seção para instalar o defletor de ar do processador. O procedimento deve ser executado por um técnico treinado.

#### Sobre esta tarefa

#### Atenção:

- Leia "Diretrizes de instalação" na página 1 e "Lista de verificação de inspeção segurança" na página 3 para garantir que esteja trabalhando de forma segura.
- Encoste a embalagem antiestática que contém o componente em qualquer superfície metálica não pintada no servidor; em seguida, remova-o da embalagem e coloque-o em uma superfície antiestática.

#### Notas:

- Se estiver instalando um novo defletor de ar do processador, coloque a etiqueta de serviço na superfície do novo defletor de ar do processador, se necessário.
- Feche a presilha de retenção em cada extremidade do conector do módulo de memória antes de instalar o defletor de ar do processador para obter o resfriamento adequado.

## **Procedimento**

Etapa 1. Alinhe as guias do defletor de ar do processador com os slots nos dois lados do Alternador de cálculo 2U; em seguida, abaixe o defletor de ar do processador no Alternador de cálculo 2U até que esteja preso com firmeza.

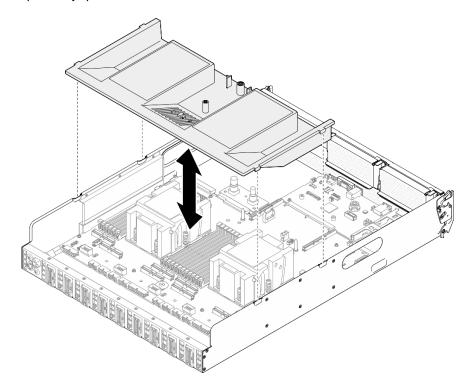

Figura 181. Instalação do defletor de ar do processador

- Etapa 2. Pressione ligeiramente o defletor de ar do processador para baixo até que esteja preso com firmeza.
- Etapa 3. Se aplicável, conecte os cabos do backplane M.2 ao conjunto de placa-mãe.

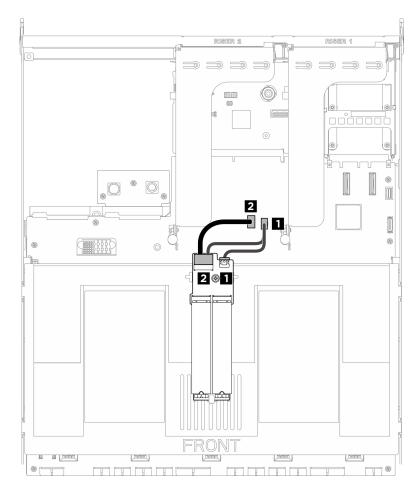

Figura 182. Conexão do cabo do backplane M.2

| Cabo | De                                 | Para                                           |
|------|------------------------------------|------------------------------------------------|
| 1    | Backplane M.2: conector de energia | Conjunto de placa-mãe: conector de energia M.2 |
| 2    | Backplane M.2: conector de sinal   | Conjunto da placa-mãe: conector de sinal M.2   |

- 1. Reinstale o Alternador de cálculo 2U. Consulte "Instalar o alternador de cálculo 2U" na página 33.
- 2. Conclua a substituição de peças. Consulte "Concluir a substituição de peças" na página 228.

# Substituição de um processador e de um dissipador de calor (apenas técnico treinado)

Siga as instruções nesta seção para remover e instalar um processador e um dissipador de calor.

## Importante:

• Essa tarefa deve ser realizada por técnicos treinados e certificados pelo Serviço Lenovo. Não tente removê-lo nem instalá-lo sem treinamento e qualificação adequados sobre a peça.

- (Apenas técnicos de serviço da Lenovo) Antes de substituir um processador, verifique a política de fusível de PSB atual. Consulte Service process before replacement em Service process for updating PSB fuse state.
- (Apenas técnicos de serviço da Lenovo) Depois de substituir um processador, o status do fusível do processador não deve ter logs de eventos do XCC inesperados. Consulte Service process after replacing a processor em Service process for updating PSB fuse state.

#### Atenção:

- Antes da reutilização de um processador ou dissipador de calor, certifique-se de usar um pano de limpeza com álcool e graxa térmica aprovados pela Lenovo.
- · Cada soquete do processador deve sempre conter uma tampa ou um processador. Ao substituir um processador, proteja o soquete de processador vazio com uma capa.
- Não toque no soquete do processador nem nos contatos. Os contatos do soquete do processador são muito frágeis e podem ser danificados com facilidade. Contaminadores nos contatos do processador, como óleo da sua pele, podem causar falhas de conexão.
- Não permita que a graxa térmica no processador e no dissipador de calor entre em contato com qualquer coisa. O contato com qualquer superfície pode comprometer a graxa térmica, tornando-a ineficaz. A graxa térmica pode danificar componentes, como os conectores elétricos no soquete do processador.

A ilustração a seguir mostra os componentes do processador e do dissipador de calor.

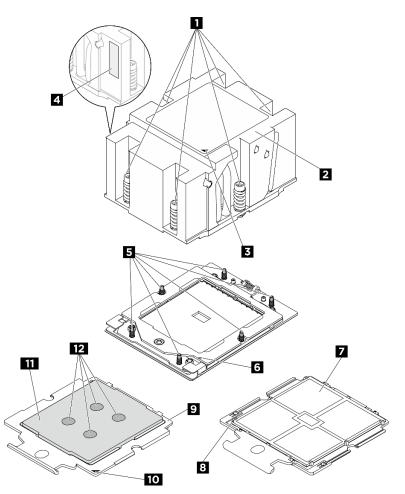

Figura 183. Componentes do processador e do dissipador de calor

| ■ Parafusos fixos (6)                     | ☑ Dissipador de calor                    |  |
|-------------------------------------------|------------------------------------------|--|
| 3 Marca triangular do dissipador de calor | Etiqueta de identificação do processador |  |
| 5 Parafusos (6)                           | Marca triangular do quadro de retenção   |  |
| ■ Contatos do processador                 | Marca triangular do processador          |  |
| Portadora do processador                  | 10 Marca triangular da portadora         |  |
| 11 Difusor de calor do processador        | 12 Graxa térmica                         |  |

# Remover um dissipador de calor

Siga as instruções nesta seção para remover um dissipador de calor. O procedimento deve ser executado por um técnico treinado.

#### Sobre esta tarefa

#### S002

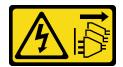

#### **CUIDADO:**

O botão de controle de energia no dispositivo e o botão liga/desliga na fonte de alimentação não desligam a corrente elétrica fornecida ao dispositivo. O dispositivo também pode ter mais de um cabo de alimentação. Para remover toda corrente elétrica do dispositivo, certifique-se de que todos os cabos de energia estão desconectados da fonte de alimentação.

#### S012

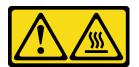

#### **CUIDADO:**

Superfície quente nas proximidades.

#### Atenção:

- Leia "Diretrizes de instalação" na página 1 e "Lista de verificação de inspeção segurança" na página 3 para garantir que esteja trabalhando de forma segura.
- Desligue o servidor e os dispositivos periféricos e desconecte os cabos de alimentação e todos os cabos externos. Consulte "Desligar o servidor" na página 8.
- Previna a exposição à eletricidade estática, que pode resultar em encerramento do sistema e perda de dados, mantendo componentes sensíveis em suas embalagens antiestáticas até a instalação, e manipulando esses dispositivos com uma pulseira de descarga eletrostática ou outro sistema de aterramento.

**Nota:** Certifique-se de ter uma chave de fenda Torx T20 disponível para substituir corretamente o componente.

- Etapa 1. Faça as preparações para essa tarefa.
  - Remova o Alternador de cálculo 2U. Consulte "Remover o alternador de cálculo 2U" na página 32.
  - b. Remova o defletor de ar do processador. Consulte "Remover o defletor de ar do processador" na página 188.

#### Etapa 2. Remova o dissipador de calor.

#### **Notas:**

- Não toque os contatos na parte inferior do processador.
- Mantenha o soquete de processador distante de qualquer objeto para evitar possíveis danos.
- a. Osolte totalmente os parafusos no dissipador de calor na sequência de remoção mostrada na etiqueta do componente.
- b. 2 Levante com cuidado o dissipador de calor do soquete do processador.

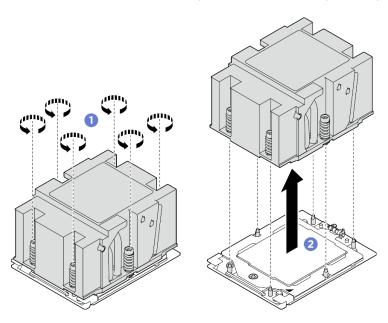

Figura 184. Remoção do dissipador de calor

## Depois de concluir

- 1. Se estiver substituindo um dissipador de calor, instale um novo dissipador de calor. Consulte "Instalar um dissipador de calor" na página 197.
- 2. Se estiver substituindo um processador, remova o processador. Consulte "Remover um processador" na página 194.
- 3. Se você receber instruções para retornar o componente ou o dispositivo opcional, siga todas as instruções do pacote e use os materiais do pacote para remessa que foram fornecidos.

# Remover um processador

Siga as instruções nesta seção para remover um processador. O procedimento deve ser executado por um técnico treinado.

## Sobre esta tarefa

## Atenção:

- Leia "Diretrizes de instalação" na página 1 e "Lista de verificação de inspeção segurança" na página 3 para garantir que esteja trabalhando de forma segura.
- Desligue o servidor e os dispositivos periféricos e desconecte os cabos de alimentação e todos os cabos externos. Consulte "Desligar o servidor" na página 8.
- Previna a exposição à eletricidade estática, que pode resultar em encerramento do sistema e perda de dados, mantendo componentes sensíveis em suas embalagens antiestáticas até a instalação, e manipulando esses dispositivos com uma pulseira de descarga eletrostática ou outro sistema de aterramento.

**Nota:** Certifique-se de ter uma chave de fenda Torx T20 disponível para substituir corretamente o componente.

#### **Procedimento**

Etapa 1. Faça as preparações para essa tarefa.

- a. Remova o Alternador de cálculo 2U. Consulte "Remover o alternador de cálculo 2U" na página 32.
- b. Remova o defletor de ar do processador. Consulte "Remover o defletor de ar do processador" na página 188.
- c. Remova o dissipador de calor. Consulte "Remover um dissipador de calor" na página 193.

#### Etapa 2. Remova o processador.

- use uma chave de fenda Torx T20 para soltar o parafuso; em seguida, levante levemente o quadro de retenção.
- b. 2 Levante levemente o quadro de trilho na direção mostrada. O processador no quadro do trilho é acionado por mola.
- c. Segure a guia azul da portadora do processador e deslize-o para fora do quadro do trilho.

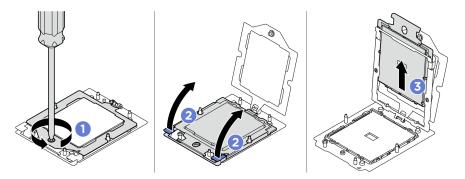

Figura 185. Remoção do processador

## Depois de concluir

- 1. Se você for instalar um novo processador. Consulte "Instalar um processador" na página 196.
- 2. O soquete do processador vazio deve sempre conter uma tampa do soquete e um preenchimento antes que o servidor seja ligado.
- 3. Se você receber instruções para retornar o componente ou o dispositivo opcional, siga todas as instruções do pacote e use os materiais do pacote para remessa que foram fornecidos.

# Instalar um processador

Siga as instruções nesta seção para instalar um processador. O procedimento deve ser executado por um técnico treinado.

#### Sobre esta tarefa

## Atenção:

- Leia "Diretrizes de instalação" na página 1 e "Lista de verificação de inspeção segurança" na página 3 para garantir que esteja trabalhando de forma segura.
- Desligue o servidor e os dispositivos periféricos e desconecte os cabos de alimentação e todos os cabos externos. Consulte "Desligar o servidor" na página 8.
- Previna a exposição à eletricidade estática, que pode resultar em encerramento do sistema e perda de dados, mantendo componentes sensíveis em suas embalagens antiestáticas até a instalação, e manipulando esses dispositivos com uma pulseira de descarga eletrostática ou outro sistema de aterramento.

#### Notas:

- Certifique-se de ter uma chave de fenda Torx T20 disponível para substituir corretamente o componente.
- Consulte https://serverproven.lenovo.com para obter uma lista dos processadores com suporte para o seu servidor. Todos os processadores no conjunto de placa-mãe devem ter a mesma velocidade, número de núcleos e frequência.
- Antes de instalar um novo processador, atualize o firmware do sistema para o nível mais recente. Consulte "Atualizar o firmware" no *Guia do Usuário* e no *Guia de Configuração do Sistema*.

**Download de firmware e driver**: talvez seja necessário atualizar o firmware ou o driver depois de substituir um componente.

- Vá para https://datacentersupport.lenovo.com/tw/en/products/servers/thinksystem/sr685av3/7dhc/downloads/driver-list/ para ver as atualizações de firmware e driver mais recentes para o seu servidor.
- Acesse "Atualizar o firmware" no Guia do Usuário ou no Guia de Configuração do Sistema para obter mais informações sobre ferramentas de atualização de firmware.

#### **Procedimento**

- Etapa 1. Remova a tampa do soquete do processador.
- Etapa 2. Instale o processador.
  - a. Deslize a portadora do processador no quadro do trilho.
  - b. 2 Empurre a estrutura do trilho para baixo até que as travas azuis se travem no lugar; em seguida, feche o quadro de retenção.
  - c. 3 Use uma chave de fenda Torx T20 para apertar o parafuso.

#### Atenção:

- Certifique-se de que o suporte do processador esteja bem encaixado dentro da estrutura do trilho.
- Certifique-se de que a parte traseira do suporte do processador n\u00e3o flutue acima da estrutura do trilho.

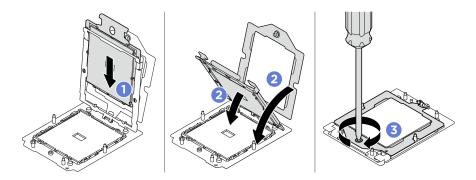

Figura 186. Instalação do processador

- 1. Instale o dissipador de calor. Consulte "Instalar um dissipador de calor" na página 197.
- 2. Reinstale o defletor de ar do processador. Consulte "Instalar o defletor de ar do processador" na página 190.
- 3. Reinstale o Alternador de cálculo 2U. Consulte "Instalar o alternador de cálculo 2U" na página 33.
- 4. Conclua a substituição de peças. Consulte "Concluir a substituição de peças" na página 228.

# Instalar um dissipador de calor

Siga as instruções nesta seção para instalar um dissipador de calor. O procedimento deve ser executado por um técnico treinado.

#### Sobre esta tarefa

#### S012

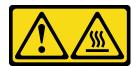

## **CUIDADO:**

Superfície quente nas proximidades.

#### Atenção:

- Leia "Diretrizes de instalação" na página 1 e "Lista de verificação de inspeção segurança" na página 3 para garantir que esteja trabalhando de forma segura.
- Desligue o servidor e os dispositivos periféricos e desconecte os cabos de alimentação e todos os cabos externos. Consulte "Desligar o servidor" na página 8.
- Previna a exposição à eletricidade estática, que pode resultar em encerramento do sistema e perda de dados, mantendo componentes sensíveis em suas embalagens antiestáticas até a instalação, e manipulando esses dispositivos com uma pulseira de descarga eletrostática ou outro sistema de aterramento.

**Nota:** Certifique-se de ter uma chave de fenda Torx T20 disponível para substituir corretamente o componente.

#### **Procedimento**

Etapa 1. Registre a etiqueta de identificação do processador.

#### Para substituir um processador e reutilizar o dissipador de calor:

- 1. Remova o rótulo de identificação do processador do dissipador de calor e substitua-o pelo novo rótulo fornecido com o processador de substituição.
- 2. Remova a graxa térmica antiga no dissipador de calor com um pano de limpeza com álcool.

#### Para substituir um dissipador de calor e reutilizar o processador:

1. Remova a etiqueta de identificação do processador do dissipador de calor antigo e coloque-a no novo dissipador de calor, no mesmo local.

**Nota:** Se não conseguir remover a etiqueta e colocá-la no novo dissipador de calor, ou se a etiqueta for danificada durante a transferência, escreva o número de série do processador da etiqueta de identificação do processador no novo dissipador de calor, no mesmo local em que ela seria colocada, usando um marcador permanente.

- 2. Remova a graxa térmica antiga no dissipador de calor com um pano de limpeza com álcool.
- 3. Verifique se a data de fabricação no novo dissipador de calor excede dois anos.
  - Se sim, limpe a graxa térmica no novo dissipador de calor com um pano de limpeza com álcool e acesse a Etapa 2 Etapa 2 na página 198
  - Se não, acesse a Etapa 3 Etapa 3 na página 198

Etapa 2. Aplique a nova graxa térmica na parte superior do processador com uma seringa formando quatro pontos uniformemente espaçados, enquanto cada ponto consiste de aproximadamente 0,1 ml de graxa térmica.

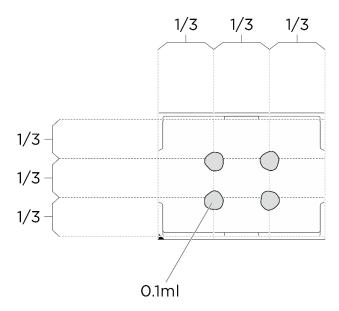

Figura 187. Aplicação de graxa térmica

#### Etapa 3. Instale o dissipador de calor.

- a. Alinhe a marca triangular e os parafusos no dissipador de calor com a marca triangular e as colunas rosqueadas no soquete do processador. Em seguida, instale o dissipador no soquete do processador.
- b. Aperte totalmente os parafusos *na sequência de instalação mostrada* na etiqueta do dissipador de calor.

**Nota:** Para referência, o torque necessário para que os prendedores fiquem totalmente presos é de 1,22 a 1,46 Newton-metro, de 10,8 a 13,0 libras-polegadas.

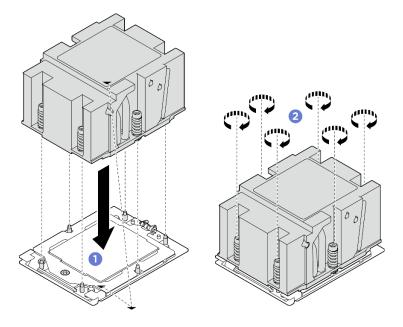

Figura 188. Instalação do dissipador de calor

- Reinstale o defletor de ar do processador. Consulte "Instalar o defletor de ar do processador" na página 190
- 2. Reinstale o Alternador de cálculo 2U. Consulte "Instalar o alternador de cálculo 2U" na página 33.
- 3. Conclua a substituição de peças. Consulte "Concluir a substituição de peças" na página 228.

# Substituição da gaiola de PSU (apenas para técnico treinado)

Siga as instruções nesta seção para remover e instalar a gaiola de PSU.

**Importante:** Essa tarefa deve ser realizada por técnicos treinados e certificados pelo Serviço Lenovo. Não tente removê-lo nem instalá-lo sem treinamento e qualificação adequados sobre a peça.

# Remover a gaiola de PSU

Siga as instruções nesta seção para remover a gaiola de PSU. O procedimento deve ser executado por um técnico treinado.

#### Sobre esta tarefa

#### Atenção:

- Leia "Diretrizes de instalação" na página 1 e "Lista de verificação de inspeção segurança" na página 3 para garantir que esteja trabalhando de forma segura.
- Desligue o servidor e os dispositivos periféricos e desconecte os cabos de alimentação e todos os cabos externos. Consulte "Desligar o servidor" na página 8.
- Duas pessoas e um dispositivo de elevação no local que podem suportar até 400 lb (181 kg) são necessários para executar esse procedimento. Se você ainda não tiver um dispositivo de içamento disponível, a Lenovo oferece o Genie Lift GL-8 material lift que pode ser adquirido em Data Center Solution Configurator: https://dcsc.lenovo.com/#/configuration/cto/7D5YCTO1WW?hardwareType=lifttool. Inclua o freio e a plataforma de carga ao pedir o Genie Lift GL-8 material lift.

#### **Procedimento**

- Etapa 1. Faça as preparações para essa tarefa.
  - a. Remova todas as unidades de fonte de alimentação. Consulte "Remover uma unidade da fonte de alimentação hot-swap" na página 185.
  - b. Remova todos os ventiladores frontais. Consulte "Remover um ventilador hot-swap (frontal e traseiro)" na página 44.
  - c. Remova todas as unidades hot-swap de 2,5 polegadas e os preenchimentos do compartimento de unidade (se algum) dos compartimentos de unidade. Consulte "Remover uma unidade hot-swap de 2,5 polegadas" na página 23.
  - d. Puxe o Alternador de GPU 8U para fora do chassi e coloque-o na plataforma de elevação. Consulte "Remover o alternador de GPU 8U" na página 34.
  - e. Remova o complexo de energia. Consulte "Remover o complexo de energia" na página 175.

## Etapa 2. Remova o Placa de interposição de PSU.

- a. Puxe os dois êmbolos.
- b. ② Gire as duas travas de liberação para desencaixar o Placa de interposição de PSU do placa de distribuição de energia.
- c. Segure o Placa de interposição de PSU pelas bordas e retire-o com cuidado do complexo de energia.

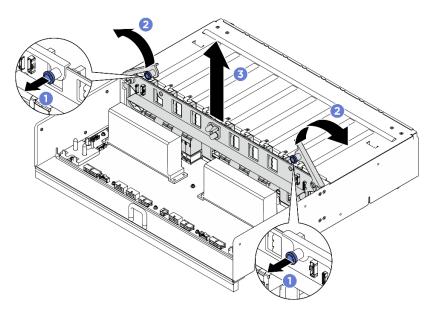

Figura 189. Remoção do Placa de interposição de PSU

## Etapa 3. Remova os dois retentores de cabos do placa de distribuição de energia.

- Solte os dois parafusos para levantar o retentor do cabo para fora da placa de distribuição de energia.
- b. Repita para remover o outro retentor de cabos.

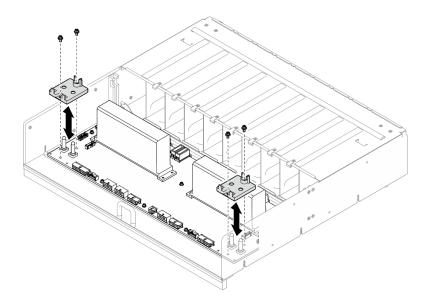

Figura 190. Remoção do retentor do cabo

Etapa 4. Solte os dez parafusos para remover o placa de distribuição de energia da Gaiola de PSU.

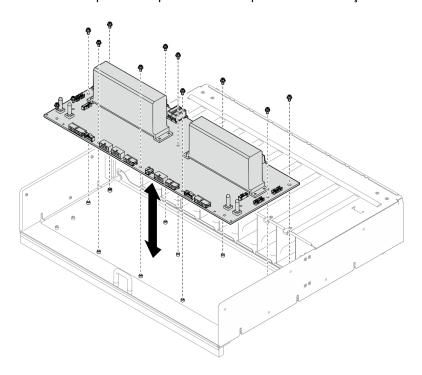

Figura 191. Remoção da placa de distribuição de energia

Se você receber instruções para retornar o componente ou o dispositivo opcional, siga todas as instruções do pacote e use os materiais do pacote para remessa que foram fornecidos.

# Instalar a gaiola de PSU

Siga as instruções nesta seção para instalar a gaiola de PSU. O procedimento deve ser executado por um técnico treinado.

## Sobre esta tarefa

## Atenção:

- Leia "Diretrizes de instalação" na página 1 e "Lista de verificação de inspeção segurança" na página 3 para garantir que esteja trabalhando de forma segura.
- Encoste a embalagem antiestática que contém o componente em qualquer superfície metálica não pintada no servidor; em seguida, remova-o da embalagem e coloque-o em uma superfície antiestática.
- Duas pessoas e um dispositivo de elevação no local que podem suportar até 400 lb (181 kg) são necessários para executar esse procedimento. Se você ainda não tiver um dispositivo de içamento disponível, a Lenovo oferece o Genie Lift GL-8 material lift que pode ser adquirido em Data Center Solution Configurator: https://dcsc.lenovo.com/#/configuration/cto/7D5YCTO1WW?hardwareType=lifttool. Inclua o freio e a plataforma de carga ao pedir o Genie Lift GL-8 material lift.

## **Procedimento**

- Etapa 1. Instalar o placa de distribuição de energia.
  - a. Alinhe a placa de distribuição de energia com os dez suportes na Gaiola de PSU; em seguida, abaixe a placa de distribuição de energia na Gaiola de PSU.
  - b. Aperte os 10 parafusos para prender a placa de distribuição de energia.

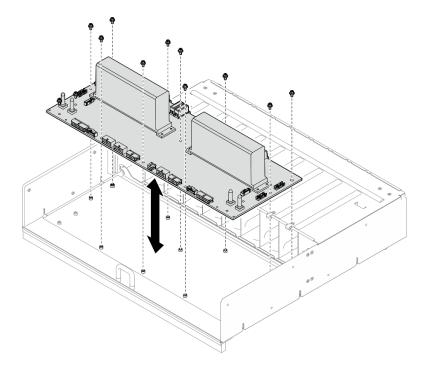

Figura 192. Instalação da placa de distribuição de energia

Etapa 2. Instale os dois retentores de cabos na placa de distribuição de energia.

- Alinhe o retentor do cabo com os orifícios do parafuso na placa de distribuição de energia; em seguida, coloque o retentor do cabo na placa de distribuição de energia.
- b. Aperte os dois parafusos para prender o retentor de cabos.
- Repita para instalar o outro retentor de cabo.

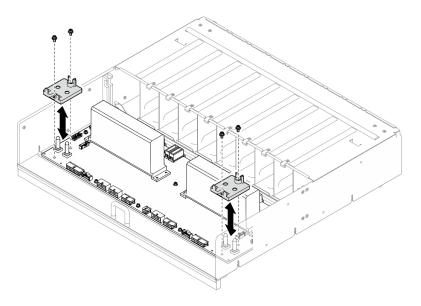

Figura 193. Instalação do retentor de cabos

## Etapa 3. Instalar o Placa de interposição de PSU.

- a. ① Alinhe a Placa de interposição de PSU com seus conectores na placa de distribuição de energia; em seguida, pressione a Placa de interposição de PSU nos conectores até que ela esteja completamente encaixada.
- b. 2 Puxe os dois êmbolos.
- c. 3 Gire as duas travas de liberação para baixo até travarem.

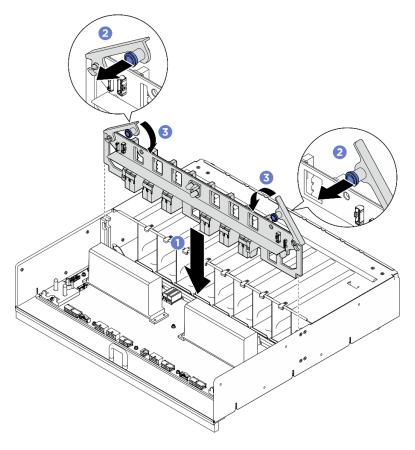

Figura 194. Instalação do Placa de interposição de PSU

- 1. Reinstale o complexo de energia. Consulte "Instalar o complexo de energia" na página 177.
- 2. Reinstale o Alternador de GPU 8U. Consulte "Instalar o alternador de GPU 8U" na página 36.
- 3. Reinstale todas as unidades hot-swap de 2,5 polegadas ou preenchimentos do compartimento de unidade (se houver) nos compartimentos de unidade. Consulte "Instalar uma unidade hot-swap de 2,5 polegadas" na página 25
- 4. Reinstale todos os ventiladores frontais. Consulte "Instalar um ventilador hot-swap (frontal e traseiro)" na página 46.
- 5. Reinstale todas as unidades de fonte de alimentação. Consulte "Instalar uma unidade de fonte de alimentação hot-swap" na página 187.
- 6. Conclua a substituição de peças. Consulte "Concluir a substituição de peças" na página 228.

# Substituição da placa de interposição de PSU (apenas para técnico treinado)

Siga as instruções nesta seção para remover e instalar a placa de interposição de PSU.

**Importante:** Essa tarefa deve ser realizada por técnicos treinados e certificados pelo Serviço Lenovo. Não tente removê-lo nem instalá-lo sem treinamento e qualificação adequados sobre a peça.

# Remover a placa de interposição de PSU

Siga as instruções nesta seção para remover a placa de interposição de PSU. O procedimento deve ser executado por um técnico treinado.

#### Sobre esta tarefa

#### Atenção:

- Leia "Diretrizes de instalação" na página 1 e "Lista de verificação de inspeção segurança" na página 3 para garantir que esteja trabalhando de forma segura.
- Desligue o servidor e os dispositivos periféricos e desconecte os cabos de alimentação e todos os cabos externos. Consulte "Desligar o servidor" na página 8.
- Duas pessoas e um dispositivo de elevação no local que podem suportar até 400 lb (181 kg) são necessários para executar esse procedimento. Se você ainda não tiver um dispositivo de içamento disponível, a Lenovo oferece o Genie Lift GL-8 material lift que pode ser adquirido em Data Center Solution Configurator: https://dcsc.lenovo.com/#/configuration/cto/7D5YCTO1WW?hardwareType=lifttool. Inclua o freio e a plataforma de carga ao pedir o Genie Lift GL-8 material lift.

- Etapa 1. Faça as preparações para essa tarefa.
  - a. Remova todas as unidades de fonte de alimentação. Consulte "Remover uma unidade da fonte de alimentação hot-swap" na página 185.
  - b. Remova todos os ventiladores frontais. Consulte "Remover um ventilador hot-swap (frontal e traseiro)" na página 44.
  - c. Remova todas as unidades hot-swap de 2,5 polegadas e os preenchimentos do compartimento de unidade (se algum) dos compartimentos de unidade. Consulte "Remover uma unidade hot-swap de 2,5 polegadas" na página 23.
  - d. Puxe o Alternador de GPU 8U para fora do chassi e coloque-o na plataforma de elevação. Consulte "Remover o alternador de GPU 8U" na página 34.
- Etapa 2. Desconecte os cabos da Placa de interposição de PSU.
- Etapa 3. Remova o Placa de interposição de PSU.
  - a. 1 Puxe os dois êmbolos.
  - Ø Gire as duas travas de liberação para desencaixar o Placa de interposição de PSU do placa de distribuição de energia.
  - c. Segure o Placa de interposição de PSU pelas bordas e retire-o com cuidado do complexo de energia.

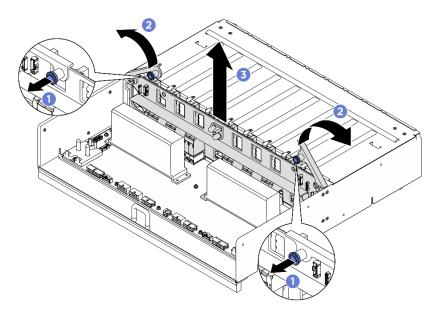

Figura 195. Remoção do Placa de interposição de PSU

Se você receber instruções para retornar o componente ou o dispositivo opcional, siga todas as instruções do pacote e use os materiais do pacote para remessa que foram fornecidos.

# Instalar a placa de interposição de PSU

Siga as instruções nesta seção para instalar a placa de interposição de PSU. O procedimento deve ser executado por um técnico treinado.

#### Sobre esta tarefa

## Atenção:

- Leia "Diretrizes de instalação" na página 1 e "Lista de verificação de inspeção segurança" na página 3 para garantir que esteja trabalhando de forma segura.
- Encoste a embalagem antiestática que contém o componente em qualquer superfície metálica não pintada no servidor; em seguida, remova-o da embalagem e coloque-o em uma superfície antiestática.
- Duas pessoas e um dispositivo de elevação no local que podem suportar até 400 lb (181 kg) são necessários para executar esse procedimento. Se você ainda não tiver um dispositivo de içamento disponível, a Lenovo oferece o Genie Lift GL-8 material lift que pode ser adquirido em Data Center Solution Configurator: https://dcsc.lenovo.com/#/configuration/cto/7D5YCTO1WW?hardwareType=lifttool. Inclua o freio e a plataforma de carga ao pedir o Genie Lift GL-8 material lift.

**Download de firmware e driver**: talvez seja necessário atualizar o firmware ou o driver depois de substituir um componente.

- Vá para https://datacentersupport.lenovo.com/tw/en/products/servers/thinksystem/sr685av3/7dhc/ downloads/driver-list/ para ver as atualizações de firmware e driver mais recentes para o seu servidor.
- Acesse "Atualizar o firmware" no Guia do Usuário ou no Guia de Configuração do Sistema para obter mais informações sobre ferramentas de atualização de firmware.

- Etapa 1. Alinhe a Placa de interposição de PSU com seus conectores na placa de distribuição de energia; em seguida, pressione a Placa de interposição de PSU nos conectores até que ela esteja completamente encaixada.
- Etapa 2. 2 Puxe os dois êmbolos.
- Etapa 3. 3 Gire as duas travas de liberação para baixo até travarem.

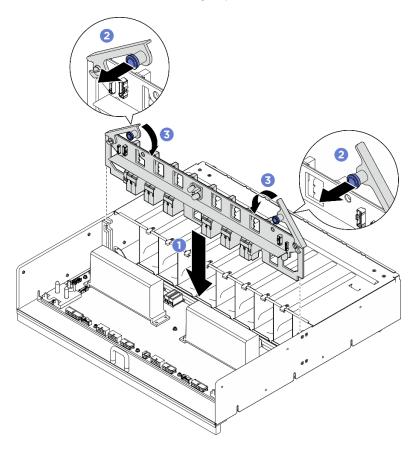

Figura 196. Instalação do Placa de interposição de PSU

Etapa 4. Conecte os cabos à Placa de interposição de PSU. Consulte "Roteamento de cabos da placa de interface de energia" na página 249 e "Roteamento de cabos da placa de interposição de PSU" na página 251 para obter mais informações.

### Depois de concluir

- 1. Reinstale o Alternador de GPU 8U. Consulte "Instalar o alternador de GPU 8U" na página 36.
- Reinstale todas as unidades hot-swap de 2,5 polegadas ou preenchimentos do compartimento de unidade (se houver) nos compartimentos de unidade. Consulte "Instalar uma unidade hot-swap de 2,5 polegadas" na página 25
- 3. Reinstale todos os ventiladores frontais. Consulte "Instalar um ventilador hot-swap (frontal e traseiro)" na página 46.
- 4. Reinstale todas as unidades de fonte de alimentação. Consulte "Instalar uma unidade de fonte de alimentação hot-swap" na página 187.
- 5. Conclua a substituição de peças. Consulte "Concluir a substituição de peças" na página 228.

# Substituição do conjunto de placa-mãe (apenas técnico treinado)

Siga as instruções nesta seção para remover e instalar o conjunto de placa-mãe.

#### Importante:

- Essa tarefa deve ser realizada por técnicos treinados e certificados pelo Serviço Lenovo. Não tente removê-lo ou instalá-lo sem treinamento e qualificação adequados.
- Se você precisar substituir uma placa do processador e um firmware e módulo de segurança RoT juntos, faça o seguinte:
  - (Apenas técnicos de serviço da Lenovo) Verifique a política de fusível de PSB atual antes da substituição. Consulte Service process before replacement em Service process for updating PSB fuse state.
  - (Apenas técnicos de serviço da Lenovo) O status do fusível do processador não deve ter logs de eventos do XCC inesperados após a substituição. Consulte Service process after replacing a processor board and a firmware and RoT security module together em Service process for updating PSB fuse state.

#### **CUIDADO:**

Partes móveis perigosas. Mantenha os dedos e outras partes do corpo a distância.

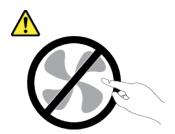

#### **CUIDADO:**

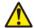

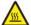

Os dissipadores de calor e os processadores podem estar muito quentes. Desligue o servidor e aguarde alguns minutos para que ele esfrie antes de remover a tampa do servidor.

A ilustração a seguir mostra o layout do conjunto de placa-mãe que contém o firmware e o módulo de segurança RoT, a placa de E/S do sistema e a placa do processador.

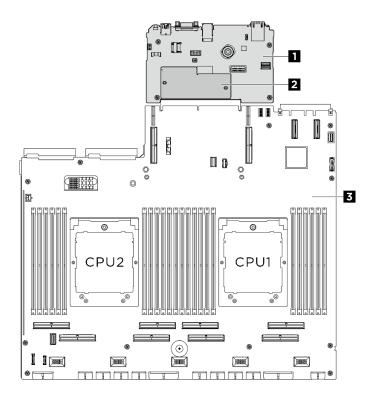

Figura 197. Layout do conjunto de placa-mãe

| Placa de E/S do sistema | 2 Firmware e o módulo de segurança RoT | 3 Placa do processador |
|-------------------------|----------------------------------------|------------------------|
|-------------------------|----------------------------------------|------------------------|

# Remover o firmware e módulo de segurança RoT

Siga as instruções nesta seção para remover a ThinkSystem V3 Firmware and Root of Trust Security Module (firmware e o módulo de segurança RoT). O procedimento deve ser executado por um técnico treinado.

#### Sobre esta tarefa

**Importante:** Essa tarefa deve ser realizada por técnicos treinados e certificados pelo Serviço Lenovo. Não tente removê-lo ou instalá-lo sem treinamento e qualificação adequados.

### Atenção:

- Leia "Diretrizes de instalação" na página 1 e "Lista de verificação de inspeção segurança" na página 3 para garantir que esteja trabalhando de forma segura.
- Desligue o servidor e os dispositivos periféricos e desconecte os cabos de alimentação e todos os cabos externos. Consulte "Desligar o servidor" na página 8.
- Previna a exposição à eletricidade estática, que pode resultar em encerramento do sistema e perda de dados, mantendo componentes sensíveis em suas embalagens antiestáticas até a instalação, e manipulando esses dispositivos com uma pulseira de descarga eletrostática ou outro sistema de aterramento.
- Depois de substituir o firmware e o módulo de segurança RoT, atualize o Firmware para a versão específica compatível com o servidor. Você deve ter o firmware necessário ou uma cópia do firmware preexistente antes de continuar.

### **Procedimento**

### Etapa 1. Faça as preparações para essa tarefa.

- Execute os comandos OneCLI para fazer backup das configurações UEFI. Consulte https:// pubs.lenovo.com/lxce-onecli/onecli\_r\_save\_command.
- Execute os comandos OneCLI e ações do XCC para fazer backup das configurações do XCC.
   Consulte https://pubs.lenovo.com/lxce-onecli/onecli\_r\_save\_command e https://pubs.lenovo.com/xcc2/NN1ia\_c\_backupthexcc.html.
- c. Remova o Alternador de cálculo 2U. Consulte "Remover o alternador de cálculo 2U" na página 32.
- d. Se aplicável, remova o conjunto de placa riser PCle 2. Consulte "Remover um conjunto de placa riser PCle" na página 148.

### Etapa 2. Remova o firmware e o módulo de segurança RoT.

- a. Osolte os dois parafusos no firmware e o módulo de segurança RoT.
- b. ② Levante o firmware e o módulo de segurança RoT para fora da placa de E/S do sistema.

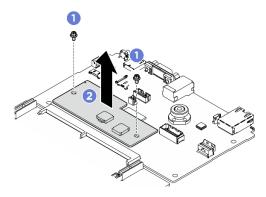

Figura 198. Remoção do Firmware e o módulo de segurança RoT

### Depois de concluir

Se você receber instruções para retornar o componente ou o dispositivo opcional, siga todas as instruções do pacote e use os materiais do pacote para remessa que foram fornecidos.

# Instalar o firmware e módulo de segurança RoT

Siga as instruções nesta seção para instalar a ThinkSystem V3 Firmware and Root of Trust Security Module (firmware e o módulo de segurança RoT). O procedimento deve ser executado por um técnico treinado.

### Sobre esta tarefa

#### Importante:

- Essa tarefa deve ser realizada por técnicos treinados e certificados pelo Serviço Lenovo. Não tente removê-lo ou instalá-lo sem treinamento e qualificação adequados.
- (Somente técnicos treinados pela Lenovo) Depois de substituir o firmware e módulo de segurança RoT, atualize o firmware UEFI, o XCC e o LXPM para a versão específica suportada pelo servidor. Para obter informações detalhadas sobre como atualizar o firmware, consulte https://glosse4lenovo.lenovo.com/wiki/glosse4lenovo/view/How%20To/System%20related/How%20to%20do%20RoT%20Module%20FW%20update%20on%20ThinkSystem%20V3%20machines/.

#### Atenção:

- Leia "Diretrizes de instalação" na página 1 e "Lista de verificação de inspeção segurança" na página 3 para garantir que esteja trabalhando de forma segura.
- Desligue o servidor e os dispositivos periféricos e desconecte os cabos de alimentação e todos os cabos externos. Consulte "Desligar o servidor" na página 8.
- Previna a exposição à eletricidade estática, que pode resultar em encerramento do sistema e perda de dados, mantendo componentes sensíveis em suas embalagens antiestáticas até a instalação, e manipulando esses dispositivos com uma pulseira de descarga eletrostática ou outro sistema de aterramento.

Download de firmware e driver: talvez seja necessário atualizar o firmware ou o driver depois de substituir um componente.

- Vá para https://datacentersupport.lenovo.com/tw/en/products/servers/thinksystem/sr685av3/7dhc/ downloads/driver-list/ para ver as atualizações de firmware e driver mais recentes para o seu servidor.
- Acesse "Atualizar o firmware" no Guia do Usuário ou no Guia de Configuração do Sistema para obter mais informações sobre ferramentas de atualização de firmware.

#### **Procedimento**

- Etapa 1. Encoste a embalagem antiestática que contém a nova peça em qualquer superfície não pintada na parte externa do servidor. Em seguida, remova a nova peça do pacote e coloque-a em uma superfície antiestática.
- Etapa 2. Instalar o firmware e o módulo de segurança RoT.
  - Abaixe o firmware e o módulo de segurança RoT na placa de E/S do sistema e verifique se o conector no módulo está inserido corretamente no slot na placa de E/S do sistema.
  - ② Aperte os dois parafusos para prender o firmware e o módulo de segurança RoT no lugar.

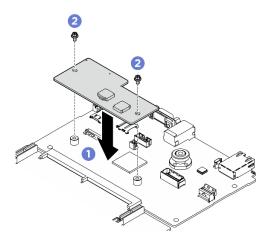

Figura 199. Instalação do Firmware e o módulo de segurança RoT

### Depois de concluir

- 1. Se aplicável, reinstale o conjunto de placa riser PCle 2. Consulte "Instalar um conjunto de placa riser PCIe" na página 152.
- 2. Reinstale o Alternador de cálculo 2U. Consulte "Instalar o alternador de cálculo 2U" na página 33.
- 3. Conclua a substituição de peças. Consulte "Concluir a substituição de peças" na página 228.
- 4. (Apenas técnicos de serviço da Lenovo) Atualize o firmware do UEFI, do XCC e do LXPM para a versão específica compatível com o servidor. Consulte https://glosse4lenovo.lenovo.com/wiki/glosse4lenovo/

view/How%20To/System%20related/ How%20to%20do%20RoT%20Module%20FW%20update%20on%20ThinkSystem%20V3%20machines/.

- 5. Execute os comandos OneCLI para restaurar as configurações UEFI. Consulte https://pubs.lenovo.com/ lxce-onecli/onecli r restore command.
- 6. Execute os comandos OneCLI e ações do XCC para restaurar as configurações do XCC. Consulte https://pubs.lenovo.com/lxce-onecli/onecli r restore command e https://pubs.lenovo.com/xcc2/NN1ia c restorethexcc.html.
- 7. Se houver uma chave de software (SW), por exemplo, chave FoD XCC, instalada no sistema, injete a chave novamente para assegurar que ela funcione corretamente. Consulte https:// lenovopress.lenovo.com/redp4895.pdf.

Nota: Se você precisar substituir a placa do processador com o firmware e o módulo de segurança RoT, atualize o VPD antes de injetar a chave. Consulte Atualizar os Dados Vitais do Produto (VPD).

- 8. Opcionalmente, faça o seguinte, se necessário:
  - Oculte o TPM. Consulte "Ocultar/observar TPM" na página 226.
  - Atualize o firmware do TPM. Consulte "Atualizar o firmware do TPM" na página 226.
  - Habilite a Inicialização Segura do UEFI. Consulte "Habilitar Inicialização Segura do UEFI" na página 227.

# Remover a placa de E/S do sistema ou a placa do processador

Siga as instruções nesta seção para remover a placa de E/S do sistema ou a placa do processador. O procedimento deve ser executado por um técnico treinado.

#### Sobre esta tarefa

#### Importante:

- Essa tarefa deve ser realizada por técnicos treinados e certificados pelo Serviço Lenovo. Não tente removê-lo ou instalá-lo sem treinamento e qualificação adequados.
- Ao remover os módulos de memória, rotule o número do slot em cada módulo de memória, remova todos os módulos de memória do conjunto de placa-mãe e deixe-os de lado em uma superfície antiestática para reinstalação.
- Ao desconectar os cabos, faça uma lista de cada cabo, registre os conectores aos quais o cabo está conectado e use o registro como uma lista de verificação de cabeamento depois de instalar o novo conjunto de placa-mãe.

#### Atenção:

- Leia "Diretrizes de instalação" na página 1 e "Lista de verificação de inspeção segurança" na página 3 para garantir que esteja trabalhando de forma segura.
- Desligue o servidor e os dispositivos periféricos e desconecte os cabos de alimentação e todos os cabos externos. Consulte "Desligar o servidor" na página 8.

Notas: Certifique-se de ter as ferramentas necessárias listadas abaixo disponíveis para substituir adequadamente o componente:

- Chave de fenda Phillips nº 1
- Chave de fenda Phillips nº 2
- Ponteira de chave de fenda de soquete sextavado de 5 mm
- Ponteira de chave de fenda de soquete sextavado de 7 mm

#### **Procedimento**

- Etapa 1. Faça as preparações para essa tarefa.
  - Grave todas as informações de configuração do sistema, como os endereços de IP do Lenovo XClarity Controller os dados vitais do produto e o tipo de máquina, o número do modelo, o número de série, o Identificador Exclusivo Universal e a etiqueta de ativo do servidor.
  - Salve a configuração do sistema em um dispositivo externo com o Lenovo XClarity Essentials.
  - Salve o log de eventos do sistema na mídia externa.
- Etapa 2. Remova os seguintes componentes.
  - Remova o Alternador de cálculo 2U. Consulte "Remover o alternador de cálculo 2U" na página 32.
  - b. Remova o defletor de ar do processador. Consulte "Remover o defletor de ar do processador" na página 188.
  - c. Remova todos os processadores e os dissipadores de calor. Consulte "Remover um processador" na página 194 e "Remover um dissipador de calor" na página 193.
  - Certifique-se de rotular o número do slot em cada módulo de memória, remover todos os módulos de memória do conjunto da placa-mãe e deixá-los de lado em uma superfície antiestática para reinstalação. Consulte "Remover um módulo de memória" na página 130.
    - Importante: É aconselhável imprimir o layout dos slots do módulo de memória para referência.
  - Se aplicável, remova o(s) conjunto(s) de placa riser PCle. Consulte "Remover um conjunto de placa riser PCIe" na página 148.
  - Se aplicável, remova o módulo OCP. Consulte "Remover o módulo OCP" na página 138.
- Etapa 3. Desconecte todos os cabos do conjunto de placa-mãe. Ao desconectar os cabos, faça uma lista de cada cabo, registre os conectores aos quais os cabos estão conectados e use o registro como uma lista de verificação de cabeamento depois de instalar o novo conjunto da placa-mãe.
- Etapa 4. Remova os dois guias de cabos.
  - Solte os seis parafusos para levantar o guia de cabos para fora do Alternador de cálculo 2U.

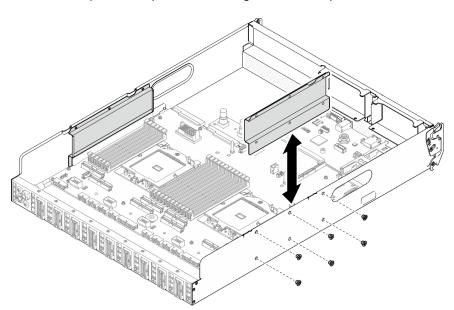

Figura 200. Remoção do guia de cabos

b. Repita para remover o outro guia de cabos.

### Etapa 5. Desencaixe o conjunto da placa-mãe.

- a. 1 Puxe para cima a alça de elevação traseira para soltar o conjunto de placa-mãe.
- Segure as duas alças de elevação e deslize o conjunto de placa-mãe em direção à parte frontal do Alternador de cálculo 2U.

**Nota:** As duas alças de elevação servem apenas para remover o conjunto da placa-mãe. Não tente levantar o Alternador de cálculo 2U com elas.

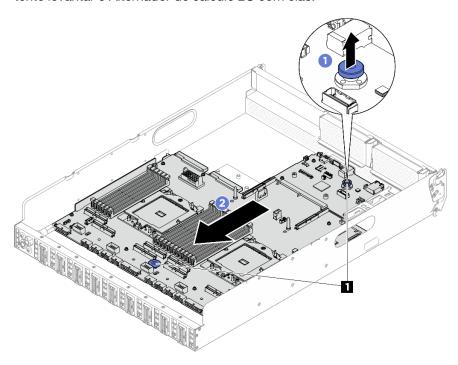

Figura 201. Desencaixe do conjunto da placa-mãe

1 Alças de elevação

#### Etapa 6. Remova o conjunto da placa-mãe.

- a. 🕠 Incline o conjunto de placa-mãe para que sua extremidade traseira fique voltada para cima.
- Segure as alças de elevação e levante o conjunto de placa-mãe para fora do Alternador de cálculo 2U.

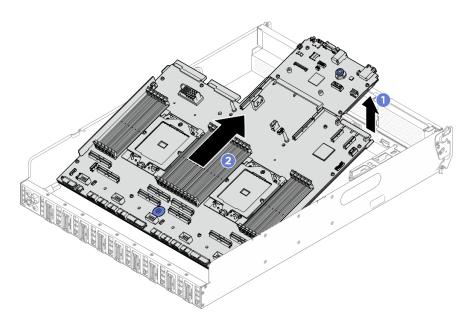

Figura 202. Remoção do conjunto de placa-mãe

- Etapa 7. (Opcional) Se você for substituir a placa de E/S do sistema, remova o firmware e o módulo de segurança RoT da placa de E/S do sistema. Consulte "Remover o firmware e módulo de segurança RoT" na página 209. Se você for substituir a placa do processador, vá para a próxima etapa diretamente.
- Etapa 8. Remova a placa de E/S do sistema da placa do processador.
  - a. Separe o conjunto de placa-mãe da folha da chapa metálica de suporte.
    - 1. Segure as duas alças de elevação e vire cuidadosamente o conjunto da placa-mãe para baixo.

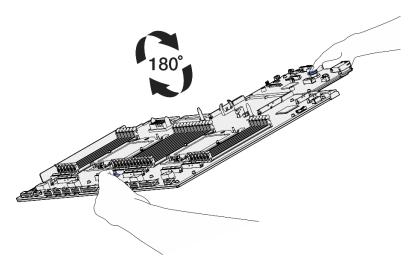

Figura 203. Girando o conjunto de placa-mãe para baixo

2. Use uma chave de fenda Phillips n.º 1 para remover os dois parafusos da parte inferior da chapa metálica de suporte.

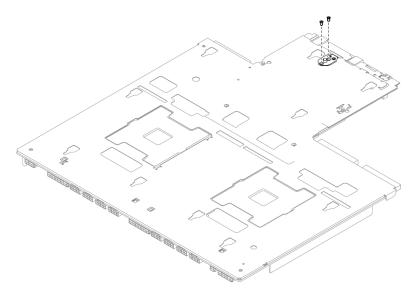

Figura 204. Remoção do parafuso

3. Segure as duas alças de elevação e vire cuidadosamente o conjunto da placa-mãe para a direita e para cima.

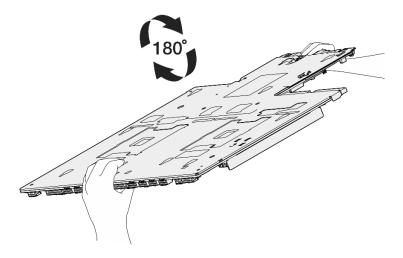

Figura 205. Girando o conjunto de placa-mãe lado direito para cima

- 4. Remova os seguintes componentes do conjunto da placa-mãe conforme ilustrado:
  - Use um soquete sextavado de 5 mm com uma chave de fenda para remover as duas porcas sextavadas.
  - Use um soquete sextavado de 7 mm com uma chave de fenda para remover os dois pinos-guia.
  - Use uma chave de fenda Phillips n.º 2 para remover a alça de elevação.
  - Usar uma chave de fenda Phillips n.º 1 para remover os 15 parafusos

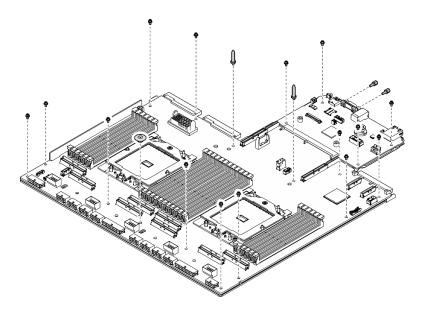

Figura 206. Remoção do componente

5. Separe o conjunto de placa-mãe da folha da chapa metálica de suporte.

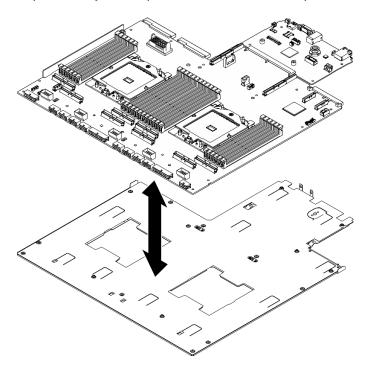

Figura 207. Desmontagem do conjunto da placa-mãe

Segure a placa de E/S do sistema pelas bordas e puxe-a com cuidado para fora da placa do processador.

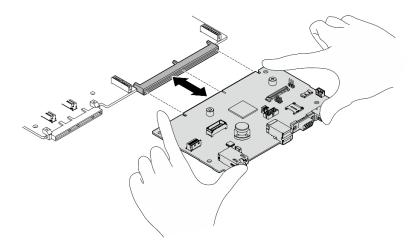

Figura 208. Remoção da placa de E/S do sistema

# Depois de concluir

Se você receber instruções para retornar o componente ou o dispositivo opcional, siga todas as instruções do pacote e use os materiais do pacote para remessa que foram fornecidos.

**Importante:** Antes de devolver a placa do processador, instale as coberturas do soquete de processador da nova placa do processador. Para substituir uma cobertura do soquete de processador:

- Retire uma cobertura de soquete protetora do conjunto de soquete de processador na nova placa do processador e posicione-a corretamente acima do conjunto de soquete de processador na placa do processador removida.
- Pressione levemente para baixo as pernas da tampa de soquete no conjunto de soquete de processador, pressionando pelas bordas para evitar danos aos pinos do soquete. Você pode ouvir um clique na tampa do soquete quando ela estiver conectada com firmeza.
- Certifique-se de que a tampa de soquete esteja conectada com firmeza ao conjunto de soquete do processador.

# Instalar a placa de E/S do sistema ou a placa do processador

Siga as instruções nesta seção para instalar a placa de E/S do sistema ou a placa do processador. O procedimento deve ser executado por um técnico treinado.

#### Sobre esta tarefa

**Importante:** A remoção e instalação deste componente exigem técnicos treinados. **Não** tente removê-lo ou instalá-lo sem treinamento adequado.

#### Atenção:

- Leia "Diretrizes de instalação" na página 1 e "Lista de verificação de inspeção segurança" na página 3 para garantir que esteja trabalhando de forma segura.
- Encoste a embalagem antiestática que contém o componente em qualquer superfície metálica não pintada no servidor; em seguida, remova-o da embalagem e coloque-o em uma superfície antiestática.

**Notas:** Certifique-se de ter as ferramentas necessárias listadas abaixo disponíveis para substituir adequadamente o componente:

- Chave de fenda Phillips nº 1
- Chave de fenda Phillips nº 2

- Ponteira de chave de fenda de soquete sextavado de 5 mm
- Ponteira de chave de fenda de soquete sextavado de 7 mm

Download de firmware e driver: talvez seja necessário atualizar o firmware ou o driver depois de substituir um componente.

- Vá para https://datacentersupport.lenovo.com/tw/en/products/servers/thinksystem/sr685av3/7dhc/ downloads/driver-list/ para ver as atualizações de firmware e driver mais recentes para o seu servidor.
- Acesse "Atualizar o firmware" no Guia do Usuário ou no Guia de Configuração do Sistema para obter mais informações sobre ferramentas de atualização de firmware.

### **Procedimento**

- Etapa 1. Dependendo das necessidades, realize uma destas opções:
  - Se você for substituir a placa de E/S do sistema e reutilizar a placa do processador, instale uma nova placa de E/S do sistema na placa do processador.
  - Se você planeja substituir a placa do processador e reutilizar a placa de E/S do sistema, instale a placa de E/S do sistema existente em uma nova placa do processador.
  - Instale a placa de E/S do sistema na placa do processador.
    - 1. Alinhe a placa de E/S do sistema com o conector na placa do processador e use as duas mãos para pressionar a placa de E/S do sistema e inseri-la levemente no conector.

Nota: Para evitar danos ao contato da placa de E/S do sistema, garanta que a placa de E/S do sistema esteja alinhada corretamente com o conector na placa do processador e permaneça o mais horizontal possível durante a inserção.

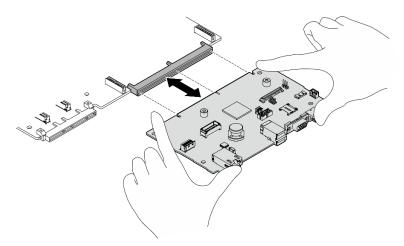

Figura 209. Instalação da placa de E/S do sistema

- Instale o conjunto da placa-mãe da folha na chapa metálica de suporte.
  - 1. Abaixe o conjunto da placa-mãe na folha da chapa metálica de suporte.

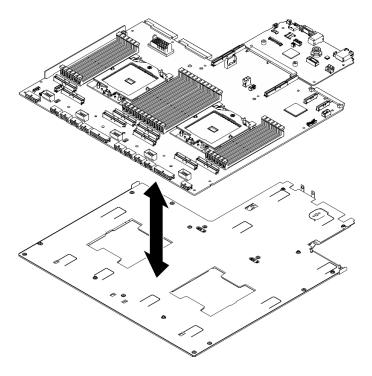

Figura 210. Instalação do conjunto de placa-mãe

- 2. Instale os seguintes componentes ao conjunto da placa-mãe conforme ilustrado:
  - Use um soquete sextavado de 5 mm com uma chave de fenda para instalar as duas porcas sextavadas.
  - Use um soquete sextavado de 7 mm com uma chave de fenda para instalar os dois pinos-guia.
  - Use uma chave de fenda Phillips nº 2 para instalar a alça de elevação.
  - Use uma chave de fenda Phillips nº 1 para instalar os 15 parafusos.

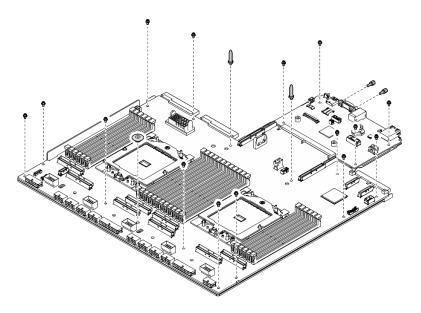

Figura 211. Instalação de componentes

3. Segure as duas alças de elevação e vire cuidadosamente o conjunto da placa-mãe para baixo.

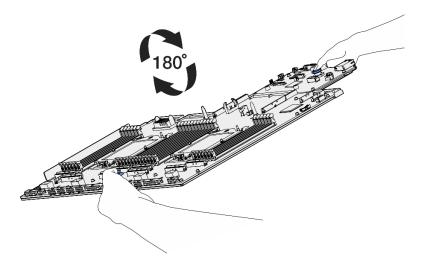

Figura 212. Girando o conjunto de placa-mãe para baixo

4. Use uma chave de fenda Phillips nº 1 para prender os dois parafusos na parte inferior da chapa de suporte metálica.

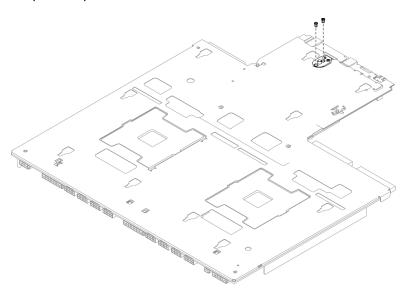

Figura 213. Instalação do parafuso

5. Segure as duas alças de elevação e vire cuidadosamente o conjunto da placa-mãe para a direita e para cima.

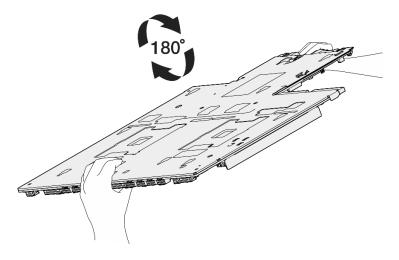

Figura 214. Girando o conjunto de placa-mãe lado direito para cima

- Etapa 2. (Opcional) Se você instalou uma nova placa de E/S do sistema na placa do processador, instale o firmware e o módulo de segurança RoT que foi removido da placa de E/S do sistema antiga na nova placa de E/S do sistema. Consulte "Instalar o firmware e módulo de segurança RoT" na página 210.
- Etapa 3. Coloque o conjunto da placa-mãe no Alternador de cálculo 2U.
  - a. Segure as duas alças de elevação no conjunto de placa-mãe e incline-o para que sua extremidade traseira fique voltada para cima.
  - b. 2 Abaixe o conjunto da placa-mãe no Alternador de cálculo 2U.

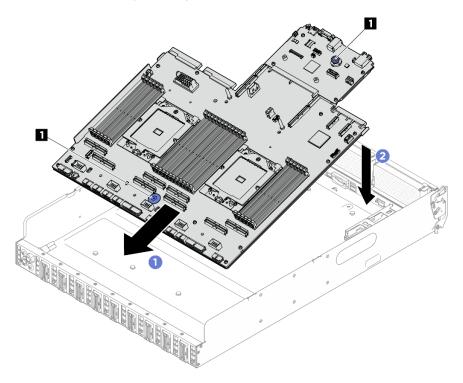

Figura 215. Instalação do conjunto de placa-mãe

1 Alças de elevação

Etapa 4. Segure as duas alças de elevação e deslize o conjunto da placa-mãe em direção à parte traseira do Alternador de cálculo 2U até que ele se encaixe no lugar. Certifique-se de que os conectores traseiros do novo conjunto da placa-mãe sejam inseridos nos orifícios correspondentes no painel traseiro.

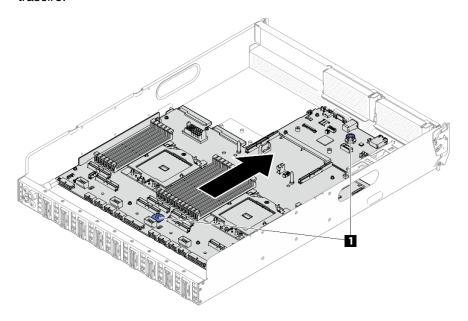

Figura 216. Instalação do conjunto de placa-mãe

1 Alças de elevação

### Etapa 5. Instale os guias de cabos.

- a. Alinhe a guia de cabos com os slots no Alternador de cálculo 2U; em seguida, abaixe a guia de cabos no Alternador de cálculo 2U até que se encaixe firmemente.
- b. Aperte os seis parafusos para prender a guia de cabos no Alternador de cálculo 2U.

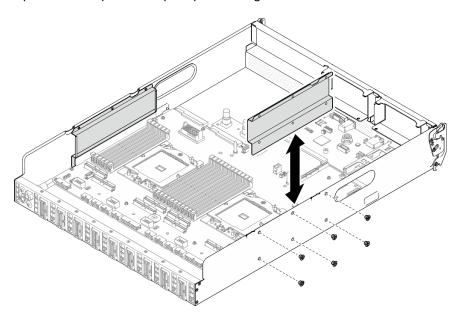

Figura 217. Instalação do guia de cabos

c. Repita para instalar o outro guia de cabos.

### Depois de concluir

- 1. Reinstale os seguintes componentes.
  - a. Se aplicável, reinstale o módulo OCP. Consulte "Instalar o módulo OCP" na página 138.
  - b. Se aplicável, reinstale o(s) conjunto(s) de placa riser PCle. Consulte "Instalar um conjunto de placa riser PCle" na página 152.
  - c. Reinstale cada módulo de memória no mesmo slot no novo conjunto de placa-mãe, como no conjunto de placa-mãe com defeito até que todos os módulos de memória sejam instalados. Consulte "Instalar um módulo de memória" na página 132.
  - d. Reinstale todos os processadores e os dissipadores de calor. Consulte "Instalar um processador" na página 196 e "Instalar um dissipador de calor" na página 197.
  - e. Reinstale o defletor de ar do processador. Consulte "Instalar o defletor de ar do processador" na página 190.
- 2. Reconecte todos os cabos necessários aos mesmos conectores no conjunto de placa-mãe que os do conjunto de placa-mãe com defeito.
- 3. Certifique-se de que todos os componentes tenham sido recolocados corretamente e que nenhuma ferramenta nem parafusos soltos tenham sido deixados dentro do servidor.
- 4. Reinstale o Alternador de cálculo 2U. Consulte "Instalar o alternador de cálculo 2U" na página 33.
- 5. Reconecte os cabos de alimentação e quaisquer cabos que tenham sido removidos.
- 6. Ligue o servidor e todos os dispositivos periféricos. Consulte "Ligar o servidor" na página 8.
- 7. Atualize os dados vitais do produto (VPD). Consulte "Atualizar os Dados Vitais do Produto (VPD)" na página 224. O número do tipo de máquina e o número de série podem ser localizados na etiqueta de ID. Consulte "Identificar o servidor e o acesso ao Lenovo XClarity Controller" no Guia do Usuário ou no Guia de Configuração do Sistema.
- 8. Como opção, habilite a inicialização segura do UEFI. Consulte "Habilitar Inicialização Segura do UEFI" na página 227.

# Atualizar os Dados Vitais do Produto (VPD)

Use este tópico para atualizar os dados vitais do produto (VPD).

- (Obrigatório) Tipo de máquina
- (Obrigatório) Número de série
- (Obrigatório) Modelo do sistema
- · (Opcional) Etiqueta de ativo
- (Opcional) UUID

#### Ferramentas recomendadas:

- Lenovo XClarity Provisioning Manager
- Comandos Lenovo XClarity Essentials OneCLI

#### **Usando o Lenovo XClarity Provisioning Manager**

### **Etapas:**

- 1. Inicie o servidor e pressione a tecla de acordo com as instruções na tela. A interface Lenovo XClarity Provisioning Manager é exibida por padrão.
- 2. Clique em o canto superior direito da interface principal do Lenovo XClarity Provisioning Manager.

3. Clique em **Atualizar VPD**; depois siga as instruções na tela para atualizar o VPD.

#### **Usando comandos Lenovo XClarity Essentials OneCLI**

- Atualizando o tipo de máquina onecli config set SYSTEM\_PROD\_DATA.SysInfoProdName <m/t\_model> [access\_method]
- Atualizando o número de série onecli config set SYSTEM PROD DATA.SysInfoSerialNum <s/n> [access\_method]
- Atualizando o modelo do sistema

onecli config set SYSTEM\_PROD\_DATA.SysInfoProdIdentifier <system model> [access\_method]

- Atualizando a etiqueta de ativo onecli config set SYSTEM PROD DATA.SysEncloseAssetTag <asset\_tag> [access\_method]
- Atualizando **UUID** onecli config createuuid SYSTEM PROD DATA.SysInfoUUID [access\_method]

| Variável                   | Descrição                                                                                                    |
|----------------------------|----------------------------------------------------------------------------------------------------|
|                            | O tipo de máquina servidor e o número do modelo.                                                                                                    |
| <m t_model=""></m>         | Digite xxxxyyyyyy, em que xxxx é o tipo de máquina e yyyyyy é o número do modelo do servidor.                                                                                                    |
| ,                          | O número de série do servidor.                                                                                                    |
| <s n=""></s>               | Digite zzzzzzzz (comprimento 8 a 10 caracteres), em que zzzzzzzz é o número de série.                                                                                                    |
| variations no adali        | O modelo do sistema no servidor.                                                                                                    |
| <system model=""></system> | Digite system yyyyyyy, em que <i>yyyyyyy</i> é o identificador do produto.                                                                                                    |
|                            | O número da etiqueta de ativo do servidor.                                                                                                    |
| <asset_tag></asset_tag>    | Digite aaaaaaaaaaaaaaaaaaaaaaaaaaaaaaaaaaaa                                                                                                    |
|                            | O método de acesso selecionado para acessar o servidor de destino.                                                                                                    |
|                            | <ul> <li>KCS Online (não autenticado e restrito ao usuário):</li> <li>é possível excluir diretamente o [access_method] do comando.</li> </ul>                                                                                     |
| [access_method]            | <ul> <li>LAN autenticada online:</li> <li>Nesse caso, especifique abaixo as informações da conta LAN no final do comando</li> <li>OneCLI:</li> <li>-bmc-username <user_id>bmc-password <password></password></user_id></li> </ul> |
|                            | WAN/LAN remota: Nesse caso, especifique abaixo as informações da conta XCCe o endereço IP no final do comando OneCLI:bmc<br>bmc \( \cdot \) bmc_user_id>:<br>bmc_password>@<br>@<br>bmc_external_IP>                              |
|                            | Notas:                                                                                                    |
|                            | <ul> <li>- <bmc_user_id></bmc_user_id></li> <li>O nome da conta do BMC (1 de 12 contas). O valor padrão é USERID.</li> </ul>                                                                                                    |
|                            | <ul><li>- <bmc_password></bmc_password></li><li>A senha da conta do BMC (1 de 12 contas).</li></ul>                                                                                                    |

### Ocultar/observar TPM

O TPM é ativado por padrão para criptografar a transferência de dados para a operação do sistema. É possível desativar o TPM usando Lenovo XClarity Essentials OneCLI.

Para desativar o TPM, faça o seguinte:

1. Baixe e instale o Lenovo XClarity Essentials OneCLI.

Para baixar o Lenovo XClarity Essentials OneCLI, acesse este site:

https://datacentersupport.lenovo.com/solutions/HT116433

2. Execute o seguinte comando:

OneCli.exe config set TrustedComputingGroup.HideTPMfromOS "Yes" --imm <userid>:<password>@<ip\_address> --override

#### onde:

- <userid>:<password> são as credenciais usadas para acessar o BMC (interface do Lenovo XClarity Controller) do servidor. O ID do usuário padrão é USERID, e a senha padrão é PASSW0RD (zero, não um o maiúsculo)
- <ip\_address> é o endereço IP do BMC.

#### Exemplo:

```
D:\oneCli>OneCli.exe config set TrustedComputingGroup.HideTPMfromOS "Yes" --imm USERID:PASSWORD=1@10.245.39.79 --override

Lenovo XClarity Essentials OneCLI 1xce_onecliO1p-2.3.0

Licensed Materials - Property of Lenovo
(C) Copyright Lenovo Corp. 2013-2018 Al1 Rights Reserved

If the parameters you input includes password, please Note that:

* The password must consist of a sequence of characters from O-9a-zA-Z_-+.$\text{$\pi e}\) set

* Use "" to quote when password parameters include special characters

* Do not use reserved characters in path name when parameter contains path

Invoking SET command ...

Connected to BMC at IP address 10.245.39.79 by IPMI

TrustedComputingGroup.HideTPMfromOS=Yes

Success.
```

3. Reinicialize o sistema.

Se você deseja ativar o TPM novamente, execute o seguinte comando e reinicie o sistema:

OneCli.exe config set TrustedComputingGroup.HideTPMfromOS "No" --imm <userid>:<password>@<ip\_address> --override

### Exemplo:

### Atualizar o firmware do TPM

É possível desativar o firmware do TPM usando Lenovo XClarity Essentials OneCLI.

**Nota:** A atualização de firmware do TPM é irreversível. Após a atualização, o firmware do TPM não pode ser sofrer downgrade para versões anteriores.

#### Versão do firmware do TPM

Siga o procedimento abaixo para ver a versão do firmware do TPM:

No Lenovo XClarity Provisioning Manager

- Inicie o servidor e pressione a tecla especificada nas instruções na tela para exibir a interface do Lenovo XClarity Provisioning Manager. (Para obter mais informações, consulte a seção "Inicialização" na documentação do LXPM compatível com seu servidor em <a href="https://pubs.lenovo.com/lxpm-overview/">https://pubs.lenovo.com/lxpm-overview/</a>.)
- 2. Se a senha de administrador de ativação for necessária, insira a senha.
- 3. Na página Configuração do UEFI, clique em Configurações do Sistema → Segurança → Trusted Platform Module → TPM 2.0 → Versão de Firmware do TPM.

#### Atualizar o firmware do TPM

Para atualizar o firmware do TPM, faça o seguinte:

1. Baixe e instale o Lenovo XClarity Essentials OneCLI.

Para baixar o Lenovo XClarity Essentials OneCLI, acesse este site:

https://datacentersupport.lenovo.com/solutions/HT116433

2. Execute o seguinte comando:

OneCli.exe config set TrustedComputingGroup.DeviceOperation "Update to TPM 2.0 firmware version <x.x.x.x>" --bmc <userid>:<password>@<ip\_address>

#### onde:

<x.x.x.x> é a versão do TPM de destino.

por exemplo, TPM 2.0 (7.2.1.0) -> TPM 2.0 (7.2.2.0):

OneCli.exe config set TrustedComputingGroup.DeviceOperation "Update to TPM 2.0 firmware version 7.2.2.0" --bmc <userid>:<password>@<ip\_address>

- <userid>:<password> são as credenciais usadas para acessar o BMC (interface do Lenovo XClarity Controller) do servidor. O ID do usuário padrão é USERID, e a senha padrão é PASSW0RD (zero, não um o maiúsculo).
- <ip\_address> é o endereço IP do BMC.

# Habilitar Inicialização Segura do UEFI

Como alternativa, é possível habilitar a Inicialização Segura do UEFI.

Há dois métodos disponíveis para ativar a Inicialização Segura do UEFI:

No Lenovo XClarity Provisioning Manager

Para habilitar a Inicialização Segura do UEFI no Lenovo XClarity Provisioning Manager:

- Inicie o servidor e pressione a tecla especificada nas instruções na tela para exibir a interface do Lenovo XClarity Provisioning Manager. (Para obter mais informações, consulte a seção "Inicialização" na documentação do LXPM compatível com seu servidor em https://pubs.lenovo.com/ lxpm-overview/.)
- 2. Se a senha de administrador de ativação for necessária, insira a senha.
- Na página Configuração do UEFI, clique em Configurações do Sistema → Segurança → Inicialização Segura.
- 4. Habilite a Inicialização Segura e salve as configurações.

Nota: Se for necessário desativar a inicialização segura do UEFI, selecione Desativar na etapa 4.

No Lenovo XClarity Essentials OneCLI

Para habilitar a Inicialização Segura do UEFI no Lenovo XClarity Essentials OneCLI:

1. Baixe e instale o Lenovo XClarity Essentials OneCLI.

Para baixar o Lenovo XClarity Essentials OneCLI, acesse este site:

https://datacentersupport.lenovo.com/solutions/HT116433

Execute o seguinte comando para ativar a Inicialização Segura:
 OneCli.exe config set SecureBootConfiguration.SecureBootSetting Enabled --bmc <userid>:e<ip\_address>

#### onde:

- <userid>:<password> são as credenciais usadas para acessar o BMC (interface do Lenovo XClarity Controller) do servidor. O ID do usuário padrão é USERID, e a senha padrão é PASSW0RD (zero, não um o maiúsculo)
- <ip\_address> é o endereço IP do BMC.

Para obter mais informações sobre o comando set do Lenovo XClarity Essentials OneCLI, consulte:

https://pubs.lenovo.com/lxce-onecli/onecli\_r\_set\_command

**Nota:** Se for necessário desativar a inicialização segura do UEFI, execute o seguinte comando: OneCli.exe config set SecureBootConfiguration.SecureBootSetting Disabled --bmc <userid>:<password>@<ip\_address>

# Concluir a substituição de peças

Percorra a lista de verificação para concluir a substituição das peças

Para concluir a substituição de peças, faça o seguinte:

- 1. Certifique-se de que todos os componentes tenham sido recolocados corretamente e que nenhuma ferramenta ou parafusos soltos tenham sido deixados dentro do servidor.
- 2. Roteie corretamente e fixe os cabos no servidor. Consulte as informações de conexão e roteamento de cabos para cada componente.
- 3. Conecte novamente os cabos de alimentação e quaisquer cabos que tenham sido removidos.
- 4. Ligue o servidor e todos os dispositivos periféricos. Consulte "Ligar o servidor" na página 8.
- Atualize a configuração do servidor.
  - Baixe e instale os drivers de dispositivo mais recentes: http://datacentersupport.lenovo.com.
  - Atualize o firmware do sistema. Consulte "Atualizar o firmware" no Guia do Usuário ou no Guia de Configuração do Sistema.
  - Atualize a configuração do UEFI. Consulte https://pubs.lenovo.com/uefi-overview/.
  - Reconfigure as matrizes de disco se você instalou ou removeu uma unidade hot-swap. Consulte https://pubs.lenovo.com/lxpm-overview/ para obter a documentação do LXPM compatível com seu servidor.

# Capítulo 2. Roteamento de cabos internos

Consulte esta seção para fazer o roteamento de cabos para componentes específicos.

**Nota:** Desconecte todas as travas, as guias de liberação ou os bloqueios nos conectores de cabo quando você desconectar os cabos da placa-mãe. Não liberá-las antes de remover os cabos danificará os soquetes de cabo na placa-mãe, que são frágeis. Qualquer dano nos soquetes do cabo pode requerer a substituição da placa-mãe.

# Identificando conectores

Consulte esta seção para localizar e identificar os conectores nas placas elétricas.

# Conectores do backplane da unidade

Consulte esta seção para localizar os conectores no painel traseiro da unidade.

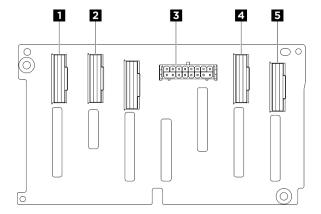

Figura 218. Conectores do backplane NVMe de 2,5 polegadas

| ■ Conector NVMe 6–7       | <b>2</b> Conector NVMe 4−5 |
|---------------------------|----------------------------|
| 3 Conector de alimentação | 4 Conector NVMe 2–3        |
| 5 Conector NVMe 0–1       |                            |

# Conectores da placa de controle do ventilador

Consulte esta seção para localizar os conectores na placa de controle do ventilador.

- "Placa de controle do ventilador frontal" na página 229
- "Placa de controle do ventilador traseiro" na página 230

### Placa de controle do ventilador frontal

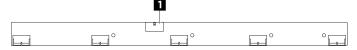

Figura 219. Conector da placa de controle do ventilador frontal

© Copyright Lenovo 2024

1 Conector de energia

#### Placa de controle do ventilador traseiro

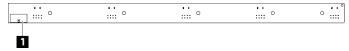

Figura 220. Conectores da placa de controle do ventilador traseiro

1 Conector de energia

# Conectores da placa riser PCIe

Consulte esta seção para localizar os conectores na placa riser PCIe.

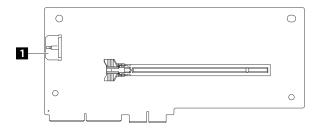

Figura 221. Conector da placa riser PCle

1 Conector de energia

# Conectores da placa de comutador PCIe

Consulte esta seção para localizar os conectores na placa de comutador PCIe.

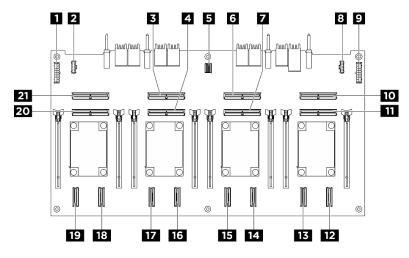

Figura 222. Conectores Placa de comutador PCIe

| ■ Conector de energia Placa de distribuição de energia 1<br>(PDB PWR1) | 2 Placa de distribuição de energia conector lateral 1 (PDB SB1) |
|------------------------------------------------------------------------|-----------------------------------------------------------------|
| Conector MCIO 3 (MCIO3)                                                | ■ Conector MCIO 4 (MCIO4)                                       |

| 5 Conector de gerenciamento da GPU (MGMT)                           | 6 Conector MCIO 5 (MCIO5)                                     |  |
|---------------------------------------------------------------------|---------------------------------------------------------------|--|
| Conector MCIO 6 (MCIO6)                                             | Conector lateral Placa de distribuição de energia 2 (PDB SB2) |  |
| ☑ Conector de energia Placa de distribuição de energia 2 (PDB PWR2) | 10 Conector MCIO 7 (MCIO7)                                    |  |
| 11 Conector MCIO 8 (MCIO8)                                          | 12 Conector NVMe 8 (NVME8)                                    |  |
| 13 Conector NVMe 7 (NVME7)                                          | 14 Conector NVMe 6 (NVME6)                                    |  |
| 15 Conector NVMe 5 (NVME5)                                          | 16 Conector NVMe 4 (NVME4)                                    |  |
| 17 Conector NVMe 3 (NVME3)                                          | 18 Conector NVMe 2 (NVME2)                                    |  |
| 19 Conector NVMe 1 (NVME1)                                          | 20 Conector MCIO 2 (MCIO2)                                    |  |
| 21 Conector MCIO 1 (MCIO1)                                          |                                                               |  |

# Cabos do conjunto de cabos do comutador PCIe

Consulte esta seção para localizar os cabos no conjunto de cabos do comutador PCIe.

- "Conjunto de cabos do comutador PCIe frontal" na página 231
- "Conjunto de cabos do comutador PCIe traseiro" na página 232

### Conjunto de cabos do comutador PCIe frontal

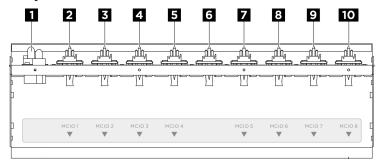

Figura 223. Cabos do conjunto de cabos do comutador PCIe frontal

| ■ Cabos de alimentação | ☑ Cabo MCIO 1                           |  |
|------------------------|-----------------------------------------|--|
| ■ Cabo MCIO 2          | 4 Cabo MCIO 3                           |  |
|                        | 6                                       |  |
|                        | Cabo VGA                                |  |
| 5 Cabo MCIO 4          | Cabo USB                                |  |
|                        | Cabo do painel de diagnóstico integrado |  |
|                        | Cabo de gerenciamento de GPU            |  |
| Cabo MCIO 5            | 8 Cabo MCIO 6                           |  |
| ☐ Cabo MCIO 7          | 10 Cabo MCIO 8                          |  |

### Conjunto de cabos do comutador PCIe traseiro

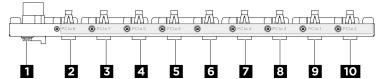

Figura 224. Cabos do conjunto de cabos do comutador PCIe traseiro

| ■ Cabos de alimentação | 2 Cabo PCle 8                           |  |
|------------------------|-----------------------------------------|--|
| ■ Cabo PCle 7          | 4 Cabo PCle 5                           |  |
|                        | 6                                       |  |
|                        | Cabo VGA                                |  |
| 5 Cabo PCle 6          | Cabo USB                                |  |
|                        | Cabo do painel de diagnóstico integrado |  |
|                        | Cabo de gerenciamento de GPU            |  |
| ☐ Cabo PCle 4          | 8 Cabo PCle 3                           |  |
| Cabo PCle 1            | 10 Cabo PCle 2                          |  |

# Conectores da placa de distribuição de energia

Consulte esta seção para localizar os conectores na placa de distribuição de energia.

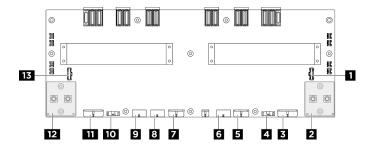

Figura 225. Conectores da placa de distribuição de energia

| Conector lateral Placa de interposição de PSU 2 (PIB SB2)                                    | 2 Conector de energia direito da Placa-base da GPU (GPU PWR)                               |  |
|----------------------------------------------------------------------------------------------|--------------------------------------------------------------------------------------------|--|
| ■ Conector de energia da Placa de comutador PCle 2 (FRONT RISER PWR2)                        | 4 Conector lateral da Placa de comutador PCle 2 (SWSB2)                                    |  |
| 5 Conector de energia do backplane 2 (BP2 PWR)                                               | Conector de energia da placa de controle do ventilador frontal (FRONT FAN PWR)             |  |
| Conector de energia do backplane 1 (BP1 PWR)                                                 | Conector de energia da placa de controle do ventilador traseiro (superior) (REAR FAN PWR2) |  |
| ☑ Conector de energia da placa de controle do ventilador traseiro (inferior) (REAR FAN PWR1) | Conector lateral da Placa de comutador PCle 1 (SWSB1)                                      |  |
| Conector de energia da Placa de comutador PCle 1 (FRONT RISER PWR1)                          | 12 Conector de energia esquerdo da Placa-base da GPU (GPU PWR)                             |  |
| 13 Conector lateral do Placa de interposição de PSU 1 (PIB SB1)                              |                                                                                            |  |

# Conectores da placa de interface de energia

Consulte esta seção para localizar os conectores na placa de interface de energia.

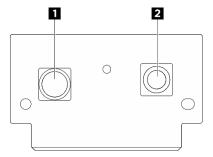

Figura 226. Conectores da placa de interface de energia

| Conector de aterramento (GND) | 2 Conector de energia (P12V_PS) |
|-------------------------------|---------------------------------|
|                               |                                 |

# Conectores da placa de interposição de PSU

Consulte esta seção para localizar os conectores na placa de interposição de PSU.

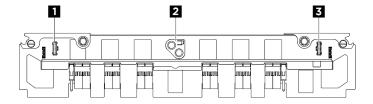

Figura 227. Conectores Placa de interposição de PSU

| Placa de distribuição de energia conector lateral 1 (PDB SB1)   |  |
|-----------------------------------------------------------------|--|
| ■ Placa de distribuição de energia conector lateral 2 (PDB SB2) |  |

# Conectores do conjunto da placa-mãe para roteamento de cabos

As ilustrações a seguir mostram os conectores internos no conjunto da placa-mãe usados para o roteamento de cabos internos.

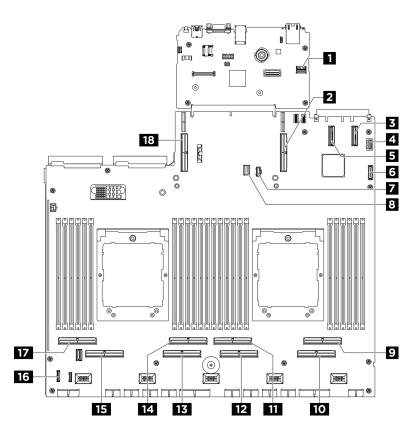

Figura 228. Conectores do conjunto da placa-mãe para roteamento de cabos

Tabela 2. Conectores do conjunto da placa-mãe para roteamento de cabos

| ■ Conector PCle SW MGMT | 2 Conector PCle 9                              |
|-------------------------|------------------------------------------------|
| Conector PCle 11        | 4 Conector VGA frontal                         |
| Conector PCle 12        | 6 Conector USB frontal                         |
| Conector de energia M.2 | Conector de sinal M.2                          |
| Conector PCle 2         | 10 Conector PCle 1                             |
| 11 Conector PCle 4      | 12 Conector PCIe 3                             |
| 13 Conector PCle 5      | 14 Conector PCIe 6                             |
| 15 Conector PCle 7      | 16 Conector do painel de diagnóstico integrado |
| 17 Conector PCle 8      | 18 Conector PCIe 10                            |

# Roteamento de cabos do backplane da unidade de 2,5 polegadas

Use esta seção para entender o roteamento de cabos do backplane da unidade de 2,5".

Com base no local do backplane da unidade, selecione o plano de roteamento correspondente:

- "Backplane 1" na página 235
- "Backplane 2" na página 236

# Backplane 1

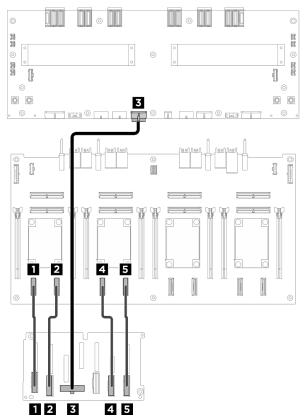

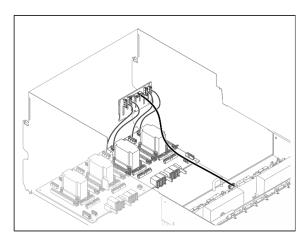

Figura 229. Roteamento de cabos do backplane 1

| Cabo | De                               | Para                                                                                 | Etiqueta           |
|------|----------------------------------|--------------------------------------------------------------------------------------|--------------------|
| Ð    | Backplane 1: Conector NVMe 0-1   | Placa de comutador PCIe:<br>Conector NVMe 1 (NVME1)                                  | NVME 0-1<br>NVME 1 |
| 2    | Backplane 1: Conector NVMe 2-3   | Placa de comutador PCIe:<br>Conector NVMe 2 (NVME2)                                  | NVME 2-3<br>NVME 2 |
| 3    | Backplane 1: conector de energia | Placa de distribuição de energia:<br>Conector de energia do backplane<br>1 (BP1 PWR) | N/D                |
| 4    | Backplane 1: Conector NVMe 4-5   | Placa de comutador PCIe:<br>Conector NVMe 3 (NVME3)                                  | NVME 4-5<br>NVME 3 |
| 5    | Backplane 1: Conector NVMe 6-7   | Placa de comutador PCIe:<br>Conector NVMe 4 (NVME4)                                  | NVME 6-7<br>NVME 4 |

## Backplane 2

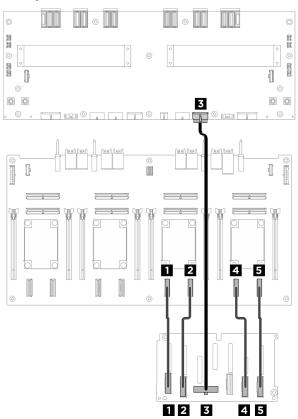

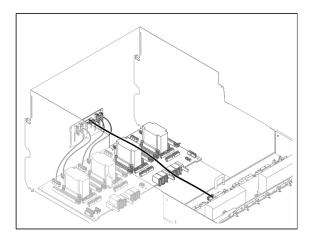

Figura 230. Roteamento de cabos do backplane 2

| Cabo | De                               | Para                                                                                 | Etiqueta           |
|------|----------------------------------|--------------------------------------------------------------------------------------|--------------------|
| 11   | Backplane 2: Conector NVMe 0-1   | Placa de comutador PCle:<br>Conector NVMe 5 (NVME5)                                  | NVME 0-1<br>NVME 5 |
| 2    | Backplane 2: Conector NVMe 2-3   | Placa de comutador PCle:<br>Conector NVMe 6 (NVME6)                                  | NVME 2-3<br>NVME 6 |
| 3    | Backplane 2: conector de energia | Placa de distribuição de energia:<br>Conector de energia do backplane<br>2 (BP2 PWR) | N/D                |
| 4    | Backplane 2: Conector NVMe 4-5   | Placa de comutador PCle:<br>Conector NVMe 7 (NVME7)                                  | NVME 4-5<br>NVME 7 |
| 5    | Backplane 2: Conector NVMe 6-7   | Placa de comutador PCle:<br>Conector NVMe 8 (NVME8)                                  | NVME 6-7<br>NVME 8 |

# Depois de concluir

Divida os cabos conectados à Placa de comutador PCle em quatro pacotes e prenda-os com abraçadeiras de cabos.

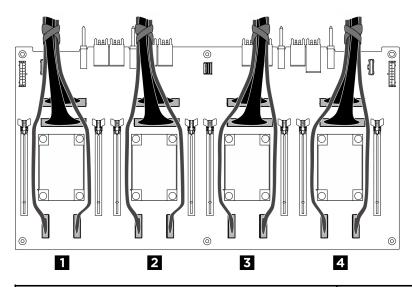

| Pacote | Cabo                                                                                                    |
|--------|----------------------------------------------------------------------------------------------------|
| 1      | <ul> <li>Dois cabos de sinal do backplane 1 (instalados nos conectores NVMe 1 e 2)</li> <li>Dois cabos de sinal da Placa de comutador PCle (instalados nos conectores MCIO 1 e 2)</li> </ul> |
| 2      | <ul> <li>Dois cabos de sinal do backplane 1 (instalados nos conectores NVMe 3 e 4)</li> <li>Dois cabos de sinal da Placa de comutador PCle (instalados nos conectores MCIO 3 e 4)</li> </ul> |
| 3      | <ul> <li>Dois cabos de sinal do backplane 2 (instalados nos conectores NVMe 5 e 6)</li> <li>Dois cabos de sinal da Placa de comutador PCle (instalados nos conectores MCIO 5 e 6)</li> </ul> |
| 4      | <ul> <li>Dois cabos de sinal do backplane 2 (instalados nos conectores NVMe 7 e 8)</li> <li>Dois cabos de sinal da Placa de comutador PCle (instalados nos conectores MCIO 7 e 8)</li> </ul> |

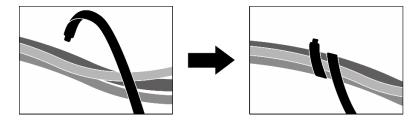

Figura 231. Prendendo cabos com abraçadeiras

# Roteamento de cabos do adaptador DPU

Use a seção para entender o roteamento de cabos do adaptador DPU.

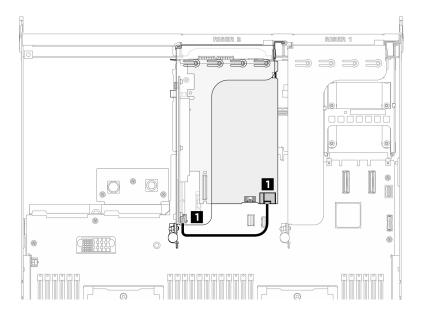

Figura 232. Roteamento de cabos do adaptador DPU

| Cabo | De                                 | Para                                    |
|------|------------------------------------|-----------------------------------------|
| 1    | Adaptador DPU: Conector de energia | Placa riser PCle 2: conector de energia |

# Roteamento de cabos da placa de controle do ventilador

Use esta seção para entender o roteamento de cabos da placa de controle do ventilador frontal ou esquerdo.

Com base no local da placa de controle do ventilador, selecione o plano de roteamento correspondente:

- "Placa de controle do ventilador frontal" na página 238
- "Placa de controle do ventilador traseiro (superior)" na página 239
- "Placa de controle do ventilador traseiro (inferior)" na página 239

#### Placa de controle do ventilador frontal

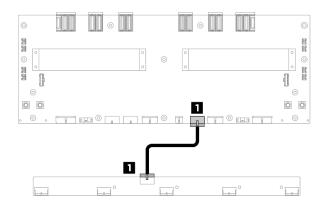

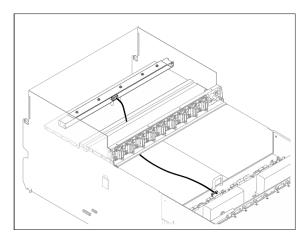

Figura 233. Roteamento de cabos da placa de controle do ventilador frontal

| Cabo | De                                                           | Para                                                                                                    | Etiqueta             |
|------|--------------------------------------------------------------|----------------------------------------------------------------------------------------------------|----------------------|
| 11   | Placa de controle do ventilador frontal: Conector de energia | Placa de distribuição de energia:<br>Conector de energia da placa de<br>controle do ventilador frontal<br>(FRONT FAN PWR) | F-Fan PWR<br>FNT PWR |

## Placa de controle do ventilador traseiro (superior)

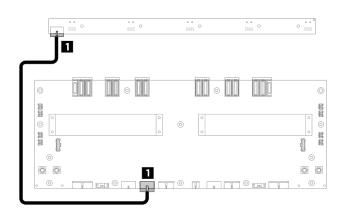

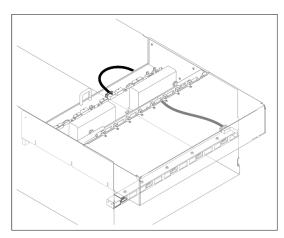

Figura 234. Roteamento de cabos da placa de controle do ventilador traseiro (superior)

| Cabo | De                                                                             | Para                                                                                                    | Etiqueta              |
|------|--------------------------------------------------------------------------------|----------------------------------------------------------------------------------------------------|-----------------------|
| 1    | Placa de controle do ventilador<br>traseiro (superior): Conector de<br>energia | Placa de distribuição de energia:<br>Conector de energia da placa de<br>controle do ventilador traseiro<br>(superior) (REAR FAN PWR2) | R-Fan PWR2<br>TOP PWR |

## Placa de controle do ventilador traseiro (inferior)

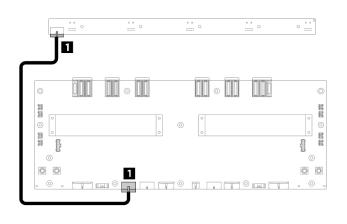

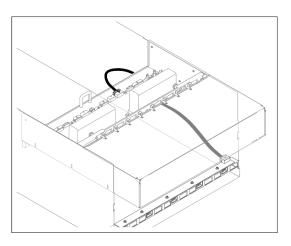

Figura 235. Roteamento de cabos da placa de controle do ventilador traseiro (inferior)

| Cabo | De                                                                       | Para                                                                                                    | Etiqueta              |
|------|--------------------------------------------------------------------------|----------------------------------------------------------------------------------------------------|-----------------------|
| Ø    | Placa de controle do ventilador traseiro (inferior): Conector de energia | Placa de distribuição de energia:<br>Conector de energia da placa de<br>controle do ventilador traseiro<br>(inferior) (REAR FAN PWR1) | R-Fan PWR1<br>LOW PWR |

# Roteamento de cabos da placa-base da GPU

Use a seção para entender o roteamento de cabos da placa-base da GPU.

Nota: Direcione o cabo pelas presilhas conforme as instruções.

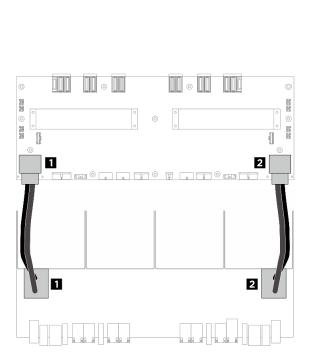

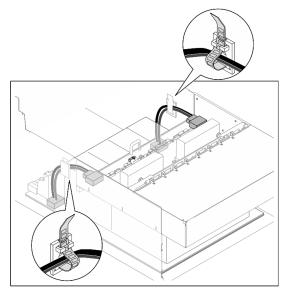

Figura 236. Placa-base da GPU roteamento de cabos

| Cabo | De                                                  | Para                                                                                                |
|------|-----------------------------------------------------|----------------------------------------------------------------------------------------------------|
| •    | Placa-base da GPU: Conector de alimentação esquerdo | Placa de distribuição de energia: Conector de<br>energia esquerdo da Placa-base da GPU (GPU<br>PWR) |
| 2    | Placa-base da GPU: Conector de energia direito      | Placa de distribuição de energia: Conector de energia direito da Placa-base da GPU (GPU PWR)        |

# Roteamento de cabos do módulo de E/S frontal e do painel de diagnóstico integrado

Use a seção para entender o roteamento de cabos do módulo de E/S frontal e do painel de diagnóstico integrado.

Com base na localização, selecione o plano de roteamento correspondente:

- "No alternador de cálculo 2U" na página 240
- "No alternador de GPU 8U" na página 242

### No alternador de cálculo 2U

Nota: Certifique-se de direcionar os cabos pelo guia de cabos conforme instruído.

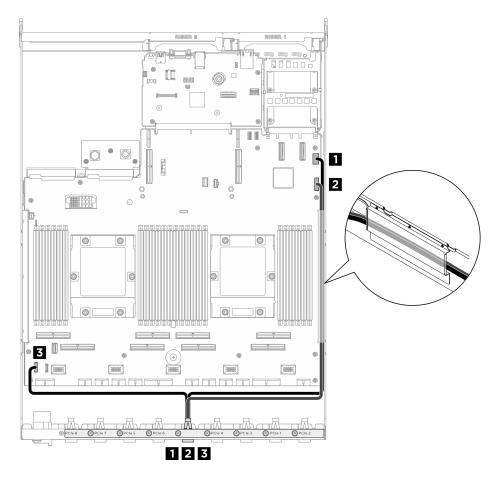

Figura 237. Roteamento de cabos do módulo de E/S frontal e do painel de diagnóstico integrado

| Cabo | De                                                                                       | Para                                                               |  |
|------|------------------------------------------------------------------------------------------|--------------------------------------------------------------------|--|
| 1    | Conjunto de cabos do comutador PCle traseiro:<br>Cabo VGA                                | Conjunto da placa-mãe: conector VGA frontal                        |  |
| 2    | Conjunto de cabos do comutador PCle traseiro:<br>Cabo USB                                | Conjunto da placa-mãe: conector USB frontal                        |  |
| В    | Conjunto de cabos do comutador PCIe traseiro:<br>Cabo do painel de diagnóstico integrado | Conjunto de placa-mãe: Conector do painel de diagnóstico integrado |  |

Para roteamento de cabos de GPU no conjunto de placa-mãe, consulte "Roteamento de cabos da placa de comutador PCIe" na página 243.

### No alternador de GPU 8U

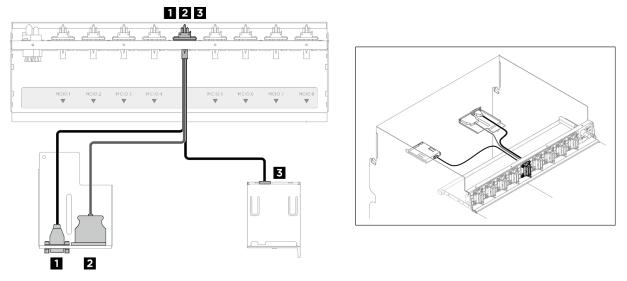

Figura 238. Roteamento de cabos do módulo de E/S frontal e do painel de diagnóstico integrado

| Cabo | De                                                                                      | Para                            |  |
|------|-----------------------------------------------------------------------------------------|---------------------------------|--|
| 1    | Conjunto de cabos do comutador PCle frontal:<br>Cabo VGA                                | Módulo de E/S frontal           |  |
| 2    | Conjunto de cabos do comutador PCle frontal:<br>Cabo USB                                | Módulo de E/S frontal           |  |
| 3    | Conjunto de cabos do comutador PCle frontal:<br>Cabo do painel de diagnóstico integrado | Painel de diagnóstico integrado |  |

Para roteamento de cabos de gerenciamento de GPU na Placa de comutador PCIe, consulte "Roteamento de cabos da placa de comutador PCle" na página 243.

# Roteamento de cabos do módulo OCP

Use a seção para entender o roteamento de cabos do módulo OCP.

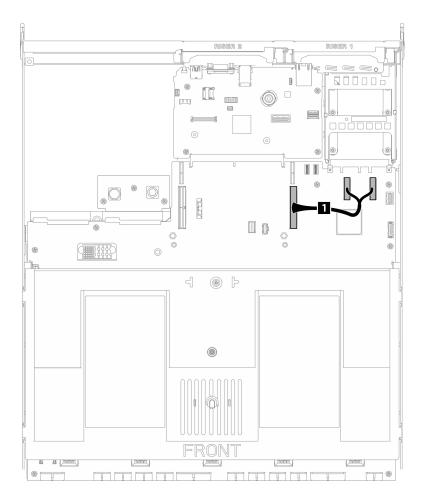

Figura 239. Roteamento de cabos do módulo OCP

| Cabo De                                        |  | Para                                   |  |
|------------------------------------------------|--|----------------------------------------|--|
| Conjunto da placa-mãe: conectores PCle 11 e 12 |  | Conjunto da placa-mãe: conector PCle 9 |  |

# Roteamento de cabos da placa de comutador PCIe

Use a seção para entender o roteamento de cabos da placa de comutador PCIe.

Com base na localização, selecione o plano de roteamento correspondente:

- "No alternador de cálculo 2U" na página 243
- "No alternador de GPU 8U" na página 245

#### No alternador de cálculo 2U

- Cabos de sinal
- Cabo de gerenciamento de GPU

## Cabos de sinal

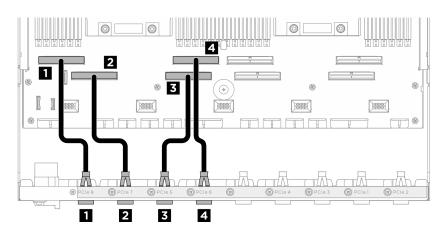

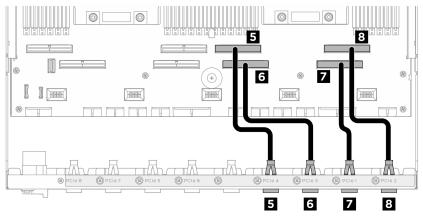

| Cabo | De                                                   | Para                                   |
|------|------------------------------------------------------|----------------------------------------|
| 11   | Conjunto de cabos do comutador traseiro: cabo 8 PCIe | Conjunto da placa-mãe: Conector PCle 8 |
| 2    | Conjunto de cabos do comutador traseiro: Cabo PCIe 7 | Conjunto da placa-mãe: Conector PCIe 7 |
| 3    | Conjunto de cabos do comutador traseiro: Cabo PCIe 5 | Conjunto da placa-mãe: Conector PCle 5 |
| 4    | Conjunto de cabos do comutador traseiro: Cabo PCIe 6 | Conjunto da placa-mãe: Conector PCle 6 |
| 5    | Conjunto de cabos do comutador traseiro: Cabo PCIe 4 | Conjunto da placa-mãe: Conector PCle 4 |
| 6    | Conjunto de cabos do comutador traseiro: Cabo PCIe 3 | Conjunto da placa-mãe: Conector PCle 3 |
| 7    | Conjunto de cabos do comutador traseiro: Cabo PCIe 1 | Conjunto da placa-mãe: Conector PCle 1 |
| 8    | Conjunto de cabos do comutador traseiro: Cabo PCIe 2 | Conjunto da placa-mãe: Conector PCle 2 |

# Cabo de gerenciamento de GPU

Nota: Certifique-se de rotear o cabo pelo guia de cabos conforme instruído.

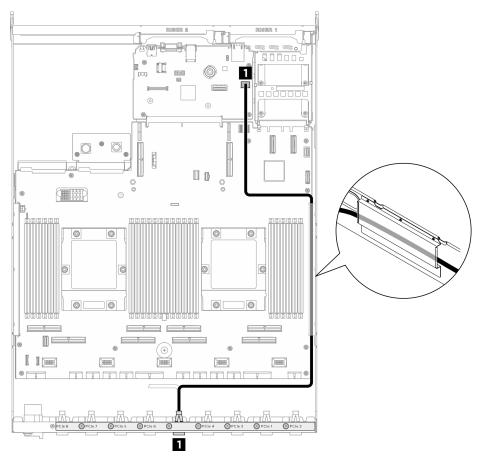

| Cabo De |                                                       | Para                                         |  |
|---------|-------------------------------------------------------|----------------------------------------------|--|
| 0       | Placa de comutador PCIe: Cabo de gerenciamento de GPU | Conjunto da placa-mãe: Conector SW MGMT PCIe |  |

Figura 240. Placa de comutador PCIe roteamento de cabos (cabo de gerenciamento de GPU)

# No alternador de GPU 8U

- · Cabos de sinal
- Cabo de gerenciamento de GPU
- Cabos de alimentação e lateral

# Cabos de sinal

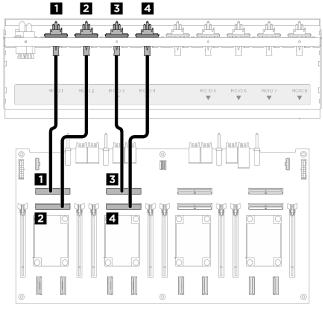

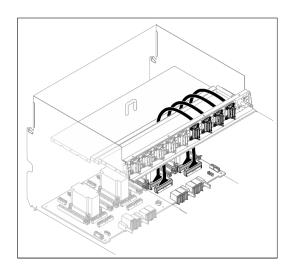

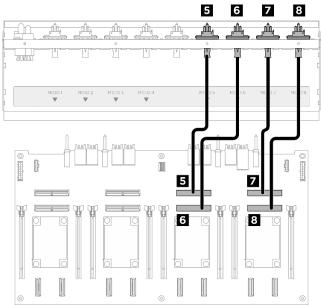

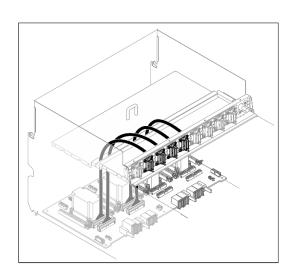

| Cabo | De                                                          | Para                                                | Etiqueta |
|------|-------------------------------------------------------------|-----------------------------------------------------|----------|
| 1    | Conjunto de cabos do comutador<br>PCle frontal: Cabo MCIO 1 | Placa de comutador PCle:<br>Conector MCIO 1 (MCIO1) | MCIO 1   |
| 2    | Conjunto de cabos do comutador<br>PCle frontal: Cabo MCIO 2 | Placa de comutador PCle:<br>Conector MCIO 2 (MCIO2) | MCIO 2   |
| 3    | Conjunto de cabos do comutador<br>PCle frontal: Cabo MCIO 3 | Placa de comutador PCle:<br>Conector MCIO 3 (MCIO3) | MCIO 3   |
| 4    | Conjunto de cabos do comutador<br>PCle frontal: Cabo MCIO 4 | Placa de comutador PCle:<br>Conector MCIO 4 (MCIO4) | MCIO 4   |
| 5    | Conjunto de cabos do comutador<br>PCle frontal: Cabo MCIO 5 | Placa de comutador PCle:<br>Conector MCIO 5 (MCIO5) | MCIO 5   |

| Cabo | De                                                          | Para                                                | Etiqueta |
|------|-------------------------------------------------------------|-----------------------------------------------------|----------|
| 6    | Conjunto de cabos do comutador<br>PCIe frontal: Cabo MCIO 6 | Placa de comutador PCle:<br>Conector MCIO 6 (MCIO6) | MCIO 6   |
| 7    | Conjunto de cabos do comutador<br>PCIe frontal: Cabo MCIO 7 | Placa de comutador PCle:<br>Conector MCIO 7 (MCIO7) | MCIO 7   |
| 8    | Conjunto de cabos do comutador<br>PCle frontal: Cabo MCIO 8 | Placa de comutador PCle:<br>Conector MCIO 8 (MCIO8) | MCIO 8   |

# Depois de concluir

Divida os cabos conectados à Placa de comutador PCIe em quatro pacotes e prenda-os com abraçadeiras de cabos.

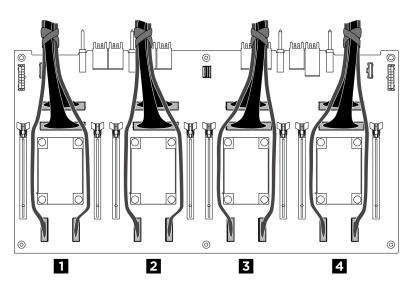

| Pacote | Cabo                                                                                                    |
|--------|----------------------------------------------------------------------------------------------------|
| 1      | <ul> <li>Dois cabos de sinal do backplane 1 (instalados nos conectores NVMe 1 e 2)</li> <li>Dois cabos de sinal da Placa de comutador PCle (instalados nos conectores MCIO 1 e 2)</li> </ul> |
| 2      | Dois cabos de sinal do backplane 1 (instalados nos conectores NVMe 3 e 4)     Dois cabos de sinal da Placa de comutador PCle (instalados nos conectores MCIO 3 e 4)                          |
| 3      | <ul> <li>Dois cabos de sinal do backplane 2 (instalados nos conectores NVMe 5 e 6)</li> <li>Dois cabos de sinal da Placa de comutador PCle (instalados nos conectores MCIO 5 e 6)</li> </ul> |
| 4      | <ul> <li>Dois cabos de sinal do backplane 2 (instalados nos conectores NVMe 7 e 8)</li> <li>Dois cabos de sinal da Placa de comutador PCle (instalados nos conectores MCIO 7 e 8)</li> </ul> |

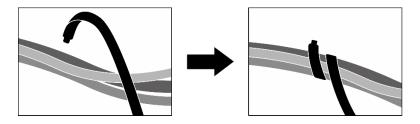

Figura 241. Prendendo cabos com abraçadeiras

# Cabo de gerenciamento de GPU

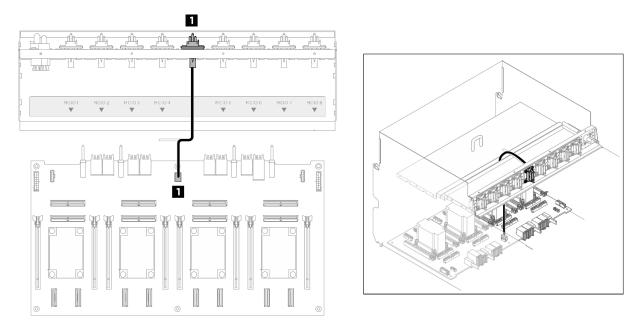

| Cabo De |                                                                              | Para                                                             |  |
|---------|------------------------------------------------------------------------------|------------------------------------------------------------------|--|
| 1       | Conjunto de cabos do comutador PCle frontal:<br>Cabo de gerenciamento de GPU | Placa de comutador PCIe: Conector de gerenciamento de GPU (MGMT) |  |

Figura 242. Placa de comutador PCIe roteamento de cabos (cabo de gerenciamento de GPU)

# Cabos de alimentação e lateral

Nota: Direcione o cabo pelas presilhas conforme as instruções.

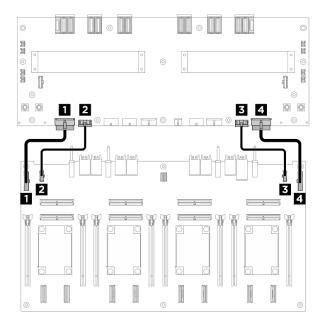

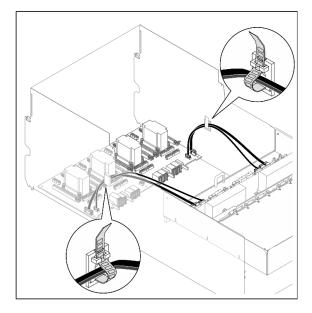

| Cabo                                                                                   | De                                                                                               | Para                                                                                                    |  |
|----------------------------------------------------------------------------------------|--------------------------------------------------------------------------------------------------|----------------------------------------------------------------------------------------------------|--|
| 1                                                                                      | Placa de comutador PCIe: conector de energia da<br>Placa de distribuição de energia 1 (PDB PWR1) | Placa de distribuição de energia: conector de energia da Placa de comutador PCle 1 (FRONT RISER PWR1)       |  |
| 2                                                                                      | Placa de comutador PCle: Placa de distribuição de energia conector lateral 1 (PDB SB1)           | Placa de distribuição de energia: Placa de comutador PCle conector lateral 1 (SWSB1)                        |  |
| 3                                                                                      | Placa de comutador PCIe: conector de energia da<br>Placa de distribuição de energia 2 (PDB PWR2) | Placa de distribuição de energia: conector de<br>energia da Placa de comutador PCIe 2 (FRONT<br>RISER PWR2) |  |
| Placa de comutador PCle: Placa de distribuição de energia conector lateral 2 (PDB SB2) |                                                                                                  | Placa de distribuição de energia: Placa de comutador PCle conector lateral 2 (SWSB2)                        |  |

Figura 243. Roteamento de cabos da Placa de comutador PCIe (cabos de alimentação e lateral)

# Roteamento de cabos da placa de interface de energia

Use esta seção para entender o roteamento de cabos da placa de interface de alimentação.

Com base na localização, selecione o plano de roteamento correspondente:

- "No alternador de cálculo 2U" na página 249
- "No alternador de GPU 8U" na página 250

## No alternador de cálculo 2U

Nota: Certifique-se de direcionar os cabos pelo guia de cabos conforme instruído.

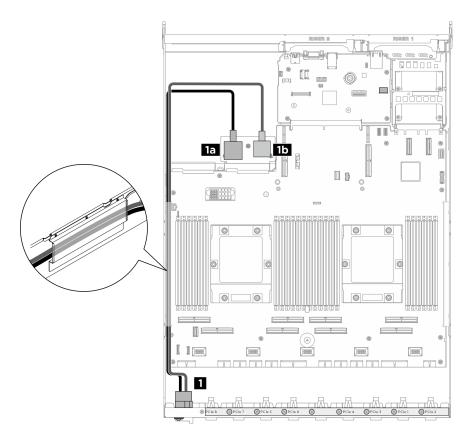

Figura 244. Roteamento de cabos da Placa de interface de alimentação

| Cabo | De                                            | Para                                                                |  |
|------|-----------------------------------------------|---------------------------------------------------------------------|--|
| 1    | Conjunto de cabos do comutador PCIe traseiro: | 11 Placa de interface de alimentação: Conector de aterramento (GND) |  |
|      | Cabos de alimentação                          | 15 Placa de interface de alimentação: Conector de energia (P12V_PS) |  |

# No alternador de GPU 8U

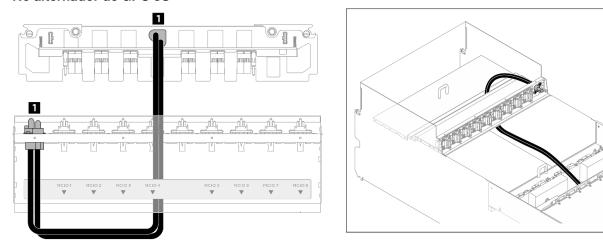

Figura 245. Roteamento de cabos da Placa de interface de alimentação

| Cabo | Cabo De |                                                                      | Para                                                                                |  |
|------|---------|----------------------------------------------------------------------|-------------------------------------------------------------------------------------|--|
| 1    |         | Conjunto de cabos do comutador PCle frontal:<br>Cabos de alimentação | Placa de interposição de PSU: Conector de energia do conjunto de placa-mãe (MB PWR) |  |

# Roteamento de cabos da placa de interposição de PSU

Use esta seção para entender o roteamento de cabos da placa de interposição de PSU.

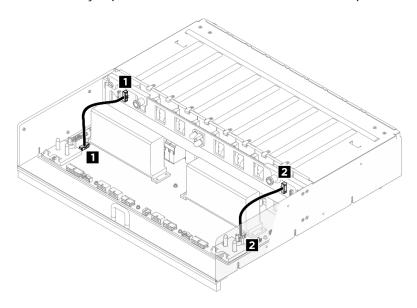

Figura 246. Roteamento de cabos da Placa de interposição de PSU

| Cabo De |                                                                                             | Para                                                                                        |  |
|---------|---------------------------------------------------------------------------------------------|---------------------------------------------------------------------------------------------|--|
| 1       | Placa de interposição de PSU: Placa de distribuição de energia conector lateral 1 (PDB SB1) | Placa de distribuição de energia: Placa de interposição de PSU conector lateral 1 (PIB SB1) |  |
| 2       | Placa de interposição de PSU: Placa de distribuição de energia conector lateral 2 (PDB SB2) | Placa de distribuição de energia: Placa de interposição de PSU conector lateral 2 (PIB SB2) |  |

# Capítulo 3. Determinação de problemas

Use as informações nesta seção para isolar e revolver problemas que você poderá encontrar ao usar seu servidor.

Servidores Lenovo podem ser configurados para notificar automaticamente o Suporte Lenovo se determinados eventos forem gerados. É possível configurar a notificação automática, também conhecida como Call Home, em aplicativos de gerenciamento, como o Lenovo XClarity Administrator. Se você configurar a notificação automática de problemas, o Suporte Lenovo será alertado automaticamente sempre que um servidor encontrar um evento potencialmente significativo.

Para isolar um problema, normalmente, você deve iniciar com o log de eventos do aplicativo que está gerenciando o servidor:

- Se estiver gerenciando o servidor a partir do Lenovo XClarity Administrator, inicie com o log de eventos Lenovo XClarity Administrator.
- Se estiver usando qualquer outro aplicativo de gerenciamento, comece com o log de eventos do Lenovo XClarity Controller.

#### Recursos da Web

#### Dicas técnicas

A Lenovo atualiza de forma contínua o website de suporte com dicas e técnicas mais recentes que podem ser usadas para resolver problemas no servidor. Estas Dicas Técnicas (também chamadas de dicas de RETAIN ou boletins de serviço) fornecem procedimentos para solucionar problemas relacionados ao funcionamento do servidor.

Para localizar as Dicas Técnicas disponíveis para seu servidor:

- 1. Acesse http://datacentersupport.lenovo.com e naveque até a página de suporte do seu servidor.
- 2. Clique em How To's (Instruções) no painel de navegação.
- Clique em Article Type (Tipo de artigo) → Solution (Solução) no menu suspenso.
   Siga as instruções na tela para escolher a categoria para o problema com que você está lidando.

#### Fórum de data center da Lenovo

 Verifique nos https://forums.lenovo.com/t5/Datacenter-Systems/ct-p/sv\_eg se outra pessoa encontrou um problema semelhante.

# Logs de eventos

Um alerta é uma mensagem ou outra indicação que sinaliza um evento ou um evento iminente. Os alertas são gerados pelo Lenovo XClarity Controller ou pela UEFI nos servidores. Esses alertas são armazenados no Log de Eventos do Lenovo XClarity Controller. Se o servidor for gerenciado pelo Chassis Management Module 2 ou pelo Lenovo XClarity Administrator, os alertas serão encaminhados automaticamente a esses aplicativos de gerenciamento.

**Nota:** Para obter uma lista de eventos, incluindo as ações do usuário que talvez precisem ser realizadas para recuperação, consulte a *Referência de Mensagens* e *Códigos*, disponível em <a href="https://pubs.lenovo.com/sr685a-v3/pdf\_files.html">https://pubs.lenovo.com/sr685a-v3/pdf\_files.html</a>.

© Copyright Lenovo 2024

## Log de eventos do Lenovo XClarity Administrator

Se estiver usando o Lenovo XClarity Administrator para gerenciar o servidor, a rede e o hardware de armazenamento, você poderá exibir eventos de todos os dispositivos gerenciados pelo XClarity Administrator.

#### Logs

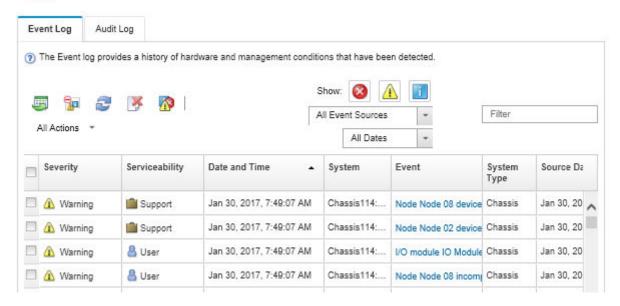

Figura 247. Log de eventos do Lenovo XClarity Administrator

Para obter mais informações sobre como trabalhar com eventos no XClarity Administrator, consulte:

https://pubs.lenovo.com/lxca/events\_vieweventlog

## Log de eventos do Lenovo XClarity Controller

O Lenovo XClarity Controller monitora o estado físico do servidor e de seus componentes utilizando sensores que medem variáveis físicas internas, como temperatura, voltagem das fontes de alimentação, velocidades do ventilador e status dos componentes. O Lenovo XClarity Controller fornece várias interfaces para que os administradores e usuários do sistema e de software de gerenciamento de sistemas possam habilitar o gerenciamento e o controle de um servidor.

O Lenovo XClarity Controller monitora todos os componentes do servidor e posta os eventos no log de eventos do Lenovo XClarity Controller.

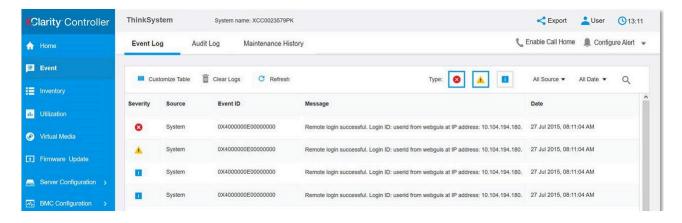

Figura 248. Log de eventos do Lenovo XClarity Controller

Para obter mais informações sobre como acessar o log de eventos do Lenovo XClarity Controller, consulte:

Seção "Exibindo logs de eventos" na documentação do XCC compatível com seu servidor em https://pubs.lenovo.com/lxcc-overview/

# **Especificações**

Resumo dos recursos e das especificações do servidor. Dependendo do modelo, alguns recursos podem não estar disponíveis ou algumas especificações podem não se aplicar.

Consulte a tabela abaixo para ver as categorias de especificações e o conteúdo de cada categoria.

| Categoria de especificação | Especificações técnicas                       | Especificações mecânicas | Especificações ambientais |
|----------------------------|-----------------------------------------------|--------------------------|---------------------------|
| Índice                     | Processador                                   | Dimensão                 | Ambiental                 |
|                            | Memória                                       | • Peso                   |                           |
|                            | Unidade M.2                                   |                          |                           |
|                            | Expansão de<br>armazenamento                  |                          |                           |
|                            | Slots de expansão                             |                          |                           |
|                            | Unidade de processamento<br>de gráficos (GPU) |                          |                           |
|                            | Funções integradas e conectores de E/S        |                          |                           |
|                            | Rede                                          |                          |                           |
|                            | Botão traseiro                                |                          |                           |
|                            | Ventilador do sistema                         |                          |                           |
|                            | Entrada Elétrica                              |                          |                           |
|                            | Configuração mínima para depuração            |                          |                           |
|                            | Sistemas operacionais                         |                          |                           |

# Especificações técnicas

Resumo das especificações técnicas do servidor. Dependendo do modelo, alguns recursos podem não estar disponíveis ou algumas especificações podem não se aplicar.

#### **Processador**

- Dois processadores AMD EPYC™ série 9004
- Escalável até 64 núcleos por soquete, 128 núcleos no total
- Projetado para o soquete LGA 6096 (SP5)
- Dá suporte à frequência DDR5 de 4.800 MHz
- É compatível com três links x16 xGMI até 32 GT/s
- É compatível com TDP até 400 W

Para obter uma lista de processadores com suporte, consulte: https://serverproven.lenovo.com.

#### Memória

Consulte para obter informações detalhadas sobre configuração e instalação da memória.

- Tipo de módulo de memória:
  - TruDDR5 4.800 MHz RDIMM: 64 GB (2Rx4) e 96 GB (2Rx4)
- Capacidade
  - Mínimo: 1,5 TBMáximo: 2,3 TB
- Slots: 12 slots DIMM por processador, 24 slots DIMM no total

Para obter uma lista de módulos de memória com suporte, consulte https://serverproven.lenovo.com.

#### Unidade M.2

O servidor oferece suporte à seguinte capacidade de unidade M.2:

- 960 GB
- 1,92 TB

Os seguintes fatores de forma são suportados:

- 42 mm (2242)
- 60 mm (2260)
- 80 mm (2280)
- 110 mm (22110)

Para obter uma lista das unidades M.2 compatíveis, consulte: https://serverproven.lenovo.com.

## Expansão de armazenamento

- Até dezesseis unidades NVMe hot-swap de 2,5 polegadas
- Até duas unidades M.2 (suporte a RAID)

Para obter uma lista de unidades aceitas, consulte: https://serverproven.lenovo.com.

#### Slots de expansão

- · Oito slots PCIe frontais
- Um dos seguintes é suportado na parte traseira:
  - Dois slots PCIe traseiros
  - Um slot PCIe e um slot OCP

Para obter mais informações, consulte a "Vista frontal" no Guia do Usuário ou no Guia de Configuração do Sistema e a "Vista traseira" no Guia do Usuário ou no Guia de Configuração do Sistema.

#### Unidade de processamento de gráficos (GPU)

O servidor oferece suporte a uma das seguintes configurações:

- Oito GPUs AMD MI300X 750W OAM com 192 GB de memória HBM3
- Oito GPUs NVIDIA H100 700W SXM5 com memória HBM3 de 80 GB
- Oito GPUs NVIDIA H200 700W SXM5 com memória HBM3 de 141 GB

#### Funções integradas e conectores de E/S

- Lenovo XClarity Controller (XCC), que fornece funções de controle de processador de serviços e monitoramento, controlador de vídeo e recursos de teclado, vídeo, mouse e unidade remotos.
  - O servidor oferece suporte ao Lenovo XClarity Controller 2 (XCC2). Para obter informações adicionais sobre o Lenovo XClarity Controller 2 (XCC2), consulte https://pubs.lenovo.com/lxcc-overview/.
- · Conectores frontais:
  - Um conector USB 3.1 Gen 1 (5 Gbps)
  - Um conector USB 2.0 com função de gerenciamento do sistema XCC
  - Um conector VGA
  - Painel de diagnóstico integrado
    - Botão liga/desliga e LED de energia (verde)
    - LED de atividade de rede (verde)
    - Botão/LED de ID do sistema (azul)
    - LED de erro do sistema (amarelo)
- · Conectores traseiros:
  - Uma Porta de gerenciamento de sistemas XCC (10/100/1.000 Mbps RJ-45) na parte traseira para conectar-se a uma rede de gerenciamento de sistemas. Esse conector RJ-45 é dedicado às funções do Lenovo XClarity Controller e é executado à velocidade de 10/100/1.000 Mbps.
  - Um conector VGA
  - Três conectores USB 3.1 Gen 1 (5 Gbps)
  - Um grupo de dois ou quatro conectores Ethernet no módulo OCP 3.0 (opcional)

Nota: A resolução máxima de vídeo é 1.920 x 1.200 a 60 Hz.

#### Rede

Um módulo OCP, que fornece dois ou quatro conectores Ethernet para suporte à rede

# Botão traseiro

Botão NMI

#### Ventilador do sistema

15 ventiladores de dois rotores de 80 mm x 80 mm x 56 mm

#### Entrada Elétrica

Oito fontes de alimentação fornecem suporte para redundância N+N.

2.600-Watt Titanium, energia de entrada 200-240 VCA

**Importante:** As fontes de alimentação e as fontes de alimentação redundante no servidor devem ter a mesma classificação de energia, voltagem ou nível.

## Configuração mínima para depuração

- Dois processadores
- · Vinte e quatro módulos de memória
- Oito fontes de alimentação
- Uma unidade M.2 ou uma unidade de 2,5 polegadas (se o SO for necessário por depuração)
- · Quinze ventiladores do sistema
- Um módulo OCP com cabo necessário (se a rede for necessária)

#### Sistemas operacionais

Sistemas operacionais suportados e certificados:

- Canonical Ubuntu
- Red Hat Enterprise Linux

#### Referências:

- · Lista completa de sistemas operacionais disponíveis: https://lenovopress.lenovo.com/osig.
- Instruções de implantação do SO, consulte "Implantar o sistema operacional" no Guia do Usuário ou no Guia de Configuração do Sistema.

# Especificações mecânicas

Resumo das especificações mecânicas do servidor. Dependendo do modelo, alguns recursos podem não estar disponíveis ou algumas especificações podem não se aplicar.

## Dimensão

- Chassi:
  - Altura: 351 mm (13,82 polegadas)
  - Largura (com flange EIA): 483 mm (19,02 polegadas)
  - Profundidade (com fontes de alimentação): 924,2 mm (36,39 polegadas)
- Alternador de cálculo 2U (sem alavancas de liberação):
  - Altura: 85,7 mm (3,37 polegadas)
  - Largura: 438 mm (17,24 polegadas)
  - Profundidade: 585,8 mm (23,06 polegadas)
- Alternador de GPU 8U (sem alavancas de liberação):
  - Altura: 344,4 mm (13,56 polegadas)
  - Largura: 440 mm (17,32 polegadas)
  - Profundidade: 847 mm (33,35 polegadas)

#### Peso

- Chassi (vazio): 19,4 kg (43 lb)
- Alternador de cálculo 2U: pesa aproximadamente 11,8 kg (26 lb), dependendo da configuração
- Alternador de GPU 8U:
  - aproximadamente 73,2 kg (162 lb) com complexo de GPU H100/H200, dependendo da configuração
  - aproximadamente 78,2 kg (172 lb) com complexo de GPU MI300X, dependendo da configuração
- Total do servidor:
  - aproximadamente 104,4 kg (230 lb) com complexo de GPU H100/H200, dependendo da configuração
  - aproximadamente 109,4 kg (241 lb) com complexo de GPU MI300X, dependendo da configuração

# Especificações ambientais

Resumo das especificações ambientais do servidor. Dependendo do modelo, alguns recursos podem não estar disponíveis ou algumas especificações podem não se aplicar.

#### **Ambiente**

Dependendo das configurações de hardware, o ThinkSystem SR685a V3 está em conformidade com as especificações da Classe A2 da ASHRAE com determinadas restrições térmicas. O desempenho do sistema poderá ser afetado quando a temperatura operacional estiver fora das condições permitidas.

- Temperatura do ar:
  - Em operação
    - ASHRAE Classe A2: 10 °C a 35 °C (50 °F a 95 °F); a temperatura ambiente máxima diminui em 1 °C para cada aumento de 300 m (984 pés) de altitude acima de 900 m (2.953 pés).
  - Servidor desligado: 5 °C a 45 °C (41 °F a 113 °F)
  - Remessa/armazenamento: -20 °C a 60 °C (-4 °F a 140 °F)
- Altitude máxima: 3.050 m (10.000 pés)
- Umidade relativa (sem condensação):
  - Operando
    - ASHRAE Classe A2: 8% a 80%, ponto máximo de orvalho: 21 °C (70 °F)
  - Remessa/armazenamento: 8% a 90%
- Contaminação por partículas

**Atenção:** Partículas transportadas pelo ar e gases reativos que agem sozinhos ou em combinação com outros fatores ambientais como umidade ou temperatura podem apresentar um risco ao servidor. Para obter informações sobre os limites para substâncias particuladas e gases, consulte "Contaminação por partículas" na página 259.

**Nota:** O servidor foi projetado para um ambiente de data center padrão e é recomendado para ser colocado em data centers industriais.

## Contaminação por partículas

**Atenção:** partículas do ar (incluindo flocos ou partículas de metal) e gases reativos agindo sozinhos ou em combinação com outros fatores ambientais, como umidade ou temperatura, podem impor risco ao dispositivo descrito neste documento.

Os riscos que são causados pela presença de níveis excessivos de substâncias particuladas ou as concentrações de gases nocivos incluem danos que podem causar o mau funcionamento ou a parada completa do dispositivo. Essa especificação define limites para substâncias particuladas e gases que são destinados a evitar tais danos. Os limites não devem ser vistos ou usados como definitivos, porque inúmeros outros fatores, como temperatura ou umidade do ar, podem influenciar o impacto de substâncias particuladas ou a transferência de contaminantes corrosivos e gasosos do ambiente. Na ausência de limites específicos definidos neste documento, adote práticas que mantenham os níveis de gás e substâncias particuladas consistentes com a proteção da saúde e segurança das pessoas. Se a Lenovo determinar que os níveis de substâncias particuladas ou gases em seu ambiente causaram dano ao dispositivo, a Lenovo

pode condicionar a provisão de reparo ou substituição de dispositivos ou peças à implementação de medidas reparatórias apropriadas para mitigar essa contaminação ambiental. A implementação dessas medidas reparatórias é de responsabilidade do cliente.

Tabela 3. Limites para substâncias particuladas e gases

| Contaminação             | Limites                                                                                                    |
|--------------------------|----------------------------------------------------------------------------------------------------|
| Gases reativos           | Nível de gravidade G1 de acordo com ANSI/ISA 71.04-19851:                                                                                                    |
|                          | <ul> <li>O nível de reatividade do cobre deve ser inferior a 200 Angstroms por mês (Å/mês ≈ 0,0035 µg/cm² horas de ganho de peso).²</li> </ul>                                                                                                    |
|                          | <ul> <li>O nível de reatividade da prata deve ser inferior a 200 Angstroms por mês (Å/mês ≈ 0,0035 µg/cm² horas de ganho de peso).³</li> </ul>                                                                                                    |
|                          | <ul> <li>O monitoramento reativo da corrosividade gasosa deve ser realizado aproximadamente 5 cm<br/>(2 pol.) na frente do rack no lado da entrada de ar a 1/4 e 3/4 de altura do chão ou onde a<br/>velocidade do ar for muito maior.</li> </ul> |
| Partículas               | Os data centers devem atender ao nível de limpeza da ISO 14644-1 classe 8.                                                                                                    |
| transportadas<br>pelo ar | Para data centers sem economia de ar, a limpeza de acordo com a ISO 14644-1 classe 8 pode ser atendida escolhendo um dos seguintes métodos de filtragem:                                                                                          |
|                          | O ar do ambiente pode ser filtrado continuamente com filtros MERV 8.                                                                                                    |
|                          | O ar que entra em um data center pode ser filtrado com filtros MERV 11 ou, preferencialmente, MERV 13.                                                                                                    |
|                          | Para data centers com economia de ar, a opção de filtros para obter limpeza ISO classe 8 depende das condições específicas presentes nesse data center.                                                                                           |
|                          | <ul> <li>A umidade relativa deliquescente da contaminação por substância particulada deve ser<br/>superior a 60% RH.<sup>4</sup></li> </ul>                                                                                                    |
|                          | Os data centers devem estar isentas de pó de zinco.5                                                                                                    |

<sup>&</sup>lt;sup>1</sup> ANSI/ISA-71.04-1985. Condições ambientais para medição de processo e sistemas de controle: substâncias aéreas contaminantes. Instrument Society of America, Research Triangle Park, Carolina do Norte, EUA.

# Conectores do conjunto de placa-mãe

A ilustração a seguir mostra os conectores internos no conjunto de placa-mãe.

<sup>&</sup>lt;sup>2</sup> A derivação da equivalência entre a taxa de crescimento da corrosão de cobre na espessura do produto de corrosão em Å/mês e a taxa de aumento de peso assume que Cu<sub>2</sub>S e Cu<sub>2</sub>O cresçam em proporções iguais.

<sup>&</sup>lt;sup>3</sup> A derivação da equivalência entre a taxa de crescimento da corrosão de prata na espessura do produto de corrosão em Å/mês e a taxa de aumento de peso assume que Ag2S é o único produto de corrosão.

<sup>&</sup>lt;sup>4</sup> A umidade relativa deliquescente da contaminação por partículas é a umidade relativa na qual a poeira absorve água suficiente para ficar úmida e promover a condução iônica.

<sup>&</sup>lt;sup>5</sup> Os detritos de superfície são coletados aleatoriamente de 10 áreas do data center em um disco de 1,5 cm de diâmetro de fita condutora elétrica adesiva em uma haste de metal. Se o exame da fita adesiva em um microscópio eletrônico de varredura não revelar nenhum pó de zinco, o data center será considerado isento de pó de zinco.

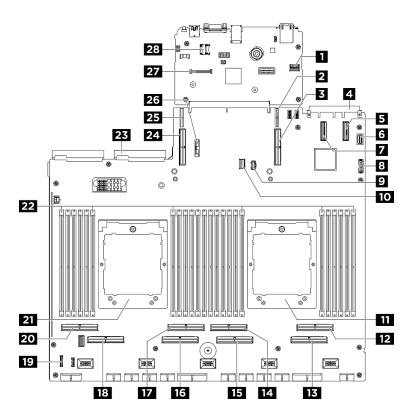

Figura 249. Conectores do conjunto de placa-mãe

Tabela 4. Conectores do conjunto de placa-mãe

| ■ Conector PCIe SW MGMT                          | 2 Conector de energia da placa riser PCle 1                    |
|--------------------------------------------------|----------------------------------------------------------------|
| ■ Conector PCle 9/conector da placa riser PCle 1 | 4 Conector OCP                                                 |
| Conector PCle 11                                 | 6 Conector VGA frontal                                         |
| ☐ Conector PCIe 12                               | Conector USB frontal                                           |
| ☑ Conector de energia M.2                        | 10 Conector de sinal M.2                                       |
| 11 Processador 1                                 | 12 Conector PCle 2                                             |
| 13 Conector PCle 1                               | 14 Conector PCle 4                                             |
| 15 Conector PCle 3                               | 16 Conector PCle 5                                             |
| 17 Conector PCIe 6                               | 18 Conector PCle 7                                             |
| 19 Conector do painel de diagnóstico integrado   | 20 Conector PCIe 8                                             |
| 21 Processador 2                                 | 22 Slot do módulo de memória 1-24 (da direita para a esquerda) |
| 23 Conector da placa de interface de energia     | 24 Conector PCle 10/conector da placa riser PCle 2             |
| 25 Conector de energia da placa riser PCle 2     | 26 Bateria 3 V (CR2032)                                        |
| 27 Conector Firmware e o módulo de segurança RoT | 28 Soquete MicroSD                                             |
|                                                  |                                                                |

# Solução de problemas pelos LEDs do sistema e exibição de diagnósticos

Consulte a seção a seguir para obter informações sobre a exibição de LEDs e diagnósticos do sistema disponíveis.

# LEDs da unidade

Este tópico fornece informações sobre os LEDs da unidade.

A tabela a seguir descreve os problemas indicados pelo LED de atividade da unidade e pelo LED de status da unidade.

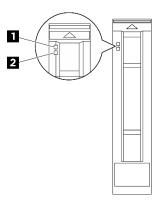

Figura 250. LEDs da unidade

Tabela 5. LEDs da unidade

| LED                                       | Descrição                                                                                                    |  |
|-------------------------------------------|----------------------------------------------------------------------------------------------------|--|
| LED de<br>atividade da<br>unidade (verde) | Cada unidade hot-swap é fornecida com um LED de atividade. Quando esse LED está piscando, indica que a unidade está sendo utilizada. |  |
|                                           | O LED de status da unidade indica o seguinte status:                                                                                 |  |
| 2 LED de status                           | O LED está aceso: ocorreu uma falha na unidade.                                                                                      |  |
| da unidade<br>(amarelo)                   | O LED está piscando lentamente (uma vez por segundo): a unidade está sendo recompilada.                                              |  |
|                                           | O LED está piscando rapidamente (três vezes por segundo): a unidade está sendo identificada.                                         |  |

# LEDs da fonte de alimentação

Este tópico fornece informações sobre vários status do LED da fonte de alimentação e sugestões de ação correspondente.

A configuração mínima a seguir é necessária para que o servidor seja iniciado:

- Dois processadores
- Vinte e quatro módulos de memória
- Oito fontes de alimentação
- Uma unidade M.2 ou uma unidade de 2,5 polegadas (se o SO for necessário por depuração)
- · Quinze ventiladores do sistema

• Um módulo OCP com cabo necessário (se a rede for necessária)

A tabela a seguir descreve os problemas indicados pelas várias combinações dos LEDs da fonte de alimentação e o LED de inicialização e as ações sugeridas para corrigir os problemas detectados.

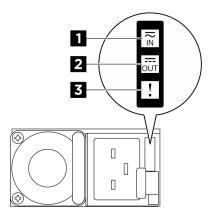

Figura 251. LEDs da fonte de alimentação CFFv4

Tabela 6. LEDs da fonte de alimentação CFFv4

| LED                                                             | Descrição                                                                                                    |
|-----------------------------------------------------------------|----------------------------------------------------------------------------------------------------|
|                                                                 | O LED de status de entrada pode estar em um dos estados a seguir:                                                                                                    |
| Status de entrada                                               | Apagado: a fonte de alimentação está desconectada da fonte de alimentação CA.                                                                                                    |
| onirada                                                         | <ul> <li>Verde: a fonte de alimentação está conectada à fonte de alimentação CA.</li> </ul>                                                                                                    |
| O LED de status de saída pode estar em um dos estados a seguir: |                                                                                                    |
| 2 Status de saída                                               | <ul> <li>Apagado: O servidor está desligado ou a fonte de alimentação não está funcionando<br/>corretamente. Se o servidor estiver ligado, mas o LED de status de saída estiver desligado,<br/>substitua a fonte de alimentação.</li> </ul> |
|                                                                 | <ul> <li>Piscando lentamente em verde (aproximadamente uma piscada a cada dois segundos): a<br/>fonte de alimentação está no modo ativo de redundância a frio.</li> </ul>                                                                   |
|                                                                 | <ul> <li>Piscando rápido em verde (aproximadamente 2 piscadas a cada segundo): a fonte de<br/>alimentação está no modo de suspensão de redundância a frio.</li> </ul>                                                                       |
|                                                                 | Verde: O servidor está ligado e a fonte de alimentação está funcionando normalmente.                                                                                                    |
|                                                                 | Apagado: a fonte de alimentação está funcionando normalmente                                                                                                    |
| 3 LED de falha                                                  | <ul> <li>Âmbar: A fonte de alimentação pode ter falhado. Execute dump do log FFDC do sistema e<br/>entre em contato com a equipe de suporte back-end da Lenovo para rever o log de dados da<br/>PSU.</li> </ul>                             |

# LEDs da parte traseira do sistema

Este tópico fornece informações sobre os LEDs do sistema na parte traseira do servidor.

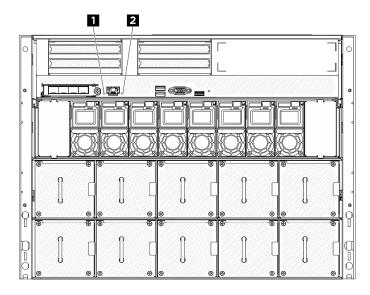

Figura 252. LEDs do sistema na vista traseira

Tabela 7. LEDs do sistema na vista traseira

| LED                                | Descrição e ações                                                                                                    |
|------------------------------------|----------------------------------------------------------------------------------------------------|
| 1 LED de identificação (azul)      | Esse LED é usado como um LED de detecção de presença. É possível usar o Lenovo XClarity Controller para acender este LED remotamente. Utilize esse LED para localizar visualmente o servidor entre outros servidores. |
|                                    | LED aceso: ocorreu um erro. Execute as etapas a seguir:                                                                                                    |
|                                    | <ol> <li>Verifique o LED de identificação e o LED do log de<br/>verificação e siga as instruções.</li> </ol>                                                                                                    |
| 2 LED de erro do sistema (amarelo) | Verifique o log de eventos do Lenovo XClarity     Controller e o log de erros do sistema para obter     informações sobre o erro.                                                                                     |
|                                    | 3. Salve o log se for necessário e depois limpe-o.                                                                                                    |

# LEDs da porta de gerenciamento do sistema XCC

Este tópico fornece informações sobre os LEDs da Porta de gerenciamento de sistemas XCC (10/100/1.000 Mbps RJ-45).

A tabela a seguir descreve os problemas indicados pelos LEDs da Porta de gerenciamento de sistemas XCC (10/100/1.000 Mbps RJ-45).

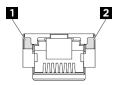

Figura 253. LEDs da Porta de gerenciamento de sistemas XCC (10/100/1.000 Mbps RJ-45)

Tabela 8. LEDs da Porta de gerenciamento de sistemas XCC (10/100/1.000 Mbps RJ-45)

| LED                                                                                                 | Descrição                                                                                                    |
|----------------------------------------------------------------------------------------------------|----------------------------------------------------------------------------------------------------|
| Porta de gerenciamento de sistemas XCC (10/100/1.000 Mbps RJ-45) LED de link da porta Ethernet      | Use este LED verde para diferenciar o status de conectividade de rede:  • Apagado: o link de rede está desconectado.  • Verde: o link de rede é estabelecido.    |
| Porta de gerenciamento de sistemas XCC (10/100/1.000 Mbps RJ-45) LED de atividade da porta Ethernet | Use este LED verde para diferenciar o status da atividade de rede:  • Apagado: o servidor está desconectado de uma LAN.  • Verde: a rede está conectada e ativa. |

# Painel de diagnóstico integrado

O painel de diagnóstico integrado é instalado na frente do servidor permitindo acesso rápido às informações do sistema, como erros, status, firmware, rede e funcionamento. O painel de diagnóstico integrado também pode fornecer a função do painel do operador frontal.

# Local do painel de diagnóstico integrado

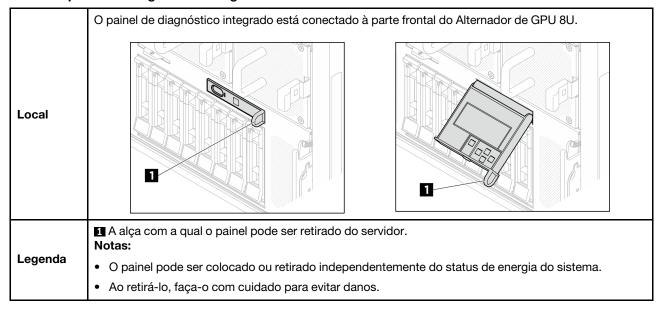

# Visão geral do painel de exibição

O dispositivo de diagnóstico consiste em um monitor LCD e cinco botões de navegação.

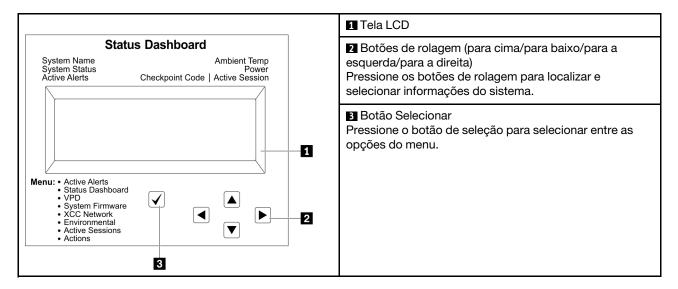

## Fluxograma de opções

O painel LCD exibe várias informações do sistema. Navegue pelas opções com as teclas de rolagem.

Dependendo do modelo, as opções e entradas na tela LCD podem ser diferentes.

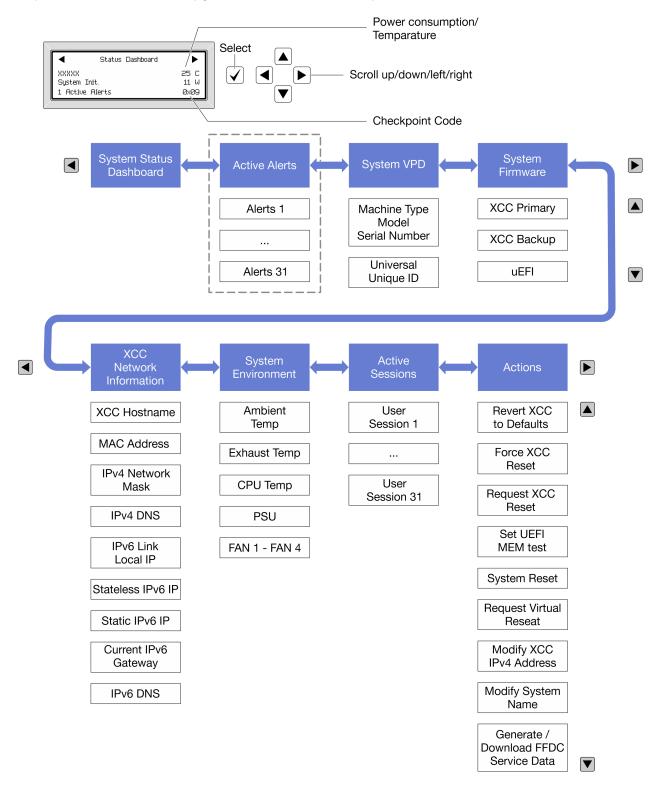

# Lista completa de menus

Veja a seguir a lista de opções disponíveis. Alterne entre uma opção e as entradas de informações subordinadas com o botão de seleção, e alterne entre opções ou entradas de informações com os botões de rolagem.

Dependendo do modelo, as opções e entradas na tela LCD podem ser diferentes.

# Menu Início (painel de status do sistema)

| Menu Início                    | Exemplo                        |  |
|--------------------------------|--------------------------------|--|
| ■ Nome do sistema              |                                |  |
| 2 Status do sistema            |                                |  |
| Quantidade de alerta ativa     | Status Dashboard               |  |
| 4 Temperatura                  | XXXXX 25 C System Init. 11 W 5 |  |
| 5 Consumo de energia           | 1 Active Alerts 0x09           |  |
| Código do ponto de verificação |                                |  |

## **Alertas Ativos**

| Submenu                                                                                                    | Exemplo                                                                                                    |
|----------------------------------------------------------------------------------------------------|----------------------------------------------------------------------------------------------------|
| Tela inicial: Quantidade de erros ativa Nota: O menu "Alertas Ativos" exibe apenas a quantidade de erros ativos. Caso não ocorram erros, o menu "Alertas Ativos" não ficará disponível durante a navegação. | 1 Active Alerts                                                                                                    |
| Tela de detalhes:  ID da mensagem de erro (tipo: Erro/Aviso/Informações)  Hora da ocorrência  Possíveis fontes do erro                                                                                      | Active Alerts: 1 Press ▼ to view alert details FQXSPPU009N(Error) 04/07/2020 02:37:39 PM CPU 1 Status: Configuration Error |

# Informações de VPD do sistema

| Submenu                                                                                      | Exemplo                                                                                       |
|----------------------------------------------------------------------------------------------|-----------------------------------------------------------------------------------------------|
| <ul> <li>Tipo de máquina e número de série</li> <li>ID Exclusivo Universal (UUID)</li> </ul> | Machine Type: xxxx<br>Serial Num: xxxxxx<br>Universal Unique ID:<br>xxxxxxxxxxxxxxxxxxxxxxxxx |

# Firmware do sistema

| Submenu                                                                                                    | Exemplo                                                            |
|----------------------------------------------------------------------------------------------------|--------------------------------------------------------------------|
| <ul> <li>XCC primário</li> <li>Nível de firmware (status)</li> <li>ID do build</li> <li>Número da versão</li> <li>Data de liberação</li> </ul> | XCC Primary (Active) Build: DVI399T Version: 4.07 Date: 2020-04-07 |
| Backup do XCC  Nível de firmware (status)  ID do build  Número da versão  Data de liberação                                                    | XCC Backup (Active) Build: D8BT05I Version: 1.00 Date: 2019-12-30  |
| UEFI  Nível de firmware (status)  ID do build  Número da versão  Data de liberação                                                             | UEFI (Inactive) Build: DOE101P Version: 1.00 Date: 2019-12-26      |

# Informações de rede do XCC

| Submenu                                                                                                    | Exemplo                                                                                                    |
|----------------------------------------------------------------------------------------------------|----------------------------------------------------------------------------------------------------|
| <ul> <li>Nome do host do XCC</li> <li>Endereço MAC</li> <li>Máscara de rede IPv4</li> <li>DNS IPv4</li> <li>IP de link local do IPv6</li> <li>IP IPv6 sem estado</li> <li>IP IPv6 estático</li> <li>Gateway IPv6 atual</li> <li>DNS IPv6</li> <li>Nota: Somente o endereço MAC que está atualmente em uso é exibido (extensão ou compartilhado).</li> </ul> | XCC Network Information XCC Hostname: XCC-xxxx-SN MAC Address: xx:xx:xx:xx:xx IPv4 IP: xx.xx.xx.xx IPv4 Network Mask: x.x.x.x IPv4 Default Gateway: x.x.x.x |

## Informações do ambiente do sistema

| Submenu                                                                                                    | Exemplo                                                                                                    |
|----------------------------------------------------------------------------------------------------|----------------------------------------------------------------------------------------------------|
| <ul> <li>Temperatura ambiente</li> <li>Temperatura de exaustão</li> <li>Temperatura da CPU</li> <li>Status da PSU</li> <li>Velocidade de giro dos ventiladores em RPM</li> </ul> | Ambient Temp: 24 C Exhaust Temp: 30 C CPU1 Temp: 50 C PSU1: Vin= 213 w Inlet= 26 C FAN1 Front: 21000 RPM FAN2 Front: 21000 RPM |
|                                                                                                    | FAN4 Front: 21000 RPM                                                                                                    |

## Sessões Ativas

| Submenu                      | Exemplo                 |
|------------------------------|-------------------------|
| Quantidade de sessões ativas | Active User Sessions: 1 |

#### **Ações**

| Submenu                                                             | Exemplo                                                                                   |
|---------------------------------------------------------------------|-------------------------------------------------------------------------------------------|
| Várias ações rápidas estão disponíveis:                             | Request XCC Reset?<br>This will request the BMC to reboot itself.<br>Hold √ for 3 seconds |
| Reverter o XCC para os padrões                                      |                                                                                           |
| Forçar a Redefinição do XCC                                         |                                                                                           |
| Solicitar a Redefinição do XCC                                      |                                                                                           |
| Configurar teste de memória UEFI                                    |                                                                                           |
| Solicitar Reposicionamento Virtual                                  |                                                                                           |
| Modificar Endereço IPv4 Estático/Máscara de rede/<br>Gateway do XCC |                                                                                           |
| Modificar Nome do Sistema                                           |                                                                                           |
| Gerar/Baixar os Dados de Serviço do FFDC                            |                                                                                           |

# Procedimentos de determinação de problemas gerais

Use as informações nesta seção para solucionar problemas se o log de eventos não contiver erros específicos ou o servidor estiver inoperante.

Se não tiver certeza sobre a causa de um problema e as fontes de alimentação estiverem funcionando corretamente, conclua as seguintes etapas para tentar resolver o problema:

- 1. Desligar o servidor.
- 2. Certifique-se de que o servidor esteja cabeado corretamente.
- 3. Remova ou desconecte os seguintes dispositivos, se aplicável, um de cada vez, até encontrar a falha. Ligue e configure o servidor sempre que remover ou desconectar um dispositivo.
  - Todos os dispositivos externos.
  - Dispositivo supressor de surto (no servidor).
  - Impressora, mouse e dispositivos não Lenovo.

- Cada adaptador.
- Unidades de disco rígido.
- Módulos de memória até você atingir a configuração mínima para depuração que é compatível com o servidor.

Para determinar a configuração mínima para seu servidor, consulte "Configuração mínima para depuração" em "Especificações técnicas" na página 256.

4. Lique o servidor.

Se o problema for resolvido quando você remover um adaptador do servidor, mas ele ocorrer novamente ao reinstalar o mesmo adaptador, substitua o adaptador. Se o problema ocorrer novamente quando substituir o adaptador por um diferente, tente outro slot PCIe.

Se o problema parecer de rede e o servidor for aprovado em todos os testes do sistema, suspeite de um problema de cabeamento de rede que seja externo ao servidor.

# Resolvendo suspeita de problemas de energia

Problemas de energia podem ser difíceis de serem resolvidos. Por exemplo, um curto-circuito pode existir em qualquer lugar em qualquer um dos barramentos de distribuição de alimentação. Geralmente, um curto-circuito faz com que um subsistema de alimentação seja encerrado devido a uma condição de sobrecarga.

Conclua as seguintes etapas para diagnosticar e resolver uma suspeita de problema de energia.

Etapa 1. Verifique o log de eventos e resolva todos os erros relacionados à energia.

**Nota:** Comece com o log de eventos do aplicativo que está gerenciando o servidor. Para obter mais informações sobre logs de eventos, consulte "Logs de eventos" na página 253.

- Etapa 2. Verifique se há curto-circuitos, por exemplo, se um parafuso solto está causando um curto-circuito em uma placa de circuito.
- Etapa 3. Remova os adaptadores e desconecte os cabos e cabos de alimentação de todos os dispositivos internos e externos até que o servidor esteja na configuração mínima para depuração necessária para que ele inicie. Para determinar a configuração mínima para seu servidor, consulte "Configuração mínima para depuração" em "Especificações técnicas" na página 256.
- Etapa 4. Reconecte todos os cabos de alimentação CA e ative o servidor. Se o servidor for iniciado com sucesso, reposicione os adaptadores e dispositivos, um de cada vez, que o problema seja isolado.

Se o servidor não iniciar a partir da configuração mínima, substitua os componentes na configuração mínima um de cada vez, até que o problema seja isolado.

# Resolvendo suspeita de problemas do controlador Ethernet

O método utilizado para testar o controlador Ethernet depende de qual sistema operacional está sendo utilizado. Consulte a documentação do sistema operacional para obter informações sobre controladores Ethernet e veja o arquivo leia-me do driver de dispositivo do controlador Ethernet.

Conclua as seguintes etapas para tentar resolver suspeita de problemas com o controlador Ethernet.

- Etapa 1. Certifique-se de que os drivers de dispositivo corretos, que acompanham o servidor, estejam instalados e que estejam no nível mais recente.
- Etapa 2. Certifique-se de que o cabo Ethernet esteja instalado corretamente.
  - O cabo deve estar seguramente conectado em todas as conexões. Se o cabo estiver conectado mas o problema continuar, tente um cabo diferente.

- Se configurar o controlador Ethernet para operar a 100 Mbps ou 1.000 Mbps, você deverá usar o cabeamento de Categoria 5.
- Etapa 3. Determine se o hub aceita negociação automática. Se não aceitar, tente configurar o controlador integrado Ethernet manualmente para igualar a velocidade e o modo duplex do hub.
- Etapa 4. Verifique os LEDs do controlador Ethernet no servidor. Esses LEDs indicam se há um problema com o conector, cabo ou hub.

Os locais de LED do controlador Ethernet são especificados em "Solução de problemas pelos LEDs do sistema e exibição de diagnósticos" na página 262.

- O LED de status de link Ethernet fica aceso quando o controlador Ethernet recebe um pulso do link do hub. Se o LED estiver apagado, pode haver um conector ou cabo com defeito ou um problema com o hub.
- O LED de atividade de transmissão/recebimento Ethernet fica aceso quando o controlador Ethernet envia ou recebe dados através da rede Ethernet. Se a atividade de transmissão/ recepção da Ethernet estiver desligada, certifique-se de que o hub e a rede estejam funcionando e os drivers de dispositivo corretos estejam instalados.
- Etapa 5. Verifique o LED de atividade de rede no servidor. O LED de atividade da rede acende quando há dados ativos na rede Ethernet. Se o LED de atividade de rede estiver apagado, verifique se o hub e a rede estão funcionando e se os drivers de dispositivo corretos estão instalados.
  - O local do LED de atividade de rede é especificado em "Solução de problemas pelos LEDs do sistema e exibição de diagnósticos" na página 262.
- Etapa 6. Verifique as causas específicas do sistema operacional para o problema e assegure que os drivers do sistema operacional estejam instalados corretamente.
- Etapa 7. Certifique-se de que os drivers de dispositivo no cliente e no servidor estejam utilizando o mesmo protocolo.

Se o controlador Ethernet ainda não puder se conectar com a rede, mas o hardware parecer funcional, o administrador de rede deve investigar outras causas possíveis do erro.

# Solução de problemas por sintoma

Use estas informações para localizar soluções para problemas que apresentam sintomas identificáveis.

Para usar as informações de resolução de problemas com base no sintoma nesta seção, conclua as seguintes etapas:

- 1. Verifique o log de eventos do aplicativo que está gerenciando o servidor e siga as acões sugeridas para resolver quaisquer códigos de evento.
  - Se estiver gerenciando o servidor a partir do Lenovo XClarity Administrator, inicie com o log de eventos Lenovo XClarity Administrator.
  - Se estiver usando qualquer outro aplicativo de gerenciamento, comece com o log de eventos do Lenovo XClarity Controller.

Para obter mais informações sobre logs de eventos (consulte "Logs de eventos" na página 253).

- 2. Revise esta seção para localizar os sintomas apresentados e siga as ações sugeridas para resolver o problema.
- 3. Se o problema persistir, entre em contato com o suporte (consulte "Entrando em contato com o Suporte" na página 291).

## **Problemas intermitentes**

Use estas informações para resolver problemas intermitentes.

- "Problemas Intermitentes do Dispositivo Externo" na página 273
- "Problemas Intermitentes de KVM" na página 273
- "Reinicializações Intermitentes Inesperadas" na página 273

#### **Problemas Intermitentes do Dispositivo Externo**

Conclua as etapas a seguir até que o problema seja resolvido.

- 1. Atualize o firmware do UEFI e XCC para as versões mais recentes.
- 2. Certifique-se de que os drivers de dispositivo corretos estejam instalados. Consulte website do fabricante para obter a documentação.
- 3. Para um dispositivo USB:
  - a. Assegure-se de que o dispositivo esteja configurado corretamente.
    - Reinicie o servidor e pressione a tecla de acordo com as instruções na tela para exibir a interface de configuração do sistema do LXPM. (Para obter mais informações, consulte a seção "Inicialização" na documentação do LXPM compatível com seu servidor em https://pubs.lenovo.com/lxpm-overview/.) Em seguida, clique em Configurações do Sistema → Dispositivos e Portas de E/S → Configuração do USB.
  - b. Conecte o dispositivo à outra porta. Se estiver usando um hub USB, remova o hub e conecte o dispositivo diretamente ao servidor. Assegure-se de que o dispositivo esteja configurado corretamente para a porta.

#### Problemas Intermitentes de KVM

Conclua as etapas a seguir até que o problema seja resolvido.

## Problemas de vídeo:

- 1. Certifique-se de que todos os cabos e o cabo breakout do console estejam corretamente conectados e seguros.
- 2. Certifique-se de que o monitor esteja funcionando corretamente, testando-o em outro servidor.
- 3. Teste o cabo breakout do console em um servidor funcional para assegurar-se de que esteja operando corretamente. Substitua o cabo breakout do console se estiver com defeito.

#### Problemas de teclado:

Certifique-se de que todos os cabos e o cabo breakout do console estejam corretamente conectados e seguros.

#### Problemas no mouse:

Certifique-se de que todos os cabos e o cabo breakout do console estejam corretamente conectados e seguros.

# Reinicializações Intermitentes Inesperadas

**Nota:** Alguns erros incorrigíveis requerem a reinicialização do servidor para que ele possa desabilitar um dispositivo, como um DIMM de memória ou um processador, para permitir que a máquina seja inicializada corretamente.

1. Se a redefinição ocorrer durante o POST e o Timer de Watchdog do POST estiver habilitado, certifiquese de que haja tempo suficiente no valor de tempo limite de watchdog (Timer de Watchdog do POST).

Para verificar o tempo de watchdog POST, reinicie o servidor e pressione a tecla de acordo com as instruções na tela para exibir a interface de configuração do sistema do LXPM. (Para obter mais informações, consulte a seção "Inicialização" na documentação do LXPM compatível com seu servidor em https://pubs.lenovo.com/lxpm-overview/.) Em sequida, clique em Configurações da BMC → Timer de Watchdog do POST.

- 2. Se a reinicialização ocorrer depois da inicialização do sistema operacional, execute um dos seguintes:
  - Entre no sistema operacional quando o sistema operar normalmente e configure o processo de dump do kernel do sistema operacional (os sistemas operacionais Windows e Linux estão usando um método diferente). Insira os menus de configuração UEFI e desabilite o recurso ou desabilite-o com o comando OneCli a seguir. OneCli.exe config set SystemRecovery.RebootSystemOnNMI Disable --bmc XCC USER:XCC PASSWORD@XCC IPAddress
  - Desative qualquer utilitário de reinício automático do servidor (ASR), como o Automatic Server Restart IPMI Application para Windows, ou qualquer dispositivo ASR que esteja instalado.
- 3. Consulte log de eventos do controlador de gerenciamento para verificar se há algum código de evento que indique uma reinicialização. Consulte "Logs de eventos" na página 253 para obter informações sobre como exibir o log de eventos. Se estiver usando o sistema operacional Linux, capture todos os logs novamente para o Suporte Lenovo para investigação adicional.

# Problemas no teclado, mouse, comutador KVM ou dispositivo USB

Use estas informações para resolver os problemas relacionadas ao teclado, mouse, comutador KVM ou dispositivo USB.

- "Todas ou algumas teclas do teclado não funcionam" na página 274
- "O mouse não funciona" na página 274
- "Problemas do comutador KVM" na página 275
- "O dispositivo USB não funciona" na página 275

## Todas ou algumas teclas do teclado não funcionam

- 1. Certifique-se de que:
  - O cabo do teclado está bem conectado.
  - O servidor e o monitor estão ligados.
- 2. Se você estiver usando um teclado USB, execute o Setup Utility e ative a operação sem teclado.
- 3. Se estiver utilizando um teclado USB e ele estiver conectado a um hub USB, desconecte o teclado do hub e conecte-o diretamente ao servidor.
- 4. Substitua o teclado.

## O mouse não funciona

- 1. Certifique-se de que:
  - O cabo do mouse está conectado com segurança ao servidor.
  - Os drivers do mouse estão corretamente instalados.
  - O servidor e o monitor estão ligados.
  - A opção de mouse está ativada no utilitário de configuração.
- 2. Se estiver usando um mouse USB e ele estiver conectado a um hub USB, desconecte o mouse do hub e conecte-o diretamente no servidor.
- Substitua o mouse.

#### Problemas do comutador KVM

- 1. Certifique-se de que o comutador KVM seja aceito pelo servidor.
- 2. Assegure-se de que o comutador KVM esteja ligado corretamente.
- 3. Se o teclado, o mouse ou o monitor puderem ser operados normalmente com conexão direta com o servidor, substitua o comutador KVM.

## O dispositivo USB não funciona

- 1. Certifique-se de que:
  - O driver de dispositivo USB correto está instalado.
  - O sistema operacional não aceita dispositivos USB.
- 2. Certifique-se de que as opções de configuração USB estejam definidas corretamente na configuração do sistema.

Reinicie o servidor e pressione a tecla de acordo com as instruções na tela para exibir a interface de configuração do sistema LXPM. (Para obter mais informações, consulte a seção "Inicialização" na documentação do LXPM compatível com seu servidor em https://pubs.lenovo.com/lxpm-overview/.) Em seguida, clique em Configurações do Sistema → Dispositivos e Portas de E/S → Configuração do USB.

 Se você estiver utilizando um hub USB, desconecte o dispositivo USB do hub e conecte-o diretamente no servidor.

## Problemas com a memória

Consulte esta seção para resolver problemas relacionados à memória.

#### Problemas comuns com a memória

- "Módulos de Memória Múltiplos em um canal identificado como com falha" na página 275
- "Memória exibida do sistema é inferior à memória física instalada" na página 276
- "Preenchimento de memória detectada inválido" na página 276

## Módulos de Memória Múltiplos em um canal identificado como com falha

**Nota:** Cada vez que você instalar ou remover um módulo de memória você deverá desconectar o servidor da fonte de alimentação e esperar 10 segundos antes de reiniciar o servidor.

Execute o procedimento a seguir para resolver o problema.

- 1. Reconecte os módulos de memória; em seguida, reinicie o servidor.
- 2. Remova o módulo de memória de maior numeração entre os que estão identificados e substitua-o por um módulo de memória conhecido idêntico; em seguida, reinicie o servidor. Repita as etapas conforme necessário. Se as falhas continuarem depois que todos os módulos de memória identificados forem substituídos, vá para a etapa 4.
- 3. Retorne os módulos de memória removidos, um de cada vez, aos seus conectores originais, reiniciando o servidor após cada módulo de memória, até que um módulo de memória falhe. Substitua cada módulo de memória com falha por um módulo de memória conhecido idêntico, reiniciando o servidor após cada substituição do módulo de memória. Repita a etapa 3 até ter testado todos os módulos de memória removidos.
- 4. Substitua o módulo de memória de maior numeração entre os identificados; em seguida, reinicie o servidor. Repita as etapas conforme necessário.
- Inverta os módulos de memória entre os canais (do mesmo processador) e, em seguida, reinicie o servidor. Se o problema estiver relacionado com um módulo de memória, substitua o módulo de memória com falha.

- 6. (Apenas para técnico treinado) Instale o módulo de memória com falha em um conector de módulo de memória para o processador 2 (se instalado) para verificar se o problema não é o processador ou o conector do módulo de memória.
- 7. (Apenas técnico treinado) Substitua a placa-mãe (conjunto de placa-mãe).

#### Memória exibida do sistema é inferior à memória física instalada

Execute o procedimento a seguir para resolver o problema.

Nota: Cada vez que você instalar ou remover um módulo de memória você deverá desconectar o servidor da fonte de alimentação e esperar 10 segundos antes de reiniciar o servidor.

- 1. Certifique-se de que:
  - Nenhum LED de erro está aceso. Consulte "Solução de problemas pelos LEDs do sistema e exibição de diagnósticos" na página 262.
  - Nenhum LED de erro do módulo de memória está aceso na placa-mãe (conjunto da placa-mãe).
  - O canal de memória espelhada não considera a discrepância.
  - Os módulos de memória estão encaixados corretamente.
  - Você instalou o tipo correto de módulo de memória (consulte "Regras e ordem de instalação de módulos de memória" na página 6 para saber os requisitos).
  - Depois de alterar ou substituir um módulo de memória, a configuração de memória é atualizada no Setup Utility.
  - Todos os bancos de memória estão ativados. O servidor pode ter desativado automaticamente um banco de memória ao detectar um problema ou um banco de memória pode ter sido desativado manualmente.
  - Não há incompatibilidade de memória quando o servidor está na configuração mínima de memória.
- 2. Reconecte os módulos de memória e, em seguida, reinicie o servidor.
- 3. Verifique o log de erros de POST:
  - Se um módulo de memória tiver sido desativado por um Systems Management Interrupt (SMI), substitua o módulo de memória.
  - Se um módulo de memória foi desativado pelo usuário ou pelo POST, reposicione o módulo de memória; em seguida, execute o Setup Utility e ative o módulo de memória.
- 4. Reative todos os módulos de memória usando o Setup Utility e, em seguida, reinicie o servidor.
- 5. (Apenas para técnico treinado) Instale o módulo de memória com falha em um conector de módulo de memória para o processador 2 (se instalado) para verificar se o problema não é o processador ou o conector do módulo de memória.
- 6. (Apenas técnico treinado) Substitua a placa-mãe (conjunto de placa-mãe).

## Preenchimento de memória detectada inválido

Se essa mensagem de aviso for exibida, conclua as etapas a seguir:

Invalid memory population (unsupported DIMM population) detected. Please verify memory configuration is valid.

- 1. Consulte "Regras e ordem de instalação de módulos de memória" na página 6 para garantir que a sequência de preenchimento do módulo de memória atual seja suportada.
- 2. Se a sequência presente for realmente suportada, verifique se algum dos módulos é exibido como "desativado" no Setup Utility.
- 3. Reposicione o módulo exibido como "desativado" e reinicie o sistema.
- 4. Se o problema persistir, substitua o módulo de memória.

# Problemas de monitor e vídeo

Use estas informações para solucionar problemas relacionados a um monitor ou vídeo.

- "Caracteres incorretos são exibidos" na página 277
- "A tela está em branco." na página 277
- "A tela fica em branco quando você inicia alguns programas de aplicativo" na página 277
- "O monitor tem tremulação da tela ou a imagem da tela está ondulada, ilegível, rolando ou distorcida" na página 277
- "Os caracteres incorretos s\u00e3o exibidos na tela" na p\u00e1gina 278

## Caracteres incorretos são exibidos

Execute as etapas a seguir:

- 1. Verifique se as configurações de idioma e localidade estão corretas para o teclado e sistema operacional.
- 2. Se o idioma errado for exibido, atualize o firmware do servidor para o nível mais recente. Consulte "Atualizar o firmware" no *Guia do Usuário* ou no *Guia de Configuração do Sistema*.

#### A tela está em branco.

**Nota:** Certifique-se de que o modo de inicialização esperado não tenha sido alterado de UEFI para Legacy ou vice-versa.

- Se o servidor estiver conectado a um comutador KVM, ignore este comutador para eliminá-lo como uma possível causa do problema: conecte o cabo do monitor diretamente ao conector correto na parte posterior do servidor.
- 2. A função de presença remota do controlador de gerenciamento será desabilitada se você instalar um adaptador de vídeo opcional. Para usar a função de presença remota do controlador de gerenciamento, remova o adaptador de vídeo opcional.
- Se o servidor for instalado com os adaptadores gráficos ao ligar o servidor, o logotipo Lenovo será exibido na tela após aproximadamente 3 minutos. Essa é a operação normal enquanto o sistema é carregado.
- 4. Certifique-se de que:
  - O servidor está ligado e há energia fornecida para o servidor.
  - Os cabos do monitor estão conectados adequadamente.
  - O monitor está ligado e os controles de brilho e contraste estão ajustados corretamente.
- 5. Certifique-se de que o servidor correto esteja controlando o monitor, se aplicável.
- 6. Garanta que a saída de vídeo não seja afetada pelo firmware do servidor corrompido; consulte "Atualizar o firmware" no *Guia do Usuário* ou no *Guia de Configuração do Sistema*.
- 7. Se o problema permanecer, entre em contato com o suporte Lenovo.

# A tela fica em branco quando você inicia alguns programas de aplicativo

- 1. Certifique-se de que:
  - O aplicativo não está definindo um modo de exibição superior à capacidade do monitor.
  - Você instalou os drivers de dispositivo necessários para o aplicativo.

# O monitor tem tremulação da tela ou a imagem da tela está ondulada, ilegível, rolando ou distorcida

1. Se os autotestes do monitor indicarem que ele está funcionando corretamente, considere a localização do monitor. Campos magnéticos ao redor de outros dispositivos (como transformadores, aparelhos, fluorescentes e outros monitores) podem causar tremulação ou ondulação na tela, bem como imagens ilegíveis, oscilantes ou distorcidas na tela. Se isso ocorrer, desligue o monitor.

Atenção: Mover um monitor colorido enquanto ele está ligado pode provocar descoloração da tela.

Mova o dispositivo e o monitor pelo menos 305 mm (12 polegadas) de distância e ligue o monitor.

#### Notas:

- a. Para prevenir erros de leitura/gravação na unidade de disquete, certifique-se de que a distância entre o monitor e qualquer unidade de disquete externa seja de pelo menos 76 mm (3 pol).
- b. Cabos de monitor não fornecidos pela Lenovo podem causar problemas imprevisíveis.
- 2. Recoloque o cabo do monitor.
- 3. Substitua os componentes listados na etapa 2 um por vez, na ordem mostrada, reiniciando o servidor a cada vez:
  - a. Cabo do monitor
  - b. Adaptador de vídeo (se um estiver instalado)
  - c. Monitor
  - d. (Apenas técnico treinado) Placa-mãe (conjunto de placa-mãe)

#### Os caracteres incorretos são exibidos na tela

Execute as seguintes etapas até que o problema seja resolvido:

- 1. Verifique se as configurações de idioma e localidade estão corretas para o teclado e sistema operacional.
- 2. Se o idioma errado for exibido, atualize o firmware do servidor para o nível mais recente. Consulte "Atualizar o firmware" no *Guia do Usuário* ou no *Guia de Configuração do Sistema*.

# Problemas de rede

Utilize estas informações para resolver problemas relacionados a rede.

- "Não é possível ativar o servidor usando Wake on LAN" na página 278
- "Não foi possível fazer login usando a conta LDAP com o SSL habilitado" na página 278

#### Não é possível ativar o servidor usando Wake on LAN

Conclua as etapas a seguir até que o problema seja resolvido:

- Se você estiver usando o adaptador de rede de porta dupla e o servidor for conectado à rede usando o conector Ethernet 5, verifique o log de erro do sistema ou o log de eventos do sistema IMM2 (consulte "Logs de eventos" na página 253), certifique-se de que:
  - a. O ventilador 3 está executando em modo standby, se o adaptador integrado Emulex de porta dupla 10GBase-T estiver instalado.
  - b. A temperatura da sala não esteja muito alta (consulte "Especificações" na página 255).
  - c. As ventilações de ar não estejam bloqueadas.
  - d. O defletor de ar esteja instalado com segurança.
- 2. Reposicione o adaptador de rede de porta dupla.
- 3. Desligue o servidor e desconecte-o da fonte de alimentação; em seguida, espere 10 segundos antes de reiniciar o servidor.
- 4. Se o problema ainda permanecer, substitua o adaptador de rede de porta dupla.

# Não foi possível fazer login usando a conta LDAP com o SSL habilitado

Conclua as etapas a seguir até que o problema seja resolvido:

1. Certifique-se de que a chave de licença seja válida.

2. Gere uma nova chave de licença e efetue login novamente.

#### Problemas observáveis

Use estas informações para resolver problemas observáveis.

- "O servidor trava durante o processo de inicialização UEFI" na página 279
- "O servidor exibe imediatamente o Visualizador de Eventos de POST quando é ligado" na página 279
- "O servidor não responde (O POST foi concluído e o sistema operacional está em execução)" na página 280
- "O servidor não responde (falha no POST e não é possível iniciar a Configuração do Sistema)" na página 280
- "A falha planar de tensão é exibida no log de eventos" na página 281
- "Cheiro incomum" na página 281
- "O servidor parece estar sendo executada quente" na página 281
- "Peças rachadas ou chassi rachado" na página 281

#### O servidor trava durante o processo de inicialização UEFI

Se o sistema travar durante o processo de inicialização UEFI com a mensagem UEFI: DXE INIT no monitor, certifique-se de que os ROMs da opção não foram definidos com **Legado**. É possível exibir remotamente as configurações atuais dos ROMs da opção executando o seguinte comando com o Lenovo XClarity Essentials OneCLI:

onecli config show EnableDisableAdapterOptionROMSupport --bmc xcc\_userid:xcc password@xcc\_ipaddress

Para recuperar um sistema que trava durante o processo de inicialização com configurações legadas de ROM da opção, consulte a seguinte dica técnicas:

https://datacentersupport.lenovo.com/solutions/ht506118

Se for necessário usar ROMs de opção legados, não defina os ROMs de opção de slot como **Legado** no menu Dispositivos e Portas de E/S. Em vez disso, defina ROMs da opção de slot como **Automático** (a configuração padrão) e defina o modo de inicialização do sistema como **Modo Legado**. Os ROMs da opção legados serão chamados um pouco antes da inicialização do sistema.

#### O servidor exibe imediatamente o Visualizador de Eventos de POST quando é ligado

Conclua as etapas a seguir até que o problema seja resolvido.

- 1. Corrija todos os erros indicados pelos LEDs do sistema e a tela de diagnóstico.
- 2. Certifique-se de que o servidor ofereça suporte a todos os processadores e que eles correspondam em velocidade e tamanho de cache.

É possível exibir detalhes do processador na configuração do sistema.

Para determinar se o processador é suportado para o servidor, consulte https://serverproven.lenovo.com.

- 3. (Apenas para técnico treinado) Certifique-se de que o processador 1 esteja corretamente encaixado.
- 4. (Apenas para técnico treinado) Remova o processador 2 e reinicie o servidor.
- Substitua os componentes a seguir, um de cada vez, na ordem mostrada, reiniciando o servidor a cada vez:
  - a. (Apenas para técnico treinado) Processador

b. (Apenas técnico treinado) Placa-mãe (conjunto de placa-mãe)

#### O servidor não responde (O POST foi concluído e o sistema operacional está em execução)

Conclua as etapas a seguir até que o problema seja resolvido.

- Se você estiver no mesmo local que o nó de cálculo, conclua as seguintes etapas:
  - Se você estiver usando uma conexão KVM, certifique-se de que a conexão esteja operando corretamente. Caso contrário, certifique-se de que o teclado e o mouse estejam operando corretamente.
  - 2. Se possível, faça login no nó de cálculo e verifique se todos os aplicativos estão em execução (nenhum aplicativo está interrompido).
  - 3. Reinicie o nó de cálculo.
  - 4. Se o problema permanecer, certifique-se de que qualquer novo software tenha sido instalado e configurado corretamente.
  - 5. Entre em contato com o local de compra do software ou com o fornecedor de software.
- Se você estiver acessando o nó de cálculo a partir de um local remoto, conclua as seguintes etapas:
  - Certifique-se de que todos os aplicativos estejam em execução (nenhum aplicativo está interrompido).
  - 2. Tente fazer logout do sistema e fazer login novamente.
  - 3. Valide o acesso à rede executando ping ou executando uma rota de rastreio para o nó de cálculo a partir de uma linha de comandos.
    - a. Se você não conseguir obter uma resposta durante um teste de ping, tente executar ping de outro nó de cálculo no gabinete para determinar se é um problema de conexão ou um problema de nó de cálculo.
    - b. Execute uma rota de rastreio para determinar onde a conexão é interrompida. Tente resolver um problema de conexão com a VPN ou com o ponto em que a conexão é interrompida.
  - 4. Reinicie o nó de cálculo remotamente por meio da interface de gerenciamento.
  - 5. Se o problema permanecer, verifique se algum novo software foi instalado e configurado corretamente.
  - 6. Entre em contato com o local de compra do software ou com o fornecedor de software.

#### O servidor não responde (falha no POST e não é possível iniciar a Configuração do Sistema)

Mudanças na configuração, como dispositivos incluídos ou atualizações de firmware do adaptador, e problemas no código do firmware ou do aplicativo podem fazer com que o servidor falhe no POST (o autoteste de ligação).

Se isso ocorrer, o servidor responde de uma das duas maneiras a seguir:

- O servidor reinicia automaticamente e tenta fazer POST novamente.
- O servidor trava e você deve reiniciar manualmente o servidor para que ele tente fazer POST outra vez.

Depois de um número especificado de tentativas consecutivas (automáticas ou manuais), o servidor é revertido para a configuração UEFI padrão e inicia o System Setup para que você possa fazer as correções necessárias na configuração e reiniciar o servidor. Se o servidor não puder concluir o POST com sucesso com a configuração padrão, pode haver um problema com a placa-mãe (conjunto da placa-mãe).

É possível especificar o número de tentativas de reinicialização consecutivas no System Setup. Reinicie o servidor e pressione a tecla de acordo com as instruções na tela para exibir a interface de configuração do sistema do LXPM. (Para obter mais informações, consulte a seção "Inicialização" na documentação do LXPM compatível com seu servidor em https://pubs.lenovo.com/lxpm-overview/.) Em seguida, clique em

Configurações do Sistema → Recuperação e RAS → Tentativas de POST → Limite de Tentativas de POST. As opções disponíveis são 3, 6, 9 e desabilitar.

#### A falha planar de tensão é exibida no log de eventos

Conclua as etapas a seguir até que o problema seja resolvido.

- 1. Reverta o sistema para a configuração mínima. Consulte "Especificações" na página 255 para conhecer o número mínimo necessário de processadores e DIMMs.
- 2. Reinicie o sistema.
  - Se o sistema for reiniciado, adicione cada um dos itens removidos, um de cada vez, e reinicie o sistema depois de cada inclusão, até que o erro ocorra. Substitua o item para o qual o erro ocorre.
  - Se o sistema não for reiniciado, suspeite da placa-mãe (conjunto da placa-mãe).

#### Cheiro incomum

Conclua as etapas a seguir até que o problema seja resolvido.

- 1. Um cheiro incomum pode ser proveniente de equipamentos recém-instalados.
- 2. Se o problema permanecer, entre em contato com o Suporte Lenovo.

#### O servidor parece estar sendo executada quente

Conclua as etapas a seguir até que o problema seja resolvido.

Diversos nós de cálculo ou chassis:

- 1. Certifique-se de que a temperatura da sala esteja dentro do intervalo especificado (consulte "Especificações" na página 255).
- 2. Verifique se os ventiladores estão instalados corretamente.
- 3. Atualize o UEFI e o XCC para as versões mais recentes.
- 4. Garanta que os preenchimentos no servidor estejam instalados corretamente (consulte Capítulo 1 "Procedimentos de substituição de hardware" na página 1 para saber os procedimentos de instalação detalhados).
- 5. Use o comando IPMI para aumentar a velocidade do ventilador até a velocidade total do ventilador para ver se o problema pode ser resolvido.
  - **Nota:** O comando bruto IPMI deve ser usado apenas por um técnico treinado e cada sistema tem seu próprio comando bruto do IPMI específico.
- 6. Verifique se no log de eventos do processador de gerenciamento há eventos de aumento de temperatura. Se não houver eventos, o nó de cálculo está sendo executado dentro das temperaturas de operação normais. Observe que é possível obter variações na temperatura.

#### Peças rachadas ou chassi rachado

Entre em contato com o Suporte Lenovo.

### Problemas de dispositivo opcional

Use estas informações para solucionar problemas relacionados a dispositivos opcionais.

- "Dispositivo USB externo n\u00e3o reconhecido" na p\u00e1gina 282
- "O adaptador PCle não é reconhecido ou não estão funcionando" na página 282
- "Recursos insuficientes de PCIe detectados." na página 282
- "Um dispositivo opcional Lenovo que acabou de ser instalado não funciona." na página 283

"Um dispositivo opcional Lenovo que antes funcionava não funciona mais" na página 283

#### Dispositivo USB externo não reconhecido

Conclua as etapas a seguir até que o problema seja resolvido:

- 1. Atualize o firmware UEFI para a versão mais recente.
- 2. Certifique-se de que os drivers apropriados estejam instalados no nó de cálculo. Consulte a documentação do produto do dispositivo USB para obter informações sobre drivers de dispositivo.
- 3. Use o Setup Utility para se certificar de que o dispositivo esteja configurado corretamente.
- 4. Se o dispositivo USB estiver conectado a um hub ou ao cabo breakout do console, desconecte o dispositivo e conecte-o diretamente à porta USB na frente do nó de cálculo.

#### O adaptador PCIe não é reconhecido ou não estão funcionando

Conclua as etapas a seguir até que o problema seja resolvido:

- 1. Atualize o firmware UEFI para a versão mais recente.
- 2. Verifique o log de eventos e resolva os problemas relacionados ao dispositivo.
- Verifique se o dispositivo tem suporte para o servidor (consulte https://serverproven.lenovo.com).
   Certifique-se de que o nível de firmware no dispositivo esteja no nível mais recente suportado e atualize o firmware, se aplicável.
- 4. Certifique-se de que o adaptador esteja instalado em um slot correto.
- 5. Certifique-se de que os drivers de dispositivo apropriados estejam instalados para o dispositivo.
- 6. Resolva conflitos de recursos se estiver executando o modo legado (UEFI). Verifique as ordens de inicialização de ROM legada e modifique a configuração de UEFI para base de configuração de MM.

**Nota:** Assegure-se de modificar a ordem de inicialização de ROM associada ao adaptador PCIe para a primeira ordem de execução.

- 7. Verifique <a href="http://datacentersupport.lenovo.com">http://datacentersupport.lenovo.com</a> para obter dicas técnicas (também conhecidas como dicas retain ou boletins de serviço) que podem estar relacionados ao adaptador.
- 8. Assegure-se de que as conexões externas do adaptador estejam corretas e que os conectores não estejam danificados fisicamente.
- 9. Certifique-se de que o adaptador PCle esteja instalado com o sistema operacional suportado.

#### Recursos insuficientes de PCIe detectados.

Se você vir uma mensagem de erro indicando "Recursos insuficientes de PCI detectados", conclua as seguintes etapas até que o problema seja resolvido:

- 1. Pressione Enter para acessar o Utilitário de Configuração do sistema.
- Selecione Configurações do Sistema → Dispositivos e Portas de E/S → Base de Configuração de MM; em seguida, altere a configuração para aumentar os recursos do dispositivo. Por exemplo, modifique 3 GB para 2 GB ou 2 GB para 1 GB.
- 3. Salve as configurações e reinicie o sistema.
- 4. Se o erro ocorrer novamente com a configuração mais alta de recursos de dispositivo (1GB), desligue o sistema e remova alguns dispositivos PCIe; em seguida, ligue o sistema.
- 5. Se a reinicialização falhou, repita as etapa de 1 a 4.
- 6. Se o erro ocorrer novamente, pressione Enter para acessar o Utilitário de Configuração do sistema.
- Selecione Configurações do Sistema → Dispositivos e Portas de E/S → Alocação de Recurso de PCI de 64 Bits e, em seguida, altere a configuração de Auto para Habilitar.
- 8. Se o dispositivo de inicialização não suportar MMIO acima de 4GB para inicialização legada, use o modo de inicialização UEFI ou remova/desabilite alguns dispositivos PCIe.

- 9. Execute o ciclo CC do sistema e certifique-se de que o sistema esteja no menu de inicialização UEFI ou no sistema operacional; em seguida, capture o log FFDC.
- 10. Entre em contato com o Suporte Técnico Lenovo.

#### Um dispositivo opcional Lenovo que acabou de ser instalado não funciona.

- 1. Certifique-se de que:
  - O dispositivo tem suporte para o servidor (consulte https://serverproven.lenovo.com).
  - Você seguiu as instruções de instalação fornecidas com o dispositivo e o dispositivo está instalado corretamente.
  - Você não soltou nenhum outro dispositivo ou cabo instalado.
  - Você atualizou as informações de configuração na configuração do sistema. Quando você inicia um servidor e pressiona a tecla de acordo com as instruções na tela para exibir o Setup Utility. (Para obter mais informações, consulte a seção "Inicialização" na documentação do LXPM compatível com seu servidor em <a href="https://pubs.lenovo.com/lxpm-overview/">https://pubs.lenovo.com/lxpm-overview/</a>.) Sempre que houver alterações na memória ou nos dispositivos, é necessário atualizar a configuração.
- 2. Recoloque o dispositivo recém-instalado.
- 3. Substitua o dispositivo recém-instalado.
- 4. Reconecte a conexão do cabo e verifique se não há danos físicos ao cabo.
- 5. Se houver algum dano no cabo, substitua o cabo.

#### Um dispositivo opcional Lenovo que antes funcionava não funciona mais

- 1. Certifique-se de que todas as conexões de cabo do dispositivo estejam seguras.
- 2. Se o dispositivo for fornecido com instruções de teste, utilize-as para testar o dispositivo.
- 3. Reconecte a conexão do cabo e verifique se alguma peça física foi danificada.
- 4. Substitua o cabo.
- 5. Reconecte o dispositivo com falha.
- 6. Substitua o dispositivo com falha.

### Problemas de desempenho

Use estas informações para resolver problemas de desempenho.

- "Desempenho de rede" na página 283
- "Desempenho do sistema operacional" na página 283

#### Desempenho de rede

Execute as seguintes etapas até que o problema seja resolvido:

- Isole a rede que está operando lentamente (como armazenamento, dados e gerenciamento). Pode ser útil usar ferramentas de ping ou do sistema operacional, como o gerenciador de tarefas ou o gerenciador de recursos.
- 2. Verifique se há congestionamento de tráfego na rede.
- 3. Atualize o driver de dispositivo do NIC ou o driver de dispositivo do controlador de dispositivo de armazenamento.
- 4. Use as ferramentas de diagnóstico de tráfego fornecidas pelo fabricante do módulo de E/S.

#### Desempenho do sistema operacional

Execute as seguintes etapas até que o problema seja resolvido:

- 1. Se você tiver feito alterações recentemente no nó de cálculo (por exemplo, atualizou drivers de dispositivo ou instalou aplicativos de software), remova as alterações.
- 2. Verifique se há problemas de rede.
- 3. Verifique nos logs do sistema operacional se há erros relacionados a desempenho.
- 4. Verifique se há eventos relacionados a altas temperaturas e problemas de energia, pois o nó de cálculo pode ser regulado para ajudar no resfriamento. Se estiver regulado, reduza a carga de trabalho no nó de cálculo para ajudar a melhorar o desempenho.
- 5. Verifique se há eventos relacionados a DIMMS desativadas. Se não houver memória suficiente para a carga de trabalho do aplicativo, o sistema operacional terá um desempenho insatisfatório.
- 6. Assegure-se de que a carga de trabalho não seja excessiva para a configuração.

### Problemas de ativação e desligamento

Use estas informações para resolver problemas ao ligar ou desligar o servidor.

- "O botão liga/desliga não funciona (o servidor não inicia)" na página 284
- "O servidor não é inicializado" na página 284

#### O botão liga/desliga não funciona (o servidor não inicia)

**Nota:** O botão de energia não funcionará até aproximadamente 1 a 3 minutos após o servidor ter sido conectado à energia CA para que o BMC tenha tempo de inicializar.

Conclua as etapas a seguir até que o problema seja resolvido:

- 1. Verifique se o botão liga/desliga no servidor está funcionando corretamente:
  - a. Desconecte os cabos de alimentação do servidor.
  - b. Reconecte os cabos de alimentação do servidor.
  - c. Recoloque o cabo do painel frontal do operador e, em seguida, repita as etapas 1a e 2b.
    - Se o servidor for iniciado, recoloque o painel frontal do operador.
    - Se o problema persistir, substitua o painel frontal do operador.
- 2. Certifique-se de que:
  - Os cabos de alimentação estejam conectados ao servidor e a uma tomada que esteja funcionando.
  - Os LEDs da fonte de alimentação não indicam um problema.
  - O LED do botão de energia está aceso e pisca lentamente.
  - A força de envio é suficiente e com resposta de botão forçado.
- 3. Se o LED do botão de energia não acender nem piscar corretamente, reposicione todas as fontes de alimentação e certifique-se de que o LED de CA no lado traseiro da PSU esteja aceso.
- 4. Se você acabou de instalar um dispositivo opcional, remova-o e inicie novamente o servidor.
- 5. Se o problema ainda for observado ou sem o LED do botão de energia aceso, implemente a configuração mínima para verificar se algum componente específico bloqueia a permissão de energia. Substitua cada fonte de alimentação e verifique a função do botão de energia depois de instalar cada uma.
- 6. Se tudo ainda estiver concluído e o problema não puder ser resolvido, colete as informações de falha com os logs de sistema capturados para o Suporte Lenovo.

#### O servidor não é inicializado

Conclua as etapas a seguir até que o problema seja resolvido:

- 1. Verifique no log de eventos se há eventos relacionados a problemas para ligar o servidor.
- 2. Verifique se há LEDs piscando em âmbar.
- 3. Verifique o LED de energia na placa-mãe (conjunto de placa-mãe).
- 4. Certifique-se de que o LED de energia CA esteja aceso ou que o LED âmbar esteja aceso no lado traseiro da PSU.
- 5. Ative o ciclo de AC do sistema.
- 6. Remova a bateria do CMOS por pelo menos dez segundos e, em seguida, reinstale a bateria do CMOS.
- 7. Tente ligar o sistema pelo comando IPMI por meio do XCC ou pelo botão de energia.
- 8. Implemente a configuração mínima (consulte "Especificações técnicas" na página 256).
- Recoloque todas as fontes de alimentação e certifique-se de que os LEDs CA no lado traseiro da PSU estejam acesos.
- Substitua cada fonte de alimentação e verifique a função do botão de energia depois de instalar cada uma.
- 11. Se o problema não puder ser resolvido pelas ações acima, chame o serviço para examinar o sintoma do problema e ver se a substituição da placa-mãe (conjunto da placa-mãe) é necessária.

### Problemas de energia

Utilize estas informações para resolver problemas relacionados a energia.

## O LED de erro do sistema está aceso e o log de eventos "Fonte de alimentação perdeu a entrada" é exibido

Para resolver o problema, certifique que:

- 1. A fonte de alimentação esteja conectada corretamente a um cabo de alimentação.
- 2. O cabo de alimentação está conectado a uma tomada aterrada adequadamente para o servidor.
- 3. Certifique-se de que a fonte CA da fonte de alimentação esteja estável dentro do intervalo suportado.
- 4. Substitua a fonte de alimentação para ver se o problema segue a fonte de alimentação. Se ele seguir a fonte de alimentação, substitua a que estiver com falha.
- Revise o log de eventos e veja como o problema segue as ações do log de eventos para resolver os problemas.

### Problemas de dispositivo serial

Use estas informações para resolver problemas com portas ou dispositivos seriais.

- "O número de portas seriais exibidas é menor do que o número de portas seriais instaladas" na página 285
- "O dispositivo serial n\u00e3o funciona" na p\u00e1gina 286

#### O número de portas seriais exibidas é menor do que o número de portas seriais instaladas

Conclua as etapas a seguir até que o problema seja resolvido.

- Certifique-se de que:
  - Cada porta é atribuída a um endereço exclusivo no utilitário de configuração e nenhuma das portas seriais está desativada.
  - O adaptador de porta serial (se um estiver presente) está colocado corretamente.
- 2. Reconecte o adaptador da porta serial.
- 3. Substitua o adaptador da porta serial.

#### O dispositivo serial não funciona

- 1. Certifique-se de que:
  - O dispositivo é compatível com o servidor.
  - A porta serial está ativada e se tem um endereço exclusivo atribuído.
  - O dispositivo está conectado ao conector correto (consulte "Conectores do conjunto de placa-mãe" na página 260).
- 2. Recoloque os seguintes componentes:
  - a. Dispositivo serial com falha.
  - b. Cabo serial.
- 3. Substitua os seguintes componentes:
  - a. Dispositivo serial com falha.
  - b. Cabo serial.
- 4. (Apenas técnico treinado) Substitua a placa-mãe (conjunto de placa-mãe).

#### Problemas de software

Use estas informações para resolver problemas de software.

- 1. Para determinar se o problema é causado pelo software, verifique se:
  - O servidor possua a memória mínima necessária para utilizar o software. Para requisitos de memória, consulte as informações fornecidas com o software.

**Nota:** Se você acabou de instalar um adaptador ou memória, o servidor pode ter um conflito de endereço de memória.

- O software foi projetado para operar no servidor.
- Outro software funciona no servidor.
- O software funciona em outro servidor.
- 2. Se você receber alguma mensagem de erro enquanto utiliza o software, consulte as informações fornecidas com o software para obter uma descrição das mensagens e soluções sugeridas para o problema.
- 3. Entre em contato com o local da compra do software.

#### Problemas na unidade de armazenamento

Use estas informações para resolver problemas relacionados às unidade de armazenamento.

- "O servidor não consegue reconhecer uma unidade" na página 286
- "Falha em várias unidades" na página 287
- "Várias unidades estão offline" na página 288
- "Uma unidade de substituição não é reconstruída" na página 288
- "O LED verde de atividade da unidade n\u00e3o representa o estado real da unidade associada" na p\u00e1gina 288
- "O LED amarelo de status da unidade não representa o estado real da unidade associada" na página 288
- "A unidade NVMe U.3 pode ser detectada na conexão NVMe, mas não pode ser detectada no modo triplo" na página 288

#### O servidor não consegue reconhecer uma unidade

Conclua as etapas a seguir até que o problema seja resolvido.

- 1. Observe o LED de status amarelo associado da unidade. Se esse LED estiver aceso, isso indicará uma falha da unidade.
- 2. Se o LED de status estiver aceso, remova a unidade do compartimento, aguarde 45 segundos e reinsira-a novamente, verificando se o conjunto da unidade se conecta ao backplane da unidade.
- 3. Observe o LED verde de atividade da unidade associado e o LED de status amarelo e execute as operações correspondentes em diferentes situações:
  - Se o LED de atividade verde estiver piscando e o LED de status amarelo não estiver aceso, a unidade foi reconhecida pelo controlador e está funcionando corretamente. Execute os testes de diagnóstico para as unidades. Quando você inicia um servidor e pressiona a tecla de acordo com as instruções na tela, o LXPM é exibido por padrão. (Para obter mais informações, consulte a seção "Inicialização" na documentação do LXPM compatível com seu servidor em https://pubs.lenovo.com/lxpm-overview/.) É possível executar diagnósticos de unidade nessa interface. Na página Diagnóstico, clique em Executar Diagnóstico → Teste de unidade de disco.
  - Se o LED de atividade verde estiver piscando e o LED de status amarelo estiver piscando lentamente, a unidade foi reconhecida pelo controlador e está sendo reconstruída.
  - Se o LED não estiver aceso nem piscando, verifique se o backplane da unidade está posicionado corretamente. Para obter detalhes, vá para a etapa 4.
  - Se o LED de atividade verde estiver piscando e o LED de status amarelo estiver aceso, substitua a unidade.
- 4. Certifique-se de que o painel traseiro da unidade esteja encaixado corretamente. Quando ele está colocado corretamente, as montagens da unidade se conectam corretamente ao backplane sem inclinar-se ou causar movimento do backplane.
- 5. Recoloque o cabo de energia do backplane e repita as etapas 1 a 3.
- 6. Recoloque o cabo de sinal do backplane e repita as etapas 1 a 3.
- 7. Suspeite do backplane ou do cabo de sinal do backplane:
  - Substitua o cabo de sinal do backplane afetado.
  - Substitua o backplane afetado.
- 8. Execute os testes de diagnóstico para as unidades. Quando você inicia um servidor e pressiona a tecla de acordo com as instruções na tela, o LXPM é exibido por padrão. (Para obter mais informações, consulte a seção "Inicialização" na documentação do LXPM compatível com seu servidor em https://pubs.lenovo.com/lxpm-overview/.) É possível executar diagnósticos de unidade nessa interface. Na página Diagnóstico, clique em Executar Diagnóstico → Teste de unidade de disco.

#### Com base nesses testes:

- Se o backplane passar no teste, mas as unidades n\u00e3o forem reconhecidas, substitua o cabo de sinal do painel traseiro e execute os testes novamente.
- Substitua o backplane.
- Se o adaptador falhar no teste, desconecte o cabo de sinal do backplane do adaptador e execute os testes novamente.
- Se o adaptador falhar no teste, substitua-o.

#### Falha em várias unidades

Execute as seguintes etapas até que o problema seja resolvido:

- Verifique no log de eventos do Lenovo XClarity Controller se há outros eventos relacionados a fontes de alimentação ou problemas de vibração e resolva esses eventos.
- Certifique-se de que os drivers de dispositivo e o firmware da unidade e do servidor estejam no nível mais recente.

**Importante:** Algumas soluções de cluster necessitam de níveis de código específicos ou atualizações de códigos coordenados. Se o dispositivo fizer parte de uma solução de cluster, verifique se o nível de código mais recente é aceito para a solução de cluster antes da atualização do código.

#### Várias unidades estão offline

Execute as seguintes etapas até que o problema seja resolvido:

- Verifique no log de eventos do Lenovo XClarity Controller se há outros eventos relacionados a fontes de alimentação ou problemas de vibração e resolva esses eventos.
- Visualize o log do subsistema de armazenamento para eventos relacionados ao subsistema de armazenamento e resolva esses eventos.

#### Uma unidade de substituição não é reconstruída

Execute a seguinte etapa até que o problema seja resolvido:

1. Certifique-se de que a unidade seja reconhecida pelo adaptador (o LED verde de atividade da unidade esteja piscando).

#### O LED verde de atividade da unidade não representa o estado real da unidade associada

Execute as seguintes etapas até que o problema seja resolvido:

- 1. Se o LED de atividade verde da unidade não piscar quando a unidade estiver em uso, execute os testes de diagnóstico para as unidades. Quando você inicia um servidor e pressiona a tecla de acordo com as instruções na tela, o LXPM é exibido por padrão. (Para obter mais informações, consulte a seção "Inicialização" na documentação do LXPM compatível com seu servidor em https://pubs.lenovo.com/lxpm-overview/.) É possível executar diagnósticos de unidade nessa interface. Na página Diagnóstico, clique em Executar Diagnóstico → Teste de unidade de disco
- Se a unidade passar no teste, substitua o backplane.
- Se a unidade falhar no teste, substitua a unidade.

#### O LED amarelo de status da unidade não representa o estado real da unidade associada

Execute as seguintes etapas até que o problema seja resolvido:

- 1. Desligue o servidor.
- 2. Reposicione o adaptador SAS/SATA.
- 3. Reposicione o cabo de alimentação do backplane e o cabo de sinal do backplane.
- 4. Reconecte a unidade.
- 5. Lique o servidor e observe a atividade dos LEDs da unidade.

# A unidade NVMe U.3 pode ser detectada na conexão NVMe, mas não pode ser detectada no modo triplo

No modo triplo, as unidades NVMe são conectadas via um link PCle x1 ao controlador. Para dar suporte ao modo triplo com unidades NVMe U.3, o **modo U.3 x1** deve ser habilitado para os slots de unidade selecionados no painel traseiro por meio da GUI da Web do XCC. Por padrão, a configuração do painel traseiro é **modo U.2 x4**.

Execute as seguintes etapas para ativar o **modo U.3 x1**:

- Faça login na GUI da Web do XCC e escolha Armazenamento → Detalhe na árvore de navegação à esquerda.
- 2. Na janela que é exibida, clique no ícone ao lado de Backplane.
- 3. Na caixa de diálogo que é exibida, selecione os slots da unidade de destino em clique em Aplicar.
- 4. Realize um ciclo de ativação CC para que a configuração tenha efeito.

### Apêndice A. Obtendo ajuda e assistência técnica

Se precisar de ajuda, serviço ou assistência técnica ou apenas desejar mais informações sobre produtos Lenovo, você encontrará uma ampla variedade de fontes disponíveis da Lenovo para ajudá-lo.

Na Web, informações atualizadas sobre sistemas, dispositivos opcionais, serviços e suporte Lenovo estão disponíveis em:

http://datacentersupport.lenovo.com

Nota: A IBM é o provedor de serviço preferencial da Lenovo para o ThinkSystem

#### 문의하기 전에

문의하기 전에 직접 문제를 시도 및 해결하도록 시도할 수 있는 몇 가지 단계가 있습니다. 도움을 요청해야 한다고 결정하는 경우 서비스 기술자가 보다 신속하게 문제를 해결하는 데 필요한 정보를 수집하십시오.

직접 문제를 해결하기 위한 시도

온라인 도움말 또는 Lenovo 제품 문서에서 Lenovo가 제공하는 문제 해결 절차에 따라 외부 지원 없이 많은 문제를 해결할 수 있습니다. 온라인 도움말은 사용자가 수행할 수 있는 진단 테스트에 대해서도 설명합니다. 대부분의 시스템, 운영 체제 및 프로그램에는 문제 해결 절차와 오류 메시지 및 오류 코드에 대한 설명이 포함되어 있습니다. 소프트웨어 문제가 의심되면 운영 체제 또는 프로그램에 대한 설명서를 참조하십시오.

ThinkSystem 제품에 대한 제품 설명서는 다음 위치에서 제공됩니다.

#### https://pubs.lenovo.com/

다음 단계를 수행하여 직접 문제를 해결하도록 시도할 수 있습니다.

- 케이블이 모두 연결되어 있는지 확인하십시오.
- 전원 스위치를 검사하여 시스템과 옵션 장치가 켜져 있는지 확인하십시오.
- Lenovo 제품에 대한 업데이트된 소프트웨어, 펌웨어 및 운영 체제 장치 드라이버를 확인하십시오. (다음 링크를 참조) Lenovo Warranty 사용 약관에 따르면 추가 유지보수 계약이 적용되지 않는 한 제품의 모든 소프트웨어 및 펌웨어를 유지하고 업데이트할 책임은 제품의 소유자에게 있습니다. 서비스 기술자는 소프트웨어 업그레이드에 문제에 대한 솔루션이 문서화되어 있을 경우 소프트웨어 및 펌웨어를 업그레이드하도록 요청할 것입니다.
  - 드라이버 및 소프트웨어 다운로드
    - https://datacentersupport.lenovo.com/tw/en/products/servers/thinksystem/sr685av3/7dhc/downloads/driver-list/
  - 운영 체제 지원 센터
    - https://datacentersupport.lenovo.com/solutions/server-os
  - 운영 체제 설치 지침
    - https://pubs.lenovo.com/thinksystem#os-installation
- 사용자 환경에서 새 하드웨어 또는 소프트웨어를 설치한 경우, https://serverproven.lenovo.com의 내용을 확인하여 제품에 해당 하드웨어 및 소프트웨어가 지원되는지 확인하십시오.
- 문제를 격리하고 해결하는 방법은 Capítulo 3 "Determinação de problemas" na página 253을 참조하십시오.
- http://datacentersupport.lenovo.com의 내용을 참조하여 문제 해결에 도움이 되는 정보를 확인하십시오.

© Copyright Lenovo 2024 289

Para localizar as Dicas Técnicas disponíveis para seu servidor:

- 1. Acesse http://datacentersupport.lenovo.com e navegue até a página de suporte do seu servidor.
- 2. Clique em How To's (Instruções) no painel de navegação.
- Clique em Article Type (Tipo de artigo) → Solution (Solução) no menu suspenso.
   Siga as instrucões na tela para escolher a categoria para o problema com que você está lidando.
- 다른 사람이 유사한 문제를 겪었는지 확인하려면 https://forums.lenovo.com/t5/Datacenter-Systems/ct-p/sv\_eg에서 Lenovo 데이터 센터 포럼을 확인하십시오.

지원 담당자를 호출하는 데 필요한 정보 수집

본 Lenovo 제품에 대한 보증 서비스가 필요한 경우, 전화하기 전에 적절한 정보를 준비해 두면 서비스 기술자가 보다 효율적으로 지원할 수 있습니다. http://datacentersupport.lenovo.com/warrantylookup으로 이동하여 제품 보증서에 대한 자세한 정보를 볼 수도 있습니다.

서비스 기술자에게 제공할 다음 정보를 수집하십시오. 이 데이터는 서비스 기술자가 문제에 대한 솔루션을 신속하게 제공하며 사용자가 계약한 수준의 서비스를 받는 데 도움이 됩니다.

- 하드웨어 및 소프트웨어 유지보수 계약 번호(해당되는 경우)
- 시스템 유형 번호(Lenovo 4자리 시스템 ID). 시스템 유형 번호는 ID 레이블에서 찾을 수 있습니다. 사용 설명 서 또는 시스템 구성 설명서의 "서버 식별 및 Lenovo XClarity Controller 액세스"를 참조하십시오.
- 모델 번호
- 일련 번호
- 현재 시스템 UEFI 및 펌웨어 수준
- 오류 메시지 및 로그와 같은 기타 관련 정보

Lenovo 지원팀 호출에 대한 대체 방법으로 https://support.lenovo.com/servicerequest로 이동하여 전자 서비스 요청을 제출할 수 있습니다. 전자 서비스 요청을 제출하면 서비스 기술자에게 관련 정보를 제공하여 이 문제에 대한 솔루션을 결정하는 프로세스가 시작됩니다. Lenovo 서비스 기술자는 전자 서비스 요청을 작성하여 제출하면 바로 솔루션에 대한 작업을 시작할 수 있습니다.

### Coletando dados de serviço

Para identificar claramente a causa raiz de um problema do servidor ou mediante solicitação do Suporte Lenovo, talvez seja necessário coletar dados de serviço que podem ser usados para realizar uma análise mais aprofundada. Os dados de serviço incluem informações como logs de eventos e inventário de hardware.

Os dados de serviço podem ser coletados pelas seguintes ferramentas:

#### Lenovo XClarity Provisioning Manager

Use a função Coletar Dados de Serviço do Lenovo XClarity Provisioning Manager para coletar dados de serviço do sistema. É possível coletar dados do log do sistema existente ou executar um novo diagnóstico para coletar novos dados.

#### • Lenovo XClarity Controller

É possível usar a interface da Web do Lenovo XClarity Controller ou a CLI para coletar dados de serviço do servidor. É possível salvar e enviar o arquivo salvo para o Suporte Lenovo.

 Para obter mais informações sobre como usar a interface da Web para coletar dados de serviço, consulte a seção "Backup da configuração do BMC" na documentação do XCC compatível com seu servidor em https://pubs.lenovo.com/lxcc-overview/.  Para obter mais informações sobre como usar a CLI para coletar dados de serviço, consulte a seção "Comando ffdc do XCC" na documentação do XCC compatível com seu servidor em https:// pubs.lenovo.com/lxcc-overview/.

#### Lenovo XClarity Administrator

O Lenovo XClarity Administrator pode ser configurado para coletar e enviar arquivos de diagnóstico automaticamente para o Suporte Lenovo quando determinados eventos que podem ser reparados ocorrerem no Lenovo XClarity Administrator e nos terminais gerenciados. É possível optar por enviar arquivos de diagnóstico ao Suporte Lenovo utilizando Call Home ou outro provedor de serviço que usar SFTP. Também é possível coletar arquivos de diagnóstico manualmente, abrir um registro de problemas e enviar arquivos de diagnóstico ao Suporte Lenovo.

É possível obter mais informações sobre como configurar notificações automáticas de problemas no Lenovo XClarity Administrator em https://pubs.lenovo.com/lxca/admin\_setupcallhome.

#### Lenovo XClarity Essentials OneCLI

O Lenovo XClarity Essentials OneCLI tem o aplicativo de inventário para coletar dados de serviço. Ele pode ser executado dentro e fora da banda. Quando está em execução dentro da banda no sistema operacional do host no servidor, o OneCLI pode coletar informações sobre o sistema operacional, como o log de eventos do sistema operacional, além dos dados de serviço do hardware.

Para obter dados de serviço, você pode executar o comando getinfor. Para obter mais informações sobre como executar o getinfor, consulte https://pubs.lenovo.com/lxce-onecli/onecli\_r\_getinfor\_command.

### Entrando em contato com o Suporte

É possível entrar em contato com o Suporte para obter ajuda para resolver seu problema.

Você pode receber serviço de hardware por meio de um Provedor de Serviços Autorizados Lenovo. Para localizar um provedor de serviços autorizado pela Lenovo para prestar serviço de garantia, acesse https://datacentersupport.lenovo.com/serviceprovider e use a pesquisa de filtro para países diferentes. Para consultar os números de telefone do Suporte Lenovo, consulte https://datacentersupport.lenovo.com/supportphonelist para obter os detalhes de suporte da sua região.

### Apêndice B. Documentos e suportes

Esta seção fornece documentos úteis, downloads de driver e firmware e recursos de suporte.

#### Download de documentos

Esta seção fornece a introdução e o link para download de documentos úteis.

#### **Documentos**

Baixe as seguintes documentações do produto em:

https://pubs.lenovo.com/sr685a-v3/pdf\_files.html

#### • Guias de instalação do trilho

- Instalação de trilhos em um rack

#### Guia do Usuário

 Visão geral completa, configuração do sistema, substituição de componentes de hardware e solução de problemas.

Capítulos selecionados no Guia do Usuário:

- Guia de Configuração do Sistema: visão geral do servidor, identificação de componentes, exibição de LEDs do sistema e diagnósticos, retirada do produto da embalagem, instalação e configuração do servidor.
- Guia de manutenção de hardware: instalação de componentes de hardware, roteamento de cabos e solução de problemas.
- Referência de mensagens e códigos
  - Eventos do XClarity Controller, LXPM e uEFI
- Manual de UEFI
  - Introdução à configuração de UEFI

### Sites de suporte

Esta seção fornece downloads de driver e firmware e recursos de suporte.

#### Suporte e downloads

- Site de download de drivers e software para ThinkSystem SR685a V3
  - https://datacentersupport.lenovo.com/tw/en/products/servers/thinksystem/sr685av3/7dhc/downloads/driver-list/
- Fórum de data center da Lenovo
  - https://forums.lenovo.com/t5/Datacenter-Systems/ct-p/sv\_eg
- Suporte a data center da Lenovo para ThinkSystem SR685a V3
  - https://datacentersupport.lenovo.com/products/servers/thinksystem/sr685av3/7dhc
- Documentos de informações de licença da Lenovo
  - https://datacentersupport.lenovo.com/documents/Invo-eula
- Site do Lenovo Press (Guias de produtos/planilhas de especificações/documentação técnica)

© Copyright Lenovo 2024

- https://lenovopress.lenovo.com/
- Declaração de Privacidade da Lenovo
  - https://www.lenovo.com/privacy
- Consultoria de segurança do produto Lenovo
  - https://datacentersupport.lenovo.com/product\_security/home
- Planos de garantia de produtos Lenovo
  - http://datacentersupport.lenovo.com/warrantylookup
- Site do Lenovo Server Operating Systems Support Center
  - https://datacentersupport.lenovo.com/solutions/server-os
- Site do Lenovo ServerProven (pesquisa de compatibilidade de opções)
  - https://serverproven.lenovo.com
- Instruções de instalação do sistema operacional
  - https://pubs.lenovo.com/thinksystem#os-installation
- Enviar um eTicket (solicitação de serviço)
  - https://support.lenovo.com/servicerequest
- Assinar as notificações do produto Lenovo Data Center Group (ficar atualizado nas atualizações de firmware)
  - https://datacentersupport.lenovo.com/solutions/ht509500

### **Apêndice C. Avisos**

É possível que a Lenovo não ofereça os produtos, serviços ou recursos discutidos nesta publicação em todos os países. Consulte um representante Lenovo local para obter informações sobre os produtos e serviços disponíveis atualmente em sua área.

Qualquer referência a produtos, programas ou serviços Lenovo não significa que apenas produtos, programas ou serviços Lenovo possam ser utilizados. Qualquer produto, programa ou serviço funcionalmente equivalente, que não infrinja nenhum direito de propriedade intelectual da Lenovo, poderá ser utilizado em substituição a esse produto, programa ou serviço. Entretanto, a avaliação e verificação da operação de qualquer outro produto, programa ou serviço são de responsabilidade do Cliente.

A Lenovo pode ter patentes ou solicitações de patentes pendentes relativas a assuntos descritos nesta publicação. O fornecimento desta publicação não é uma oferta e não fornece uma licença em nenhuma patente ou solicitações de patente. Pedidos devem ser enviados, por escrito, para:

Lenovo (United States), Inc. 8001 Development Drive Morrisville, NC 27560 U.S.A.

Attention: Lenovo Director of Licensing

A LENOVO FORNECE ESTA PUBLICAÇÃO "NO ESTADO EM QUE SE ENCONTRA", SEM GARANTIA DE NENHUM TIPO, SEJA EXPRESSA OU IMPLÍCITA, INCLUINDO, MAS A ELAS NÃO SE LIMITANDO, AS GARANTIAS IMPLÍCITAS DE NÃO INFRAÇÃO, COMERCIALIZAÇÃO OU ADEQUAÇÃO A UM DETERMINADO PROPÓSITO. Alguns países não permitem a exclusão de garantias expressas ou implícitas em certas transações; portanto, essa disposição pode não se aplicar ao Cliente.

Essas informações podem conter imprecisões técnicas ou erros tipográficos. São feitas alterações periódicas nas informações aqui contidas; tais alterações serão incorporadas em futuras edições desta publicação. A Lenovo pode fazer aperfeiçoamentos e/ou alterações nos produtos ou programas descritos nesta publicação a qualquer momento sem aviso prévio.

Os produtos descritos nesta publicação não são destinados para uso em implantações ou em outras aplicações de suporte à vida, nas quais o mau funcionamento pode resultar em ferimentos ou morte. As informações contidas nesta publicação não afetam nem alteram as especificações ou garantias do produto Lenovo. Nada nesta publicação deverá atuar como uma licença expressa ou implícita nem como indenização em relação aos direitos de propriedade intelectual da Lenovo ou de terceiros. Todas as informações contidas nesta publicação foram obtidas em ambientes específicos e representam apenas uma ilustração. O resultado obtido em outros ambientes operacionais pode variar.

A Lenovo pode utilizar ou distribuir as informações fornecidas, da forma que julgar apropriada, sem incorrer em qualquer obrigação para com o Cliente.

Referências nesta publicação a Web sites que não são da Lenovo são fornecidas apenas por conveniência e não representam de forma alguma um endosso a esses Web sites. Os materiais contidos nesses Web sites não fazem parte dos materiais desse produto Lenovo e a utilização desses Web sites é de inteira responsabilidade do Cliente.

Todos os dados de desempenho aqui contidos foram determinados em um ambiente controlado. Portanto, o resultado obtido em outros ambientes operacionais pode variar significativamente. Algumas medidas podem ter sido tomadas em sistemas em nível de desenvolvimento e não há garantia de que estas medidas serão as mesmas em sistemas disponíveis em geral. Além disso, algumas medidas podem ter sido

© Copyright Lenovo 2024

estimadas através de extrapolação. Os resultados atuais podem variar. Os usuários deste documento devem verificar os dados aplicáveis para seu ambiente específico.

### **Marcas Registradas**

LENOVO e THINKSYSTEM são marcas registradas da Lenovo.

Todas as outras marcas registradas são de propriedade de seus respectivos donos.

### **Notas Importantes**

A velocidade do processador indica a velocidade do relógio interno do processador; outros fatores também afetam o desempenho do aplicativo.

A velocidade da unidade de CD ou DVD lista a taxa de leitura variável. As velocidades reais variam e frequentemente são menores que a velocidade máxima possível.

Ao consultar o armazenamento do processador, armazenamento real e virtual, ou o volume do canal, KB significa 1.024 bytes, MB significa 1.048.576 bytes e GB significa 1.073.741.824 bytes.

Ao consultar a capacidade da unidade de disco rígido ou o volume de comunicações, MB significa 1.000.000 bytes e GB significa 1.000.000 bytes. A capacidade total acessível pelo usuário pode variar, dependendo dos ambientes operacionais.

As capacidades máximas de unidades de disco rígido assumem a substituição de quaisquer unidades de disco rígido padrão e a população de todos os compartimentos de unidades de disco rígido com as maiores unidades com suporte disponibilizadas pela Lenovo.

A memória máxima pode requerer substituição da memória padrão com um módulo de memória opcional.

Cada célula da memória em estado sólido tem um número intrínseco, finito, de ciclos de gravação nos quais essa célula pode incorrer. Portanto, um dispositivo em estado sólido possui um número máximo de ciclos de gravação ao qual ele pode ser submetido, expressado como total bytes written (TBW). Um dispositivo que excedeu esse limite pode falhar ao responder a comandos gerados pelo sistema ou pode ser incapaz de receber gravação. A Lenovo não é responsável pela substituição de um dispositivo que excedeu seu número máximo garantido de ciclos de programas/exclusões, conforme documentado nas Especificações Oficiais Publicadas do dispositivo.

A Lenovo não representa ou garante produtos não Lenovo. O suporte (se disponível) a produtos não Lenovo é fornecido por terceiros, não pela Lenovo.

Alguns softwares podem ser diferentes de sua versão de varejo (se disponível) e podem não incluir manuais do usuário ou todos os recursos do programa.

#### Avisos de Emissão Eletrônica

Ao conectar um monitor ao equipamento, você deve usar o cabo de monitor designado e quaisquer dispositivos de supressão de interferência fornecidos com o monitor.

Avisos de emissões eletrônicas adicionais estão disponíveis em:

https://pubs.lenovo.com/important\_notices/

### Declaração RoHS BSMI da região de Taiwan

|         | 限用物質及其化學符號<br>Restricted substances and its chemical symbols |                  |                  |                                                     |                                              |                                                      |  |
|---------|--------------------------------------------------------------|------------------|------------------|-----------------------------------------------------|----------------------------------------------|------------------------------------------------------|--|
| 單元 Unit | 鉛Lead<br>(Pb)                                                | 汞Mercury<br>(Hg) | 鎘Cadmium<br>(Cd) | 六價鉻<br>Hexavalent<br>chromium<br>(C <sup>†6</sup> ) | 多溴聯苯<br>Polybrominated<br>biphenyls<br>(PBB) | 多溴二苯醚<br>Polybrominated<br>diphenyl ethers<br>(PBDE) |  |
| 機架      | 0                                                            | 0                | 0                | 0                                                   | 0                                            | 0                                                    |  |
| 外部蓋板    | 0                                                            | 0                | 0                | 0                                                   | 0                                            | 0                                                    |  |
| 機械組合件   | ı                                                            | 0                | 0                | 0                                                   | 0                                            | 0                                                    |  |
| 空氣傳動設備  | -                                                            | 0                | 0                | 0                                                   | 0                                            | 0                                                    |  |
| 冷卻組合件   | _                                                            | 0                | 0                | 0                                                   | 0                                            | 0                                                    |  |
| 內存模組    | -                                                            | 0                | 0                | 0                                                   | 0                                            | 0                                                    |  |
| 處理器模組   | _                                                            | 0                | 0                | 0                                                   | 0                                            | 0                                                    |  |
| 圖形處理器模組 | _                                                            | 0                | 0                | 0                                                   | 0                                            | 0                                                    |  |
| 電纜組合件   | _                                                            | 0                | 0                | 0                                                   | 0                                            | 0                                                    |  |
| 電源供應器   | _                                                            | 0                | 0                | 0                                                   | 0                                            | 0                                                    |  |
| 儲備設備    | _                                                            | 0                | 0                | 0                                                   | 0                                            | 0                                                    |  |
| 印刷電路板   | _                                                            | 0                | 0                | 0                                                   | 0                                            | 0                                                    |  |

備考1. "超出0.1 wt %"及 "超出0.01 wt %" 係指限用物質之百分比含量超出百分比含量基準值。

Note1: "exceeding 0.1wt%" and "exceeding 0.01 wt%" indicate that the percentage content of the restricted substance exceeds the reference percentage value of presence condition.

備考2. "〇" 係指該項限用物質之百分比含量未超出百分比含量基準值。

Note2: "O"indicates that the percentage content of the restricted substance does not exceed the percentage of reference value of presence.

備考3. "-" 係指該項限用物質為排除項目。

Note3: The "-" indicates that the restricted substance corresponds to the exemption.

0724

### Informações de contato da região de Taiwan para importação e exportação

Contatos estão disponíveis para informações da região de Taiwan para importação e exportação.

委製商/進口商名稱: 台灣聯想環球科技股份有限公司

進口商地址: 台北市南港區三重路 66 號 8 樓

進口商電話: 0800-000-702

# Lenovo